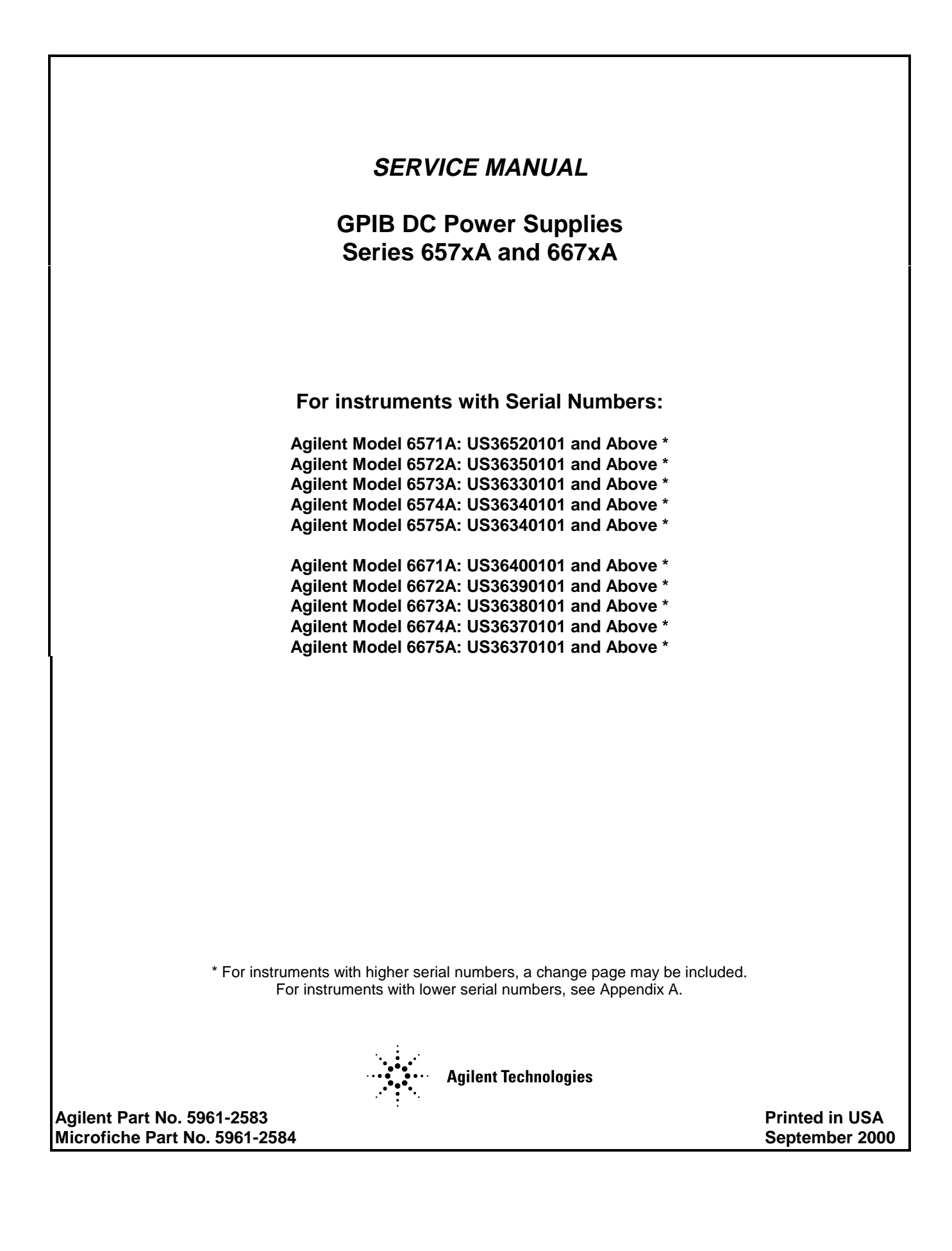

#### **CERTIFICATION**

*Agilent Technologies certifies that this product met its published specifications at time of shipment from the factory. Agilent Technologies further certifies that its calibration measurements are traceable to the United States National Bureau of Standards, to the extent allowed by the Bureau's calibration facility, and to the calibration facilities of other International Standards Organization members.*

#### **WARRANTY**

This Agilent Technologies hardware product is warranted against defects in material and workmanship for a period of three years from date of delivery. Agilent Technologies software and firmware products, which are designated by Agilent Technologies for use with a hardware product and when properly installed on that hardware product, are warranted not to fail to execute their programming instructions due to defects in material and workmanship for a period of 90 days from date of delivery. During the warranty period Agilent Technologies will, at its option, either repair or replace products which prove to be defective. Agilent Technologies does not warrant that the operation of the software, firmware, or hardware shall be uninterrupted or error free.

For warranty service, with the exception of warranty options, this product must be returned to a service facility designated by Agilent Technologies. Customer shall prepay shipping charges by (and shall pay all duty and taxes) for products returned to Agilent Technologies for warranty service. Except for products returned to Customer from another country, Agilent Technologies shall pay for return of products to Customer.

Warranty services outside the country of initial purchase are included in Agilent Technologies product price, only if Customer pays Agilent Technologies international prices (defined as destination local currency price, or U.S. or Geneva Export price).

If Agilent Technologies is unable, within a reasonable time to repair or replace any product to condition as warranted, the Customer shall be entitled to a refund of the purchase price upon return of the product to Agilent Technologies.

#### **LIMITATION OF WARRANTY**

The foregoing warranty shall not apply to defects resulting from improper or inadequate maintenance by the Customer, Customer-supplied software or interfacing, unauthorized modification or misuse, operation outside of the environmental specifications for the product, or improper site preparation and maintenance. NO OTHER WARRANTY IS EXPRESSED OR IMPLIED. AGILENT TECHNOLOGIES SPECIFICALLY DISCLAIMS THE IMPLIED WARRANTIES OF MERCHANTABILITY AND FITNESS FOR A PARTICULAR PURPOSE.

#### **EXCLUSIVE REMEDIES**

THE REMEDIES PROVIDED HEREIN ARE THE CUSTOMER'S SOLE AND EXCLUSIVE REMEDIES. AGILENT SHALL NOT BE LIABLE FOR ANY DIRECT, INDIRECT, SPECIAL, INCIDENTAL, OR CONSEQUENTIAL DAMAGES, WHETHER BASED ON CONTRACT, TORT, OR ANY OTHER LEGAL THEORY.

#### **ASSISTANCE**

*The above statements apply only to the standard product warranty. Warranty options, extended support contracts, product maintenance agreements and customer assistance agreements are also available. Contact your nearest Agilent Technologies Sales and Service office for further information on Agilent Technologies' full line of Support Programs.*

## **SAFETY CONSIDERATIONS**

**GENERAL.** This is a Safety Class 1 instrument (provided with terminal for connection to protective earth ground).

**OPERATION.** BEFORE APPLYING POWER verify that the product is set to match the available line voltage, the correct line fuse is installed, and all safety precautions (see following warnings) are taken. In addition, note the instrument's external markings described under "Safety Symbols".

#### **WARNING.**

- Servicing instructions are for use by service-trained personnel. To avoid dangerous electrical shock, do not perform any servicing unless you are qualified to do so.
- BEFORE SWITCHING ON THE INSTRUMENT, the protective earth terminal of the instrument must be connected to the protective conductor of the (mains) power cord. The mains plug shall be inserted only in an outlet socket that is provided with a protective earth contact. This protective action must not be negated by the use of an extension cord (power cable) that is without a protective conductor (grounding). Grounding one conductor of a two-conductor outlet is not sufficient protection.
- If this instrument is to be energized via an auto-transformer (for voltage change), make sure the common terminal is connected to the earth terminal of the power source.
- Any interruption of the protective (grounding) conductor (inside or outside the instrument), or disconnecting of the protective earth terminal will cause a potential shock hazard that could result in personal injury.
- Whenever it is likely that the protective earth connection has been impaired, this instrument must be made inoperative and be secured against any unintended operation.
- Only fuses with the required rated current, voltage, and specified type (normal blow, time delay, etc.) should be used. Do not use repaired fuses or short-circuited fuseholders. To do so could cause a shock or fire hazard.
- Do not operate this instrument in the presence of flammable gases or fumes.
- Do not install substitute parts or perform any unauthorized modification to this instrument.
- Some procedures described in this manual are performed with power supplied to the instrument while its protective covers are removed. If contacted, the energy available at many points may result in personal injury.
- Any adjustment, maintenance, and repair of this instrument while it is opened and under voltage should be avoided as much as possible. When this is unavoidable, such adjustment, maintenance, and repair should be carried out only by a skilled person who is aware of the hazard involved.
- Capacitors inside this instrument may hold a hazardous electrical charge even if the instrument has been disconnected from its power source.

#### **SAFETY SYMBOLS.**

Instruction manual symbol. The instrument will be marked with this symbol when it is necessary for you to refer to the instruction manual in order to protect against damage to the instrument.

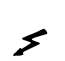

 $\wedge$ 

This sign indicates hazardous voltages.

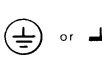

This sign indicates an earth terminal (sometimes used in the manual to indicate circuit common connected to a ground chassis).

## WARNING

The WARNING sign denotes a hazard. It calls attention to a procedure, practice, or the like, which, if not correctly performed or adhered to, could result in personal injury. Do not proceed beyond a WARNING sign until the indicated conditions are fully understood and met.

**CAUTION** 

.

The CAUTION sign denotes a hazard. It calls attention to an operating procedure, or the like, which, if not correctly performed or adhered to, could result in damage to or destruction of part or all of the product. Do not proceed beyond a CAUTION sign until the indicated conditions are fully understood and met.

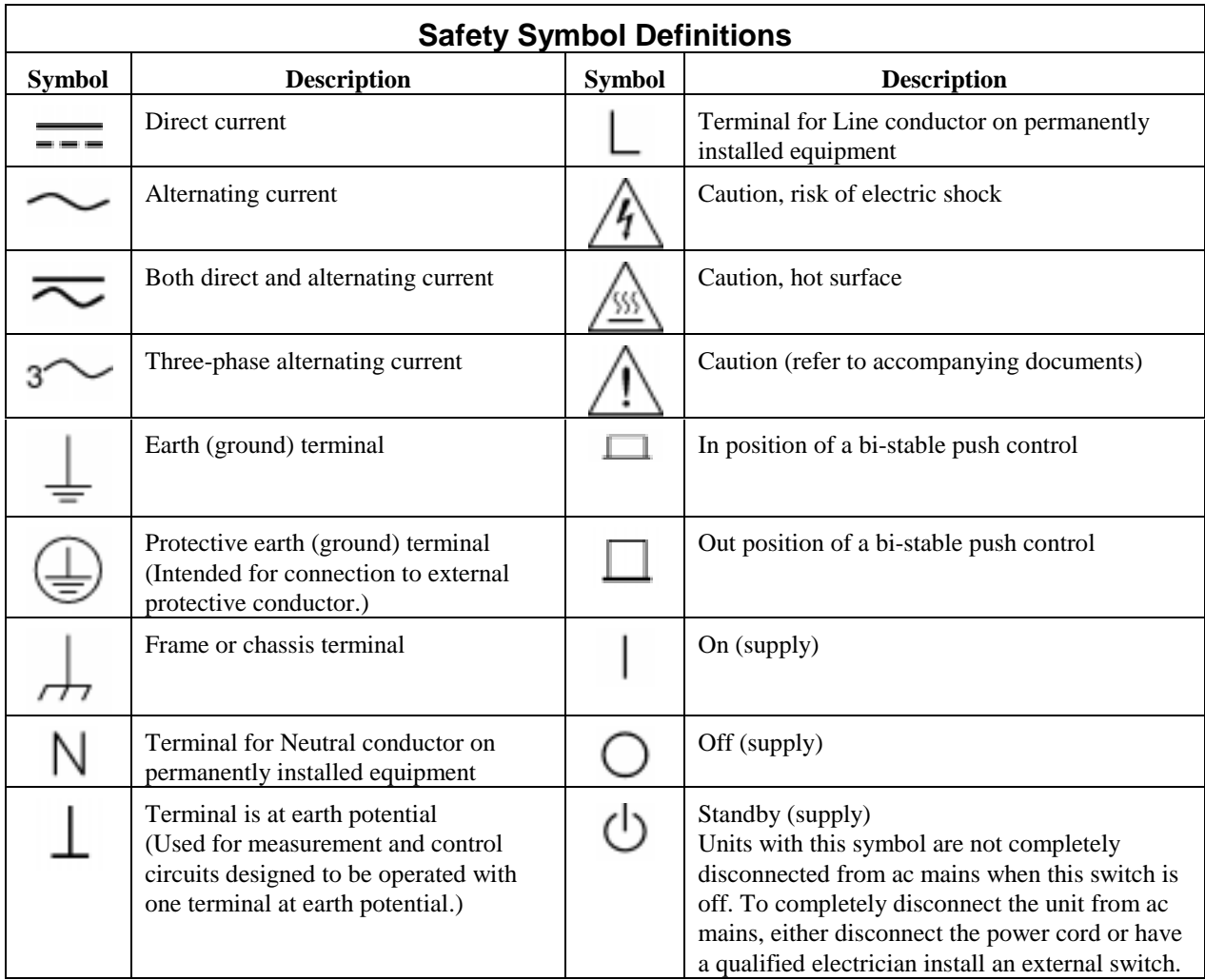

### **Printing History**

The edition and current revision of this manual are indicated below. Reprints of this manual containing minor corrections and updates may have the same printing date. Revised editions are identified by a new printing date. A revised edition incorporates all new or corrected material since the previous printing date. Changes to the manual occurring between revisions are covered by change sheets shipped with the manual. Also, if the serial number prefix of your power supply is higher than those listed on the title page of this manual, then it may or may not include a change sheet. That is because even though the higher serial number prefix indicates a design change, the change may not affect the content of the manual.

Edition 1 October 1993 Edition 2 September, 2000

© Copyright 1993, 2000 Agilent Technologies, Inc.

This document contains proprietary information protected by copyright. All rights are reserved. No part of this document may be photocopied, reproduced, or translated into another language without the prior consent of Agilent Technologies, Inc. The information contained in this document is subject to change without notice.

# **Table of Contents**

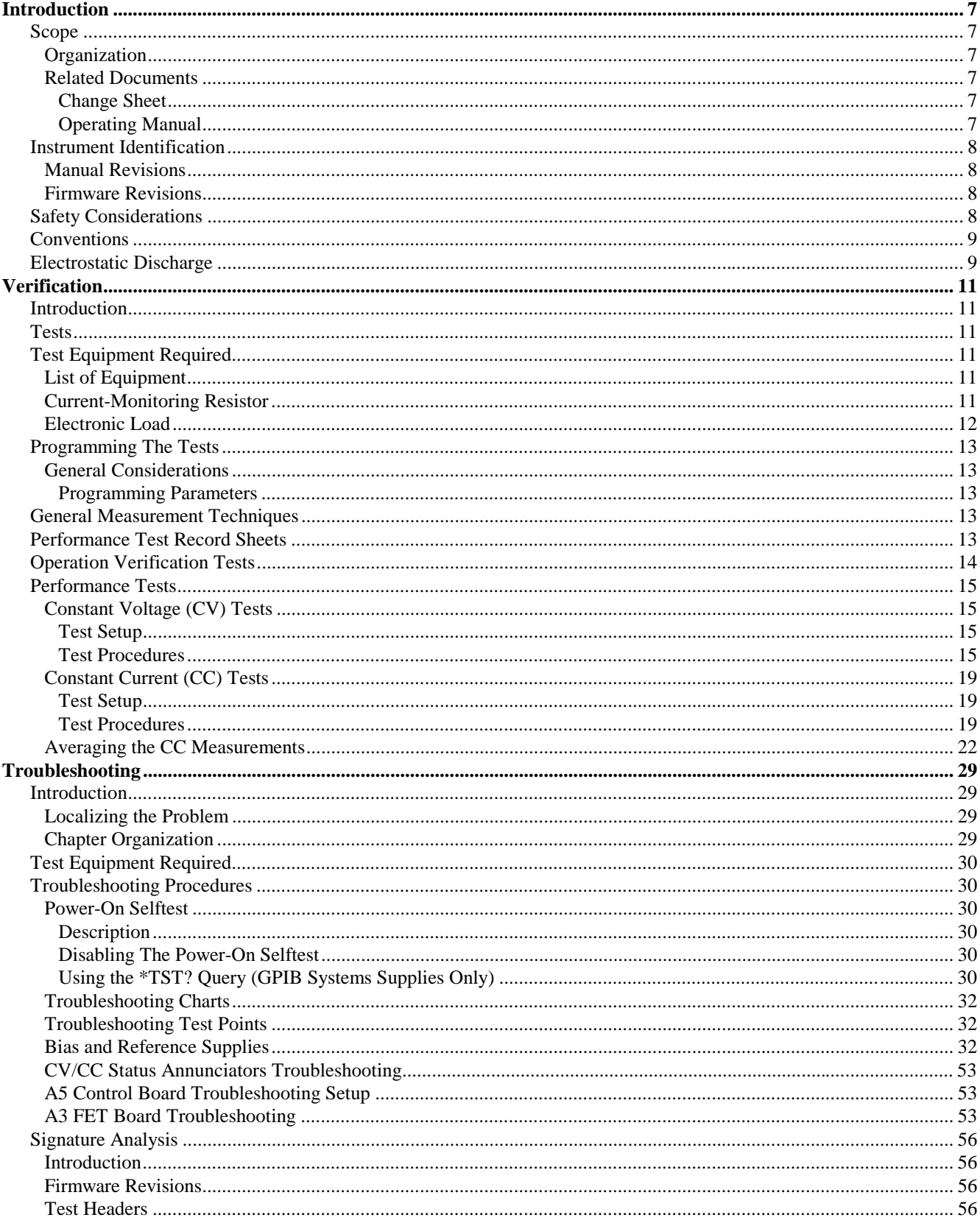

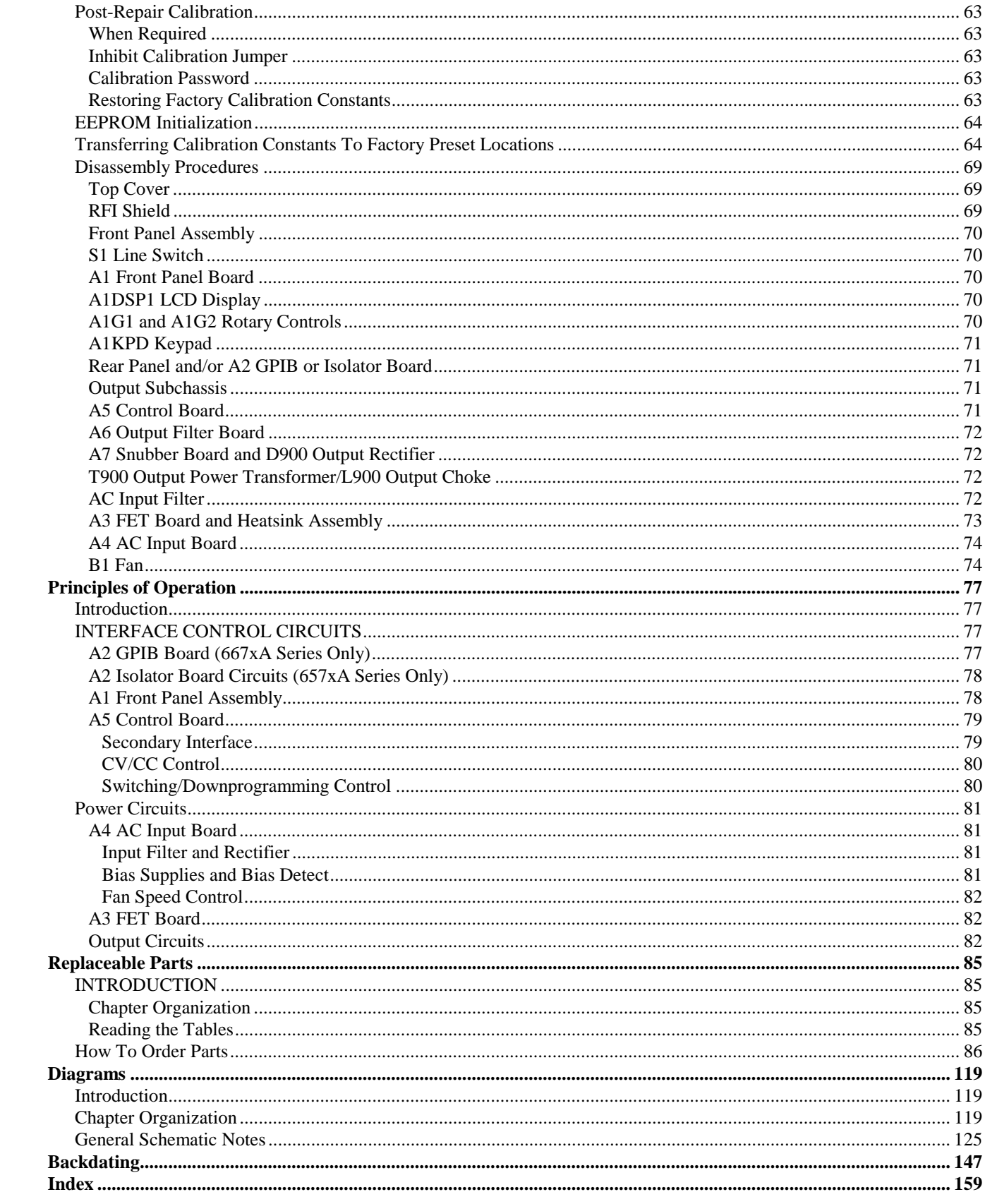

# <span id="page-6-0"></span>**Introduction**

#### **Scope**

#### **Organization**

This manual contains information for troubleshooting and repairing to the component level the following 2-kilowatt power supplies.

- Agilent Series 657xA manually programmable (bench), and
- Agilent Series 667xA GPIB programmable (system) supplies.

The remaining chapters of this manual are organized as follows:

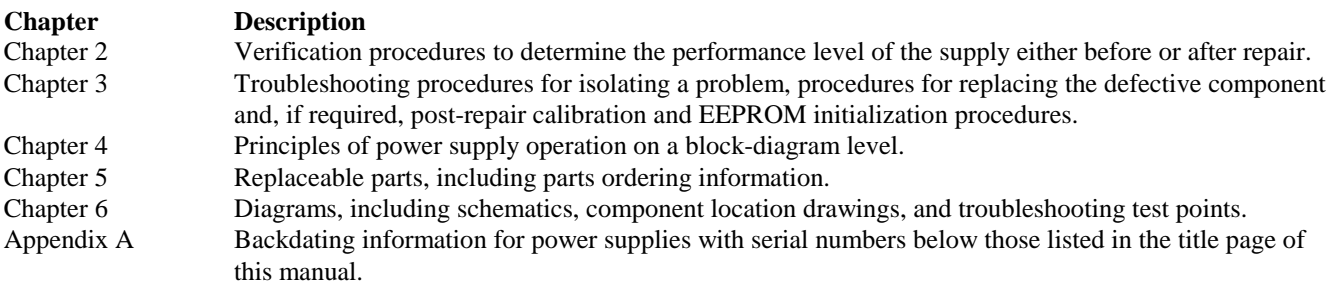

#### **Related Documents**

#### **Change Sheet**

There may or may not be a *Manual Change* sheet included with this manual (see Manual Revisions). If one is included, be sure to examine it for changes to this manual.

#### **Operating Manual**

Each power supply is shipped with an operating manual (see Replaceable Parts, Chapter 5 for part numbers) that covers the following topics:

- Options, accessories, specifications, supplementary characteristics, output characteristic curve, typical output impedance curves.
- Connecting the power cord, load, and remote sensing.
- Connecting power supplies in series or autoparallel.
- Connecting the remote controller and setting the GPIB address.
- Configuring the digital port for remote inhibit, relay link, or digital I/O operation.
- Connecting the analog port for external voltage programming control.
- Turn-on tests, including selftest errors and runtime errors.
- Front panel operation.
- SCPI programming, an introduction to syntax, language dictionary, and status register operation.
- Compatibility-language programming for operation with Agilent Series 603xA power supplies.
- Replacement of line fuse and conversion of line voltage.
- Calibration procedure (front panel and remote).

**1**

#### <span id="page-7-0"></span>**Instrument Identification**

The power supply is identified by a unique, two-part serial number, such as, US36320101. The items in this serial number are explained as follows:

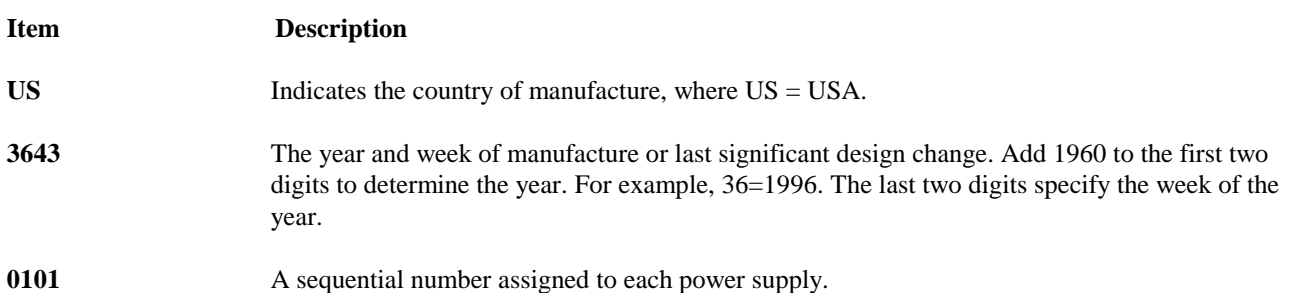

#### **Manual Revisions**

This manual was written for power supplies that have the same serial prefixes (first part) as those listed on the title page and whose serial numbers (second part) are equal to or higher than those listed in the title page.

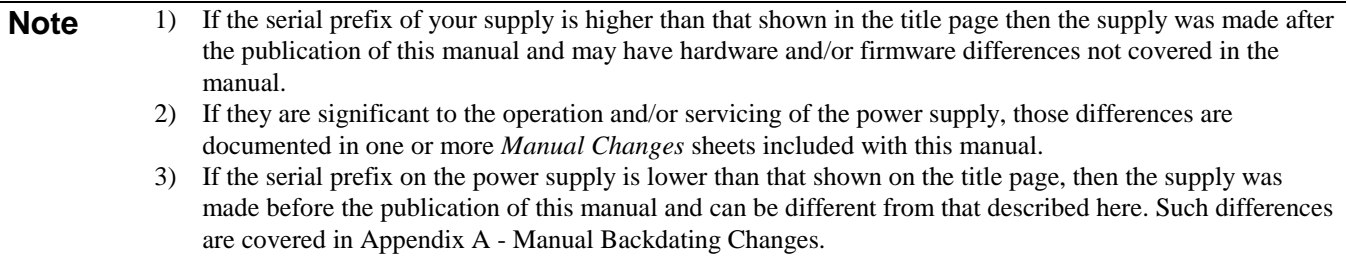

#### **Firmware Revisions**

The power supply's firmware resides in the main board microprocessor chip and in ROM chips on the A2 GPIB and A1 Front Panel boards. You can obtain the firmware revision number as follows:

- For a bench power supply, you will find the revision numbers printed on the label affixed to the integrated circuit.
- For a GPIB system power supply, you can read the integrated circuit label as above, or query the power supply using the GPIB **\*IDN** query command (see Chapter 3 - Troubleshooting). Also, see Chapter 3, Firmware Revisions for the actual Agilent BASIC program that does this.

### **Safety Considerations**

This power supply is a Safety Class I instrument, which means it has a protective earth terminal. This terminal must be connected to earth ground through a power source equipped with a 3-wire, ground receptacle. Refer to the "Safety Summary" page at the beginning of this manual for general safety information. Before operation or repair, check the power supply and review this manual for safety warnings and instructions. Safety warnings for specific procedures are located at appropriate places in the manual.

<span id="page-8-0"></span>Hazardous voltage exist within the power supply chassis, at the output terminals, and at the analog WARNING programming terminals.

#### **Conventions**

- In diagrams, the name of a complementary signal is sometimes shown with a bar above the signal mnemonic. In other diagrams and in the text, complementary signals are shown with an asterisk (\*) after the mnemonic (such as PCLR\*). A mnemonic with a bar over it or an asterisk after it represents the same signal.
- In this manual, all Agilent 667xA Series supplies are referred to as *system* supplies. All Agilent 657xA Series supplies are referred to as *bench* supplies.

#### **Electrostatic Discharge**

The power supply has components that can be damaged by ESD (electrostatic discharge). Failure to CAUTION observe standard, antistatic practices can result in serious degradation of performance, even when an actual failure does not occur.

When working on the power supply observe all standard, antistatic work practices. These include, but are not limited to:

- Working at a static-free station such as a table covered with static-dissipative laminate or with a conductive table mat (Agilent P/N 9300-0797, or equivalent).
- Using a conductive wrist strap, such as Agilent P/N 9300-0969 or 9300-0970.
- Grounding all metal equipment at the station to a single common ground.
- Connecting low-impedance test equipment to static-sensitive components only when those components have power applied to them.
- Removing power from the power supply before removing or installing printed circuit boards.

# <span id="page-10-0"></span>**Verification**

#### **Introduction**

This chapter provides test procedures for checking the operation of Agilent Series 667xA GPIB (system) and 657xA programmable (bench) power supplies. The required test equipment is specified and sample performance test record sheets are included. Instructions are given for performing the tests either from the front panel or from a controller over the GPIB for system units.

### **Tests**

Two types of procedures are provided: Operation Verification tests and Performance tests.

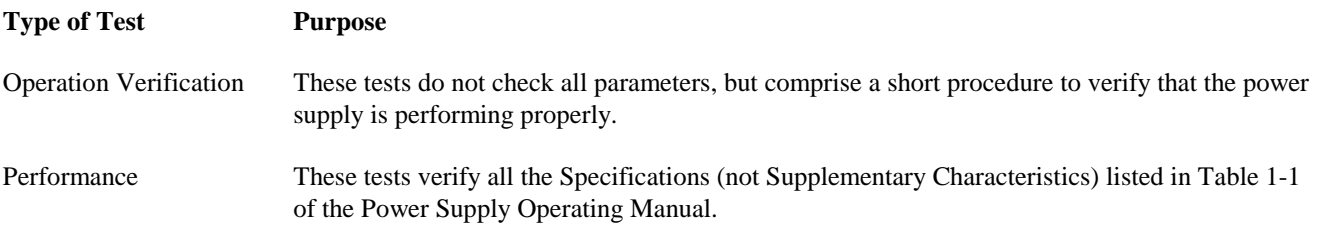

If you encounter failures or out-of-specification test results, see Troubleshooting Procedures (Chapter 3). The procedures will determine if repair and/or calibration is required.

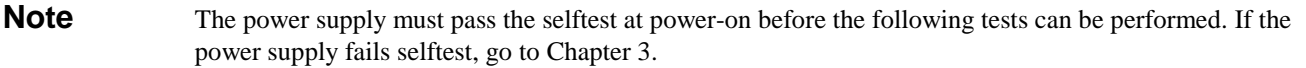

### **Test Equipment Required**

### **List of Equipment**

Table 2-1 lists the equipment required to perform the tests given in this chapter. Only the equipment marked with the superscript "<sup>1</sup>" is needed for the Operation Verification test.

### **Current-Monitoring Resistor**

The four-terminal, current-monitoring resistor listed in Table 2-1 is required to eliminate output current measurement error caused by voltage drops in leads and connections. The specified load resistors have special current-monitoring terminals inside the load connection terminals. Connect the AC or DC voltmeter directly to these current-monitoring terminals.

<span id="page-11-0"></span>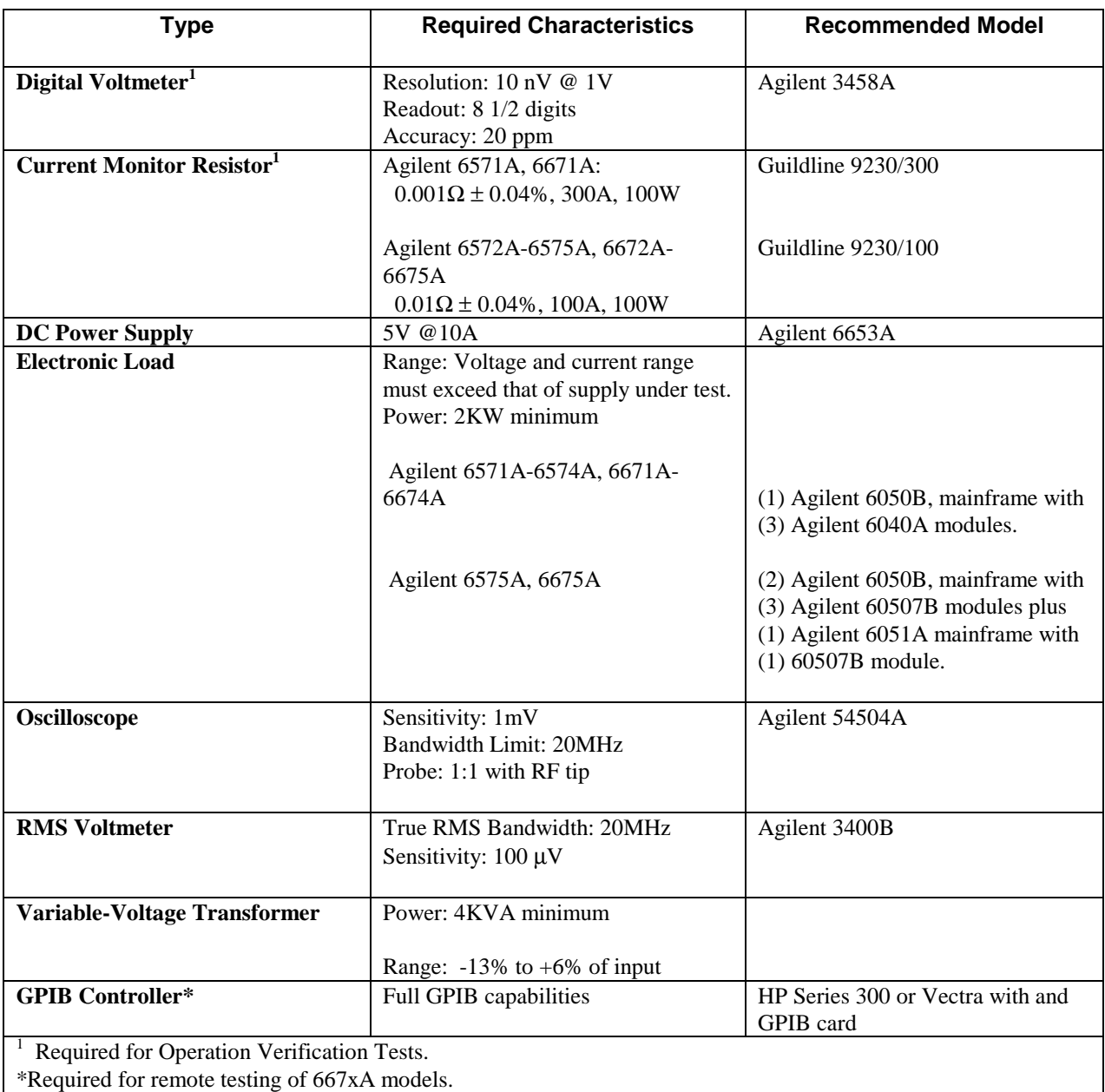

#### **Table 2-1. Test Equipment Required**

### **Electronic Load**

Many of the test procedures require the use of a variable load capable of dissipating the required power. If a variable resistor is used, switches must be used for connecting, disconnecting, and shorting the load resistor. For most tests, an electronic load (see Table 2-1) is easier to use than a variable resistor. However, an electronic load may not be fast enough for testing transient recovery time or may be too noisy for testing noise (PARD). In these cases, fixed load resistors of suitable power dissipation can be used with minor changes to the test procedures given in this chapter.

### <span id="page-12-0"></span>**Programming the Tests**

### **General Considerations**

Procedures are given for programming these tests either from the front panel keypad or from a GPIB controller for a GPIB controller for 667xA system supplies. The procedures assume you know how to use the front panel keypad or how to program over the GPIB (see the Power Supply Operating Manual for more information). When using computer-controlled tests, you may have to consider the relatively slow (compared to computer and system voltmeters) settling times and slew rates of the power supply. Suitable **WAIT** statements can be inserted into the test program to give the power supply time to respond to the test commands.

Hazardous voltages may be present at the power supply output during these tests. They should be performed WARNING only by qualified electronics personnel.

#### **Programming Parameters**

Table 2-2 lists the programming voltage and current values for each model. You can enter these values either from the front panel or from a controller over the GPIB (for system power supplies).

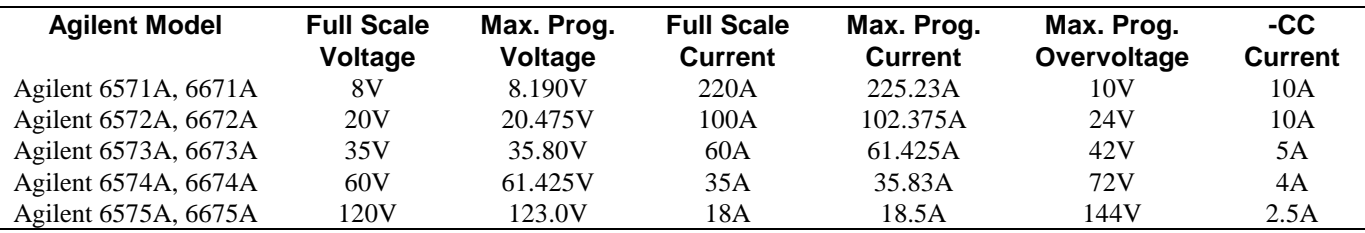

#### **Table 2-2. Programming Voltage and Current Values**

#### **General Measurement Techniques**

Figure 2-1 shows the setup for most tests. Measure the dc output voltage directly at the sense (**+S** and **-S**) terminals. Connect these terminals for *remote sensing* (to the **+LS** and **-LS** terminals). Be certain to use load leads of sufficient wire gauge to carry the output current (see Chapter 4 of the Power Supply Operating Manual). To avoid noise pickup, use coaxial cable or shielded pairs for the test leads. If you use more than one meter or a meter and an oscilloscope, connect separate leads for each instrument to avoid mutual-coupling effects.

### **Performance Test Record Sheets**

When performing the tests in this chapter, refer to the Performance Test Record sheets supplied at the end of this chapter. Table 2-6 is for recording common information, such as, the test equipment used and the environmental conditions. Tables 2-7 through 2-11 are dedicated to specific models and contain the acceptable test values and ranges. A place is provided to record the results of the test.

<span id="page-13-0"></span>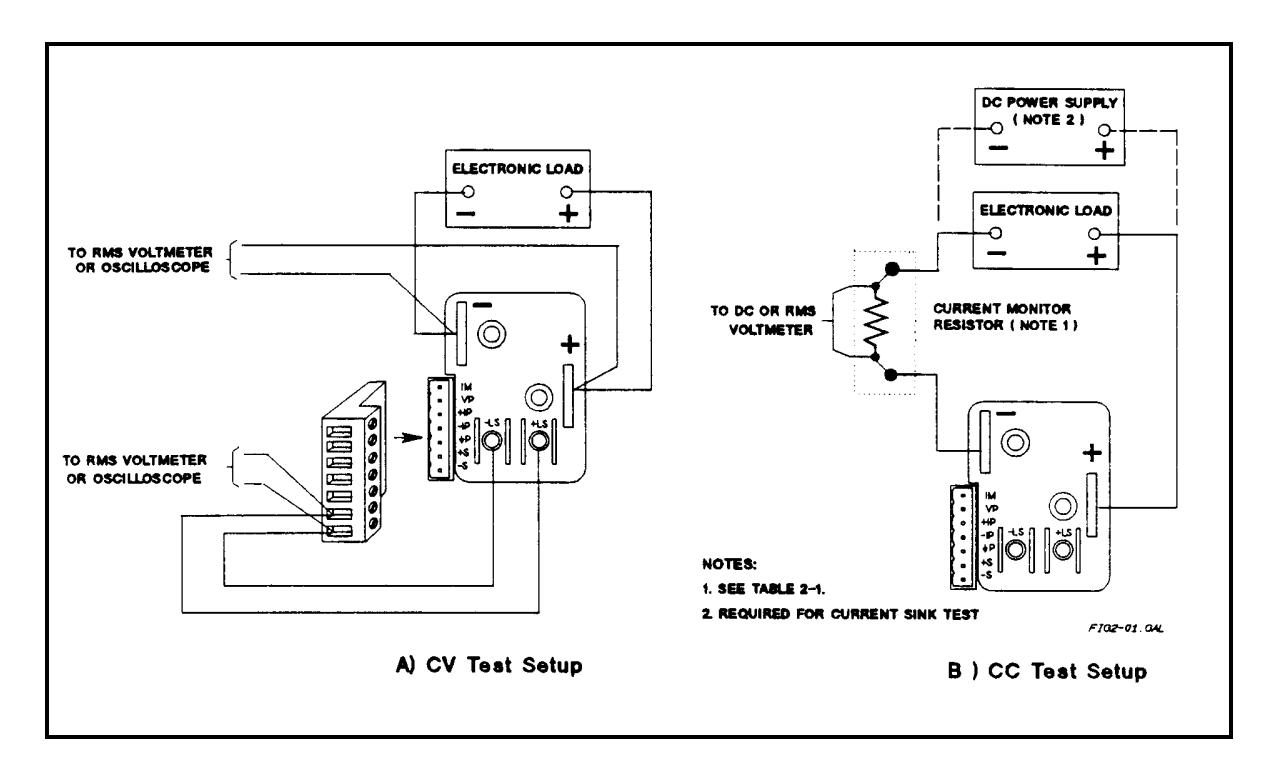

**Figure 2-1. Constant Voltage (CV) Test Setup**

```
Note It is recommended that before you perform the tests in either Table 2-4 or Table 2-5, that you first locate
     the appropriate Performance Test Record sheet from Tables 2-7 through Table 2-11 for your specific
     model. Make a copy of this sheet, and record the actual observed values in it while performing the tests.
     Use the sheets in Tables 2-7 through Table 2-11 as master reference sheets to run copies at any time.
```
### **Operation Verification Tests**

Table 2-3 lists the requirements for operation verification, which is a subset of the performance tests.

#### **Table 2-3. Operation Verification Tests**

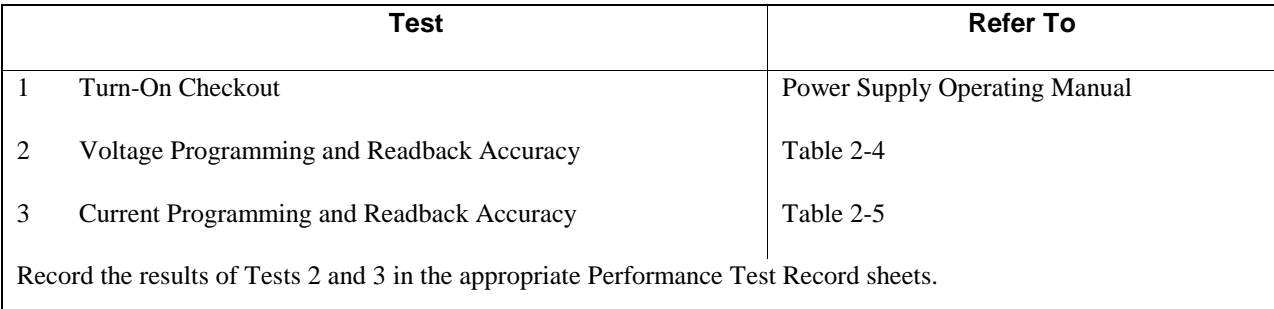

### <span id="page-14-0"></span>**Performance Tests**

Performance tests check all the specifications of the power supply. The tests are grouped into constant-voltage mode tests (Table 2-4) and constant-current mode tests (Table 2-5).

### **Constant Voltage (CV) Tests**

#### **Test Setup**

Connect your dc voltmeter leads to only **+S** and **-S** (see Figure 2-1), because the power supply regulates the voltage between these points, not between the + and - output terminals .

#### **Test Procedures**

Perform the test procedures in Table 2-4. The CV tests are:

- Voltage Programming and Readback Accuracy.
- CV Load Effect.
- CV Source Effect.
- CV Noise (PARD).
- Transient Recovery Time.

**Note** The tests are independent and may be performed in any order.

## **Action Normal Result Voltage Programming and Readback Accuracy** This test verifies that the voltage programming, GPIB readback (GPIB system power supplies only), and front panel display functions are within specifications. With system power supplies, values read back over the GPIB should be the same as those displayed on the front panel. 1 Turn off the power supply and connect a DVM across **+LS** and **-LS** (see Figure 2-1A). 2 Turn on the power supply with no load and program the output for 0 volts and maximum programmable current (see Table 2-2). **CV** annunciator on. Output current near 0. 3 Record voltage readings at DVM and on front panel display. Readings within specified Low Voltage limits. 4 Program voltage to full scale (see Table 2-2). 5 Record voltage readings of DVM and on front panel display. Readings within specified High Voltage limits. **CV Load Effect** This test measures the change in output voltage resulting from a change in output current from full-load to no-load. 1 Turn off the power supply and connect a DVM across **+LS** and **-LS** (see Figure 2-1A). 2 Turn on the power supply and program the current to its maximum programmable value and the voltage to its full-scale value (see Table 2-2). 3 Adjust the load to produce full-scale current (see Table 2-2) as shown on the front panel display. **CV** annunciator is on. If it is not, adjust the load to slightly reduce the output current until the annunciator comes on. 4 Record voltage reading of the DVM. 5 Adjust load to draw 0 amperes (open load). Record voltage reading of the DVM. 6 Check test result. The difference between the DVM readings in steps 4 and 5 are within the specified Load Effect limits. **CV Source Effect** This test measures the change in output voltage resulting from a change in ac line voltage from its minimum to maximum value within the line voltage specifications. 1 Turn off the power supply and connect the ac power input through a variable-voltage transformer.

#### **Table 2-4. Constant Voltage (CV) Tests**

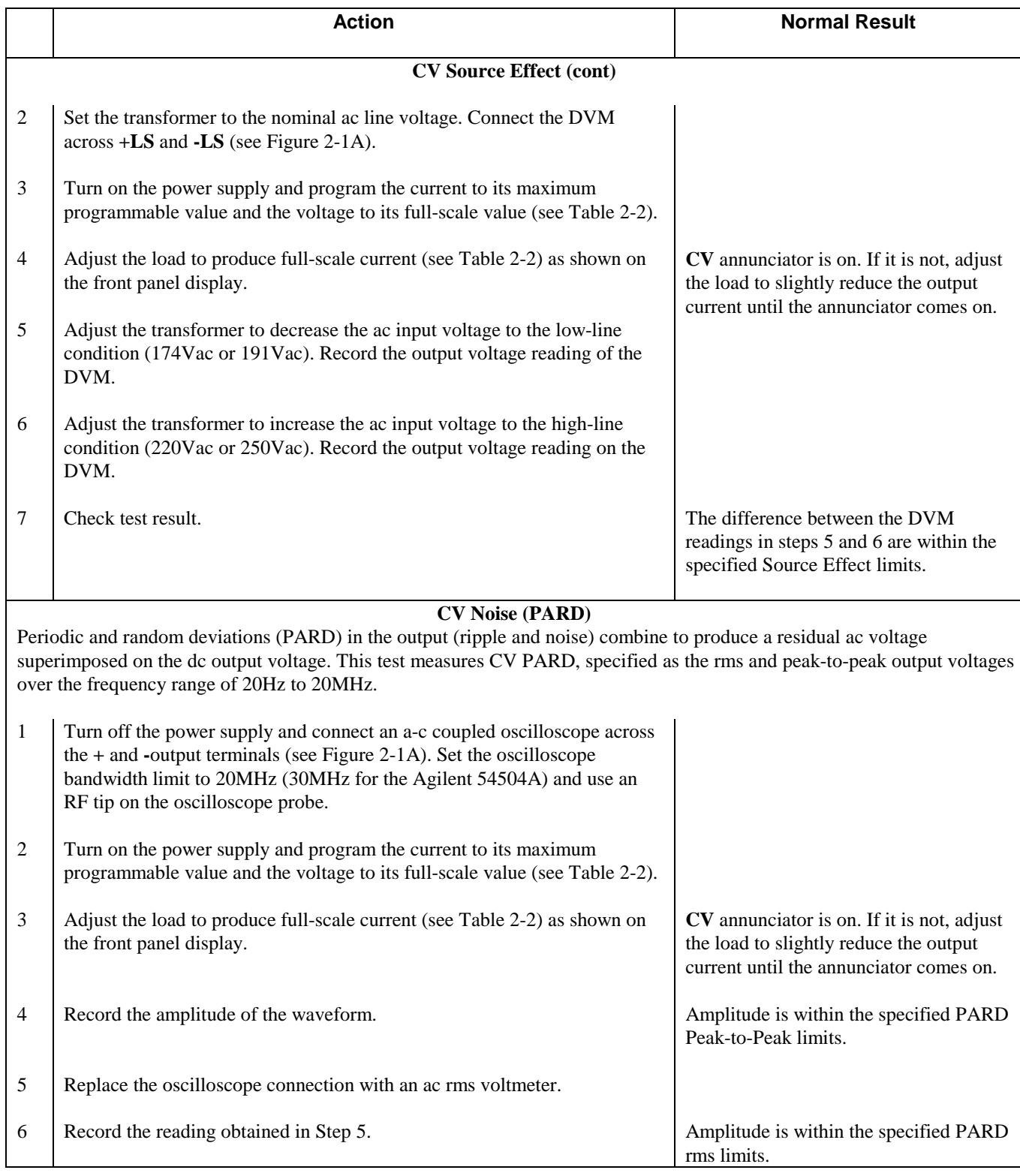

### **Table 2-4. Constant Voltage (CV) Tests (continued)**

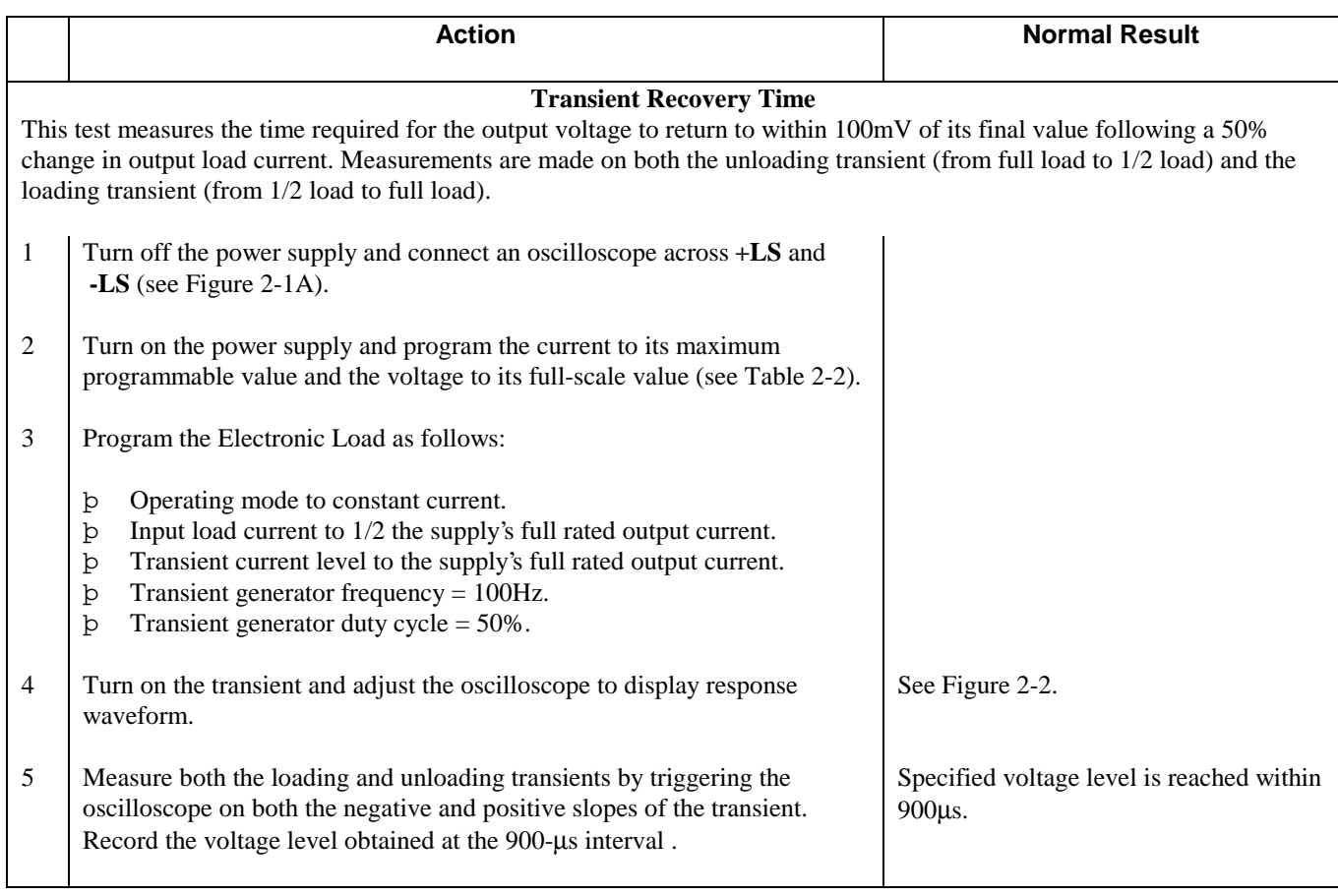

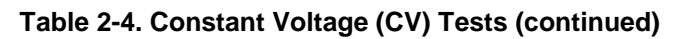

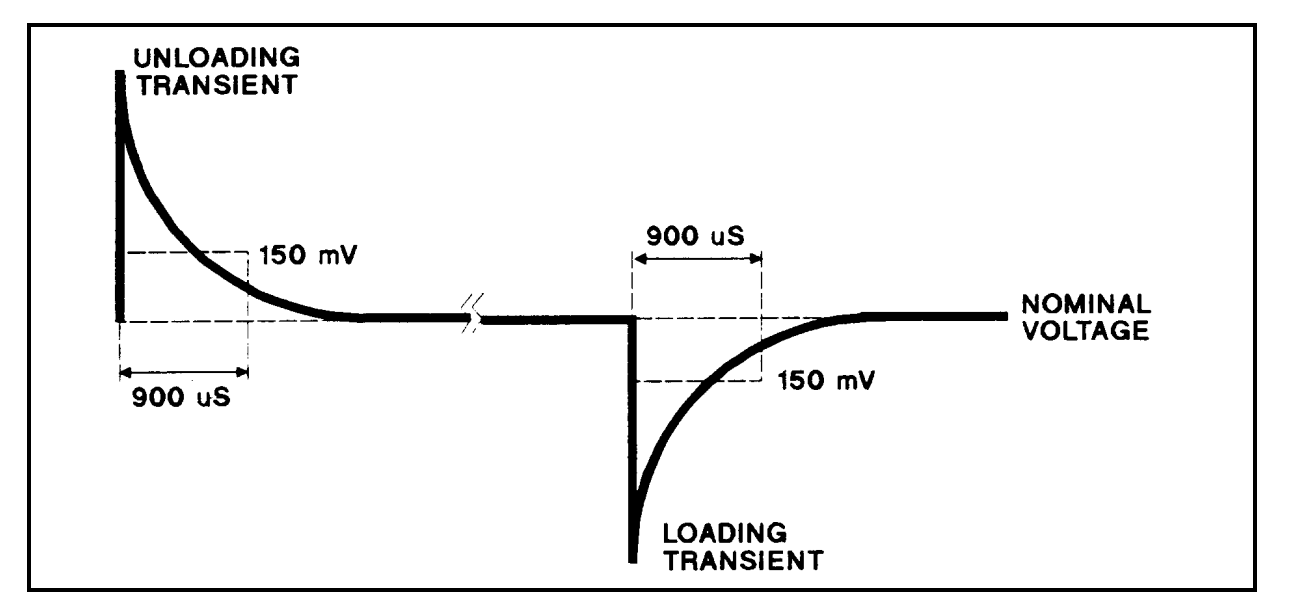

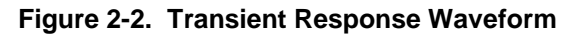

## <span id="page-18-0"></span>**Constant Current (CC) Tests**

#### **Test Setup**

Connect the appropriate current monitoring resistor (see Table 2-l) as shown in Figure 2-1B. The accuracy of the resistor must be as specified in the table.

#### **Test Procedures**

The test procedures are given in Table 2-5. The tests are independent and may be performed in any order. The CC tests are:

- Current Programming and Readback Accuracy.
- Current Sink (-CC) Operation.
- CC Load Effect.
- CC Source Effect.
- CC Noise (PARD).

#### **Table 2-5. Constant Current (CC) Tests**

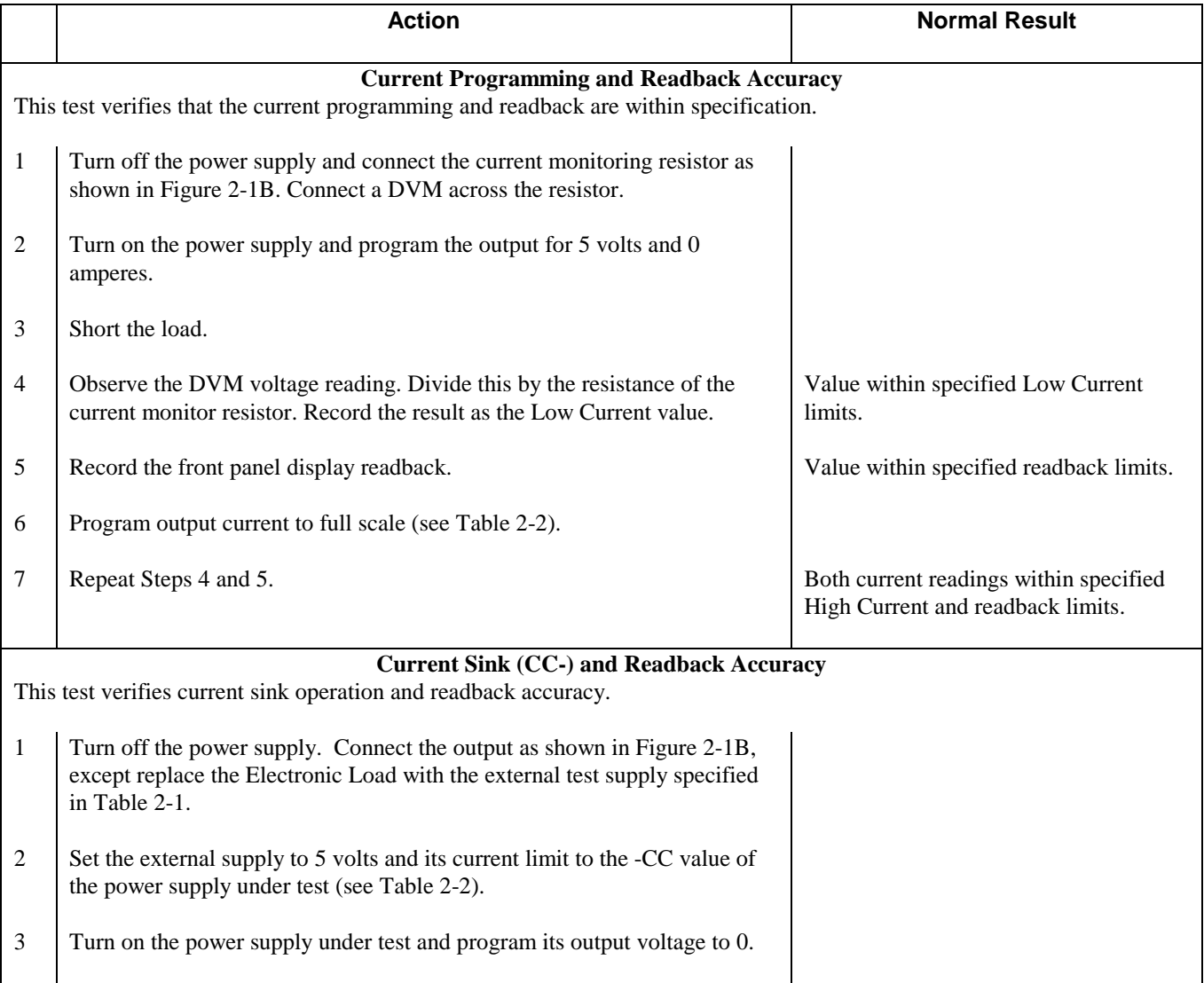

### **Table 2-5. Constant Current (CC) Tests (continued)**

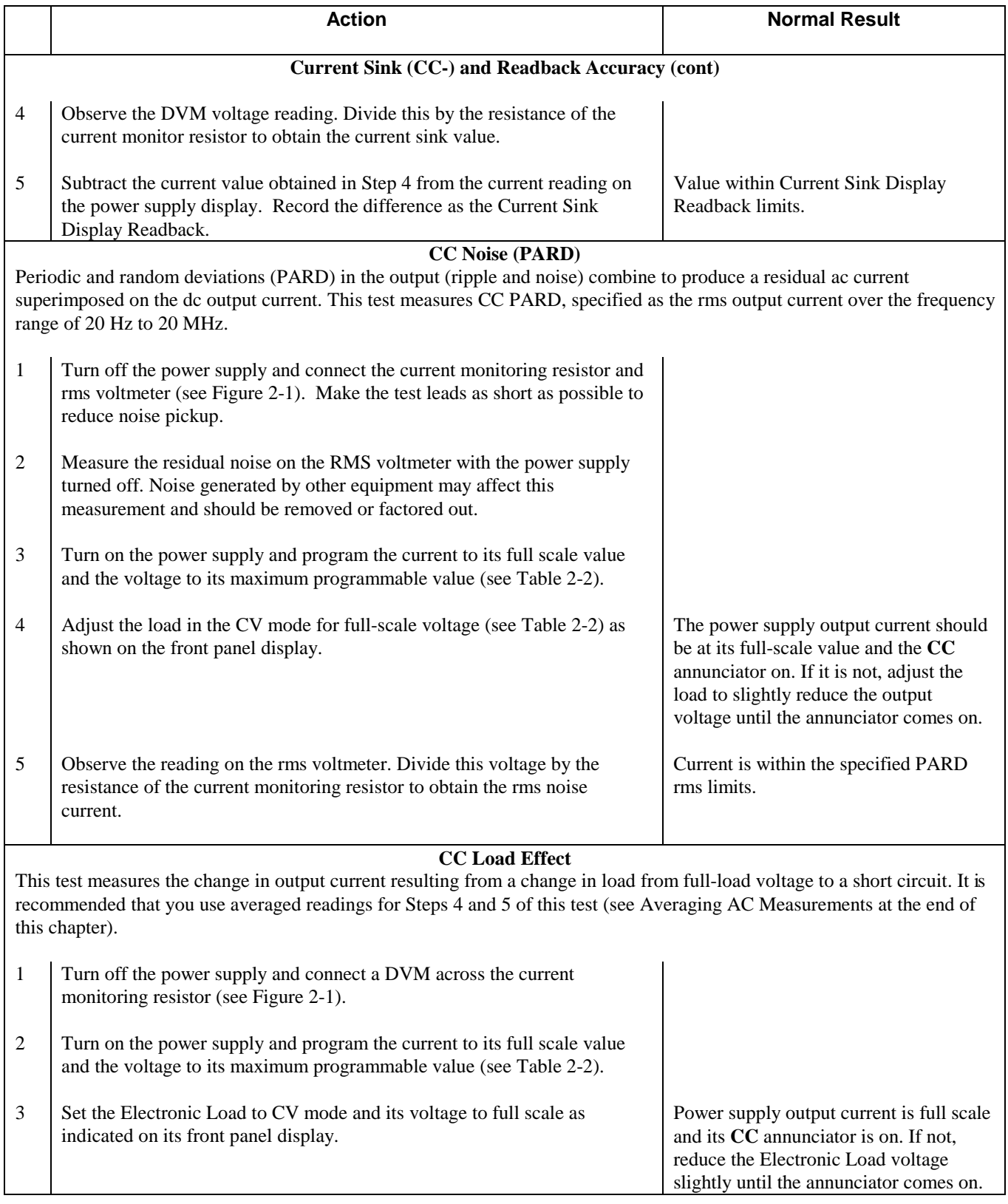

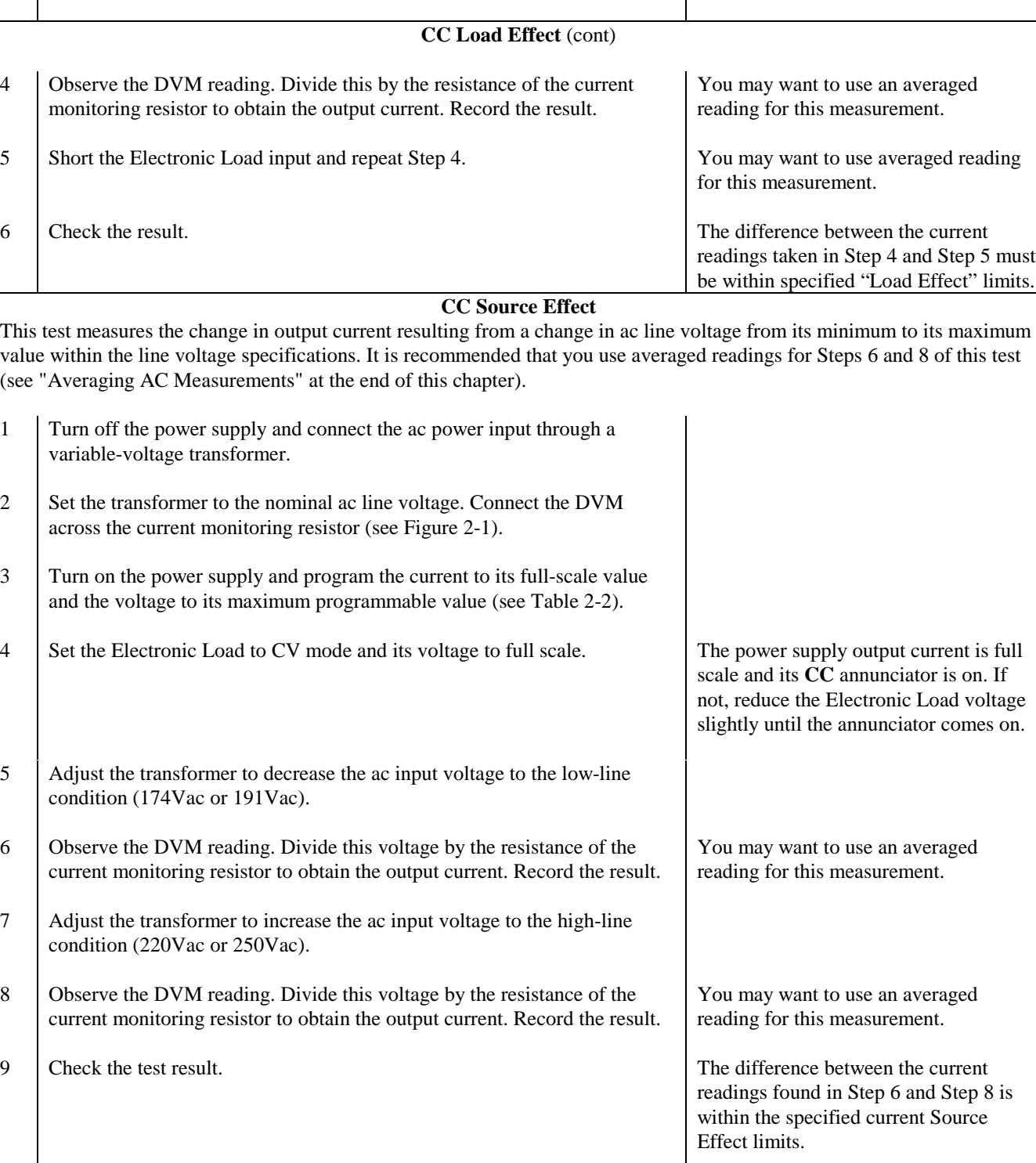

### **Table 2-5. Constant Current (CC) Tests (continued)**

**Action Normal Result** 

### <span id="page-21-0"></span>**Averaging the CC Measurements**

The CC Load Effect and CC Source Effect tests measure the dc regulation of the power supply's output current. When doing these tests, you must be sure that the readings taken are truly dc regulation values and not instantaneous ac peaks of the output current ripple. You can do this by making each measurement several times and then using the average of the measurements as your test value. Voltmeters such as the Agilent 3458A System Voltmeter can be programmed to take just such statistical average readings as required by these tests.

The following steps show how to set up the voltmeter from its front panel to take a statistical average of l00 readings. represents the unlabeled shift key in the FUNCTION/RANGE group. 1

- 1. Program 10 power line cycles per sample by pressing  $NPLC$   $(1)$   $(0)$   $(Enter)$ .
- 2. Program 100 samples per trigger by pressing  $(N \text{ Rds} / \text{Tris})$  (1)  $\textcircled{1}$  (Enter).
- 3. Set up voltmeter to take measurements in the statistical mode as follows:
	- a. Press  $\Box$   $\Box$   $\Box$   $\Box$   $\Box$ .
	- b. Press  $\Box$  until MATH function is selected, then press  $\Box$ .
	- c. Press  $\Box$  until STAT function is selected, then press  $\Box$  Enter.
- 4. Now set up voltmeter to read the average of the measurements as follows:
	- a. Press  $\Box$   $\Box$   $\Box$   $\Box$   $\Box$ .
	- b. Press  $\Box$  until RMATH function is selected, then press  $\Box$  Enter
	- c. Press  $\Box$  until MEAN function is selected, then press  $\Box$   $\Box$   $\Box$
- 5. Execute the average reading program by pressing  $\lceil \cdot \cdot \cdot \rceil$  (FRIG)  $\lceil \cdot \cdot \rceil$  (Enter)
- 6. Wait for 100 readings and then read the average measurement by pressing  $\textcircled{1}$   $\textcircled{1}$ .

Record this as your result.

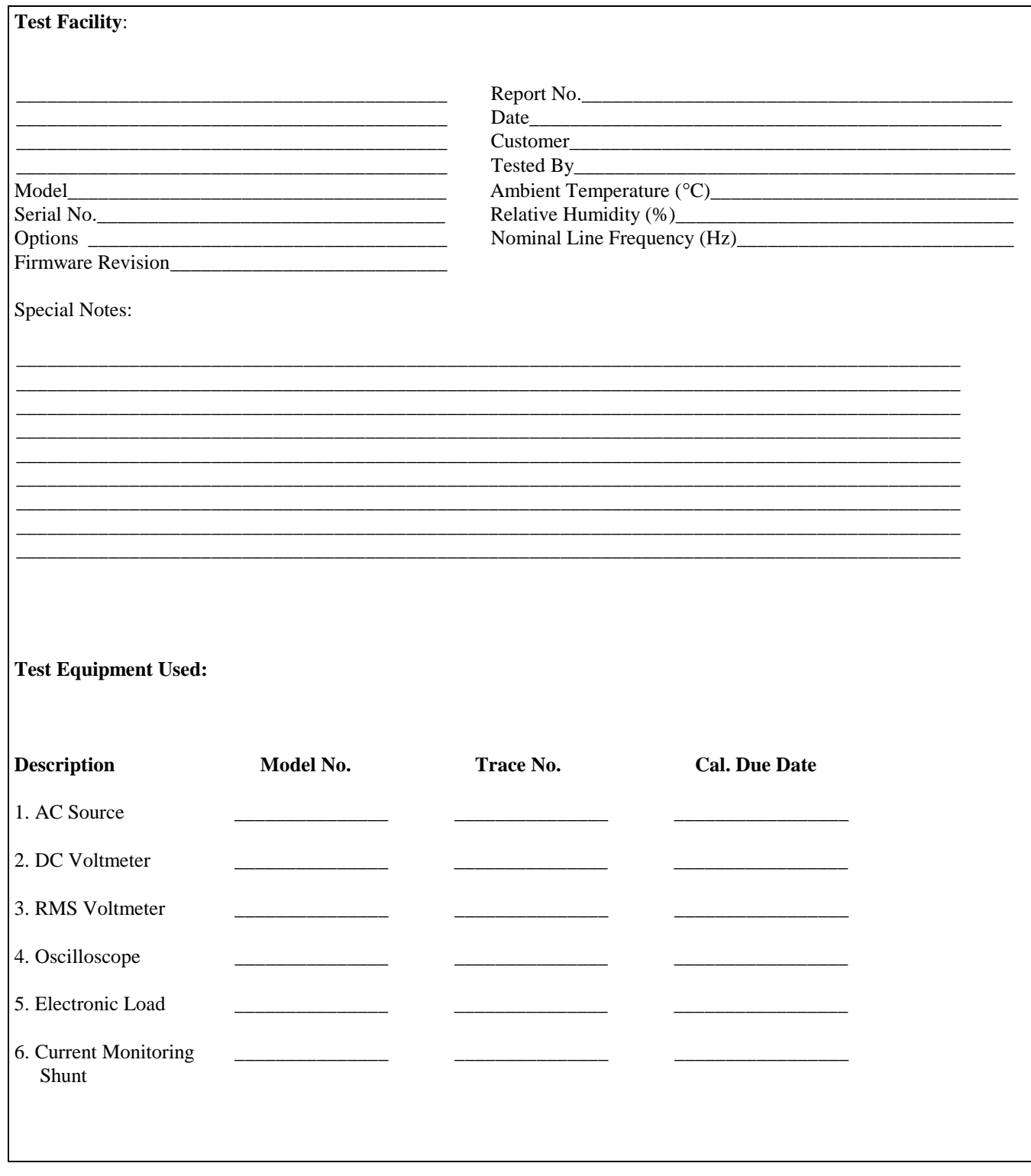

### Table 2-6. Performance Test Record Form

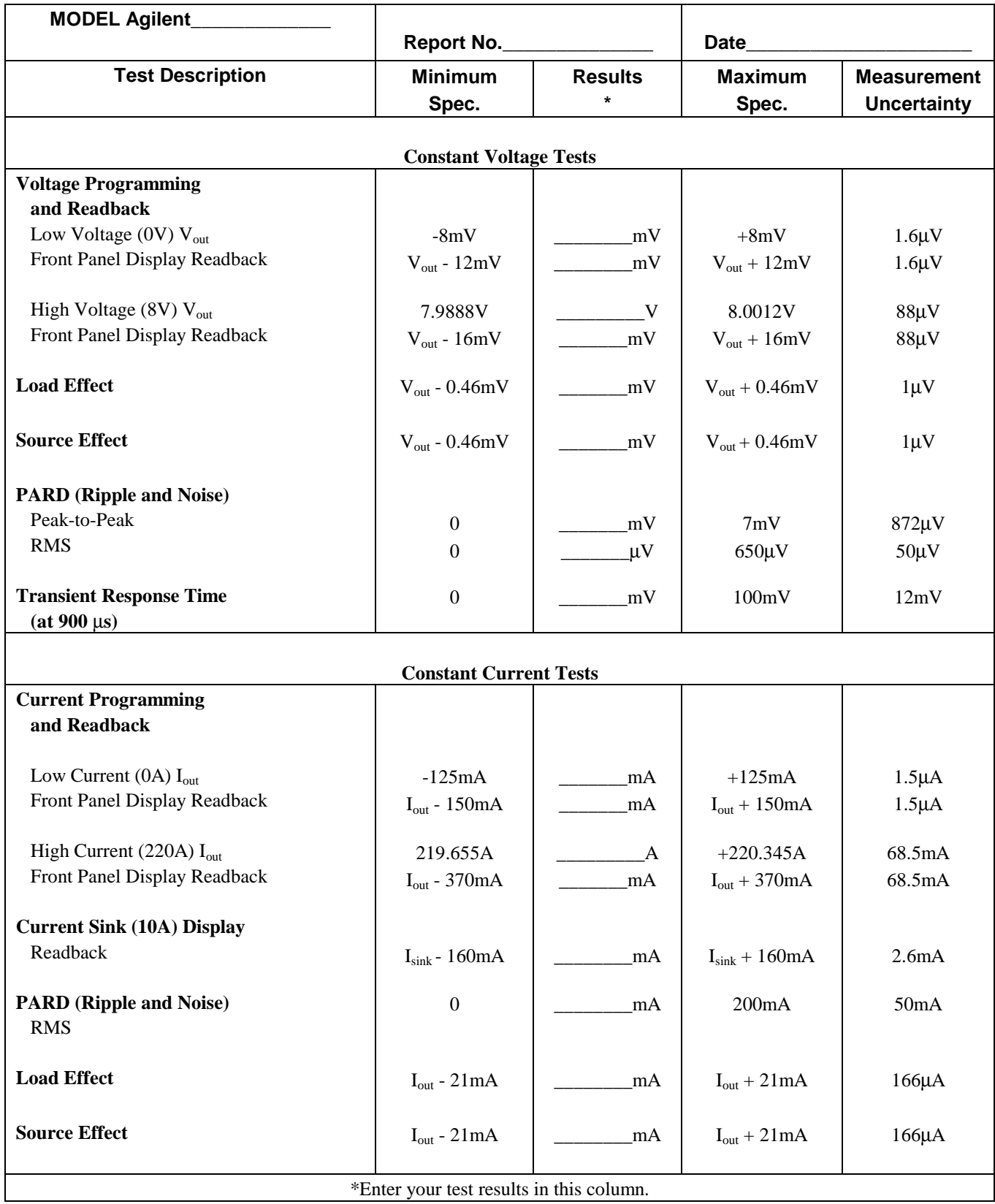

### **Table 2-7. Performance Test Record for Agilent Model 6571A or 6671A**

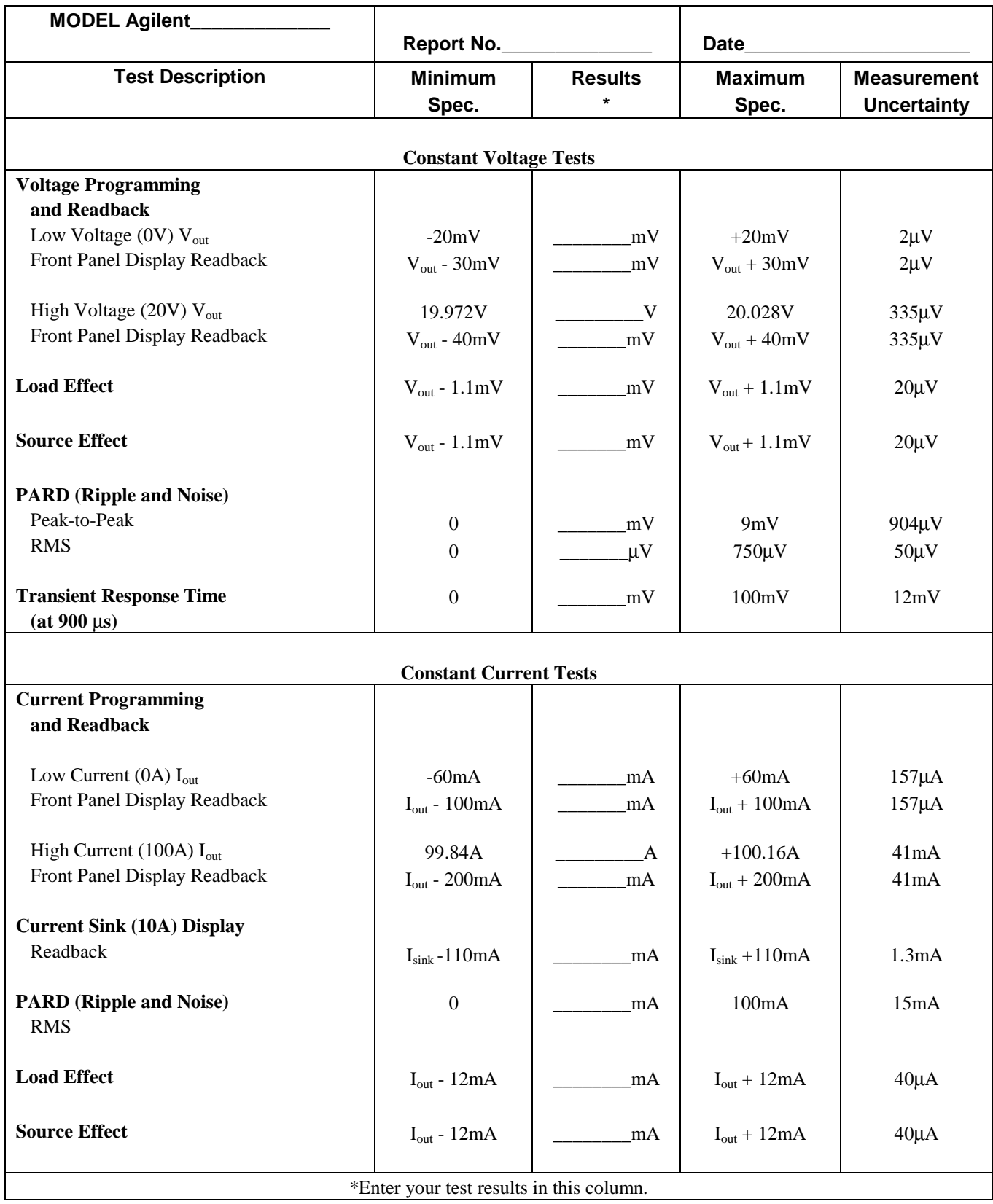

### **Table 2-8. Performance Test Record for Agilent Model 6572A or 6672A**

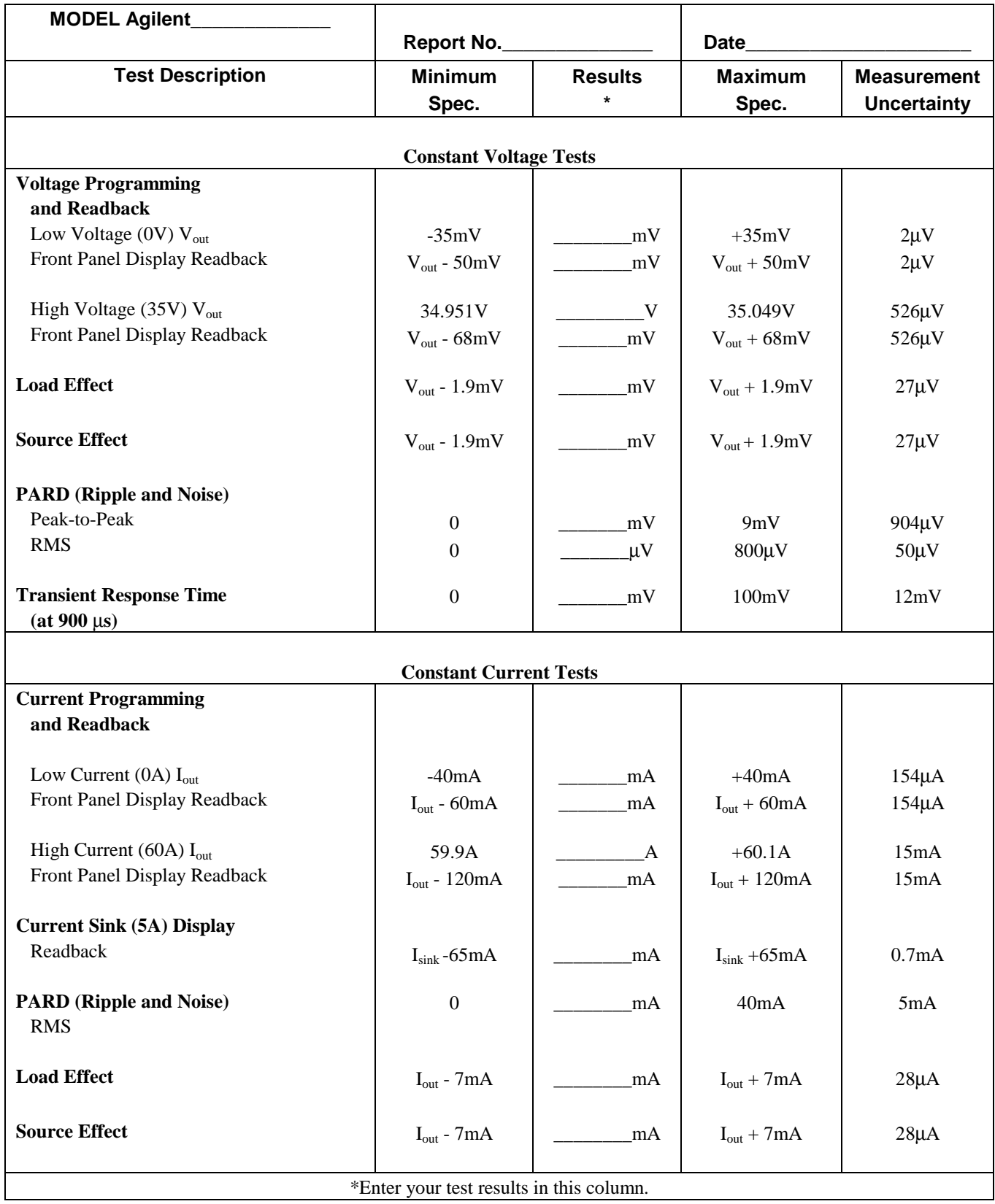

### **Table 2-9. Performance Test Record for Agilent Model 6573A or 6673A**

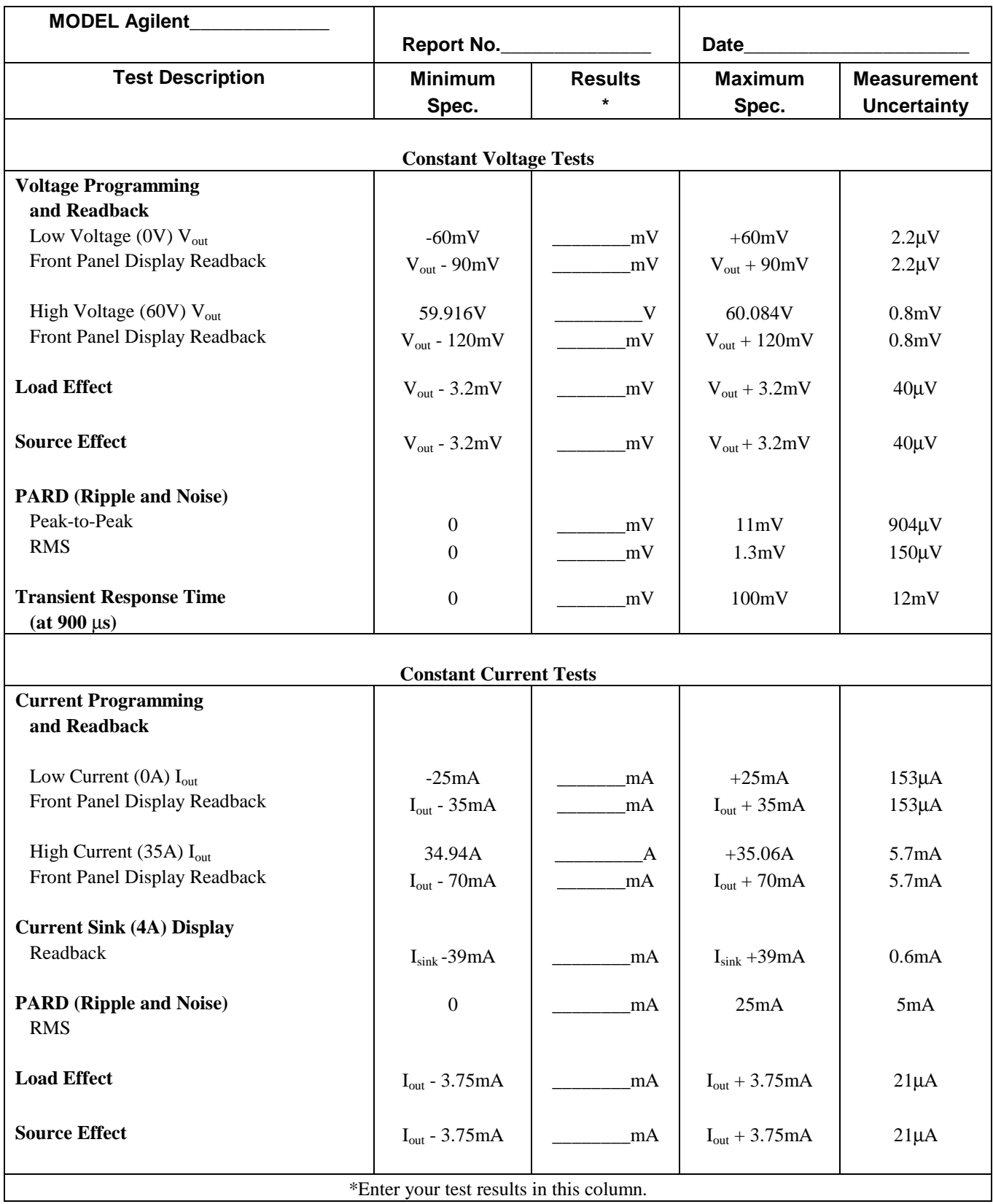

### **Table 2-10. Performance Test Record for Agilent Model 6574A or 6674A**

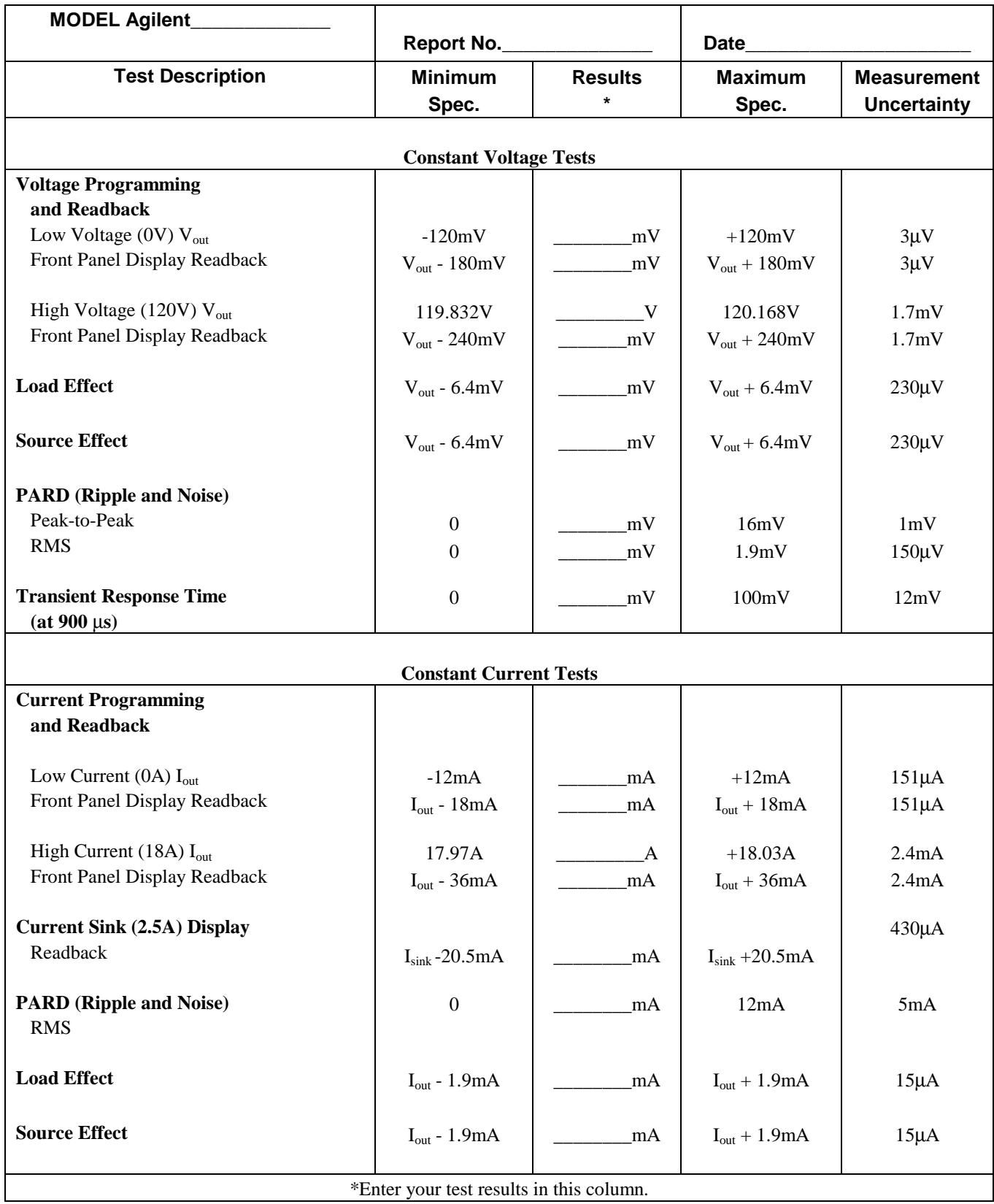

### **Table 2-11. Performance Test Record for Agilent Model 6575A or 6675A**

# <span id="page-28-0"></span>**Troubleshooting**

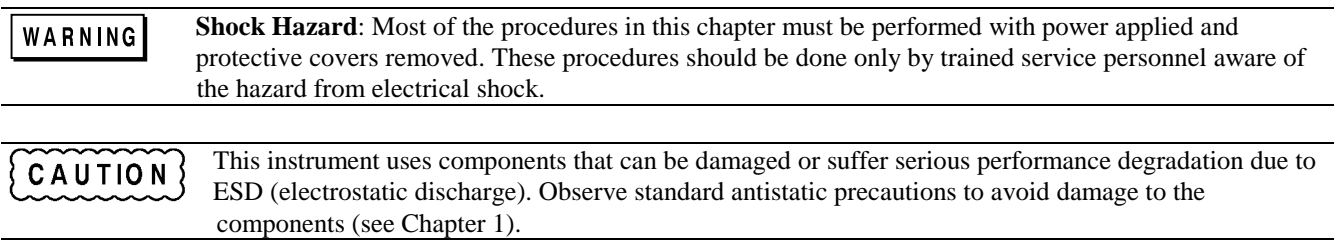

### **Introduction**

### **Localizing the Problem**

This chapter provides troubleshooting and repair information for the power supply. Before beginning troubleshooting procedures, make certain the problem is in the power supply and not with an associated circuit, the GPIB controller (for system power supplies), or ac input line. Without removing the covers, you can use the Verification tests in Chapter 2 to determine if the power supply is operating normally.

### **Chapter Organization**

The information in this chapter is organized as follows:

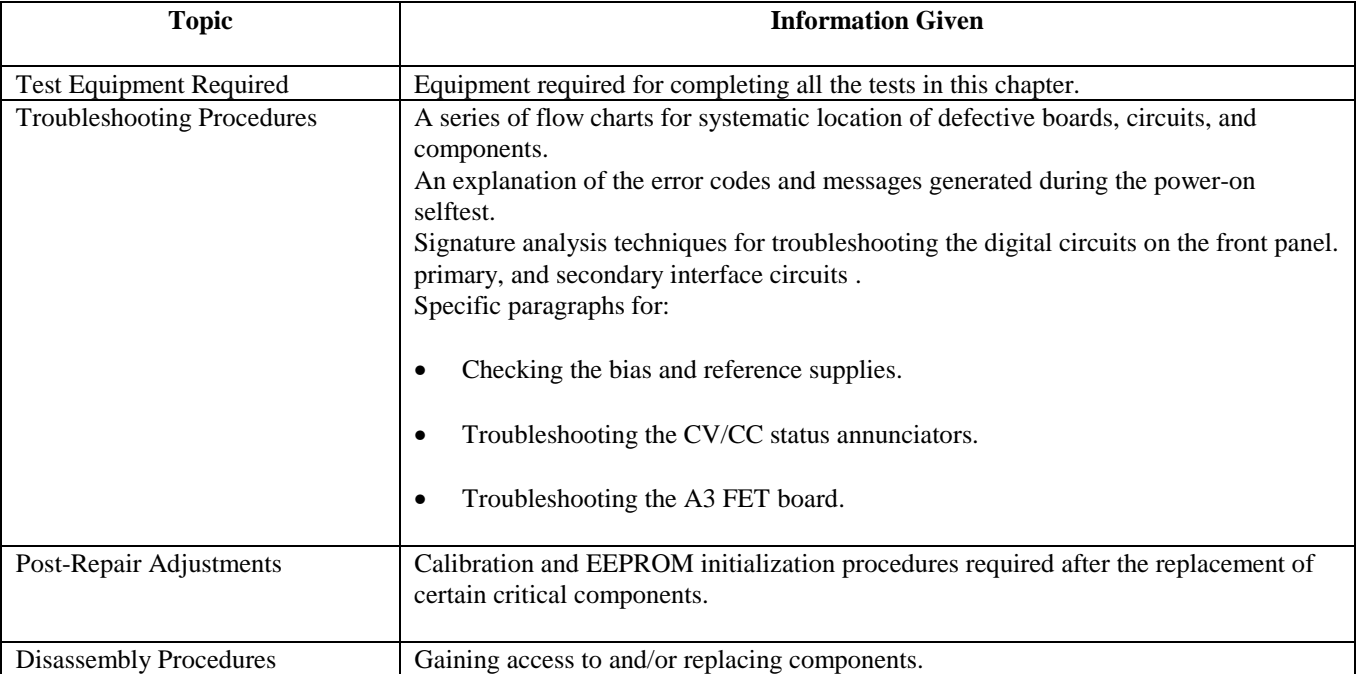

### <span id="page-29-0"></span>**Test Equipment Required**

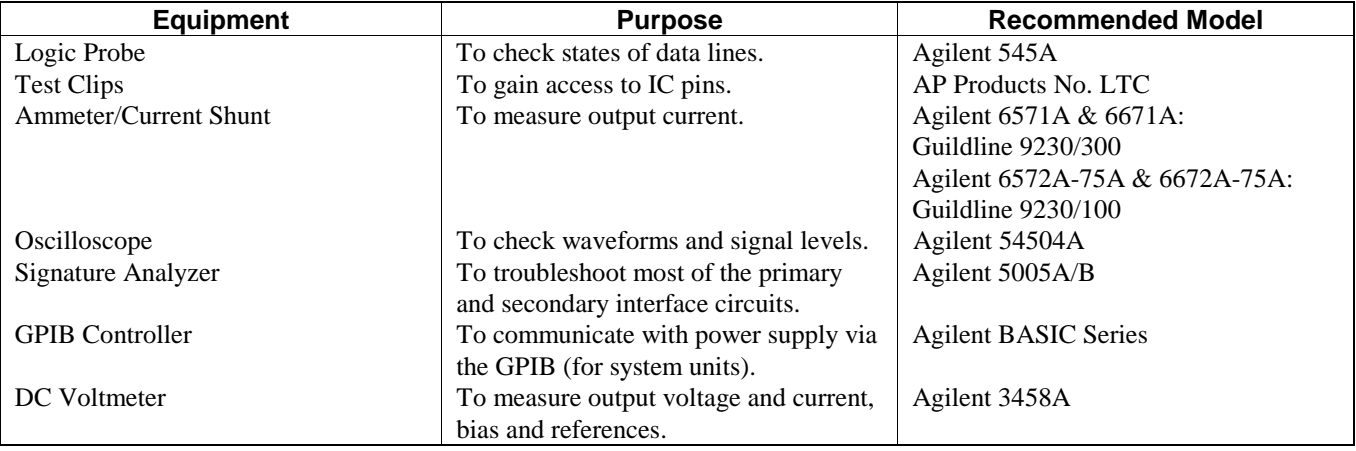

#### **Table 3-1. Test Equipment Required**

#### **Troubleshooting Procedures**

#### **Power-On Selftest**

#### **Description**

The procedures in the troubleshooting charts make use of the power-on selftest. The power-on selftest tests the front panel, GPIB interface (for GPIB system power supplies) or Isolator Board (bench supplies), and secondary interface circuits. If the power supply fails the selftest, the output remains disabled (turned off) and the front panel normally displays an error code or message (see Table 3-2). The message is displayed indefinitely and the power supply will not accept GPIB or front panel commands.

#### **Disabling The Power-On Selftest**

 In order to perform troubleshooting procedures that require programming of the power supply, you must disable the power-on selftest. Do this as follows:

- 1. Turn off the power supply.
- 2. Hold down the  $\overline{Z}$  key and turn on the supply.
- 3. Continue holding down the  $\overline{C}$  for 2 seconds and wait until the **PWR ON INIT** indicator goes off.
- 4. The power supply is now on without executing power-on selftest.

#### **Using the \*TST? Query (GPIB Systems Supplies Only)**

You can get the power supply to execute a partial selftest by sending it the GPIB **\*TST?** query command. Table 3-2 shows the tests that are performed in response to this command. These tests do not interfere with normal operation or cause the output to change. The command returns a value of "0" if all tests pass. Otherwise, the command returns the error code of the first test that failed. No error codes are displayed on the front panel and the power supply will attempt to continue normal operation.

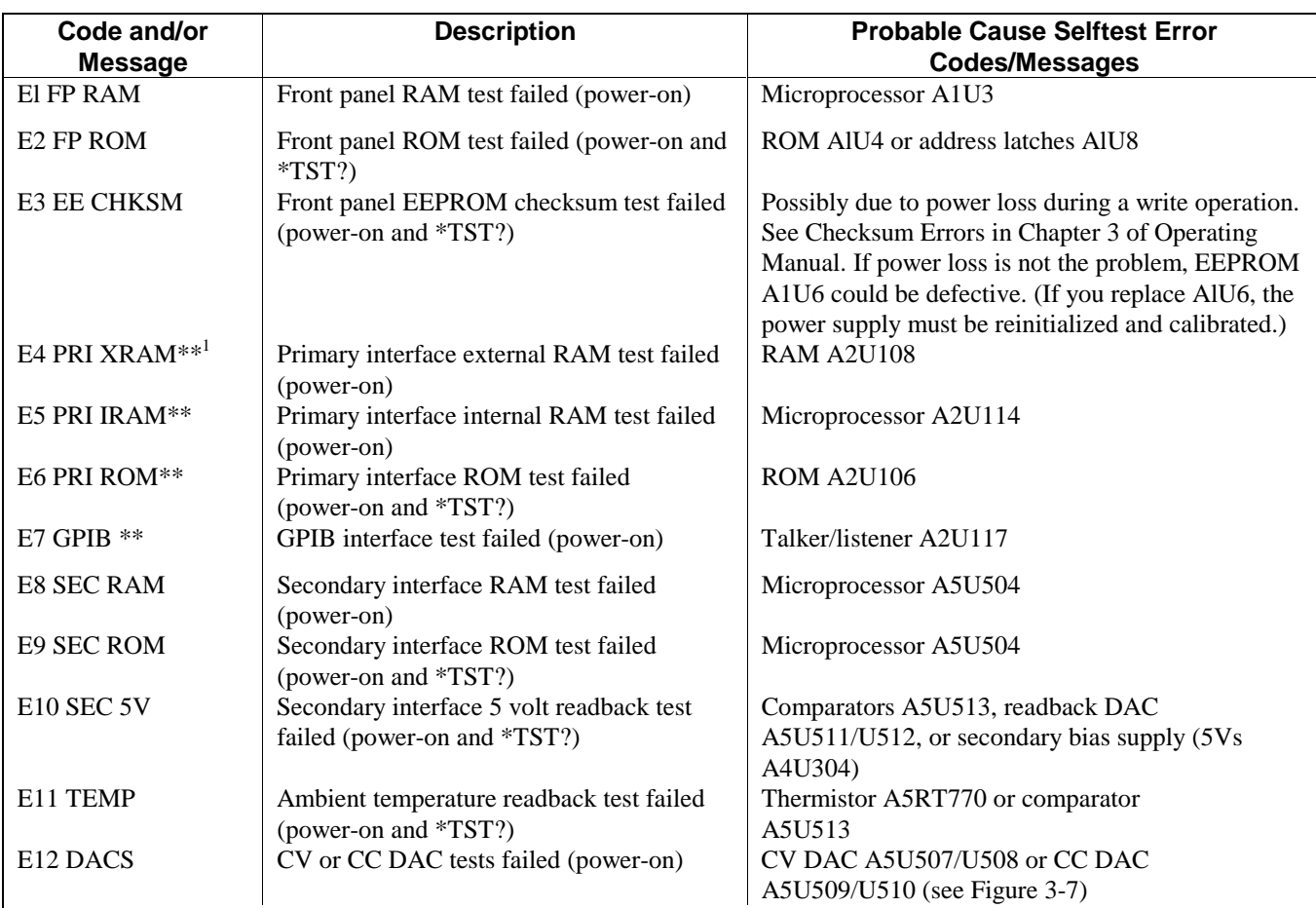

#### **Table 3-2. Selftest Error Codes/Messages**

**NOTE**: The following error messages can appear due to a failure occurring either while the power supply is operating or during selftest.

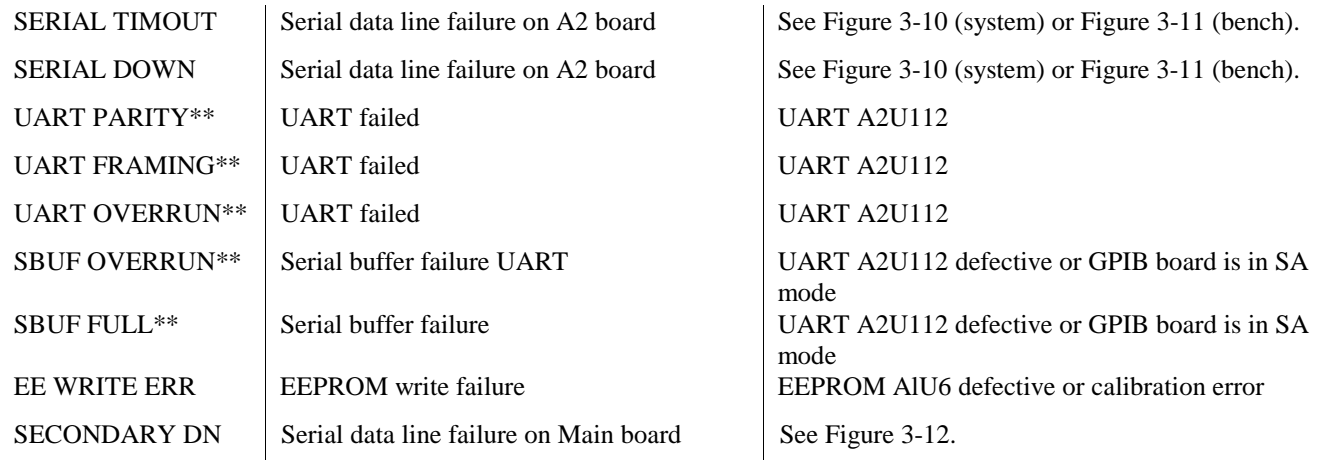

 $<sup>1</sup>$  A double asterisk indicates that the item applies only to 667xA system supplies.</sup>

### <span id="page-31-0"></span>**Troubleshooting Charts**

Figure 3-1 gives overall troubleshooting procedures to isolate the fault to a circuit board or particular circuit (see Figure 3-20 for the location of the circuit boards). These procedures include the use of power-on selftest (Table 3-2) and signature analysis techniques (Table 3-5 through Table 3-7). Some results of Figure 3-1 lead to more detailed troubleshooting charts that guide you to specific components. The troubleshooting charts are organized as follows:

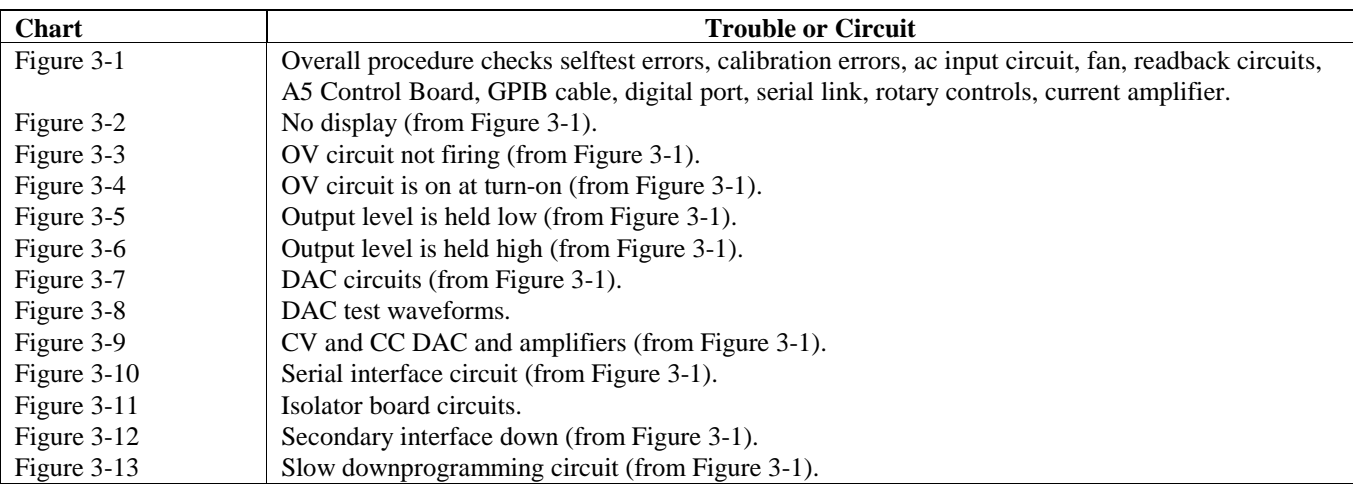

### **Troubleshooting Test Points**

The troubleshooting charts reference test points listed in Table 6-3 of Chapter 6. Test points are identified by an encircled number (such as *⑤* in schematic diagrams and component location drawings, also in Chapter 6).

### **Bias and Reference Supplies**

Many of the following troubleshooting procedures begin by checking the bias and/or reference voltages. Table 6-3 lists the test points for these voltages and gives the correct reading for each. The circuit board component location diagrams identify these points on each board.

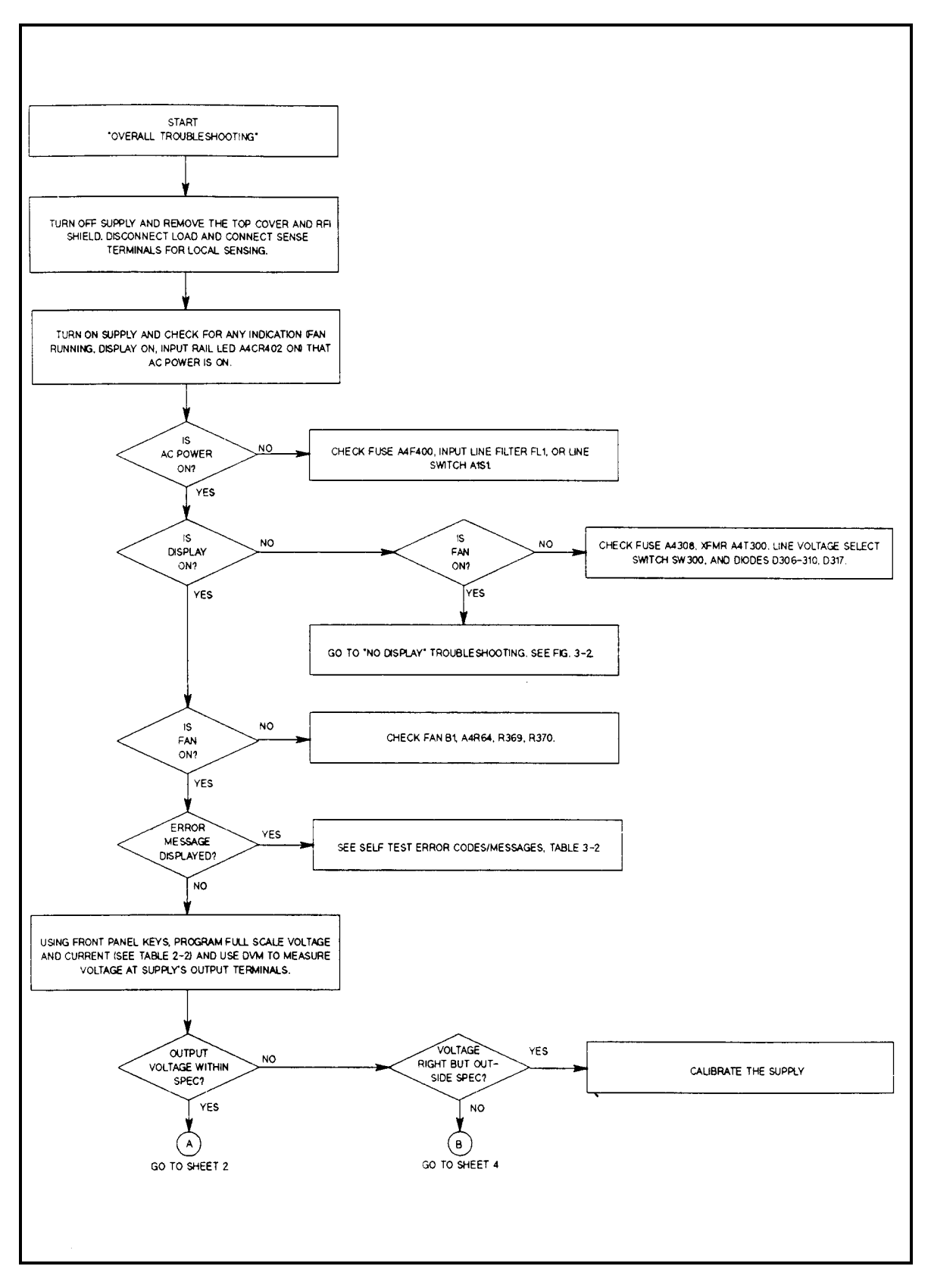

**Figure 3-1. Overall Troubleshooting (Sheet 1 of 4)**

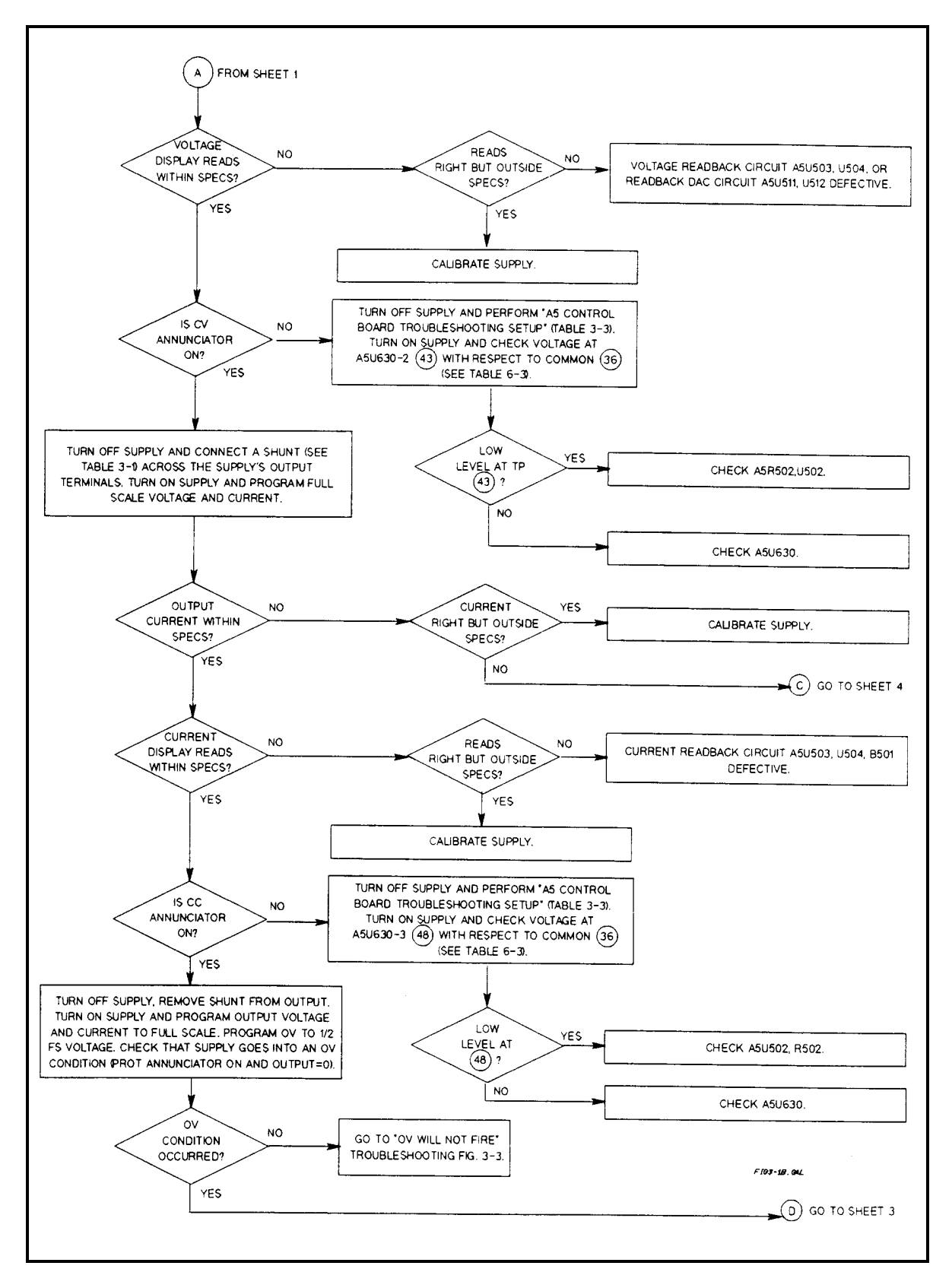

**Figure 3-1. Overall Troubleshooting (Sheet 2 of 4)**

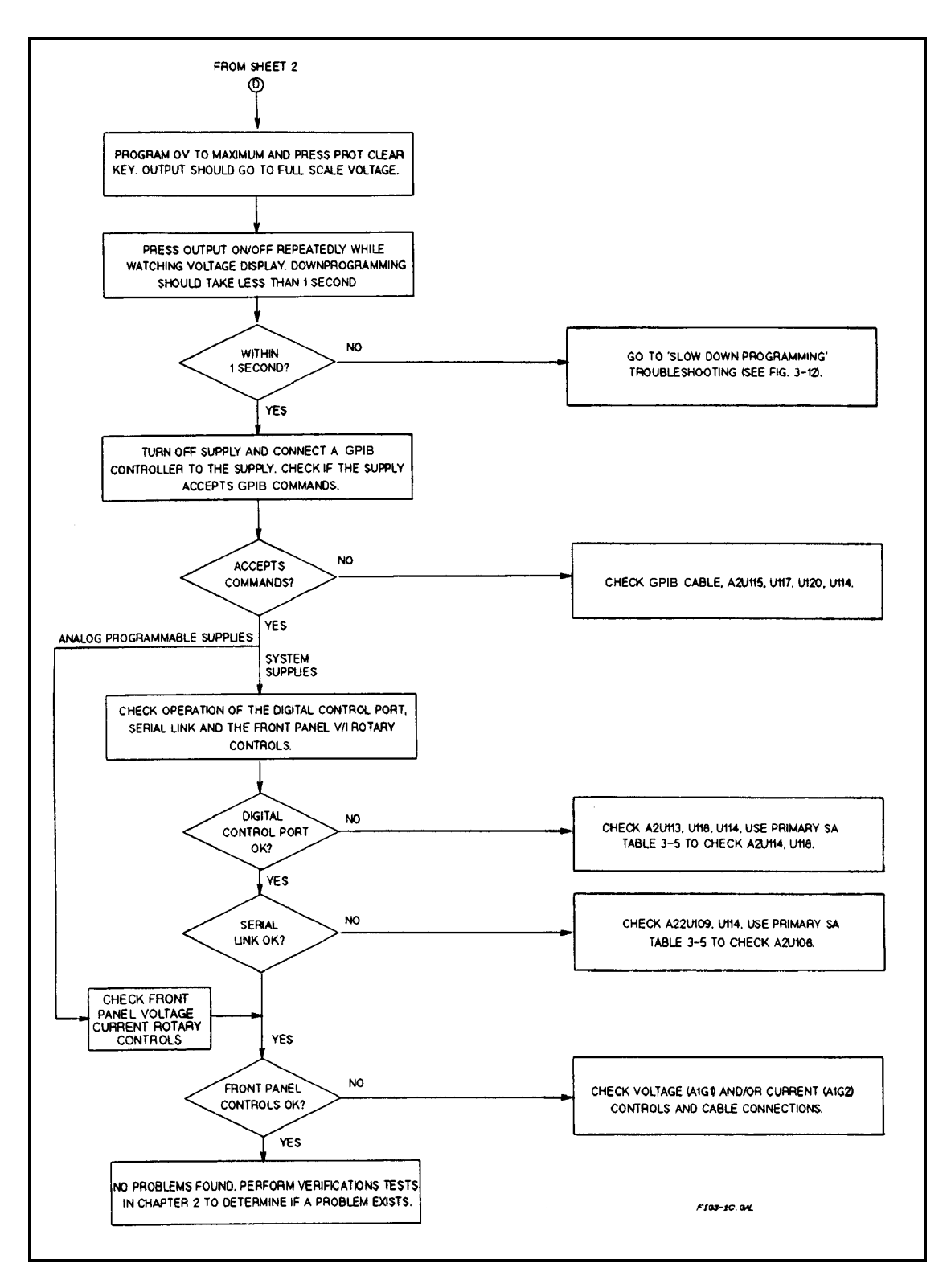

**Figure 3-1. Overall Troubleshooting (Sheet 3 of 4)**

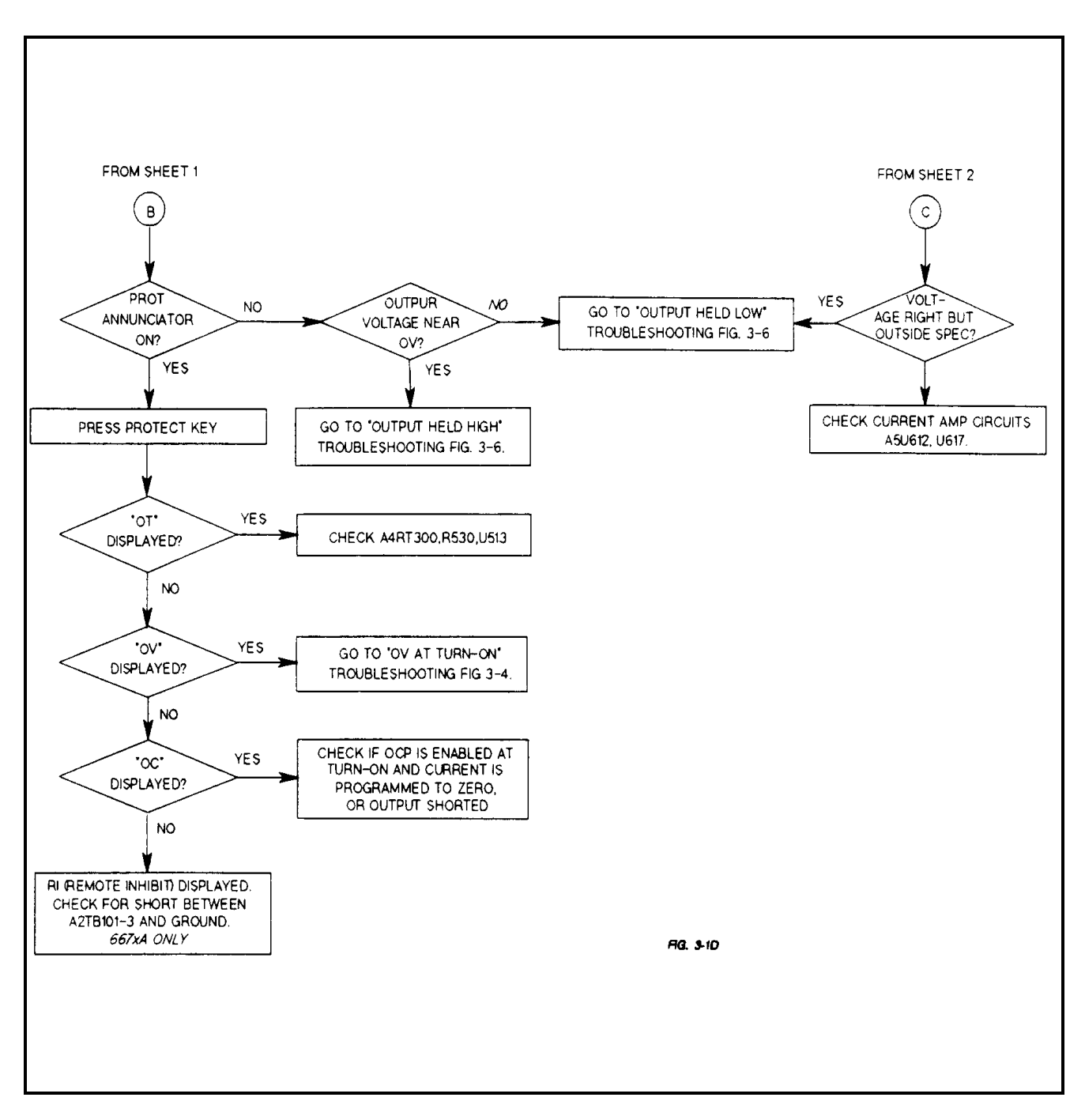

**Figure 3-1. Overall Troubleshooting (Sheet 4 of 4)**
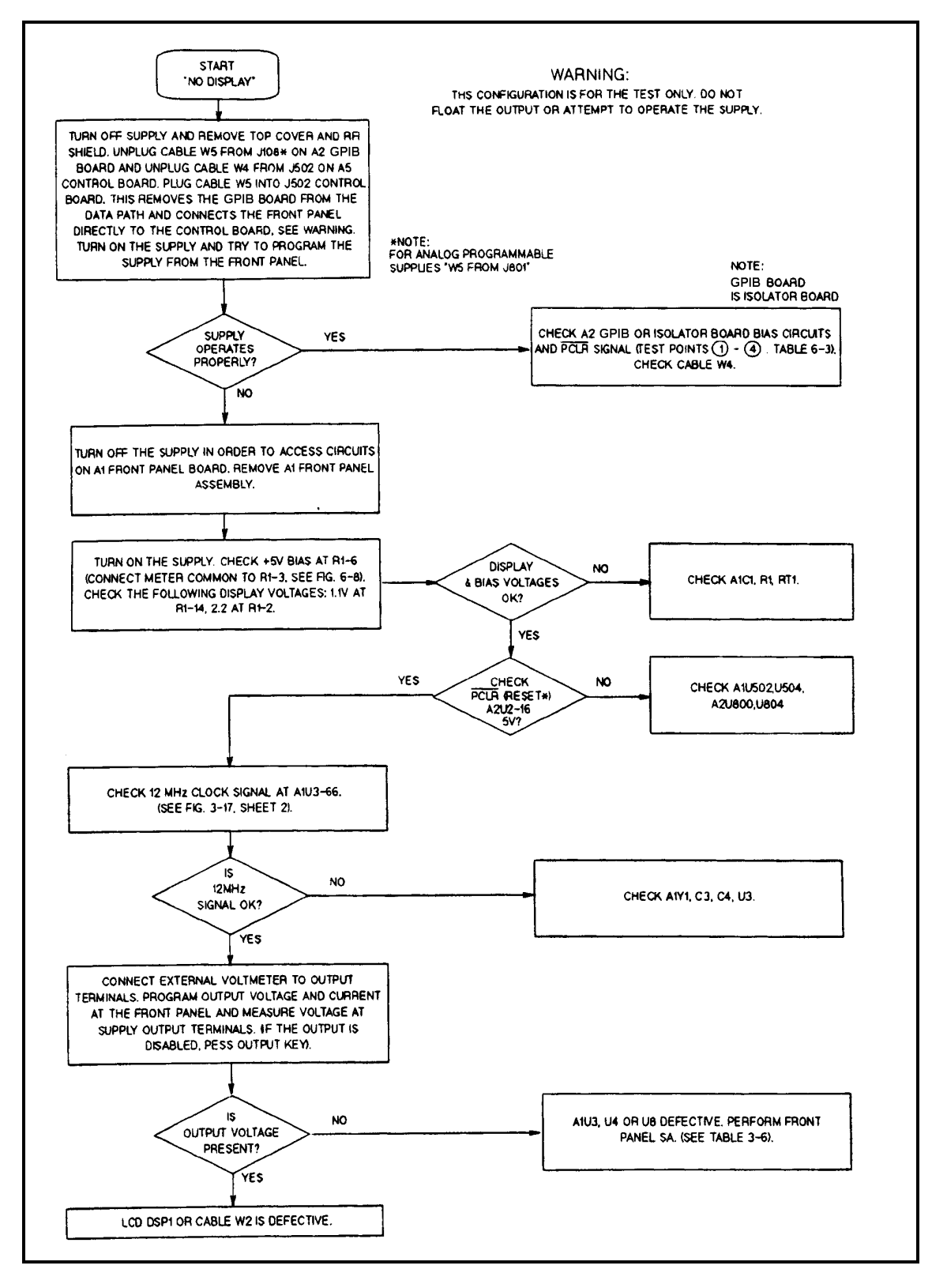

**Figure 3-2. No Display Troubleshooting**

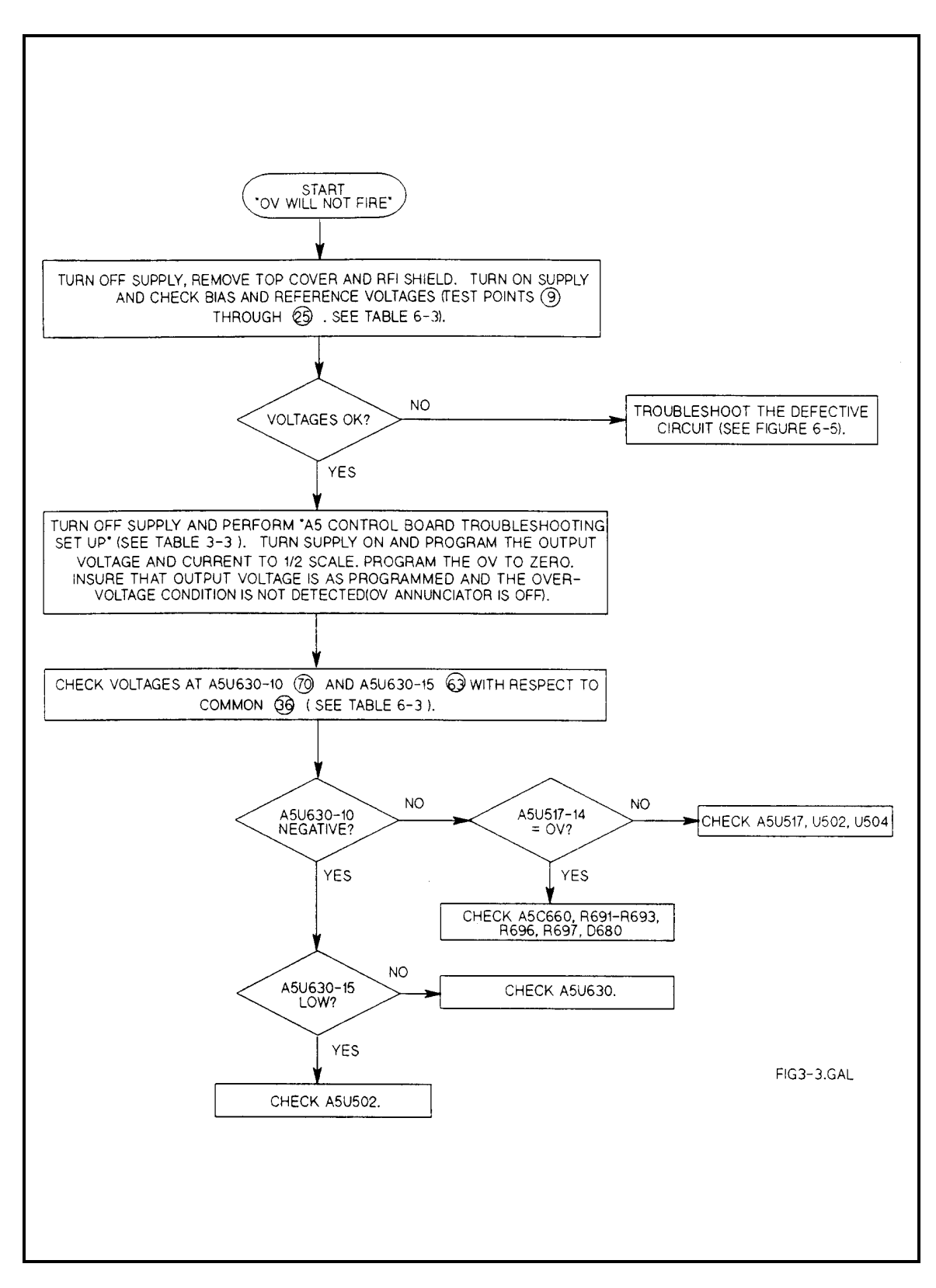

**Figure 3-3. OV Will Not Fire Troubleshooting**

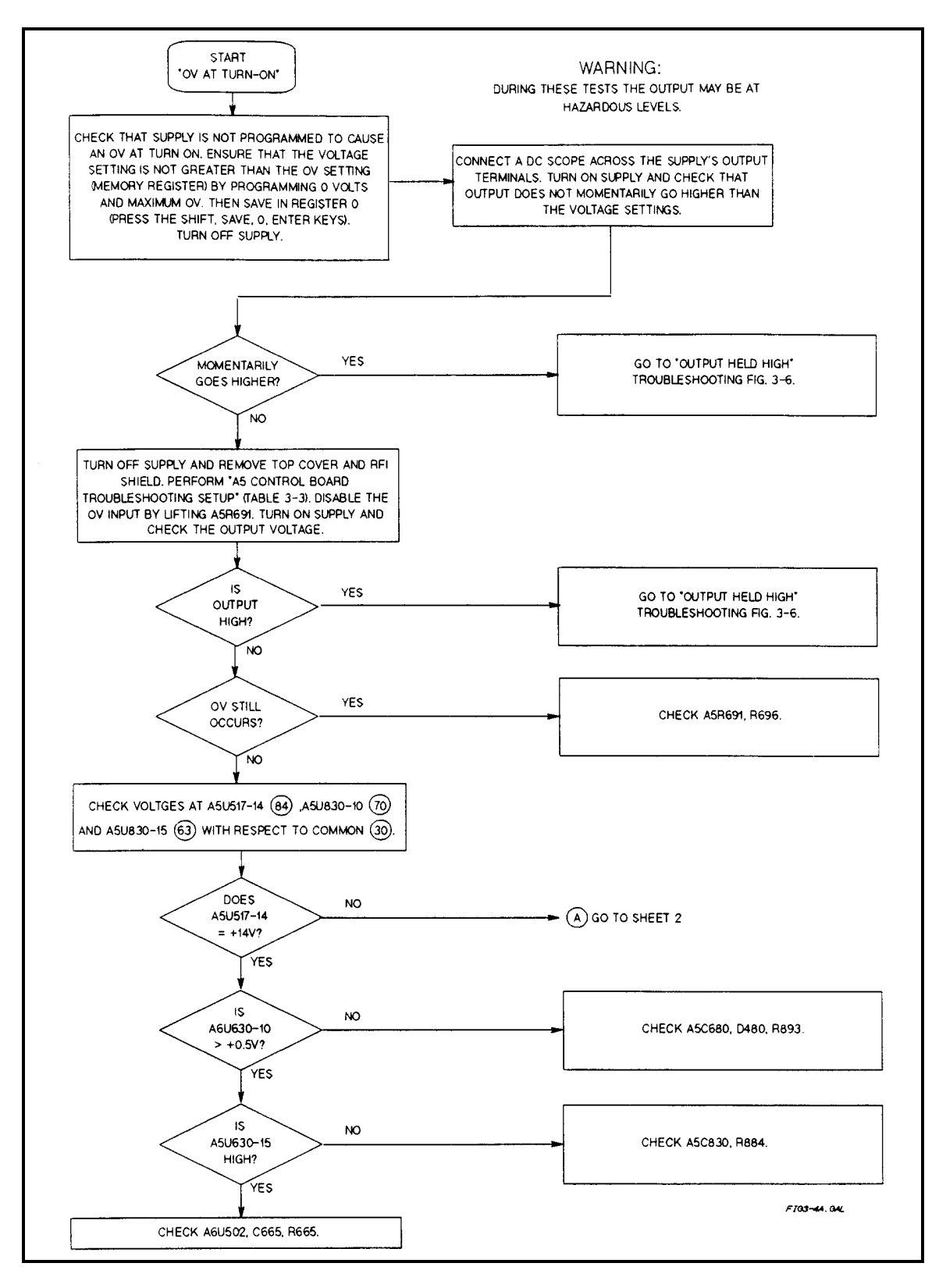

**Figure 3-4. OV At Turn-On Troubleshooting (Sheet 1 of 2)**

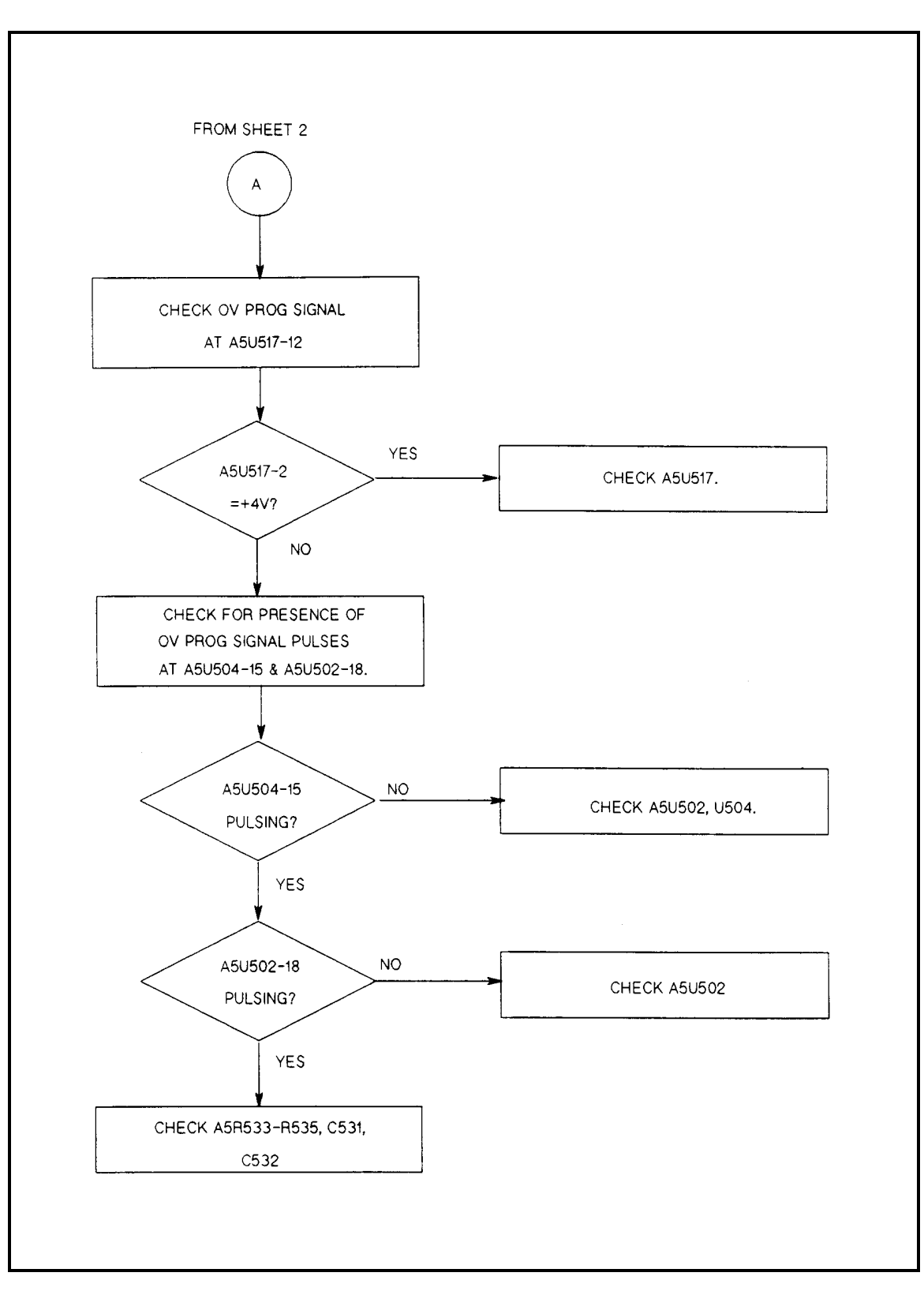

**Figure 3-4. OV At Turn-On Troubleshooting (Sheet 2 of 2)**

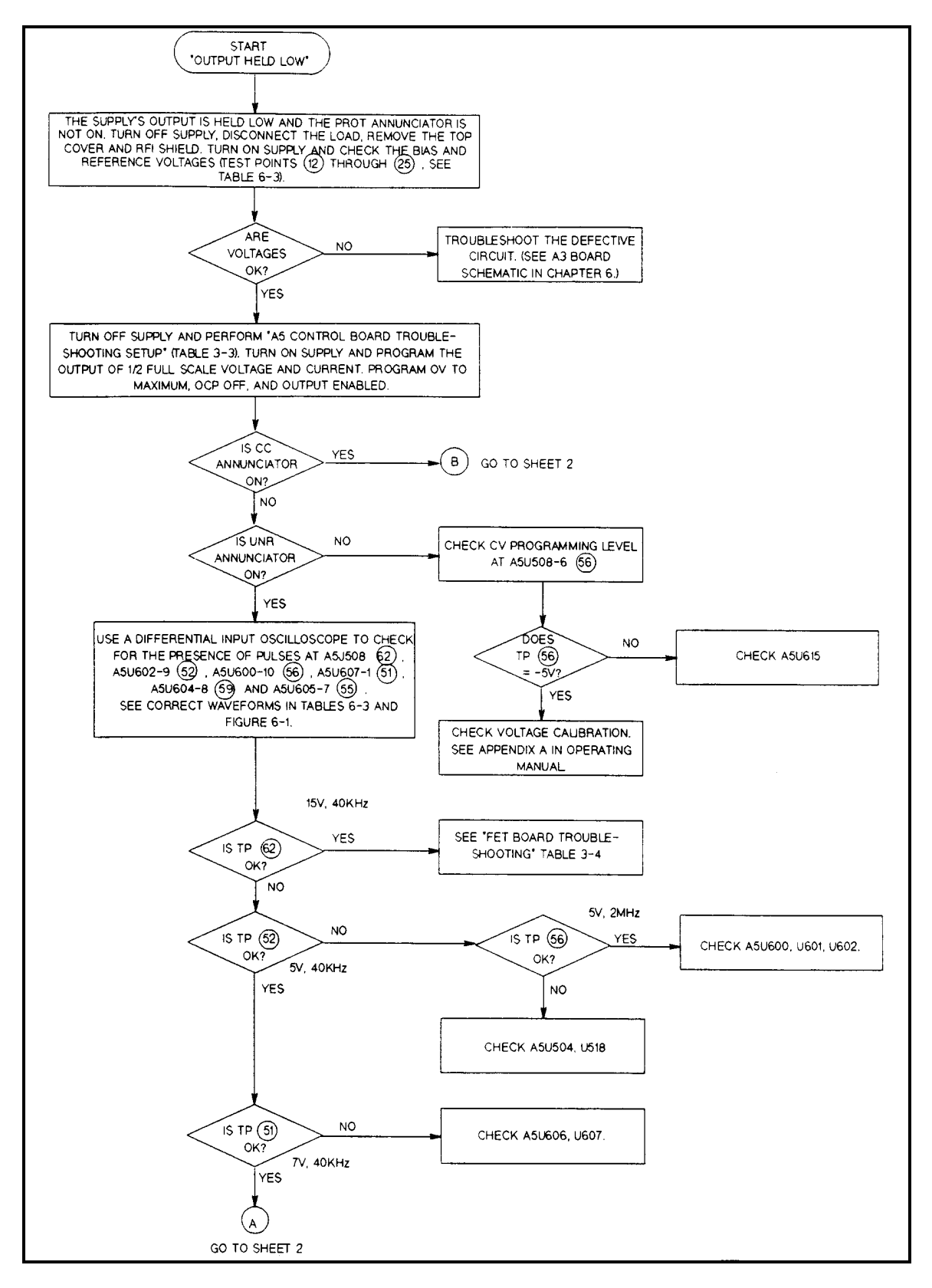

**Figure 3-5. Output Held Low Troubleshooting (Sheet 1 of 2)**

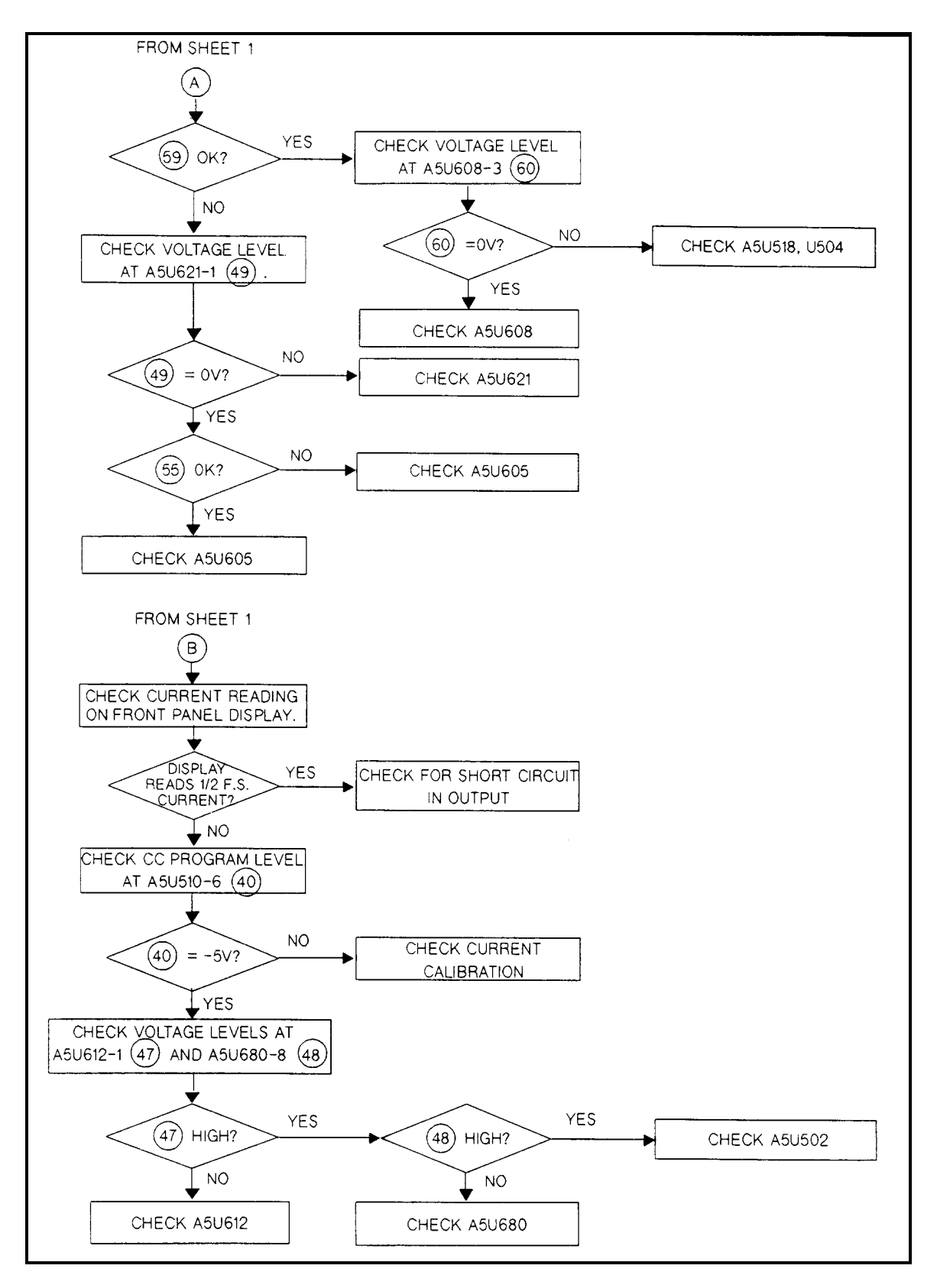

**Figure 3-5. Output Held Low Troubleshooting (Sheet 2 of 2)**

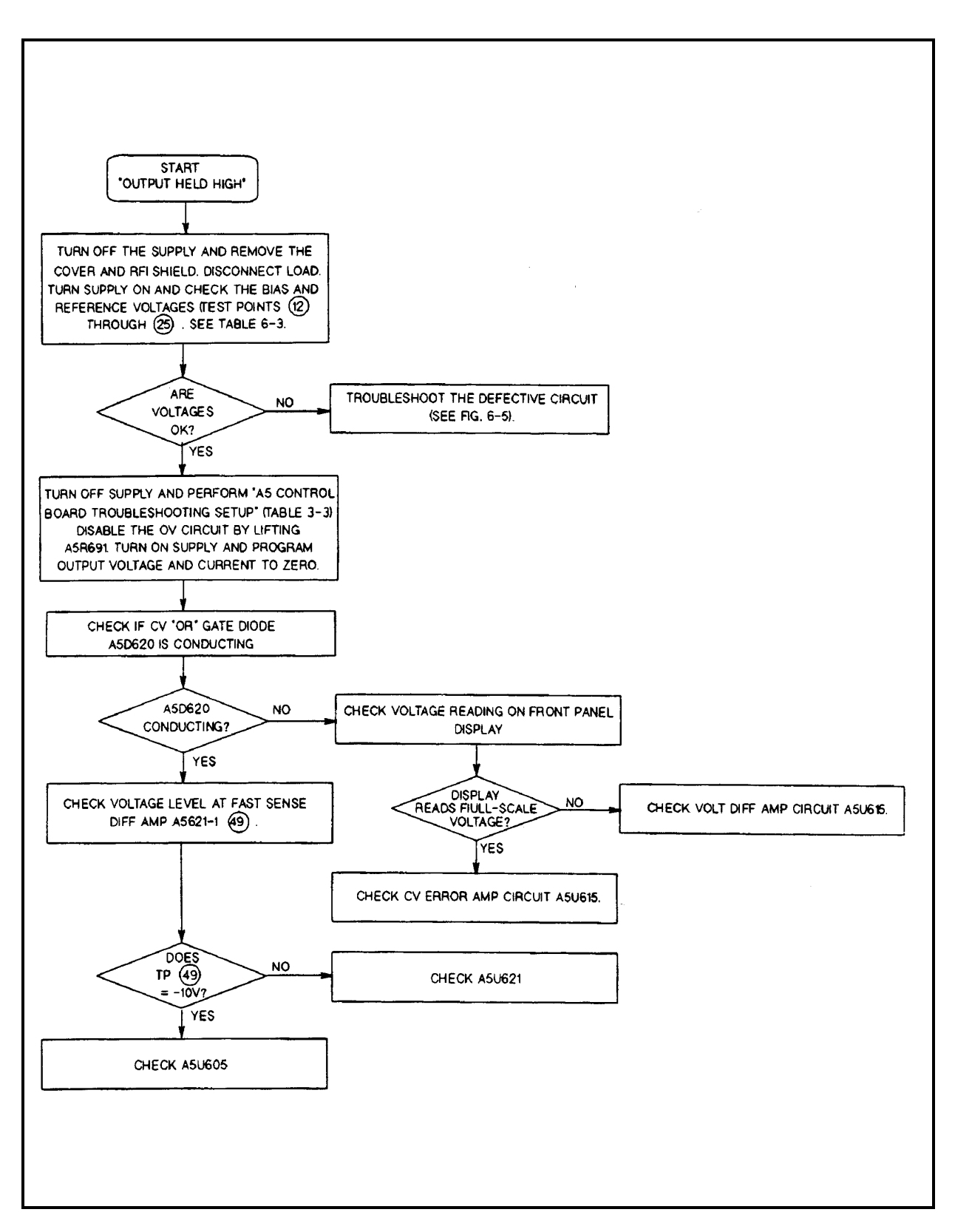

**Figure 3-6. Output Held High Troubleshooting**

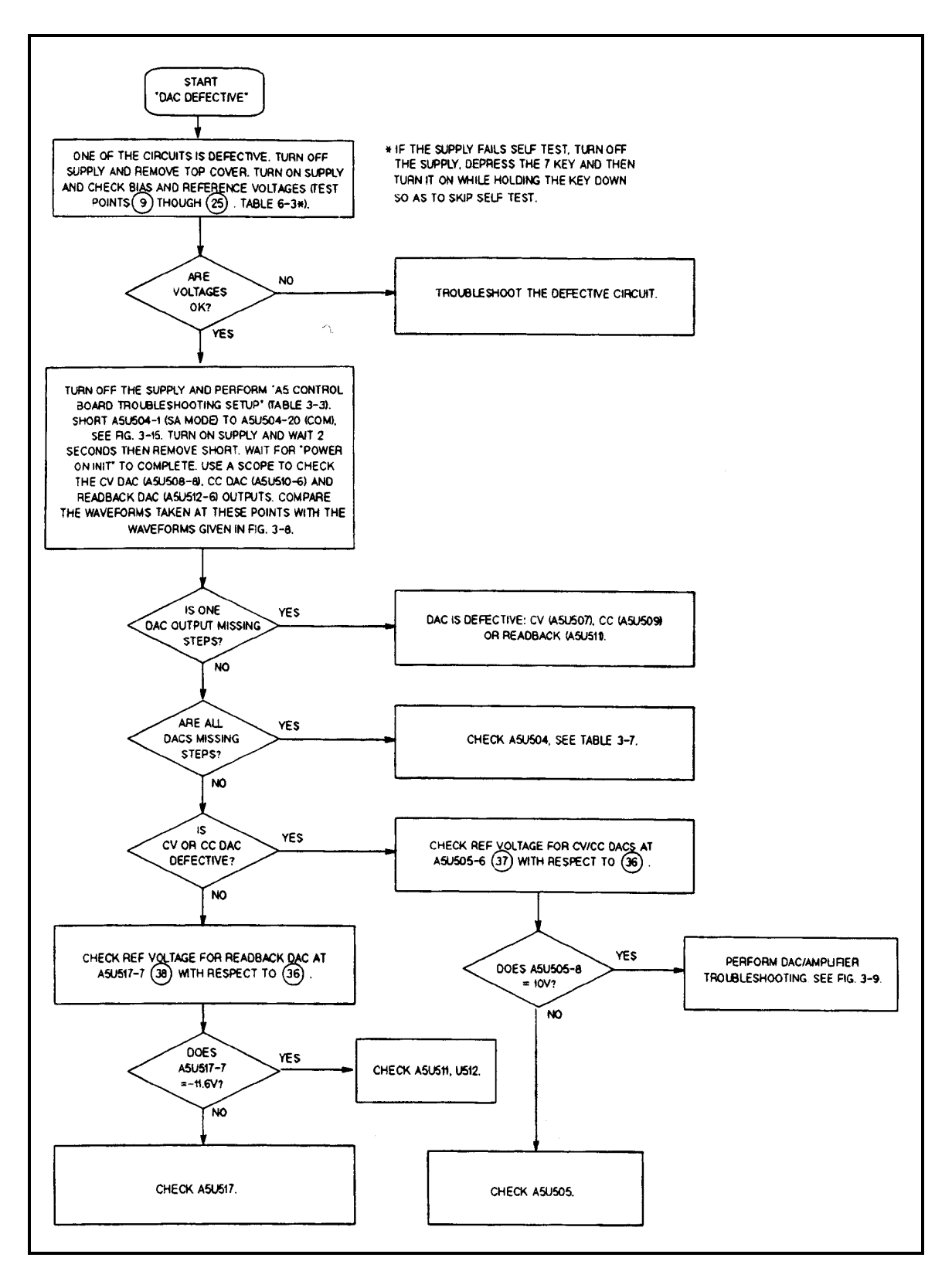

**Figure 3-7. DAC Circuits Troubleshooting**

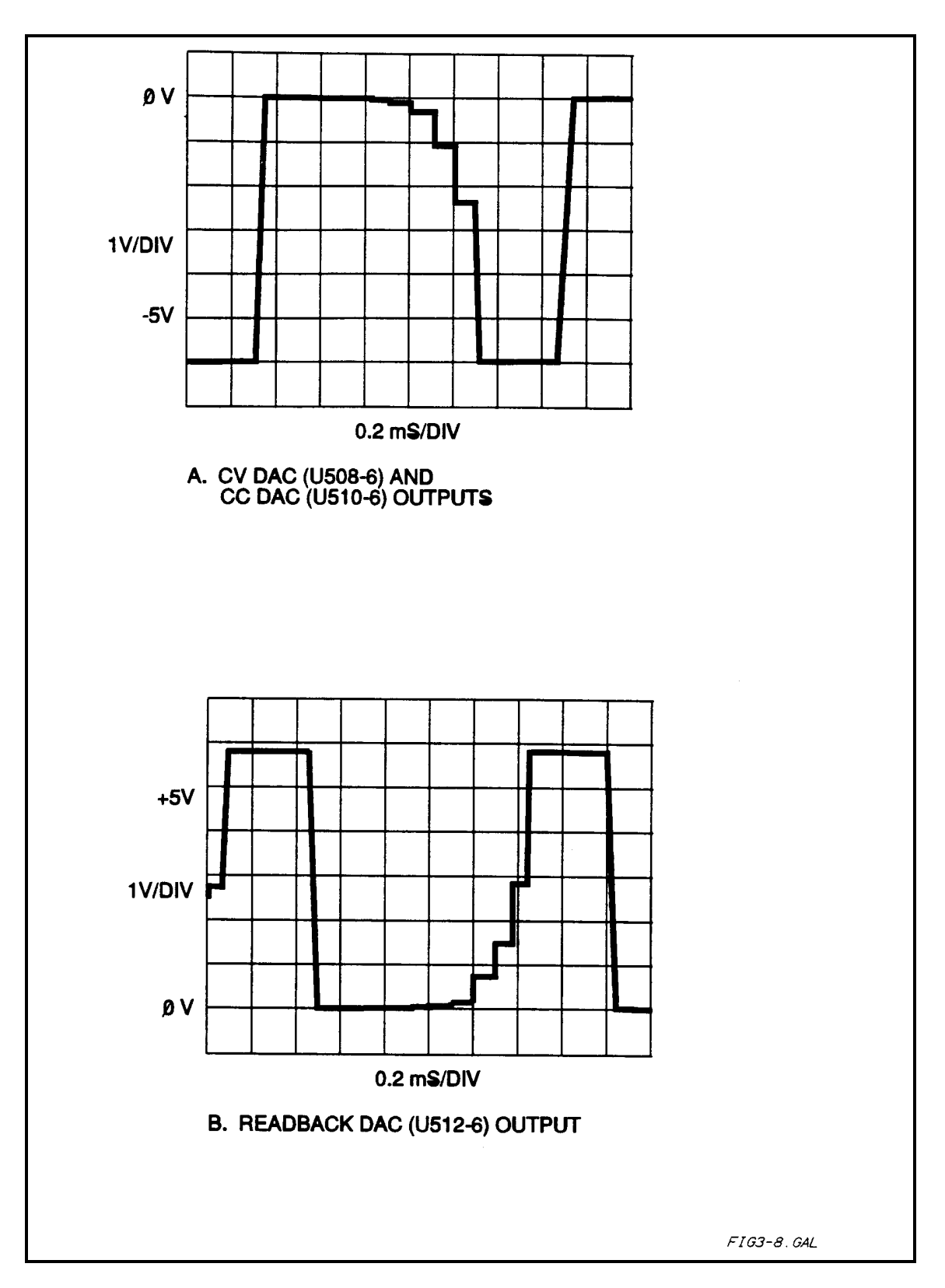

**Figure 3-8. DAC Test Waveforms**

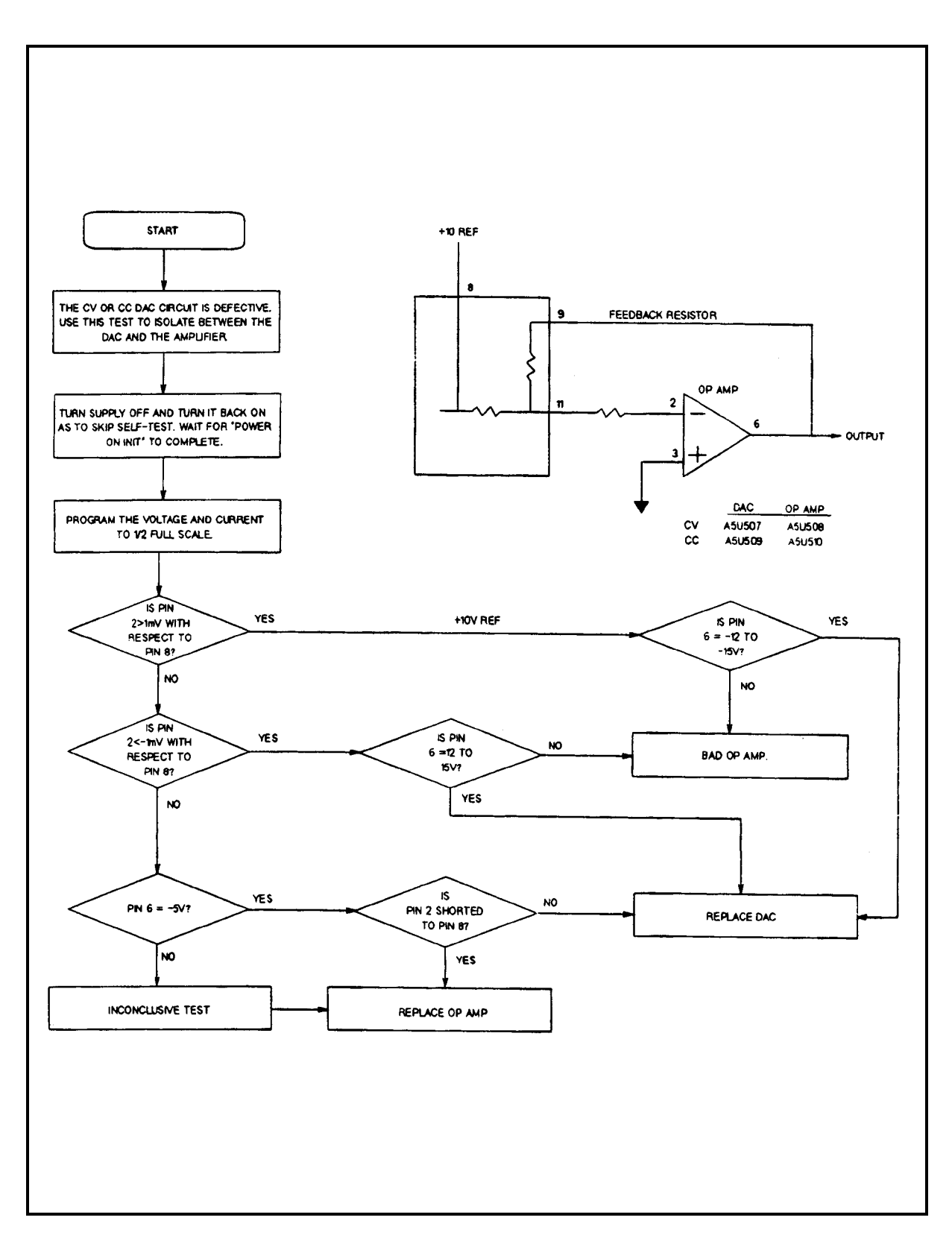

**Figure 3-9. CV/CC DAC and Amplifier Circuit Troubleshooting**

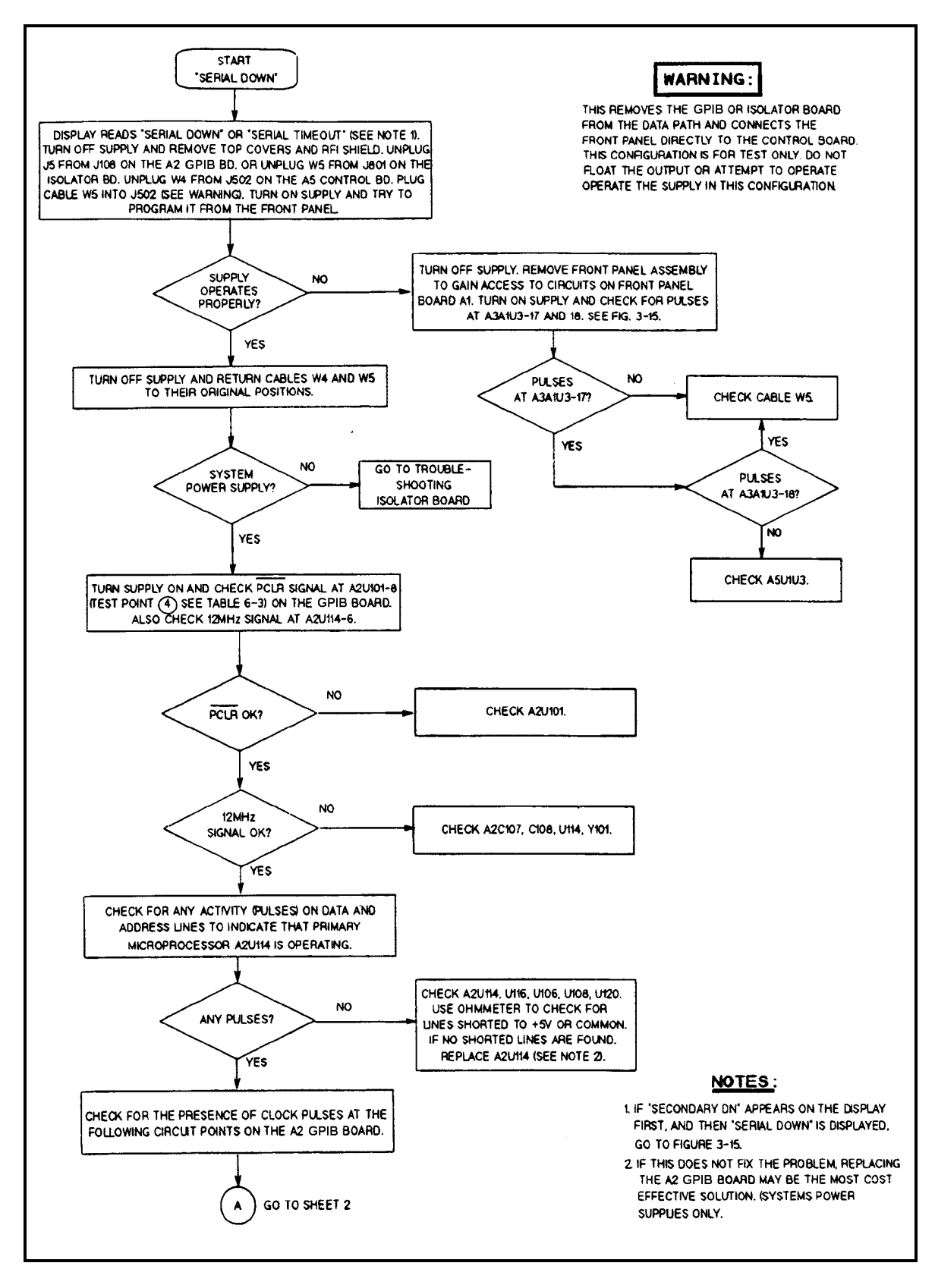

**Figure 3-10. Serial Down Troubleshooting (Sheet 1 of 2)**

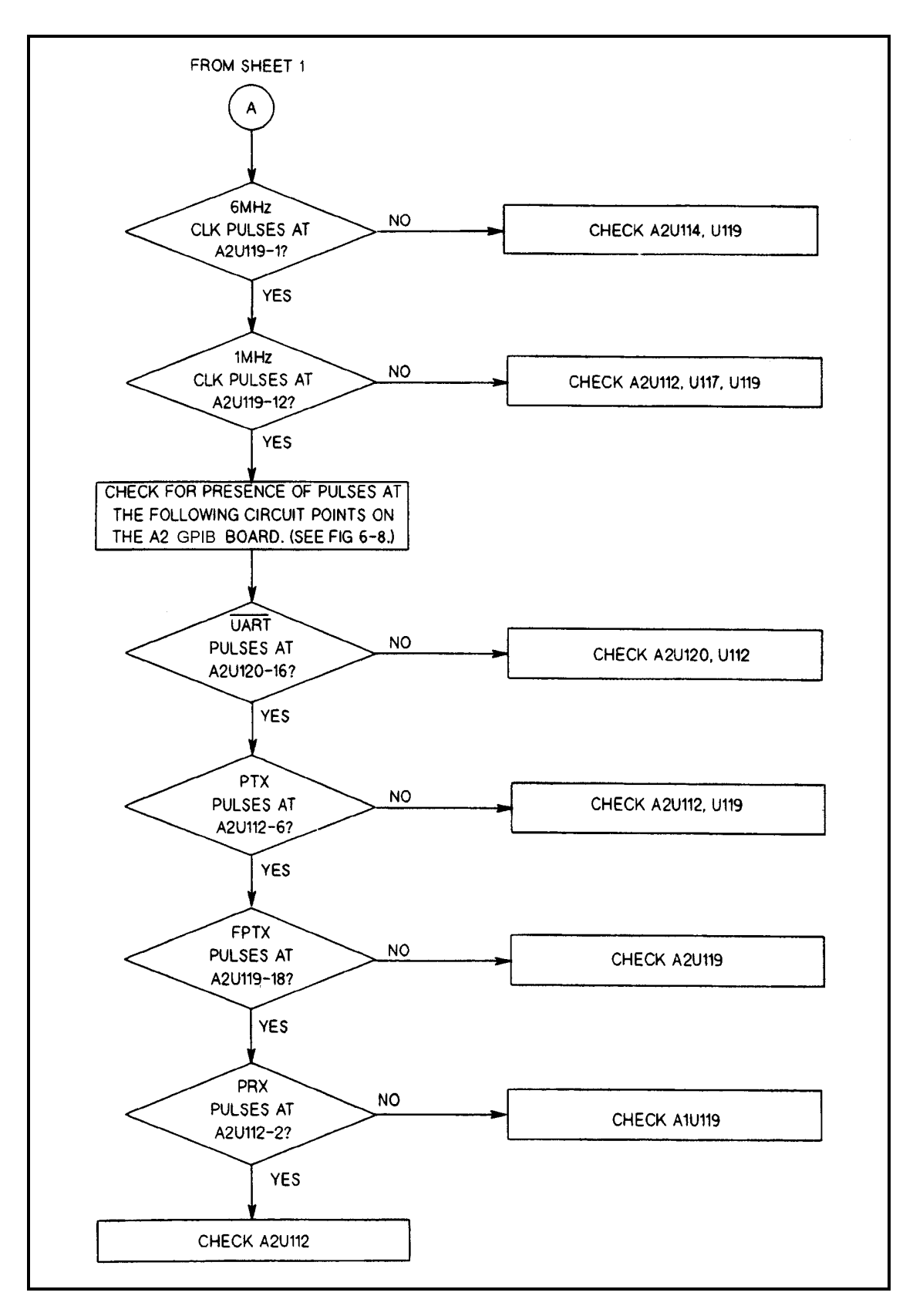

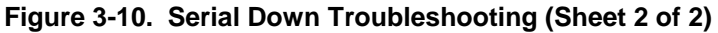

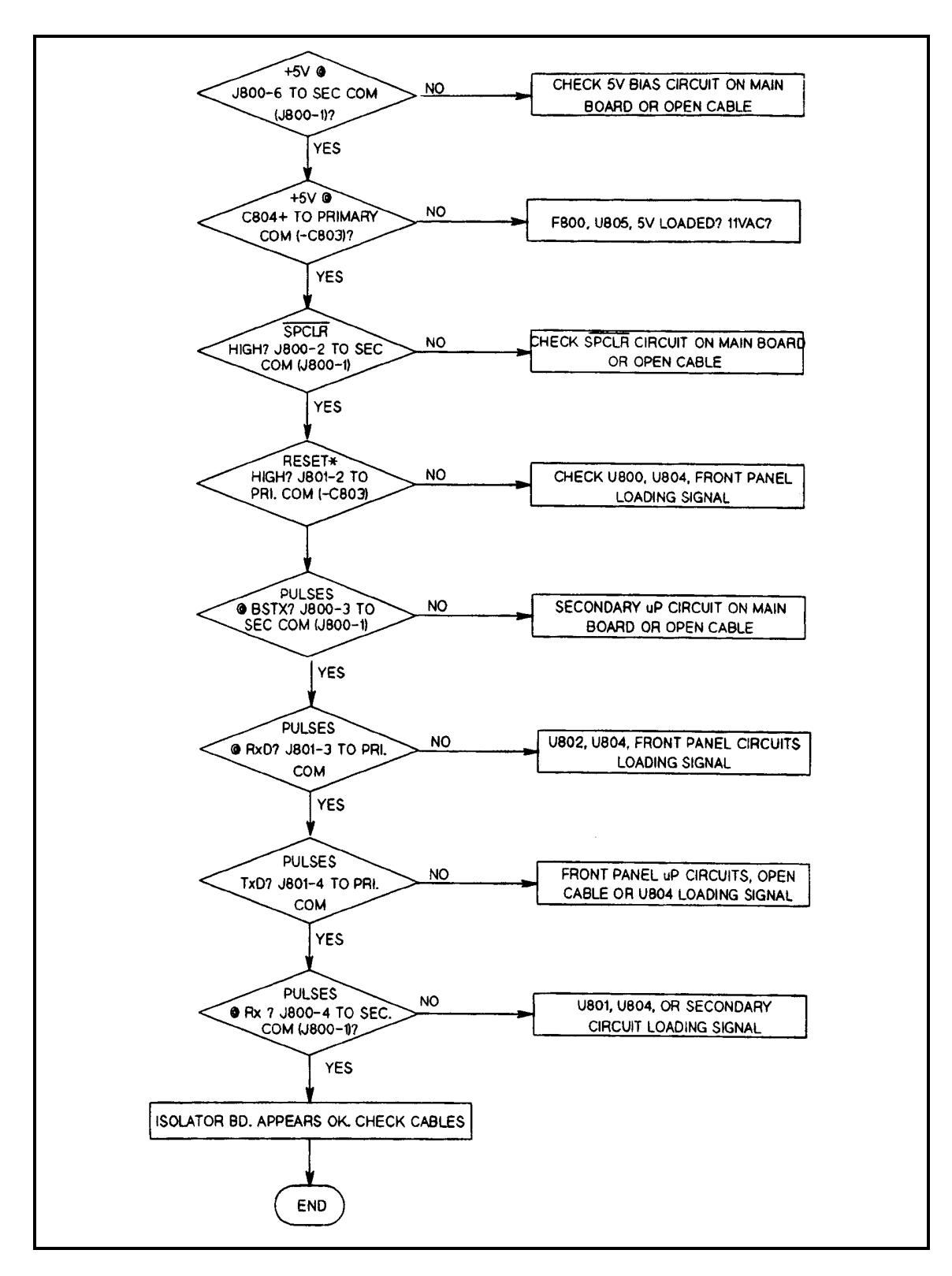

**Figure 3-11. Isolator Board Troubleshooting**

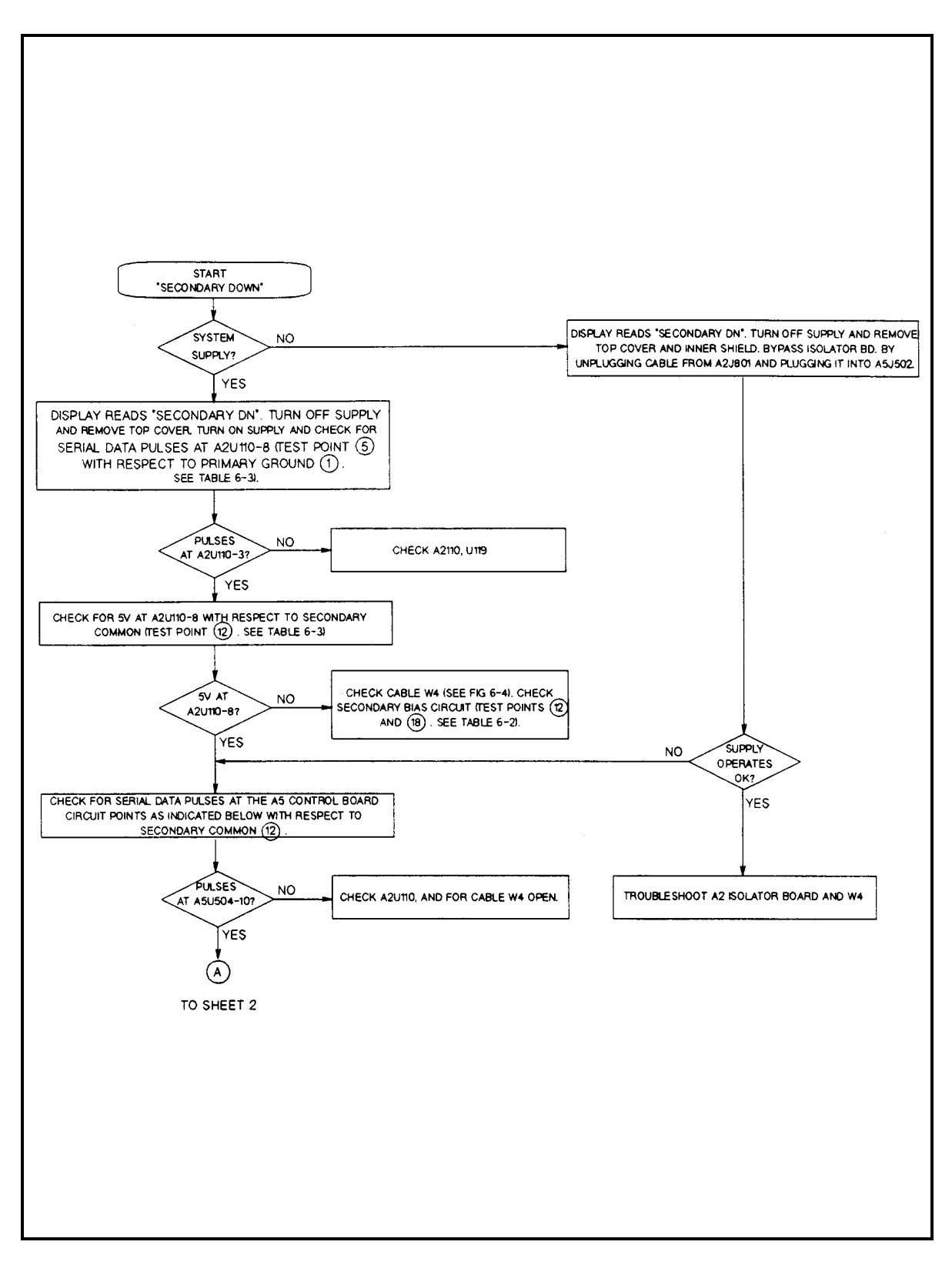

**Figure 3-12. Secondary Interface Down (Sheet 1 of 2)**

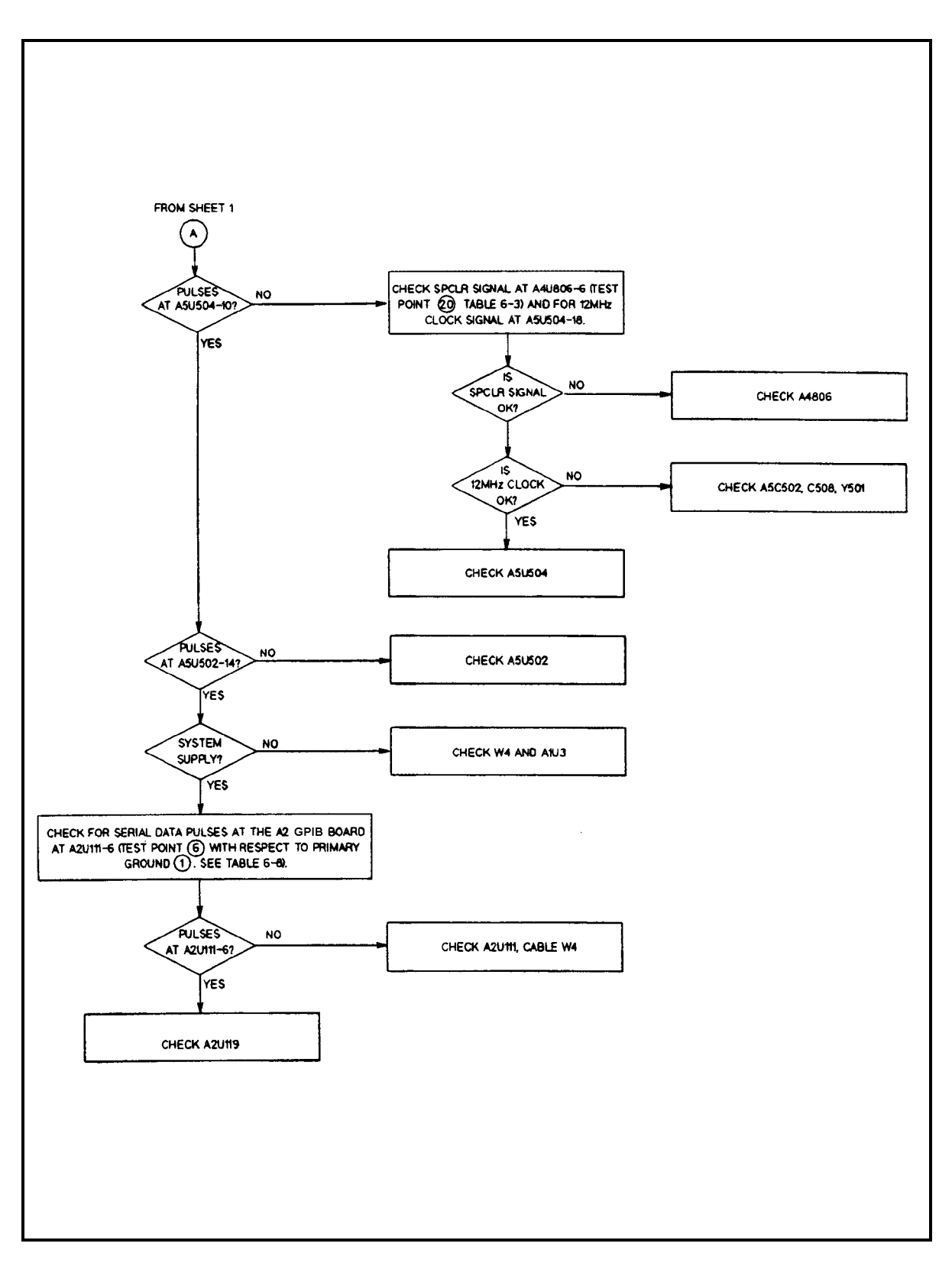

**Figure 3-12. Secondary Interface Down (Sheet 2 of 2)**

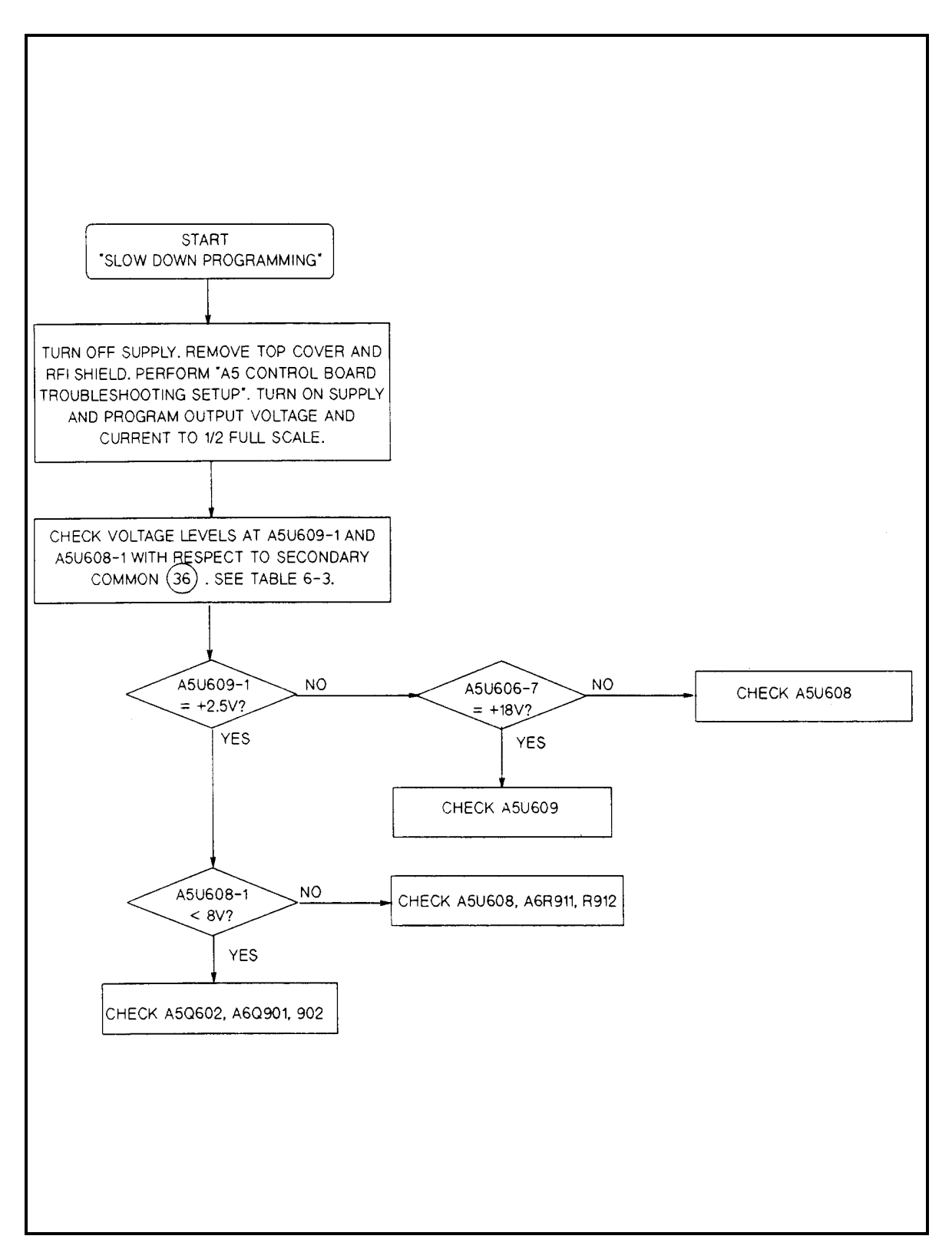

**Figure 3-13. Slow Downprogramming Troubleshooting**

# **CV/CC Status Annunciators Troubleshooting**

When troubleshooting the CV/CC status annunciators or status readback circuits, first measure the voltage drop across the gating diodes, which are A5D615 for the CC circuit and A5D620 for the CV circuit (see A5 Control Board schematic diagram, Sheet 2). A conducting diode indicates an active (ON) control circuit. This forward drop is applied to the input of the associated status comparator (A5U630) and drives the output low. The low signal indicates an active status which is sent to the secondary microprocessor A5U504 via Programmed GAL A5U502 (see schematic Sheet 1). The front panel CV annunciator lights when the CV mode is active (CV is low) and the CC annunciator lights when the CC mode is active (CC is low). If neither is active, the UNREGULATED (**Unr**) annunciator comes on.

# **A5 Control Board Troubleshooting Setup**

Several troubleshooting procedures in this chapter require you to gain access to the components and test points on the A5 Control Board. To do this, follow the procedure given in Table 3-3.

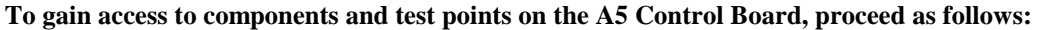

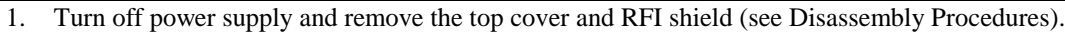

2. Remove the A5 Control Board from the output subchassis (see Disassembly Procedures).

3. Lay the board, component side up, on a piece of insulating material adjacent and close to the supply.

- 4. Make the following connections;
	- a. Ribbon cable W3 from A5J509 to A4J500.
	- b. Phone cable W4 from A5J502 to A2J107.
	- c. Test cable (2-wire cable assembly Agilent P/N 5080-2169) from A5J503 to A3J200.
	- d. Make a 12-inch test jumper cable from two 20-pin connectors (Agilent P/N's 1251-8666 and 1251-8667) and 20 feet of wire (24-26 AWG). Use the cable to connect A5J510 to A6J900.

You may now proceed with the specific tests for the A5 Control Board.

# **A3 FET Board Troubleshooting**

Because test points on the FET board are not accessible when the board is installed, troubleshooting must be performed with the board removed from the power supply. Both static (power removed) and dynamic (power applied) troubleshooting procedures are provided. The location of different test points are shown by encircled numbers on the A3 FET Board schematic and component location diagrams (see Chapter 6).

**Note** If any power FET (Q201-204, Q211, Q222, Q233 or Q244) is defective, you must replace all eight with a matched set.

### **Table 3-4. FET Troubleshooting Chart**

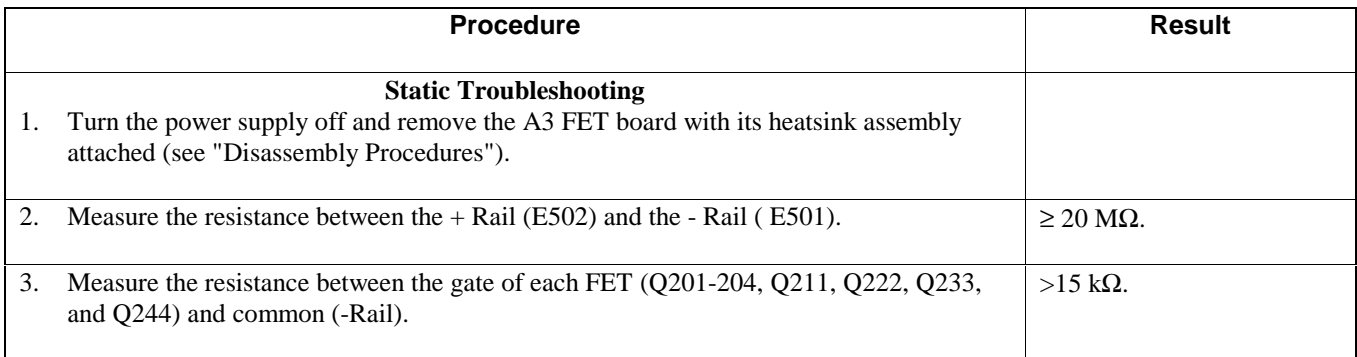

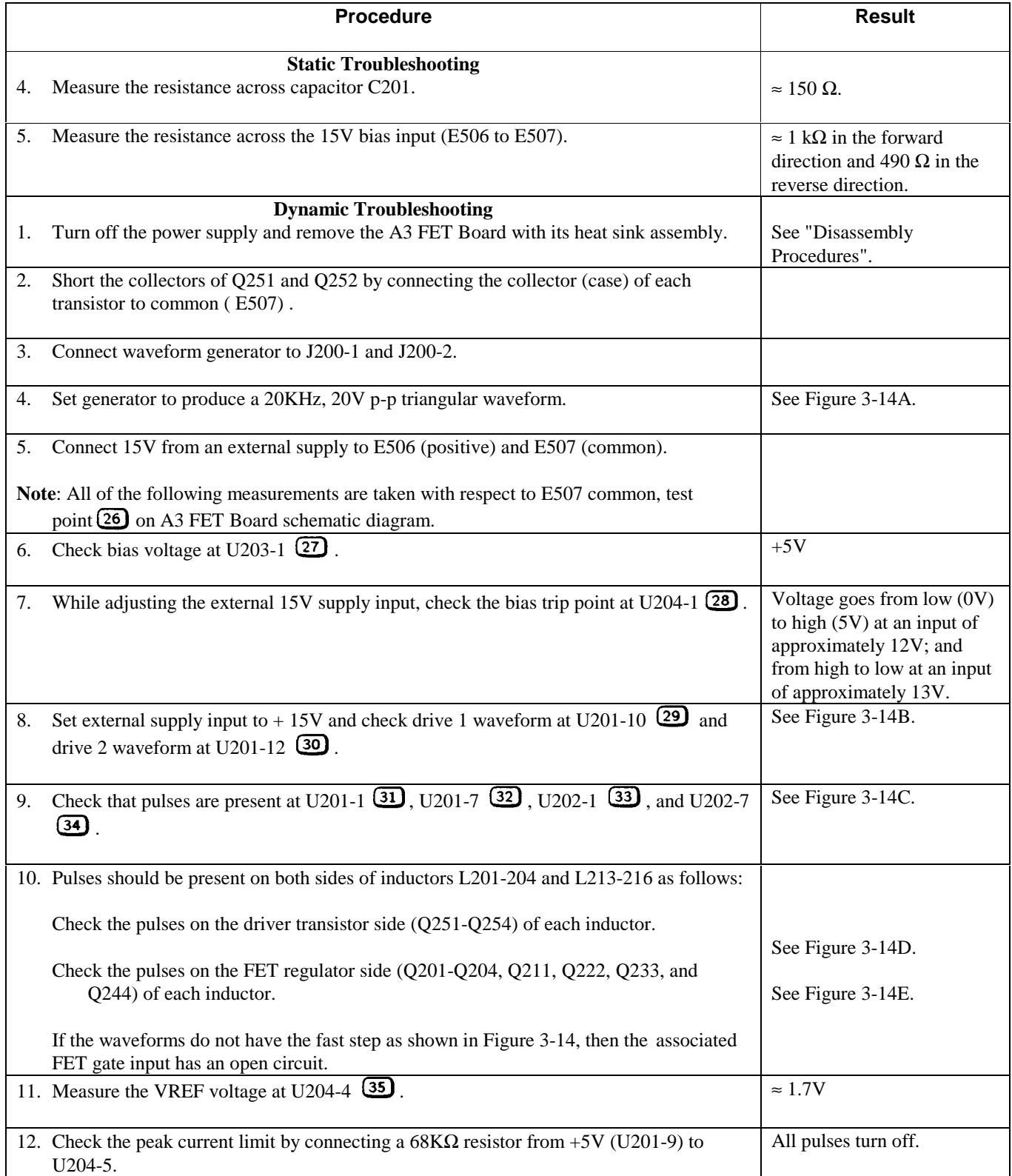

# **Table 3-4. FET Troubleshooting Chart (continued)**

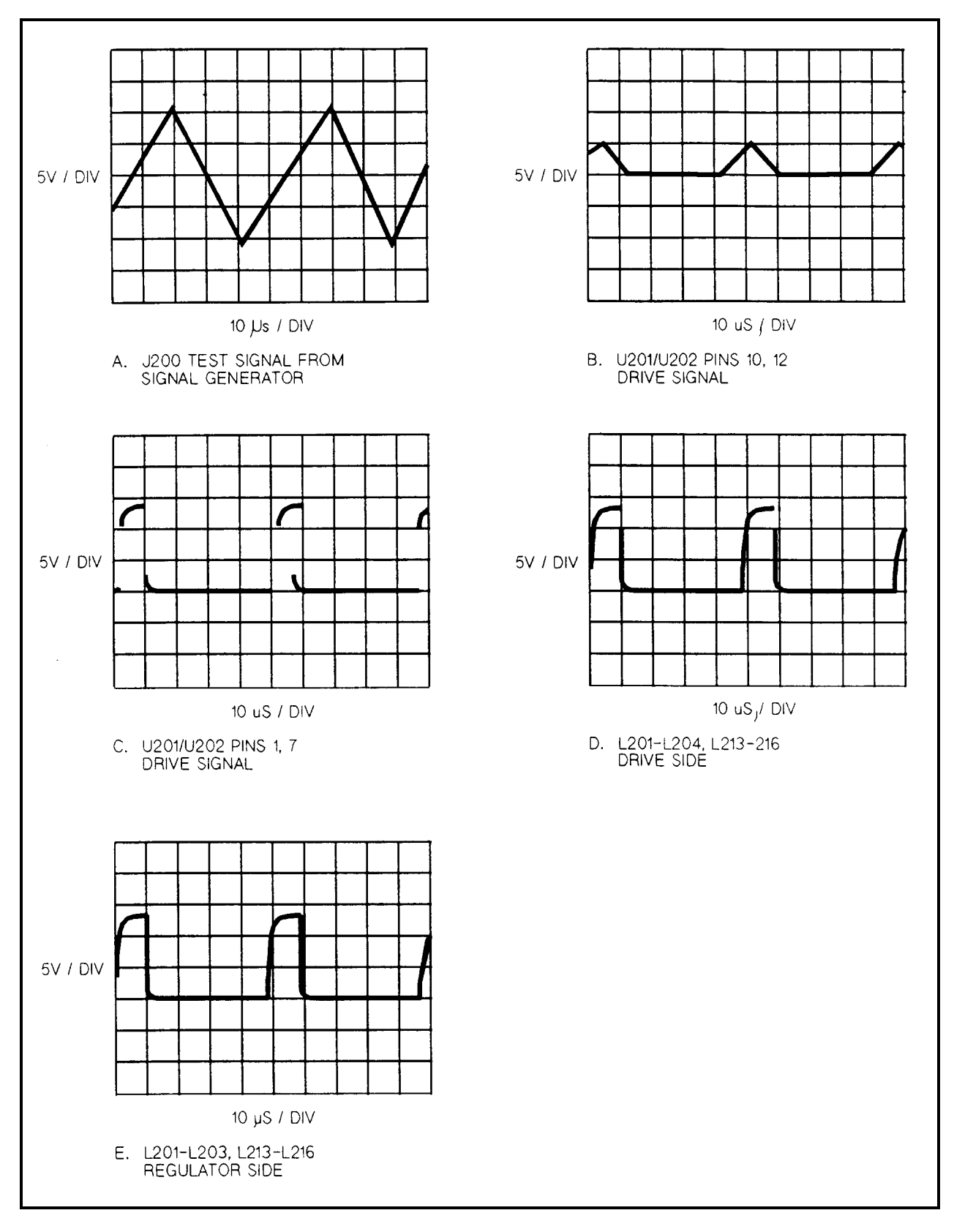

**Figure 3-14. A3 FET Board Test Waveforms**

# **Signature Analysis**

### **Introduction**

The easiest and most efficient method of troubleshooting microprocessor-based instruments is with signature analysis (SA). This technique is similar to signal tracing with an oscilloscope in linear circuits. Part of the microprocessor memory is dedicated to SA, and a known bit stream is generated to stimulate as many nodes as possible within a circuit. Because it is virtually impossible to analyze a bit stream with an oscilloscope, a signature analyzer is used to compress the bit stream into a four-character signature. By comparing the signatures of the IC under test to the correct signature for each node, you can isolate faults to one or two components .

The following general rules apply to signature analysis testing:

- 1. Be sure to use the correct test setup connections for the specific test.
- 2. When examining an IC, note the correct signatures for  $Vec (+5V)$  and for common. If an incorrect signature matches either one, it probably indicates a short to that part of the circuit.
- 3. If two IC pins have identical signatures, they are probably shorted.
- 4. If two IC signatures are similar, it is only a coincidence.
- 5. If an input pin of an IC has an incorrect signal but the signal source (output of the previous IC) is correct, then look for an open printed circuit track or soldering problems.
- 6. If the output signature of an IC is incorrect, it could be caused by that IC. However, it could also be caused by a short at another component that is connected to that output.

### **Firmware Revisions**

Each signature analysis table in this chapter shows the power supply firmware revision for which the table is valid. If needed, for a Bench Supply you can confirm the firmware revision of your power supply by checking the label on the Front Panel ROM, AlU3, and on the Secondary microprocessor, A5U504. You can obtain the revisions on a Systems Supply with the GPIB **\$IDN?** query command. The following sample Agilent BASIC program does this:

**10 ALLOCATE L\$[52] 20 OUTPUT 705;"\*IDN?" 30 ENTER 705;L\$ 40 DISP L\$ 50 END**

For a typical Model 6671A, the controller will return a string with four comma-separated fields, as follows:

#### **"Agilent Technologies,6671A,0,fA.01.05sA.01.04pA.0l.0l"**

The first three fields in the string are the manufacturer, model number and 0. The last field gives the firmware information as follows:

- $f$  = front panel firmware revision  $(A.01.05)$ .
- s= secondary interface firmware revision (A.01.04).
- p= primary interface firmware revision (A.01.01).

### **Test Headers**

The power supply has two test headers as shown in Figure 3-15, each with a jumper that can be moved to different positions for SA testing and for other functions. To gain access to the headers, remove the power supply top cover.

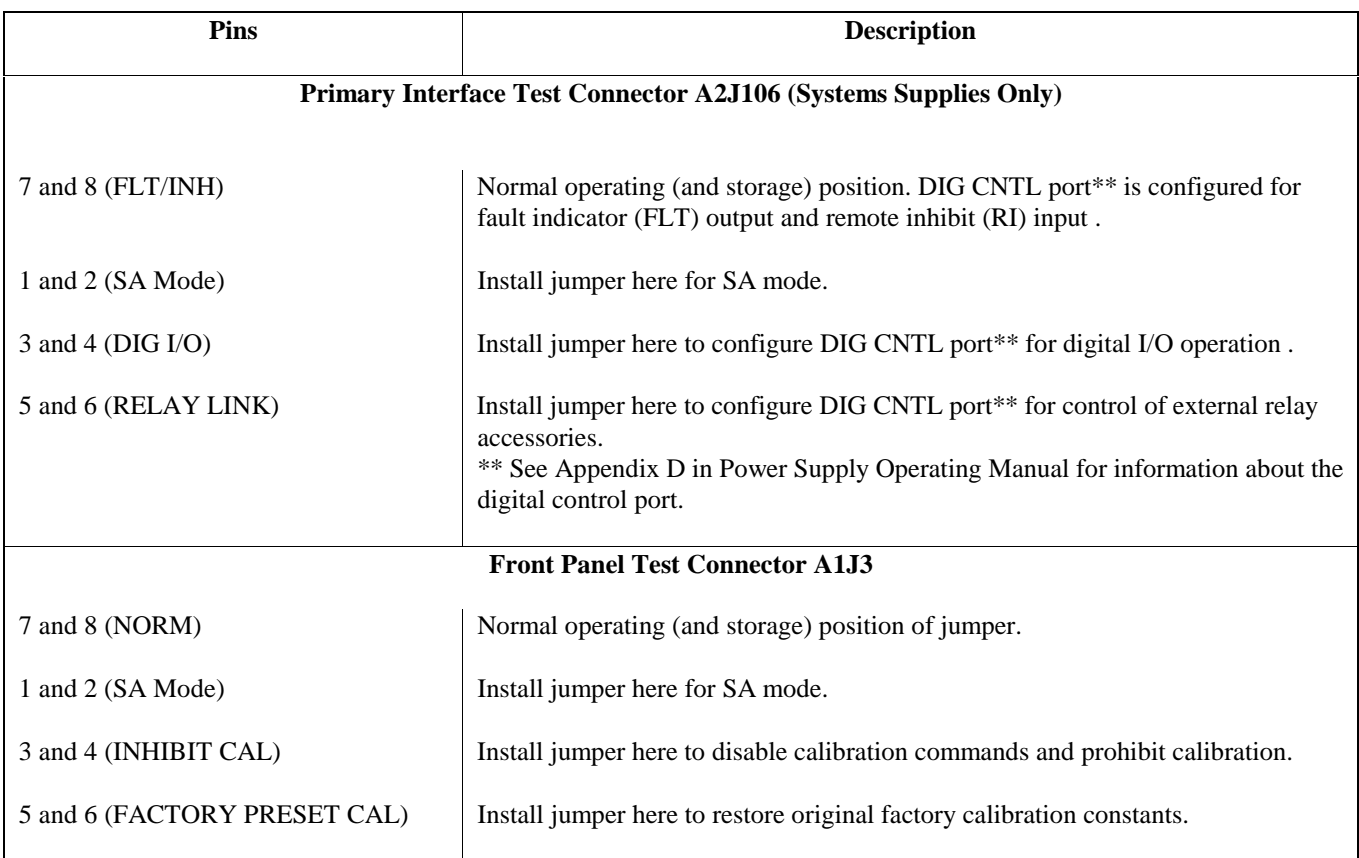

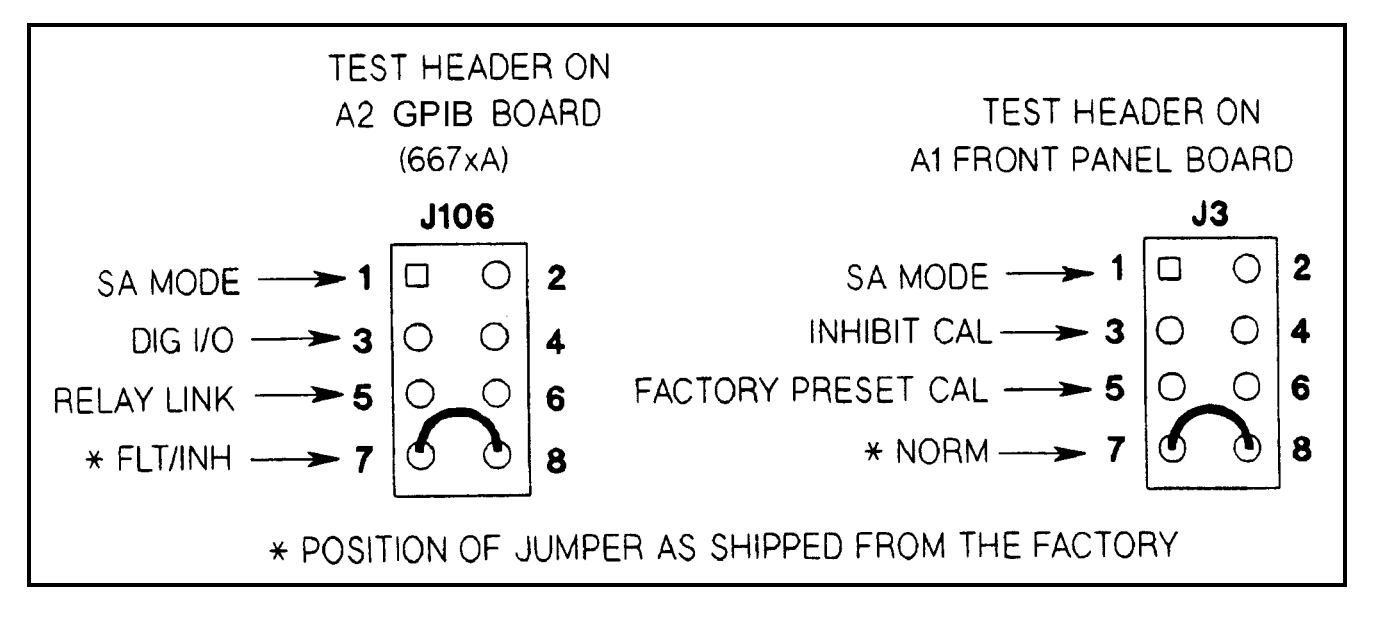

**Figure 3-15. Test Header Jumper Positions**

#### **Table 3-5. Primary Interface SA Test**

**Description**: These signatures check some primary interface circuits on the Systems Supply A2 GPIB Board. **Valid A2U106 ROM Firmware Revision:** A.01.06 **Test Setup:** See Figure 3-17. 1. Turn off the power supply and remove the top cover. 2. Connect SA jumper of connector J106 on A2 GPIB Board (see Figure 3-15). 3. Connect signature analyzer CLOCK, START, STOP, and GROUND inputs as show in Figure 3- 16 . 4. Turn on the power supply and use the signature analyzer probe to take the following signatures: Power:  $5V = 9FFP$ Serial Link: A2U109-3 = 0104 Microprocessor: A2U114-24 = 9FFP  $A2U114-25 = UF39$ Digital Control Interface: A2U118-1 = 9AF1  $A2U118-9 = 40A5$  $A2U118-10=1029$  $A2U118-15 = 0010$  $A2U118-16 = 040A$ Gated Array Logic:  $A2U119-2 = 0A55$  $A2U119-5 = 0040$  $A2U119-15 = 0040$ 5. After completing the tests, be sure to return the J106 jumper to its original position.

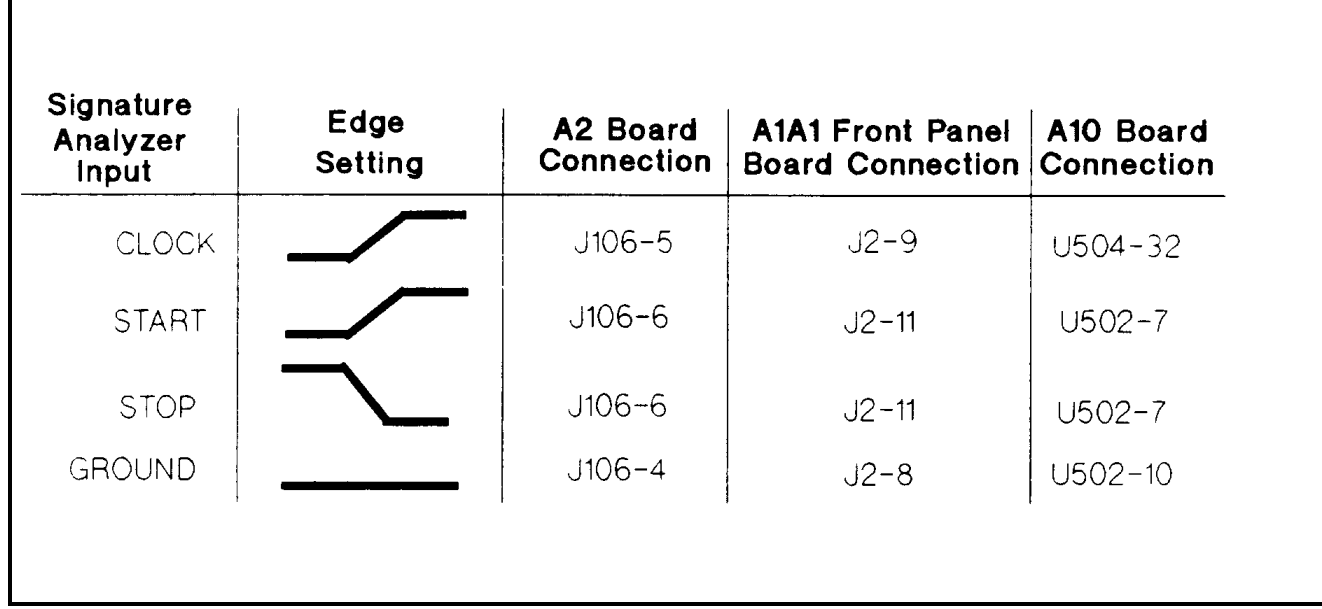

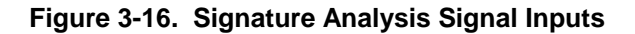

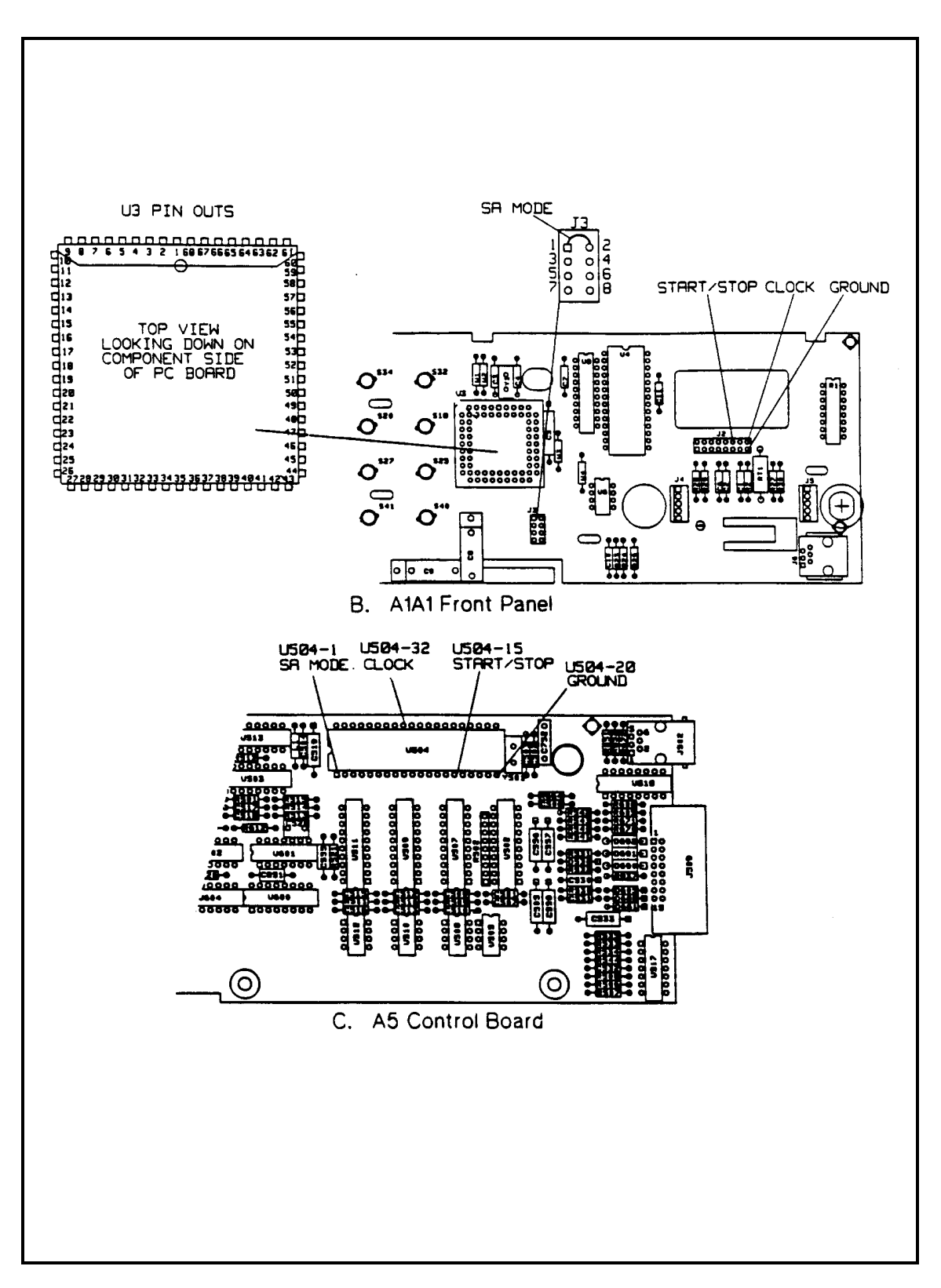

**Figure 3-17. Signature Analysis Connections for Model 657xA Only**

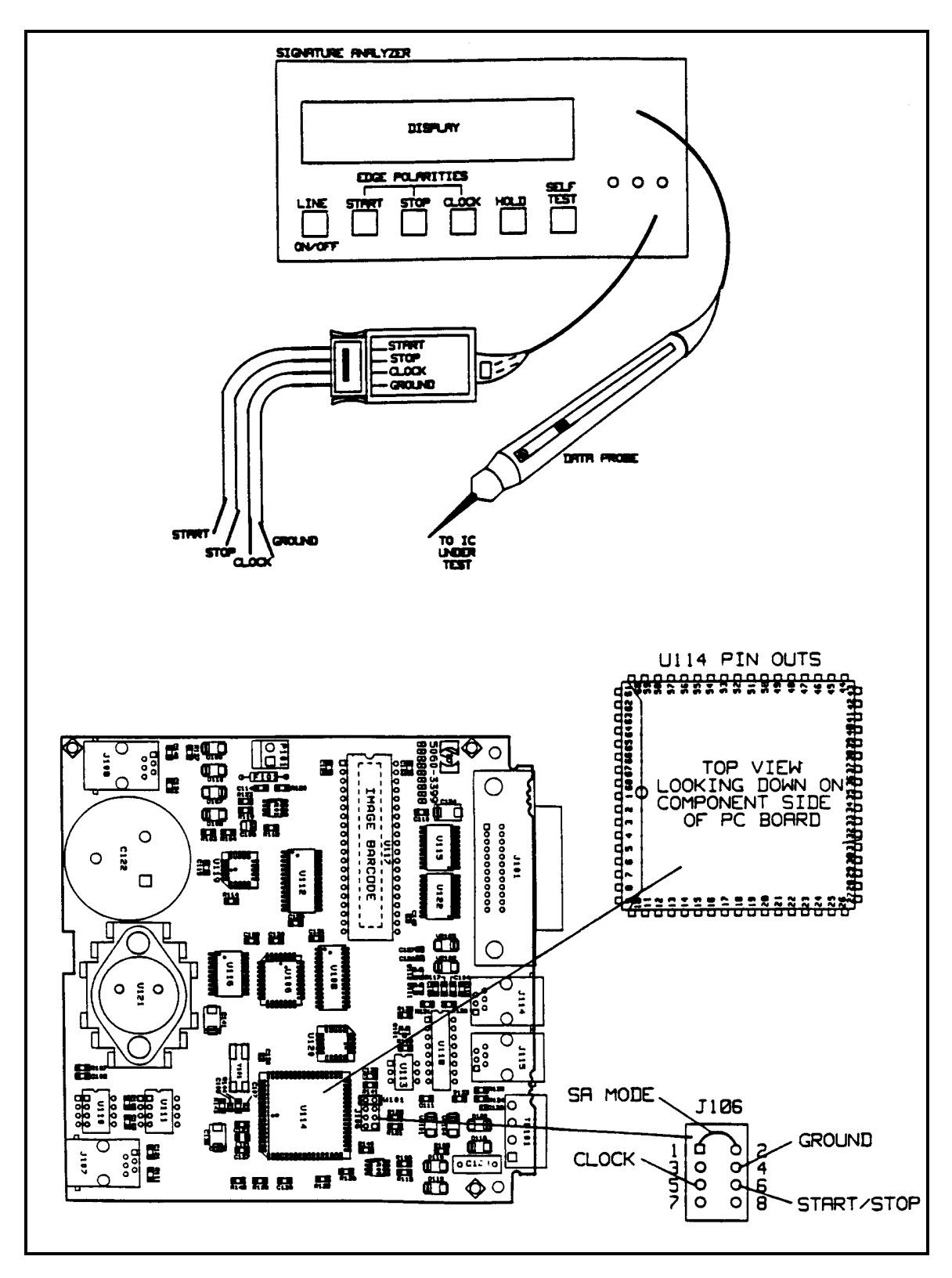

**Figure 3-17. Signature Analysis Connections for Model 667xA Only**

### **Table 3-6. Front Panel SA Test**

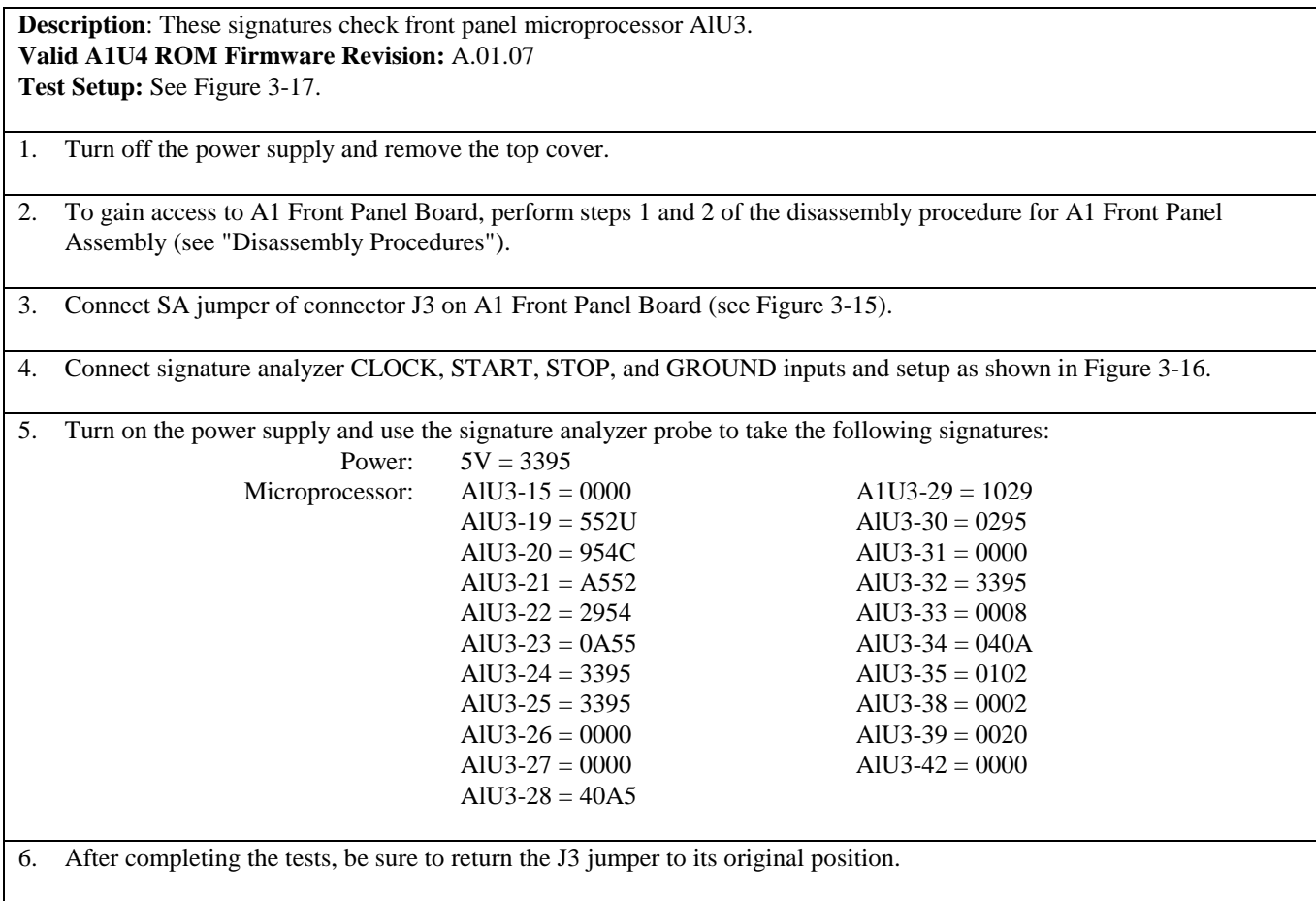

### **Table 3-7. Secondary Interface SA Test**

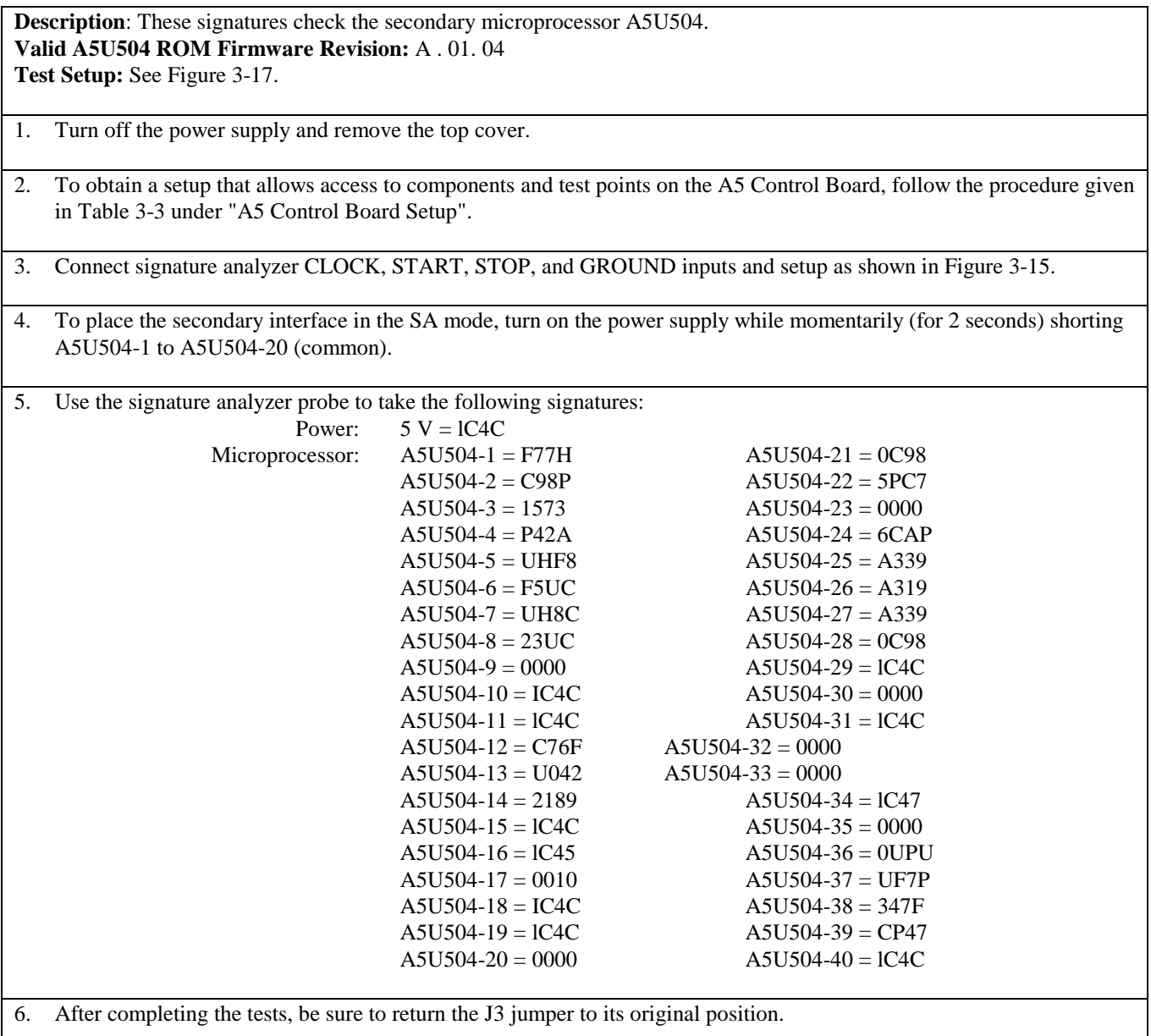

**Note** After completing this test, you can exit the SA mode only by performing a power-on reset.

### **Post-Repair Calibration**

### **When Required**

Calibration is required annually and also whenever certain components are replaced. If components in any of the circuits listed below are replaced, the supply must be recalibrated.

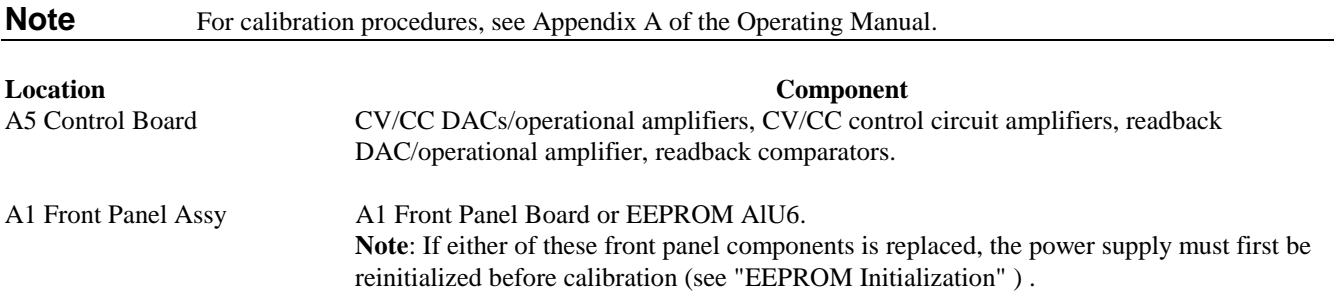

### **Inhibit Calibration Jumper**

If **CAL DENIED** appears on the display when front panel calibration is attempted (or error code 1 occurs when GPIB calibration is attempted on a Systems Supply), the INHIBIT CAL jumper (see Figure 3-15) is installed. This prevents the power supply calibration from being changed. To calibrate the power supply first move this jumper from the INHIBIT CAL position to the NORM position.

# **Calibration Password**

In order to enter the calibration mode, you must use the correct password as described in Appendix A of the Operating Manual. As shipped from the factory, the supply's model number (e.g., "6671") is the password. If you use an incorrect password, **PASSWD ERROR** appears on the display during front panel calibration, or error code 2 occurs during GPIB calibration, and the calibration mode is disabled. If you do not know the password, you can recover the calibration function by restoring the preset factory calibration constants as described below.

# **Restoring Factory Calibration Constants**

This procedure allows you to recover the factory calibration constants. The ability to do this allows you to operate the power supply for troubleshooting and/or to recalibrate it as required. To restore the original factory calibration constants, proceed as follows:

- 1 Turn off the supply and remove the top cover.
- 2 Move the jumper in test header J3 on the A1 Front Panel Board from the **NORM** to the **FACTORY PRESET CAL** position (see Figure 3-15).
- 3 Turn on the power supply and note that **ADDR 5** and then **PWR ON INIT** appear briefly on the front panel display.
- 4 When **PWR ON INIT** no longer appears, the supply's factory calibration constants have been restored and the password has been changed to 0. There is no longer any password protection. You can now turn off the supply and restore the calibration jumper to the **NORM** position (see Figure 3-15).
- 5 Turn on the supply. You may now set a new password (if desired) and recalibrate the power supply.

### **EEPROM Initialization**

EEPROM AlU6 on the A1 Front Panel Board stores the supply's GPIB address, model number, and constants required to program and calibrate the power supply. If either the front panel board or the EEPROM is replaced, the power supply must be reinitialized with the proper constants by running the program listed in Figure 3-18.

When the program pauses and asks you to make a selection, respond as follows:

#### **Initialization (I) or Factory Preset Replacement (F)? I**

After the power supply has been initialized, *it must be calibrated* as described in Appendix A of the Operating Manual. After calibration, transfer the new calibration constants to the EEPROM's "Factory Cal" locations as described next.

### **Transferring Calibration Constants To Factory Preset Locations**

A newly initialized and calibrated power supply has calibration constants in operating locations but does not have the new factory calibration constants stored in EEPROM. This procedure transfers the calibration constants into the EEPROM FACTORY PRESET CAL locations by running the program listed in Figure 3-18.

When the initialization program pauses and asks you to make a selection, respond as follows:

#### **Initialization (I) or Factory Preset Replacement (F)? F**

The new calibration constants will then be stored. Pre-initialized and tested A1 Front Panel boards are available for Analog Programmable "bench" series supplies. (see Chapter 5, Table 5-4 for part numbers.)

A Bench Series Supply can be initialized and the new Factory Preset calibration constants loaded by temporarily replacing the A2 Isolator board with an A2 GPIB board. Then follow the instructions above for "EEPROM INITIALIZATION" and also "TRANSFERRING CALIBRATION CONSTANTS TO THE FACTORY PRESET LOCATIONS" described above.

After the supply has been Initialized, Calibrated, and the new Factory Presets stored, remove the GPIB board and reinstall the original Isolator board.

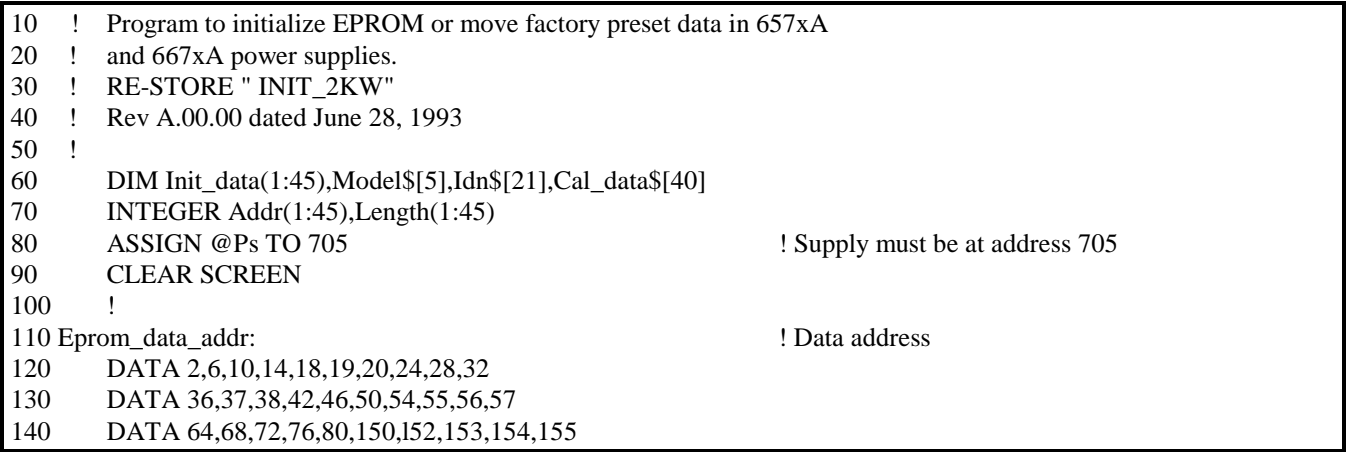

**Figure 3-18. Initialization and Factory Preset Replacement Program Listing (Sheet 1 of 6)**

| 150 | DATA 156,158,160,162,163,164,165,166,167,168      |                                   |
|-----|---------------------------------------------------|-----------------------------------|
| 160 | DATA 169,170,171,172,174                          |                                   |
| 170 | Ţ                                                 |                                   |
|     | 180 Eprom_data_len:                               | ! Data for word length            |
| 190 | DATA 4,4,4,4,1,1,4,4,4,4                          |                                   |
| 200 | DATA 1, 1, 4, 4, 4, 4, 1, 1, 1, 1                 |                                   |
| 210 | DATA 4,4,4,4,4,2,1,1,1,1                          |                                   |
| 220 | DATA 2,2,2,1,1,1,1,1,1,1,1                        |                                   |
| 230 | DATA 1,1,1,2,1                                    |                                   |
| 240 | Ţ                                                 |                                   |
|     | 250 Eprom_data_6x71:                              | ! EEPROM data for 6571A and 6671A |
| 260 | DATA 459,70,8.19,0,83,0,14.561,39.45,225.23,0     |                                   |
| 270 | DATA 98,3,88.65,0,10,0,83,255,20,10               |                                   |
| 280 | DATA 6571,455,168,13.7,163,1768,5,255,0,0         |                                   |
| 290 | DATA 1296,6571,0,20,180,20,180,175,33,98          |                                   |
| 300 | DATA 115,30,20,1,58                               |                                   |
| 310 |                                                   |                                   |
|     | 320 Eprom_data_6x72:                              | ! EEPROM data for 6572A and 6672A |
| 330 | DATA 181,75.038,20.475,0,99,0,31,88.988,102.375,0 |                                   |
| 340 | DATA 82,1,35.416,18,24,0,99,255,20,10             |                                   |
| 350 | DATA 6572,161,500,31,500,1768,5,255,0,0           |                                   |
| 360 | DATA 1296,6572,0,20,180,20,180,175,33,98          |                                   |
| 370 | DATA 115,30,20,1,58                               |                                   |
| 380 | $\mathbf{I}$                                      |                                   |
|     | 390 Eprom_data_6x73:                              | ! EEPROM data for 6573A and 6673A |
| 400 | DATA 111,16.35,35.8,0,99,0,53.39,100,61.5,0       |                                   |
| 410 | DATA 82,1,18.68,79.5,42,0,99,255,20,10            |                                   |
| 420 | DATA 6573,92,166.322,52,162.759,11768,5,255,0,0   |                                   |
| 430 | DATA 1296,6573,0,20,180,20,180,175,33,98          |                                   |
| 440 | DATA 115,30,20,1,58                               |                                   |
| 450 | Ţ                                                 |                                   |
|     | 460 Eprom_data_6x74: !                            | ! EPROM data for 6574A and 6674A  |
| 470 | DATA 60,70,61.425,0,82,0,80,70,35.83,0            |                                   |
| 480 | DATA 99,1,11.4,0,72,0,82,255,20,10                |                                   |
| 490 | DATA 6574,55,500,90,500,1768,5,255,0,0            |                                   |
| 500 | DATA 1296,6574,0,20,180,20,180,175,33,98          |                                   |
| 510 | DATA 115,30,20,1,58                               |                                   |
| 520 | Ţ                                                 |                                   |
|     | 530 Eprom_data_6x75: !                            | ! EEPROM data for 6575A and 6675A |
| 540 | DATA 29,85,123,0,82,0,179,84,18.5,0               |                                   |
| 550 | DATA 99,1,5.069,130.25,144,0,82,255,20,10         |                                   |
| 560 | DATA 6575,27,646,170,645,1768,5,255,0,0           |                                   |
| 570 | DATA 1296,6575,0,20,180,20,180,175,33,98          |                                   |
| 580 | DATA 115,50,20,1,58                               |                                   |
| 590 | Ţ                                                 |                                   |
| 600 | <b>INPUT</b> "Input Power Supply model number.    |                                   |
| 610 | Model\$=TRIM\$(UPC\$(Model\$)                     | Example:""6671A""", Model\$       |
|     |                                                   |                                   |
| 620 | <b>CLEAR SCREEN</b>                               |                                   |
| 630 |                                                   |                                   |
| 640 | RESTORE Eprom_data_addr                           |                                   |

**Figure 3-18. Initialization and Factory Preset Replacement Program Listing (Sheet 2 of 6)**

| 650         | Ţ                                                             |                                  |
|-------------|---------------------------------------------------------------|----------------------------------|
| 660         | FOR I= $1$ T <sub>0</sub> 45                                  |                                  |
| 670         | READ Addr(I)                                                  |                                  |
| 680         | <b>NEXT I</b>                                                 |                                  |
| 690         | Ţ                                                             |                                  |
| 700         | RESTORE Eprom_data_len                                        |                                  |
| 710         | Ţ                                                             |                                  |
| 720         | FOR I=1 T0 45                                                 |                                  |
| 730         | $READ$ Length $(I)$                                           |                                  |
| 740         | NEXT I                                                        |                                  |
| 750         | Ţ                                                             |                                  |
| 760         | <b>SELECT Model\$</b>                                         |                                  |
| 770         | Ţ                                                             |                                  |
| 780         | CASE "6571A"                                                  |                                  |
| 790         | RESTORE Eprom_data_6x71                                       |                                  |
| 800         | <b>CASE "6572A"</b>                                           |                                  |
| 810         | RESTORE Eprom_data_6x72                                       |                                  |
| 820         | CASE "6573A"                                                  |                                  |
| 830         | RESTORE Eprom_data_6x73                                       |                                  |
| 840         | <b>CASE "6574A"</b>                                           |                                  |
| 850         | RESTORE Eprom_data_6x74                                       |                                  |
| 860         | CASE "6575A"                                                  |                                  |
|             |                                                               |                                  |
| 870         | RESTORE Eprom_data_6x75<br>Ţ                                  |                                  |
| 880<br>890  |                                                               |                                  |
|             | CASE "6671A"                                                  |                                  |
| 900<br>910  | RESTORE Eprom_data_6x71<br>CASE "6672A"                       |                                  |
|             |                                                               |                                  |
| 920<br>930  | RESTORE Eprom_data_6x72<br>CASE "6673A"                       |                                  |
| 940         | RESTORE Eprom_data_6x73                                       |                                  |
| 950         | CASE "6674A"                                                  |                                  |
| 960         |                                                               |                                  |
| 970         | RESTORE Eprom_data_6x74<br>CASE "6675A"                       |                                  |
|             | RESTORE Eprom_data_6x75                                       |                                  |
| 980         |                                                               |                                  |
| 990<br>1000 | Ţ                                                             |                                  |
|             | <b>CASE ELSE</b>                                              |                                  |
| 1010        | PRINT "Model number not found. Program is for Agilent Models" |                                  |
| 1020        | PRINT "6571A, 6572A, 6573A, 6574A and 6575A"                  |                                  |
| 1030        | PRINT "6671A, 6672A, 6673A, 6674A and 6675A"                  |                                  |
| 1040        | <b>STOP</b>                                                   |                                  |
| 1050        | <b>END SELECT</b>                                             |                                  |
| 1060        | Ţ                                                             |                                  |
| 1070        | FOR I=1 TO $45$                                               | ! Read model dependent data      |
| 1080        | READ Init_data(I)                                             |                                  |
| 1090        | IF I=21 OR I=32 THEN Init_data(I)= $VAL(ModeI\$ )             |                                  |
| 1100        | NEXT I                                                        |                                  |
| 1110        | Ţ                                                             |                                  |
| 1120        | OUTPUT @Ps;"*CLS"                                             |                                  |
| 1130        | Ţ                                                             |                                  |
| 1140        | OUTPUT @Ps;"CAL:STATE ON,"                                    | ! Turn on cal mode, "0" passcode |

**Figure 3-18. Initialization and Factory Preset Replacement Program Listing (Sheet 3 of 6)**

| 1150 | $\mathbf{I}$                                                                           |                                    |
|------|----------------------------------------------------------------------------------------|------------------------------------|
| 1160 | GOSUB Ps_error                                                                         | ! Error if passcode is not "0" !   |
| 1170 | IF Err THEN                                                                            |                                    |
| 1180 | OUTPUT @Ps;"*IDN"                                                                      | ! Get data from # location         |
| 1190 | ENTER @Ps;Idn\$                                                                        |                                    |
| 1200 | $Model=VAL(Idn$[POS(Idn$,",")+1])$                                                     |                                    |
| 1210 | <b>ELSE</b>                                                                            |                                    |
| 1220 | <b>GOTO START</b>                                                                      |                                    |
| 1230 | <b>END IF</b>                                                                          |                                    |
| 1240 | $\mathbf{I}$                                                                           |                                    |
| 1250 | OUTPUT @Ps;"CAL:STATE ON,";Model                                                       | ! Turn on cal mode, passcode =     |
| 1260 |                                                                                        | ! data at model number location    |
| 1270 | $\mathbf{I}$                                                                           |                                    |
| 1280 | GOSUB Ps_error                                                                         | ! Error if passcode is not same as |
| 1290 |                                                                                        | ! data at model # location         |
| 1300 | <b>IF Err THEN</b>                                                                     |                                    |
| 1310 | OUTPUT @Ps;"CAL:STATE ON,";Model\$[1,4}                                                | ! Turn on cal mode, passcode =     |
| 1320 |                                                                                        | ! model #                          |
| 1330 | GOSUB Ps_error                                                                         |                                    |
| 1340 | IF Err THEN                                                                            |                                    |
| 1350 | PRINT "Change pass code to the power supply model # or zero then restart the program." |                                    |
| 1360 | <b>STOP</b>                                                                            |                                    |
| 1370 | <b>ELSE</b>                                                                            |                                    |
| 1380 | <b>GOTO</b> Start                                                                      |                                    |
| 1390 | <b>END IF</b>                                                                          |                                    |
| 1400 | <b>END IF</b>                                                                          |                                    |
| 1410 | 1                                                                                      |                                    |
| 1420 | Start:                                                                                 |                                    |
| 1430 |                                                                                        |                                    |
| 1440 |                                                                                        |                                    |
| 1450 | INPUT "Select Initialization (I) or Factory preset replacement (F).", Sel\$            |                                    |
| 1460 | <b>CLEAR SCREEN</b>                                                                    |                                    |
| 1470 | SELECT (UPC\$(Sel\$))                                                                  |                                    |
| 1480 | CASE "I"                                                                               | ! Select Initialization            |
| 1490 | GOTO Init_eeprom                                                                       |                                    |
| 1500 | CASE "F"                                                                               | ! Select install new factory data  |
| 1510 | GOTO Fact_preset                                                                       |                                    |
| 1520 | <b>CASE ELSE</b>                                                                       |                                    |
| 1530 | <b>BEEP</b>                                                                            |                                    |
| 1540 | <b>GOTO</b> Start                                                                      |                                    |
| 1550 | <b>END SELECT</b>                                                                      |                                    |
| 1560 |                                                                                        |                                    |
|      | 1570 Init_eeprom:                                                                      |                                    |
| 1580 | PRINT "Initializing EEPROM"                                                            |                                    |
| 1590 |                                                                                        |                                    |
| 1600 | FOR I= $1$ TO 45                                                                       |                                    |
| 1610 | OUTPUT @Ps;"DIAG:EEPR ";Addr(I);",";Length(I);",";Init_data(I)                         |                                    |
| 1620 | <b>NEXT I</b>                                                                          |                                    |
| 1630 | GOTO Cal_off                                                                           |                                    |
| 1640 | Ţ                                                                                      |                                    |
|      |                                                                                        |                                    |

**Figure 3-18. Initialization and Factory Preset Replacement Program Listing (Sheet 4 of 6)**

| 1660 Fact_preset:<br>1670<br><b>CLEAR SCREEN</b><br>1680<br>PRINT "This program should ONLY be completed if your power supply"<br>PRINT "EEPROM has been replaced or a component that will effect"<br>1690<br>PRINT "the calibration AND the alignment of voltage, overvoltage"<br>1700<br>PRINT "and current is complete AND unit has passed the performance"<br>1710<br>Enter C to continue, any other key to abort."<br>1720<br>PRINT "test.<br>1730<br><b>INPUT Cont_prog\$</b><br>IF (UPC\$(Cont_prog\$))<>"C" THEN GOTO Cal_off<br>1740<br>1750<br>Ţ<br>1760<br><b>CLEAR SCREEN</b><br>1770<br>PRINT "Transferring calibration data to factory preset locations."<br>1780<br>Ţ<br>1790 Fact_cal_sour:<br>! Address of factory calibration data source<br>1800<br>DATA 2,6,68,72,20,24,76,80,150<br>1810<br>Ţ<br>1820 Fact_cal_dest<br>: ! Address of factory calibration data destination<br>1830<br>DATA 84,88,92,96,100,104,108,112,116<br>1840<br>Ţ<br>1850 Fact_cal_len:<br>! Length of factory calibration data<br>1860<br>DATA 4,4,4,4,4,4,4,4,2<br>1870<br>Ţ<br>1880<br>RESTORE Fact_cal_sour<br>1890<br>FOR I= $1$ TO $9$<br>1900<br>READ Cal_sour_addr(I) |
|----------------------------------------------------------------------------------------------------|
|                                                                                                    |
|                                                                                                    |
|                                                                                                    |
|                                                                                                    |
|                                                                                                    |
|                                                                                                    |
|                                                                                                    |
|                                                                                                    |
|                                                                                                    |
|                                                                                                    |
|                                                                                                    |
|                                                                                                    |
|                                                                                                    |
|                                                                                                    |
|                                                                                                    |
|                                                                                                    |
|                                                                                                    |
|                                                                                                    |
|                                                                                                    |
|                                                                                                    |
|                                                                                                    |
|                                                                                                    |
|                                                                                                    |
|                                                                                                    |
|                                                                                                    |
| 1910<br>NEXT I                                                                                                    |
| 1920<br>Ţ                                                                                                    |
| 1930<br><b>RESTORE Fact_cal_dest</b>                                                                                                    |
| 1940<br>FOR I= $1$ T <sub>0</sub> $9$                                                                                                    |
| 1950<br>READ Cal_dest_addr(I)                                                                                                    |
| 1960<br><b>NEXT I</b>                                                                                                    |
| 1970<br>ı                                                                                                    |
| 1980<br>RESTORE Fact_cal_len                                                                                                    |
| 1990<br>FOR I= $1$ T <sub>0</sub> $9$                                                                                                    |
| 2000<br>READ Cal_length(I)                                                                                                    |
| 2010<br><b>NEXT I</b>                                                                                                    |
| 2020<br>Ţ                                                                                                    |
| 2030<br>FOR $I=1$ T <sub>0</sub> 9<br>! Locations of good data                                                                                                    |
| 2040<br>OUTPUT @Ps;"DIAG:EEPR? ";Cal_sour_addr(I);",";Cal_length(I)<br>$\mathbf{I}$<br>Read good data                                                                                                    |
| 2050<br>ENTER @Ps;Cal_data\$<br>! Enter good data                                                                                                    |
| OUTPUT @Ps;"DIAG:EEPR";Cal_dest_addr(I);",";Cal_length(I);",";Cal_data\$<br>2060                                                                                                    |
| ! Write good data to factory preset locations                                                                                                    |
| 2070<br><b>NEXT I</b>                                                                                                    |
| 2080                                                                                                    |
| 2090                                                                                                    |
| 2100 Cal off                                                                                                    |
| 2110<br><b>CLEAR SCREEN</b>                                                                                                    |
| 2120<br>! Turn off cal mode<br>OUTPUT @Ps;"CaL:STATE OFF"                                                                                                    |
| 2130<br>Ţ                                                                                                    |
| 2140<br>! Check for errors<br>GOSUB Ps_error                                                                                                    |

**Figure 3-18. Initialization and Factory Preset Replacement Program Listing (Sheet 5 of 6)**

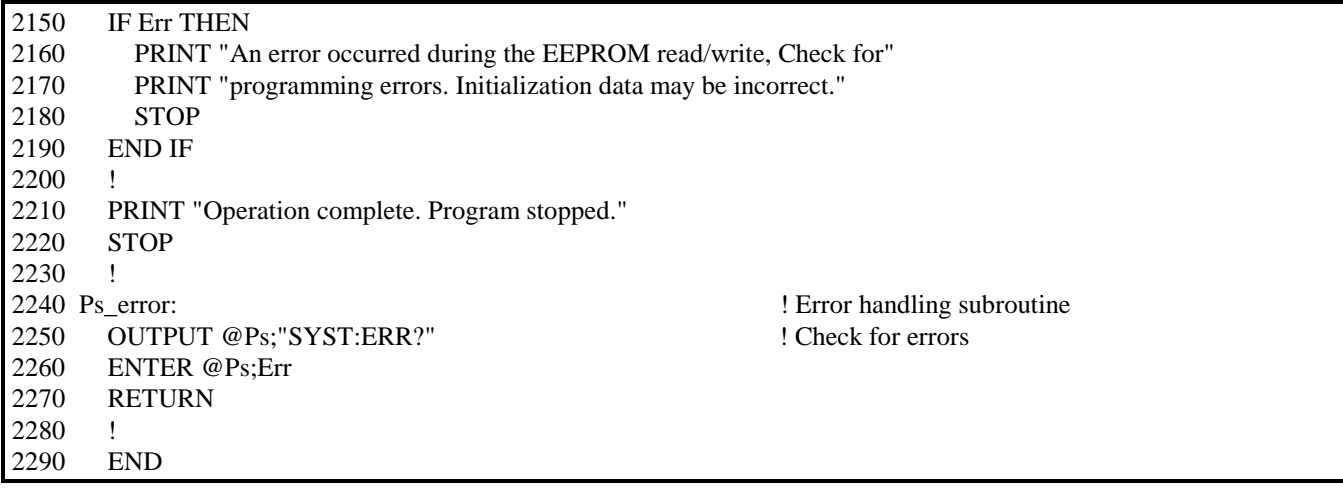

### **Figure 3-18. Initialization and Factory Preset Replacement Program Listing (Sheet 6 of 6)**

### **Disassembly Procedures**

 **Shock Hazard**: To avoid the possibility of personal injury, remove the power supply from service before WARNING removing the top cover. Turn off the ac power and disconnect the line cord, GPIB cable, load leads, and remote sense leads before attempting any disassembly.

Cable connections are shown in Figure 6-2 of Chapter 6 and component part numbers are given in Chapter 5. Reassembly procedures are essentially the reverse of the corresponding disassembly procedures.

Most of the attaching hardware is metric. Use of other types of fasteners will damage threaded inserts. CAUTION Older power supplies use TORX screws for securing the carrying straps. When removing or installing these screws, use TORX screwdriver size T-15 unless T-10 is specified.

# **Top Cover**

- 1. Remove the four screws that secure both the carrying straps and the cover to the chassis.
- 2. Spread the bottom rear of the cover and then pull back to disengage it from the front panel.
- 3. Remove the cover by sliding it back towards the rear of the power supply.

**Shock Hazard:** Hazardous voltage can remain inside the power supply even after it has been turned off. WARNING Check the INPUT RAIL LED (A4CR402) under the RFI shield (see Figure 3-20). If the LED is on, there is still hazardous voltage inside the supply. Wait until the LED goes off (approximately 7 minutes after power is removed) before proceeding.

# **RFI Shield**

The RFI shield covers most components on the A3 through A6 circuit boards, as well as, many of the chassis-mounted components. Remove the shield as follows:

- 1. Remove four screws on each side securing shield to chassis.
- 2. Lift the RF shield out of the chassis.
- 3. Connect a dc voltmeter across A4TP1 and A4TP2 (see Figure 3-19). When the reading is 42 volts or less, it is safe to work inside the power supply.

# **Front Panel Assembly**

- 1. Peel off vinyl trim (one strip on each side of front panel) to access the four screws that secure the front panel assembly to the chassis.
- 2. Remove the four screws (two on each side) using a size T-10 TORX.
- 3. Disconnect phone cable W5 from J6 on the A1 Front Panel Board.
- 4. Record the color code and the location of each of the four wires connected to line switch S1.
- 5. Disconnect the wires from the switch assembly.
- 6. Remove the front panel assembly.

# **S1 Line Switch**

- 1. Remove Front Panel Assembly and disconnect switch wires as described in that procedure.
- 2. Release the switch locking tabs by pressing them inward against the body of the switch and removing the switch.

### **A1 Front Panel Board**

- 1. Remove the Front Panel Assembly and disconnect the switch as described under "Front Panel Assembly".
- 2. Disconnect LCD display ribbon cable W2 from J2 on the A1 Front Panel Board.

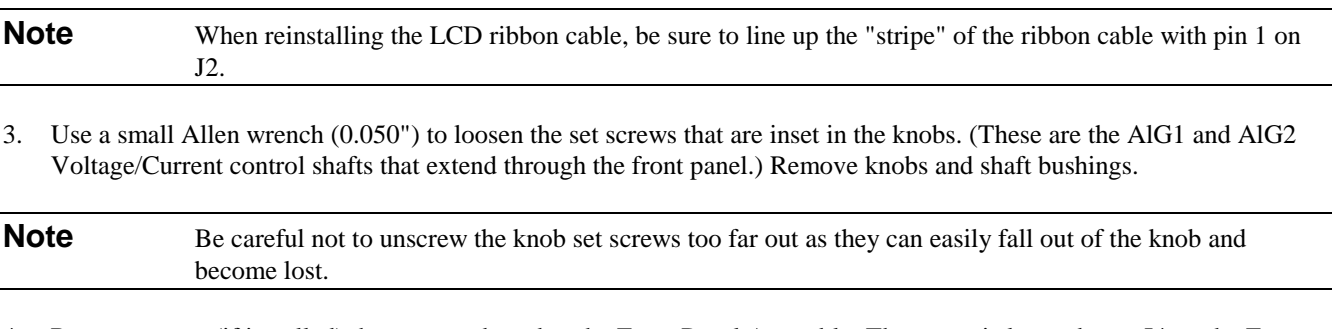

- 4. Remove screw (if installed) that secures board to the Front Panel Assembly. The screw is located near J4 on the Front Panel Board.
- 5. Lift tab (near J6 on front panel board) and slide left to release board from the A1 Front Panel Assembly and remove board.

# **A1DSP1 LCD Display**

- 1. Remove the A1 Front Panel Board as described in that procedure.
- 2. Remove the nuts securing the LCD display to the front panel assembly and remove the LCD and attached ribbon cable (see CAUTION below). (When reinstalling this cable, be sure to line up the cable stripe over the LCD connector pin marked with a square.)

The display connector is fragile. When removing the cable from the LCD display, carefully rock the **CAUTION** cable connector back and forth while gently pulling it back.

# **A1G1 and A1G2 Rotary Controls**

- 1. Remove the A1 Front Panel Board as described in that procedure.
- 2. Remove the AlG1 and AlG2 cables from connectors A1J4 and A1J5.
- 3. Remove nuts securing the AlG1 AlG2 controls to the board and remove controls.

# **A1KPD Keypad**

- 1. Remove the A1 Front Panel Board as described in that procedure.
- 2. With board removed. keypad can easily be lifted out of the Front Panel Assembly.

# **Rear Panel and/or A2 GPIB or Isolator Board**

To remove these two assemblies together, proceed as follows:

- 1. Disconnect the cables from the following connectors on the A2 board:
	- a. Ac bias cable W6 from P101 (or J803 on 657xA).
	- b. Phone cable W4 from J107 (or J800 on 657xA).
	- c. Phone cable W5 from J108 (or J801 on 657xA).
- 2. Remove the AC input safety cover (2 screws) and line cord connections on rear panel.
- 3. Remove the DC output safety cover (4 screws) and the ±Output and ±LS sense connections on the rear panel.
- 4. Remove the "quick disconnect" plug (if present) from the analog connector (near **OUT** terminal) on rear panel.
- 5. Remove two screws securing the plastic output name plate to the ±bus bars.
- 6. Remove two screws securing the heatsink assembly brackets to rear panel.
- 7. Remove the nut securing the ground wire to the Output Signal ground terminal on the rear panel.
- 8. Remove two screws (one on each side) securing the rear panel to the chassis and remove the Rear Panel/A2 board.

To remove only the A2 board, proceed as follows:

- 1. Disconnect cables from the A2 board as described in Step 1.
- 2. Remove two screws securing A2 board to rear panel.
- 3. (667xA Only) Remove the two hex standoffs and washers securing the GPIB connector to the rear panel.
- 4. (667xA Only) Release GPIB board from holding bracket and remove board from the chassis.

### **Output Subchassis**

The Output Subchassis houses the A5 Control Board, A6 Output Board, A7 Snubber Board, power output transformer, choke and output heatsink assembly. The output power rectifier (D900) and the downprogrammer FETS (A6Q901/902) are mounted on the output heatsink assembly. To remove the Output Subchassis, proceed as follows:

- 1. Remove Top Cover and RFI Shield as described under their respective procedures.
- 2. Remove the Rear Panel and A2 Board as described in the combined procedure.
- 3. Disconnect the two transformer T900 primary leads from the TB201 terminals (fuse clip type) on the A3 FET Board.
- 4. Disconnect cables from the following connectors on the A5 Control Board:
	- a. Phone cable W4 from A5J502
	- b. Ribbon cable W3 from A5J509<br>c. 2-wire cable W7 from A5J503
	- c. 2-wire cable W7 from A5J503 (position the cable away from and clear of output heatsink assembly)
- 5. Remove screw securing output heatsink bracket to the fan assembly.
- 6. Remove the screw (located between T900 and L200) securing the bottom of the Output Subchassis to the main chassis.
- 7. Remove three screws securing the side of the Output Subchassis to the side of the main chassis.
- 8. Slide Output Subchassis to rear, lift it up, and remove it from the main chassis.

# **A5 Control Board**

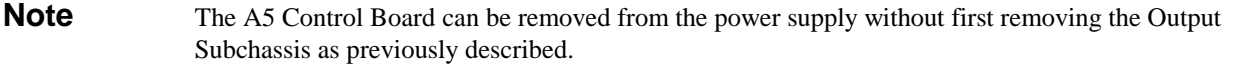

If the output subchassis has not been removed, disconnect cables from the A5 board as described in Step 4 of the "Output Subchassis" and then remove the A5 board as follows:

- 1. Remove two screws securing the board to the Output Subchassis.
- 2. Slide the A5 board upward and free of the two standoff mounts and the plug-in connection A5J510/A6J900 with the A6 Output Board.
- 3. Remove board from the output subchassis.

### **A6 Output Filter Board**

- 1. Remove the A5 Control Board as described in that procedure.
- 2. On the Output Filter Board, remove the nut securing the lead from choke L900.
- 3. Remove the bolt that secures the Output Filter Board + OUT out bus bar to the heat sink.
- 4. Remove the screws that secure the Output Filter Board downprogrammer MOSFETs (Q901/Q902) to the heat sink. (Use size T-10 TORX screwdriver.)

**Note** Apply a thermal compound before you reconnect Q901/Q902 to the heat sink.

- 5. Remove three screws that secure the Output Filter Board to the Output Subchassis.
- 6. Slide the Output Filter Board forward to release it from stand offs (5) and lift the board out of the subchassis.

# **A7 Snubber Board and D900 Output Rectifier**

- 1. Remove two bolts securing the leads from the Snubber Board and transformer T900 to output rectifiers D900, mounted on the heat sink assembly.
- 2. Remove screw securing the Snubber Board to the heat sink and remove the board.
- 3. Remove two bolts securing D900 to the heat sink and remove D900.

**Note** When replacing D900, follow the procedure given in Figure 3-19.

### **T900 Output Power Transformer/L900 Output Choke**

- 1. Remove the bolt and nut that connect transformer T900 and choke L900 leads together (two from T900 and one from L900). (The bolt is accessible through a hole in the Output Subchassis).
- 2. Remove T900 or L900 by removing the four screws that secure each component to the Output Subchassis.

### **AC Input Filter**

- 1. Remove the Top Cover and the RFI Shield as described in their respective procedures.
- 2. Remove the A2 board as described under, "Rear Panel and/or A2 GPIB or Isolator Board" earlier.
- 3. Disconnect the ac line and neutral output lines going to the A4 AC Input Board (load) side of the filter.
- 4. Remove four screws securing the Input Filter to the chassis and lift the filter out of chassis. (When you replace the filter, connect the "load" side to the AC Input Board.
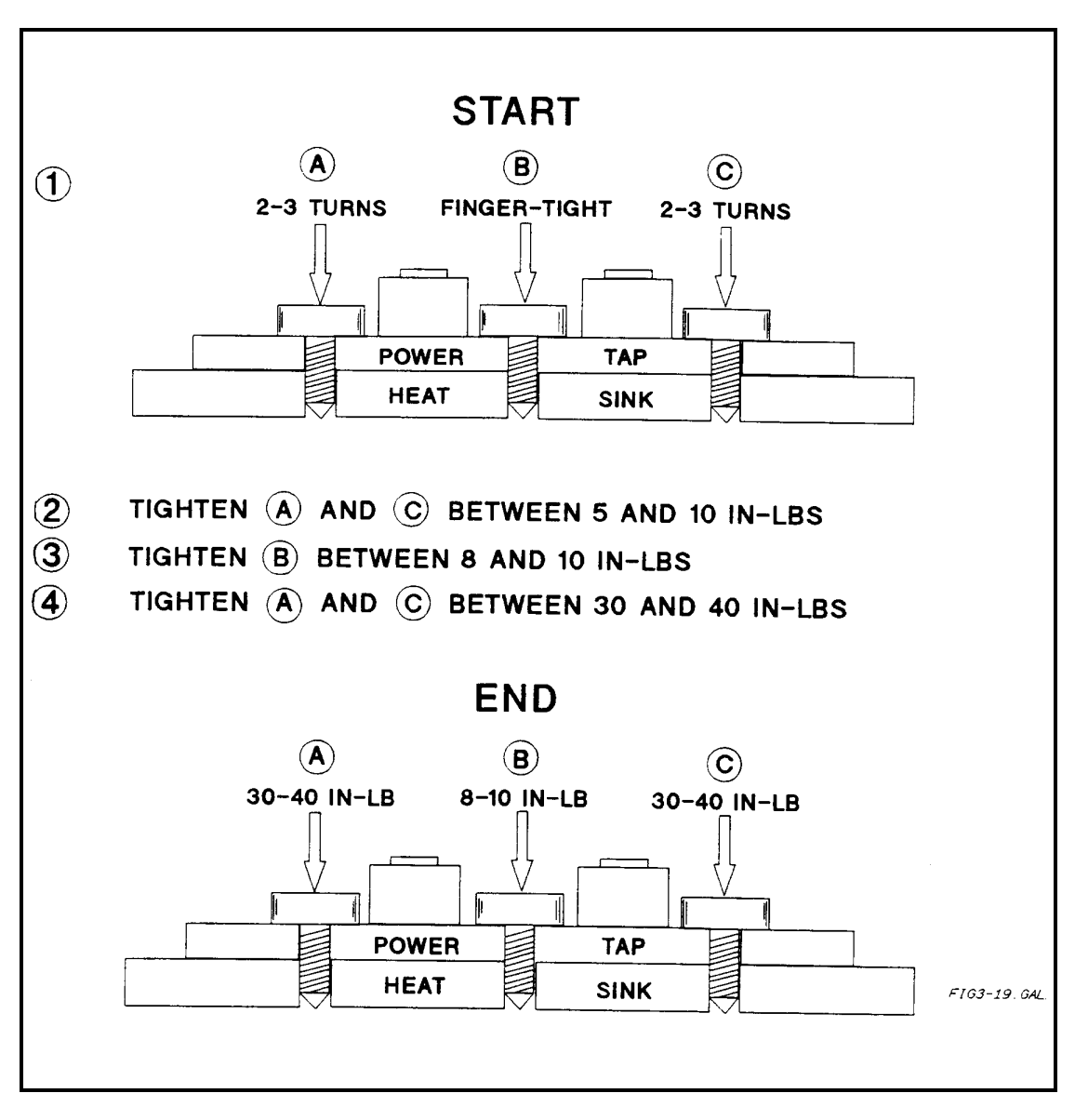

**Figure 3-19. Proper Mounting Procedure for Output Rectifiers D900**

## **A3 FET Board and Heatsink Assembly**

- 1. Disconnect cables/wires from the following points:
	- a.  $+15V<sub>P</sub>$  bias cable W8 from A4J400 on the AC Input Board.
	- b. + (red) and -(black) rail cable W9 leads from E411 and E412 on the AC Input Board;
	- c. 2-wire cable W7 from A3J200 on the FET Board.
- 2. Remove screw securing the FET heatsink to the fan assembly.
- 3. Remove screw securing the FET heatsink to the bottom of the main chassis.
- 4. Slide the FET Board/Heatsink Assembly forward and lift it out of chassis.
- 5. Pry up the plastic tabs securing the FET Board and the Heatsink Assembly to the metal bracket and separate the heatsink from the bracket.

To further separate the A3 FET Board from the Heatsink Assembly, proceed as follows:

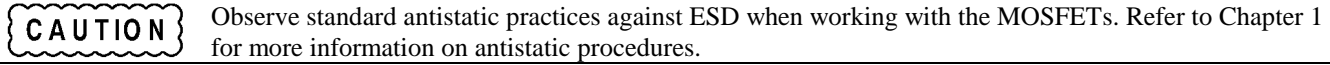

- 1. Remove four screws securing the FET Board to the Heat Sink Assembly.
- 2. Remove the two screws securing each of the eight MOSFET's to the Heatsink Assembly and the sockets on the FET Board. (Use a size T-10 TORX screwdriver to remove these screws. )
- 3. Unplug each MOSFET from the socket on the FET Board and separate the board from the Heat Sink Assembly.

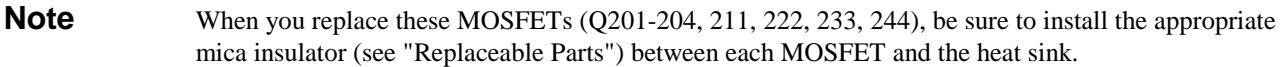

## **A4 AC Input Board**

- 1. Remove the A3 FET Board and Heatsink Subassembly as described in the combined procedure.
- 2. Disconnect the cable from A4J302.
- 3. Remove the 13 screws securing the AC Input Board to the chassis.

#### 4.

**Note** 8 of these screws also fasten L400 and T300 to the board via standoffs between the board and the chassis.

5. Slide board forward and remove it from chassis.

#### **B1 Fan**

- 1. Remove the fan cable from A4J302.
- 2. Remove the two screws securing the heatsink brackets to the fan bracket.
- 3. Remove the two screws securing the fan bracket to the bottom of the chassis.
- 4. Remove fan assembly (fan and bracket) from supply.
- 5. Remove the screws, washers, nuts securing the fan to the bracket and separate the two. (Use size T-10 TORX screwdriver.)

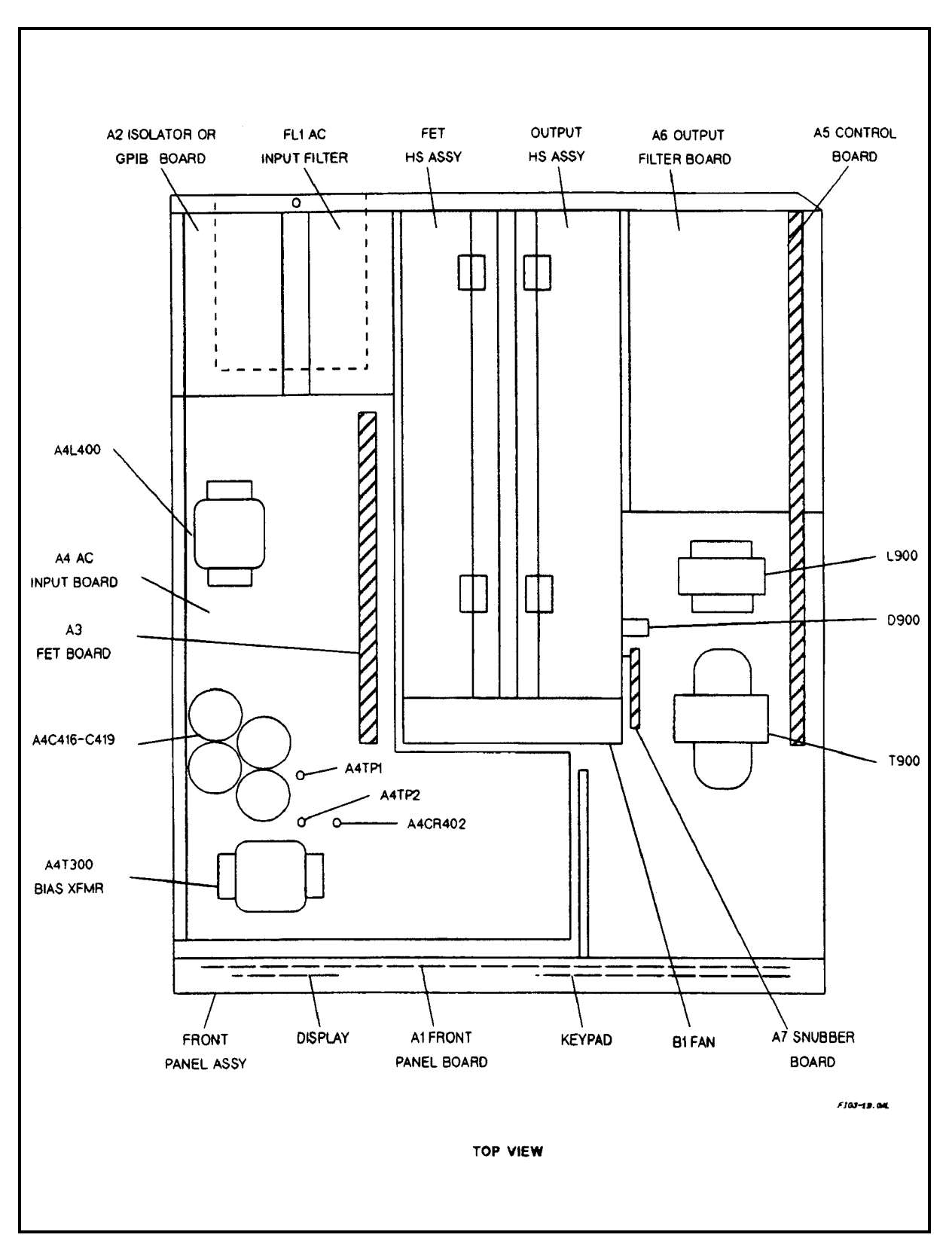

**Figure 3-20. Component Locations (Top Cover and RFI Shield Removed)**

# **Principles of Operation**

#### **Introduction**

Figure 4-1 (at the end of this chapter) is a block diagram showing the major circuits within the power supply. The supply's interface and control circuits consist of circuits on the A1 Front Panel Board, A2 GPIB or Isolator Board, and A5 Control Board. The power circuits are the A4 AC Input Board, A3 FET Board, A7 Snubber Board, A6 Output Filter Board, and a few components mounted on the chassis.

Each block in Figure 4-1 identifies a schematic diagram in Chapter 6 where the circuits are shown in detail. You can refer to the schematic to locate specific components mentioned in this description. Chapter 6 also has a cabling diagram (Figure 6-2) showing the circuit board interconnections.

## **INTERFACE CONTROL CIRCUITS**

## **A2 GPIB Board (667xA Series Only)**

Circuits on the A2 GPIB board (see A2 GPIB Board schematic) provide the interface between the GPIB controller and the power supply. All communications between the power supply and the GPIB controller are processed by the GPIB interface and primary microprocessor circuits on the A2 board. The primary microprocessor circuits (microprocessor U114, ROM U106, and RAM U108) ICs decode and execute all instructions and control all data transfers between the GPIB controller and the Secondary Interface on the A5 Control Board. The primary microprocessor also processes measurement and status data received from the Secondary Interface.

A UART (universal asynchronous receive/transmit) IC (U112) on the A2 board converts data between the primary microprocessor's 8-bit, parallel bus and the serial I/O port. The serial data is transferred between the primary interface and the secondary interface via a programmed GAL (gated array logic) IC (U119) and optical isolator ICs (U110/U111). These ICs isolate the primary interface circuits (referenced to earth ground) from the secondary interface circuits (referenced to power supply common). The GAL IC also provides a serial I/O port to the A1 Front Panel Board to enable front panel control of the power supply.

A serial link interface IC (U109) on the A2 GPIB Board allows up to sixteen supplies to be connected together and programmed from one GPIB address. The first supply is the only supply connected directly to the GPIB controller and is set to the primary GPIB address. The remaining supplies are set to secondary addresses and are linked (daisy chained) together via the Jl/J2 phone jacks at the rear of each supply. The serial link configuration is described in the Power Supply Operating Manual.

A digital control interface on the A2 GPIB Board provides the following power supply functions:

- Relay link.
- Digital  $1/0$ .
- Remote inhibit (INH).
- Discrete fault indicator (FLT).

An optical isolator IC (U113) isolates the FLT output signal common from the external fault circuit common.

**4**

The desired digital interface function is selected by placing a jumper in a header (J106) on the A2 GPIB Board. Appendix D in the Power Supply Operating Manual describes how to select one of these functions and how to make the appropriate external connections to the DIG CNTL connector on the supply's rear panel. Another jumper position on the header selects the SA (signature analysis) mode, which is used for troubleshooting (see Chapter 3).

The A2 Board has a bias supply regulator IC (U121) that provides +5V (with respect to earth ground) for the primary interface circuits and the bias voltage for the front panel board circuits, the LCD, and the keypad. The A2 Board also has a line or bias voltage detector IC (U101) that generates a power clear signal (PCLR). This signal initializes certain primary interface and front panel circuits when normal ac line voltage is applied, and also shuts these circuits down when the line voltage drops below the required minimum.

# **A2 Isolator Board Circuits (657xA Series Only)**

The isolator board performs the following two functions:

- 1. Creates a +5V bias voltage.
- 2. Provides isolation between the PCLR, RxD, and TxD front panel signals and similar signals received from the A1 Main Board.

When power is turned on to the power supply, an isolated AC signal from XFMR T1 in the secondary circuits is applied to a  $+5V$  bias supply (U805) on the isolator board. The bias supply produces a  $+5V$  BIAS output voltage that is routed to the front panel circuits.

At the same time, a low SPCLR\* level from the secondary circuits is applied to optical isolator circuit U800. It is then routed as a low PCLR\* level to the RESET\* input of the front panel microprocessor. This low level keeps the microprocessor temporarily disabled during power turn on for a short time interval. After a delay of 40 ms, SPCLR\* goes high and the microprocessor is enabled. By inhibiting microprocessor operation for 40 ms, any erroneous operation (due to a rising but yet unstable +5V) is prevented until the +5V BIAS voltage fully settles.

When power is turned off or is removed, SPCLR\* goes low immediately to disable the microprocessor in order to provide a graceful shutdown of the power supply as the +5V falls to zero volts.

**Note** PCLR<sup>\*</sup> is generated in the GPIB Board for Agilent 667xA models. For Agilent 657xA models, it originates at the main board secondary circuits and is routed to the Isolator Board.

The isolator board includes three separate optical isolator circuits that isolate the front panel signals: RxD, TxD, and PCLR\* signals from the SRx, BSTx and SPCLR\* signals at the secondary interface circuits.

# **A1 Front Panel Assembly**

The power supply Al Front Panel Assembly contains a circuit board, keypad, liquid crystal display (LCD), and the power on/off switch. Circuit details are shown on the Al Front Panel Board schematic.

Front Panel Circuit Board A1 contains microprocessor circuits (microprocessor U3 and ROM U4) that decode and execute all front panel keypad commands. These are transferred to the power supply output via the serial I/O port to the A2 board GAL (gated-array logic) IC and isolators, and to the secondary interface circuits on the A5 Control Board. The front panel microprocessor circuits also process power supply measurement and status data received from the serial I/O port. This data is displayed on the LCD.

IC EEPROM (electrically erasable programmable read-only memory) (U6) on the A1 Front Panel Board stores data and configuration information. This information includes calibration constants, GPIB address (667xA Series only), the present programming language, and model-dependent data such as the minimum and maximum values of voltage and current. One of the EEPROM storage locations holds a checksum value used to verify the integrity of this EEPROM data. Access to the calibration data in the EEPROM is controlled by the combination of a password and jumper options on a header (J3) located on the A1 board (see "Post-Repair Calibration" in Chapter 3).

The power supply can be calibrated with front panel keys or over the GPIB (667xA Series) with SCPI (Standard Commands for Programmable Instruments) commands. The calibration procedure is in Appendix A of the Power Supply Operating Manual).

# **A5 Control Board**

The A5 Control Board contains the Secondary Interface, the CV/CC (constant voltage/constant current) Control Circuits, and the Switching/Downprogramming Control circuits. These circuits are shown schematically on Sheets 1 through 3 of the A5 Control Board schematic.

#### **Secondary Interface**

These circuits are shown in detail in the A5 Control Board schematic, Sheet 1, and include the Secondary Microprocessor IC (U504), the Programmed GAL IC (U502), three DAC/OP amp (digital-to-analog converter/ operational amplifier) circuits (U507-U512), and Readback Comparator circuits (U503 and U513). The secondary microprocessor translates the serial data received from the A2 board into a parallel 12-bit data bus. The data bus is connected directly to the three DAC/OP amplifier circuits. Under control of the microprocessor, the selected DAC converts the data on the bus into an analog signal. The DAC reference circuit (U505, U517) provides a +10V reference for the CV and CC DACs and a -11.6V reference for the readback DAC.

A CV DAC/OP amplifier (U507, U508) converts the programmed value of voltage on the bus into the **CVPROG** signal. **CVPROG** is sent to the CV control circuits to control the magnitude of the output voltage in the CV mode. The range of **CVPROG** is 0 to -10V, which corresponds to the zero-to-full scale output voltage range of the power supply.

A CC DAC/OP amplifier (U509, U510) converts the programmed value of current on the bus into the **CCPROG** signal. **CCPROG** is sent to the CC control circuits to control the magnitude of the output current in the CC mode. The range of **CCPROG** is 0 to -10V, which corresponds to the zero-to-full scale output current range of the supply.

The Readback Comparator circuits (U503, U513) operate with the readback DAC/OP Amplifier (U511, U512) to return the following signals to the microprocessor:

- The monitored output voltage (**VMON**).
- The monitored output current (**IMON**).
- The ambient temperature (**AMB\_SENSE**).
- The programmed voltage value (**CVPROG**).
- The programmed current value (**CCPR0G**).
- The fan speed (**FAN\_SENSE**).

The readback DAC circuit is controlled by the microprocessor to successively approximate (to 12-bit resolution) the value of each signal monitored. The **CVPROG** and **CCPROG** signals are used during self test to check operation of the DAC/OP amplifier circuits. The microprocessor monitors the fan speed (**FAN\_SENSE**) and the supply's ambient temperature (**AMB\_SENSE**) in order to generate a **FAN\_PWM** control signal. The pulse width of **FAN\_PWM** is varied according to the ambient temperature. The signal is applied to the fan speed control circuit on the A4 AC Input Board to increase the fan speed as temperature increases and decrease the fan speed as temperature decreases.

The Secondary Microprocessor generates **OVPROG**, a pulse-width modulated signal that represents the programmed overvoltage protection level. **OVPROG** is processed by Programmed GAL U502 and U517 to produce **OVREF**, which is sent to an OV Comparator circuit (U630 in A5 Control Board schematic, Sheet 3). This circuit compares the actual output voltage level with **OVREF**. When the output voltage exceeds **OVREF**, the OV comparator circuit produces a low-level **OVCMP** signal, which is applied to the Programmed GAL (A5 Control Board schematic, Sheet 1). When **OVCMP** goes true, the GAL circuit produces a high-level **OVSCR** signal that causes the following actions to occur:

- The supply's output is downprogrammed.
- The pulse width modulator (described later) is disabled.
- With the pulse width modulator disabled, the drive signals for the FET regulators are removed, thereby turning off the power supply output.
- When OV is reset, the secondary microprocessor generates **OVCLR** (output protection clear), which clears **OVSCR**.

During power initiation, the secondary microprocessor generates an **INHIBIT** signal to hold the supply's output off for ten seconds. After 10 seconds **INHIBIT** is removed and the output can be programmed.

#### **CV/CC Control**

These circuits are shown in detail on the A5 Control Board schematic, Sheet 3 and include CV (constant-voltage) and CC (constant-current) control loops. The power supply must act as either a CV or CC supply for any value of load impedance. Switching between CV and CC mode is done automatically by the CV/CC control circuits at a value of load impedance equal to the ratio of the programmed voltage value to the programmed current value. A low-level **CV** or **CC** signal is generated by the applicable Status Comparator (U630) and returned to the secondary interface to indicate that the corresponding mode (CV or CC) is in effect.

In CV mode, an OR gate diode (D620) conducts and the CV loop regulates the output voltage. A CV Error Amplifier (P/O U615) compares the programmed voltage signal **CVPROG** (0 to -10V range) to **VMON**, which is the output voltage monitor output signal of V\_DIF Differential Amplifier (P/0 U615). The range of **VMON** is 0 to +10V, which corresponds to the zero-to-full scale output voltage of the supply. If the output voltage exceeds the programmed voltage, the OR\_GATE signal goes low, causing the output voltage to decrease to the programmed value. Conversely, if the output voltage is less than the programmed voltage, OR\_GATE goes high to cause the output voltage to increase to the programmed value. An externally applied dc signal (**VPROG**) can also be used to program the output voltage. A 0 to -5V **VPROG** level produces a proportional zero-to-full scale output voltage.

In CC mode, an OR gate diode (D615) conducts and the CC loop regulates the output current. A CC Error Amplifier (P/O U612) compares the programmed current signal **CCPROG** (0 to -10V range) to **IMON**, which is the output current monitor signal. This signal is produced by measuring the voltage across a current monitor resistor (A6R907) on the A6 Output Filter Board.

The voltage drop across A6R907 ( $\pm$  ISEN) is amplified by 1st I\_AMP (U617) and 2nd I\_AMP (U612) to produce current monitoring signal **IMON**. The range of **IMON** is 0 to +10V, which corresponds to the zero-to-full scale output current of the supply. If the output current exceeds the programmed current, the OR\_GATE gate signal goes low, causing the output current to decrease to the programmed value.

Conversely, if the output current is less than the programmed value, the **OR\_GATE** signal goes high, causing the output current to increase to the programmed value. An externally applied differential voltage signal  $(\pm I\text{P})$  can also be used to program the output current. The **IP** signal is applied to the CC Error Amplifier via the IPROG Amplifier (P/O U618). A 0 to 10V differential input level produces a proportional zero-to-full scale output current.

#### **Switching/Downprogramming Control**

These circuits (A5 Control Board schematic, Sheet 3) include a Ramp Generator, Fast-Sense Differential Amplifier, Summing Amplifier, Divider, Pulse-Width Modulator, Downprogramming Control, and Overvoltage Comparator circuits.

The **OR-GATE** signal (**CV** or **CC** control signal as previously described) is summed with a fixed 40-KHz triangular waveform produced by the Ramp Generator. An input from the Fast Sense Differential Amplifier also is summed in order to compensate for sudden transients in the rectified output.

The Ramp Generator derives its output signal from 40KHz pulses received from the Divider circuit. The Divider circuit also generates output pulses for a Deadtime Latch and an On Latch. The Divider clock input is the 2MHz **ALE\_CK** signal from

the secondary microprocessor. The width of the output pulses from the Summing Amplifier vary as the **OR\_GATE** control signal decreases or increases. These pulses are applied to the Pulse-Width Modulator IC via the On Latch. The Pulse-Width Modulator generates the square-wave pulses that are applied to the A3 FET Board to turn the FET switches on and off. The Deadtime Latch resets the On Latch to provide a minimum dead (off) time for the FET switches .

The OV circuit compares the output voltage level with a signal (**OVREF**) that represents the programmed overvoltage level. When the output voltage exceeds the programmed value, the downprogramming circuits are activated and the FET switches are turned off.

The downprogramming control circuit generates control signal **DP** when an OV or **INHIBIT** condition has been detected, or when the output is higher than was programmed. DP causes the downprogramming MOSFETS on the A6 Output Filter Board to conduct current away from the load.

#### **Power Circuits**

## **A4 AC Input Board**

The A4 AC Input Board (see A4 AC Input Board schematic) includes the following circuits:

#### **Input Filter and Rectifier**

The single-phase ac input (220/240 vac) is applied through chassis-mounted line filter FL1, a 25-ampere line fuse (A4F400) and filter components on the A4 board to the front panel switch (S1). When the switch is turned on, filtered ac input is applied to a bias transformer (A4T300) via a line voltage select switch (A4SW300) and through turn-on relay (A4K401) contacts and R400/R401 to a bridge rectifier (A4D400).

The ac line voltage is rectified and filtered to provide the ±RAIL (290 volts) input lines to the A3 FET Board. Because filter capacitors are connected directly across the rectified line (±RAILS), large inrush current surges at turn-on could blow fuses or affect the operation of other equipment connected to the same ac line. This is prevented by the time-delay action of one of the turn-on relays (AK400). During the turn-on period (approximately 10 seconds), relay A4K400 is deenergized and presents a higher input resistance that limits inrush current. After the turn-on period, relay A4K400 energizes and decreases R400/R401 input resistance.

#### **Bias Supplies and Bias Detect**

The secondary windings of the bias transformer  $(A4T300)$  provide ac inputs to the  $+15Vp$  primary bias supply (components D313-D316, U302), the  $\pm 15V_s$  secondary bias supply (components D306-D309, U305, U306) and the fan voltage supply (components D310, D317). In addition, the bias transformer applies ac power to the  $+5V_p$  Primary Interface Bias Supply on the A2 GPIB or Isolator Board.

The +15Vp bias voltage is used to operate the turn-on relays (K400/K401), an Isolation Optoisolator (U309), and by circuits on the A3 FET Board. The  $\pm 15V_s$  bias voltage is used by the fan speed control circuits and also powers the  $+5V_s$ and ±14V bias voltages used by circuits on the A5 Control Board.

The purpose of the Bias Detect Circuit (U308) is to disable the power supply output until the bias voltages have stabilized. When power is initially applied, the circuit generates a **RESET** signal to disable the supply's output and to initialize the secondary interface microprocessor on the A5 Control Board. When the bias circuit has stabilized, the Bias Detect Circuit detects a BIAS\_OK signal from the A5 Control Board and removes the **RESET** signal to enable the power supply output.

#### **Fan Speed Control**

A fan speed control circuit (U304, U311) provides the dc voltage to operate the cooling fan. A pulse-width modulated signal (**FAN\_PWM**) from the secondary microprocessor on the A5 Control Board varies this voltage to increase or decrease the fan speed according to the ambient temperature. The secondary microprocessor determines the level of **FAN\_PWM** by monitoring a fan speed signal (**FAN\_DETECT**) and the ambient temperature, as measured by the voltage drop across a thermistor (A4RT300). Chassis-mounted fan BI is shown on A4 AC Input Board schematic.

## **A3 FET Board**

The A3 FET Board has 8 power FET stages and 2 bridge driver IC's (see A3 FET Board schematic). The power FETs are mounted on, but are electrically isolated from, a heat sink assembly. The FET stages are connected from the +RAIL and the -RAIL to the power transformer (T900) in an H-bridge configuration.

**DRIVE\_A** and **DRIVE\_B** pulses, received from the A5 Control Board. are used by the bridge driver ICs (U201 and U202) to derive control pulses (**DRIVEl** and **DRIVE2**) for the FET switches. The width of these pulses determines the ON time of the FET switches, thereby determining the magnitude of the output voltage or current. **DRIVEl** pulses turn on one set of +RAIL (Q201, Q211) and -Rail (Q203, Q233) FETS, causing current to flow through power transformer T900 in one direction. **DRIVE2** pulses turn on the other set of +RAIL (Q204, Q244) and -Rail (Q202, Q222) FETS, causing current to flow through T900 in the opposite direction. The FET on/off periods are controlled by Duty Cycle Detect and the peak current detection circuits. If the output attempts to change, regulation is accomplished by the CV/CC Control Circuits on the A5 Control Board (previously described). These circuits vary the width of the drive pulses and the duration of the FET on/off periods.

## **Output Circuits**

The output circuits consist of chassis mounted components (power transformer T900, power rectifier D900, and inductor L900), the A6 Output Filter Board, and the A7 Snubber Circuit Board. These circuits are shown on the corresponding model schematic (see Chapter 6). Power transformer T900 couples the output pulses from the A3 FET Board to the power full-wave rectifier D900. Filtering is provided by L900 and the A7 Snubber Board. The A6 Output Board provides both normal-mode and common-mode filtering as well as downprogramming circuits. When activated, the downprogramming circuits draw current from the output terminals.

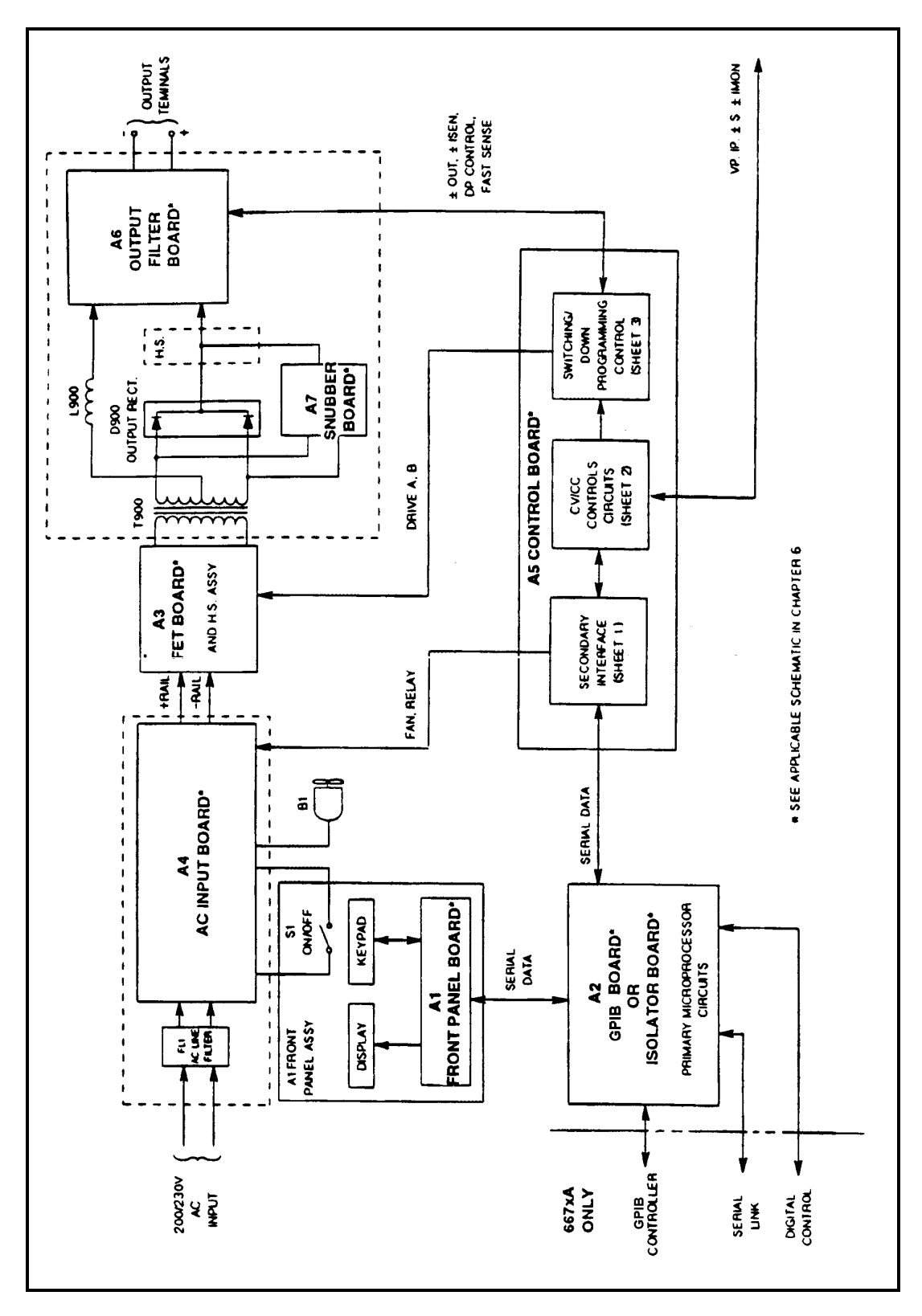

**Figure 4-1. Agilent Series 665xA/667xA Power Supply, Block Diagram**

# **Replaceable Parts**

#### **INTRODUCTION**

.

#### **Chapter Organization**

This section lists the replaceable electrical and mechanical parts for the Agilent 657xA and Agilent 667xA Series power supplies. (Component location diagrams are located in Chapter 6.) The lists consist of tables organized by assemblies as follows:

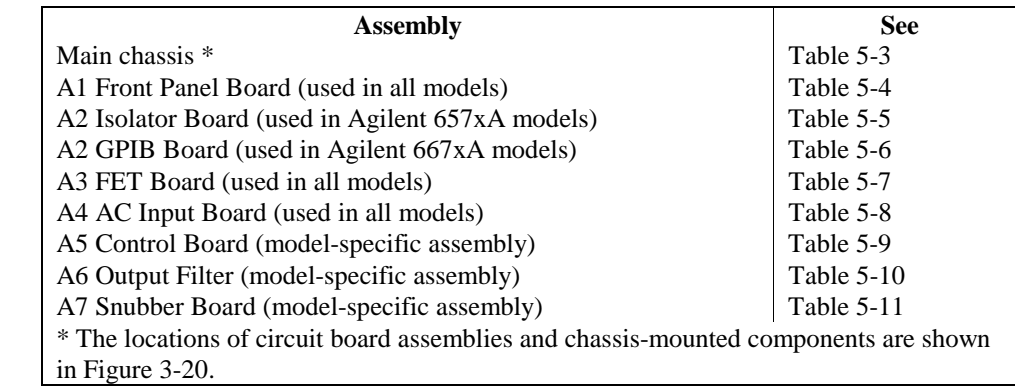

## **Reading the Tables**

Each table lists electrical components alphabetically by reference designator and provides the Agilent part number followed by the part description. Mechanical parts are placed after the electrical parts and listed alphabetically by part description. Unless otherwise specified, a listed part is used in all models of the series. Model-specific parts are tabulated by model number under the reference designator. The reference designators are defined in Table 5-1. Abbreviations used in parts descriptions are explained in Table 5-2.

Table 5-1. Part Reference Designators

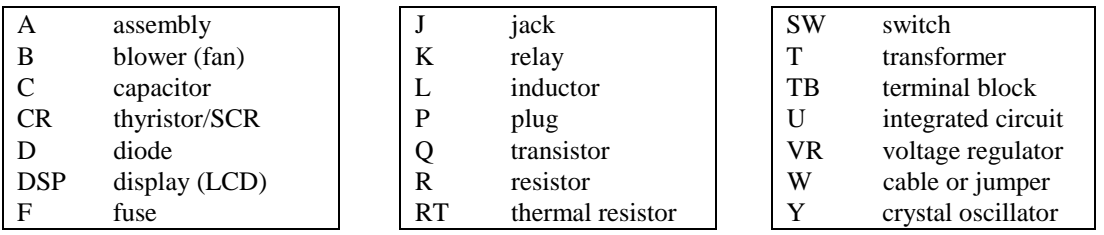

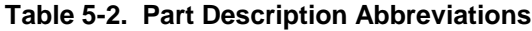

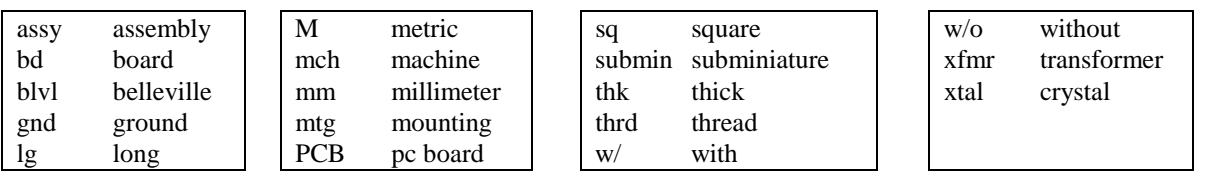

# **How To Order Parts**

You can order parts from your local Agilent Technologies Sales and Support Office (see the list of offices in the back of this manual). When ordering a part, please include the following information:

- the Agilent part number the part description
	-
- 
- the desired quantity the model number of the power supply (for example, Agilent 6682A)

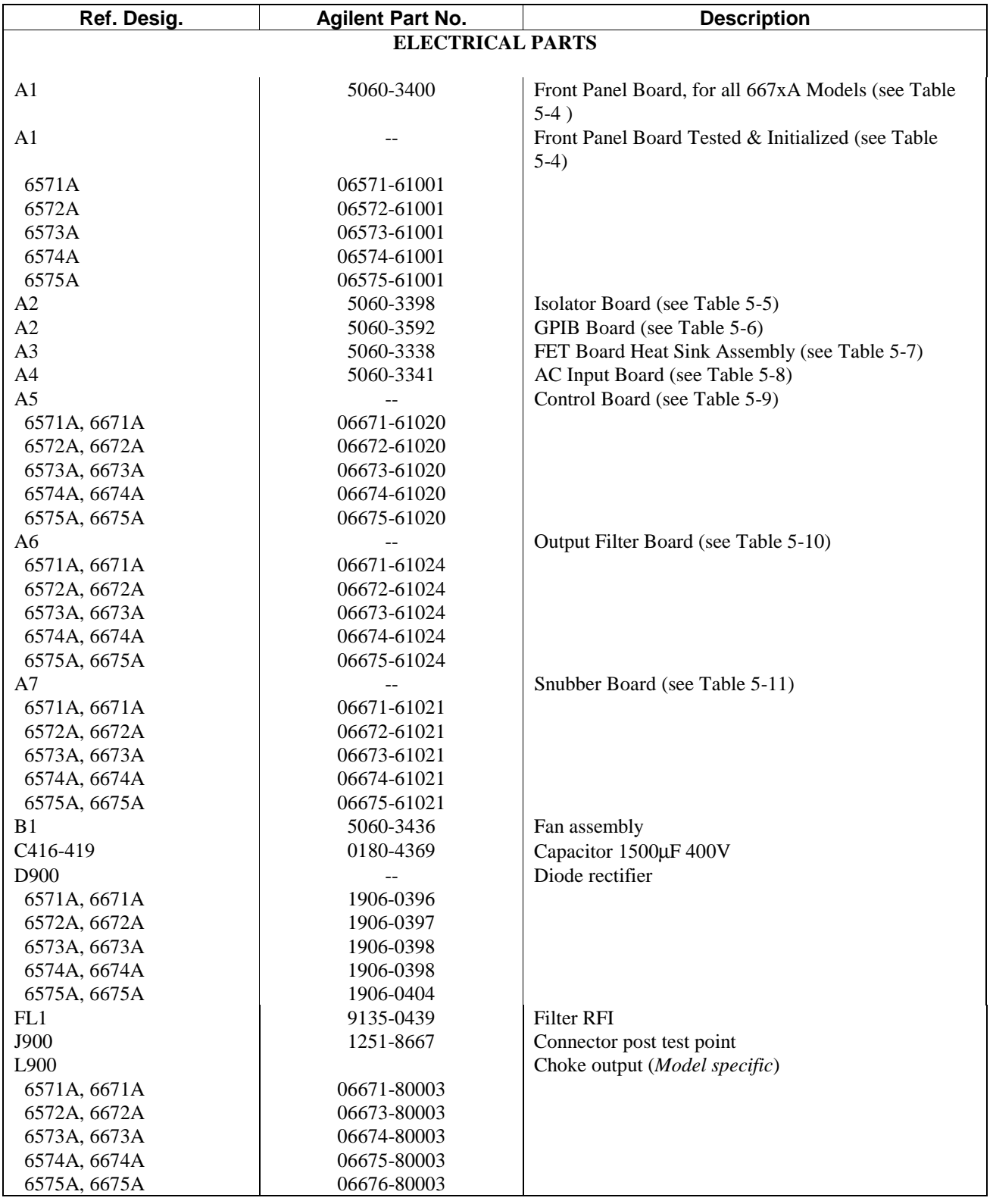

# **Table 5-3. Main Chassis, Replaceable Parts**

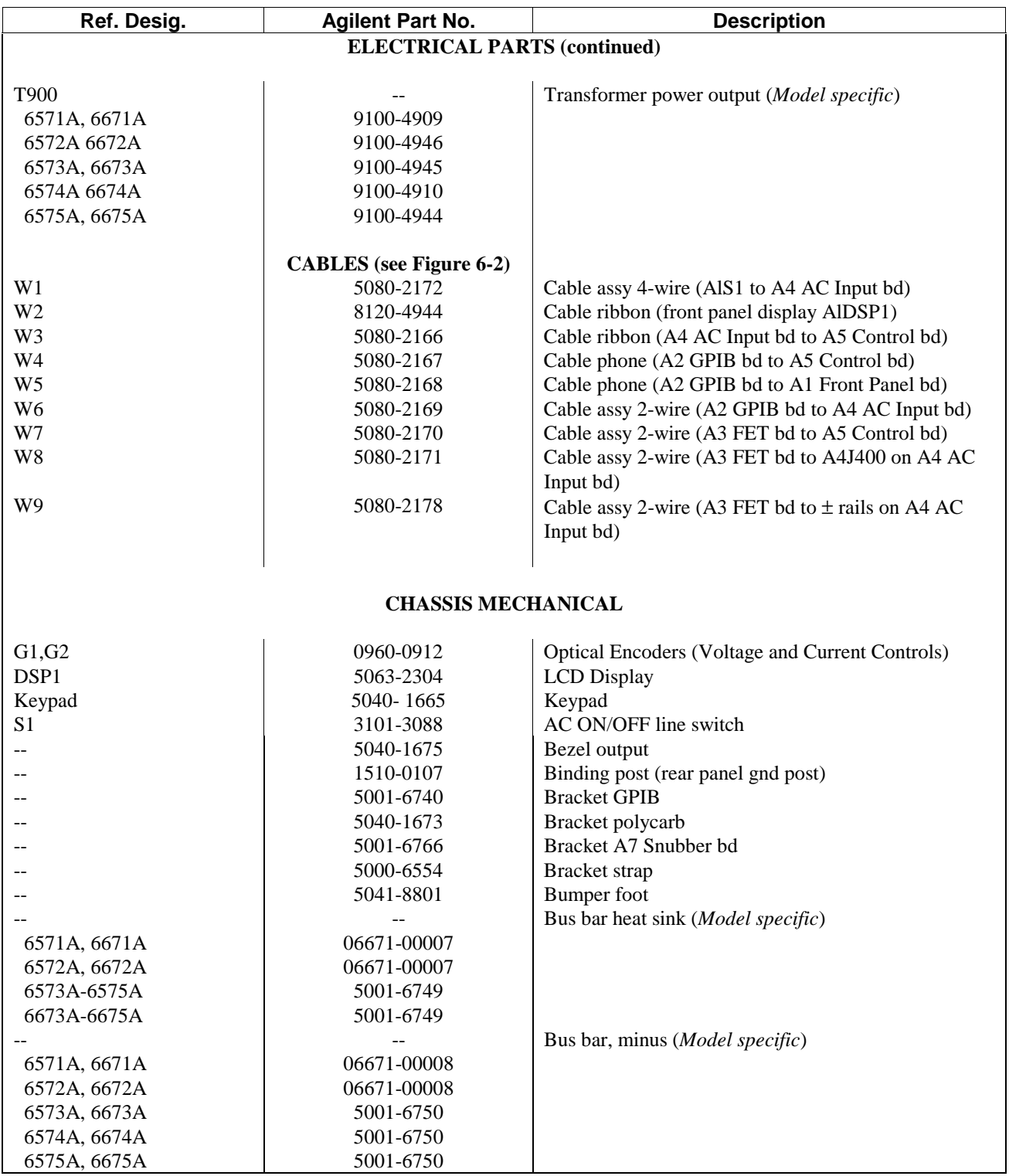

# **Table 5-3. Main Chassis, Replaceable Parts (continued)**

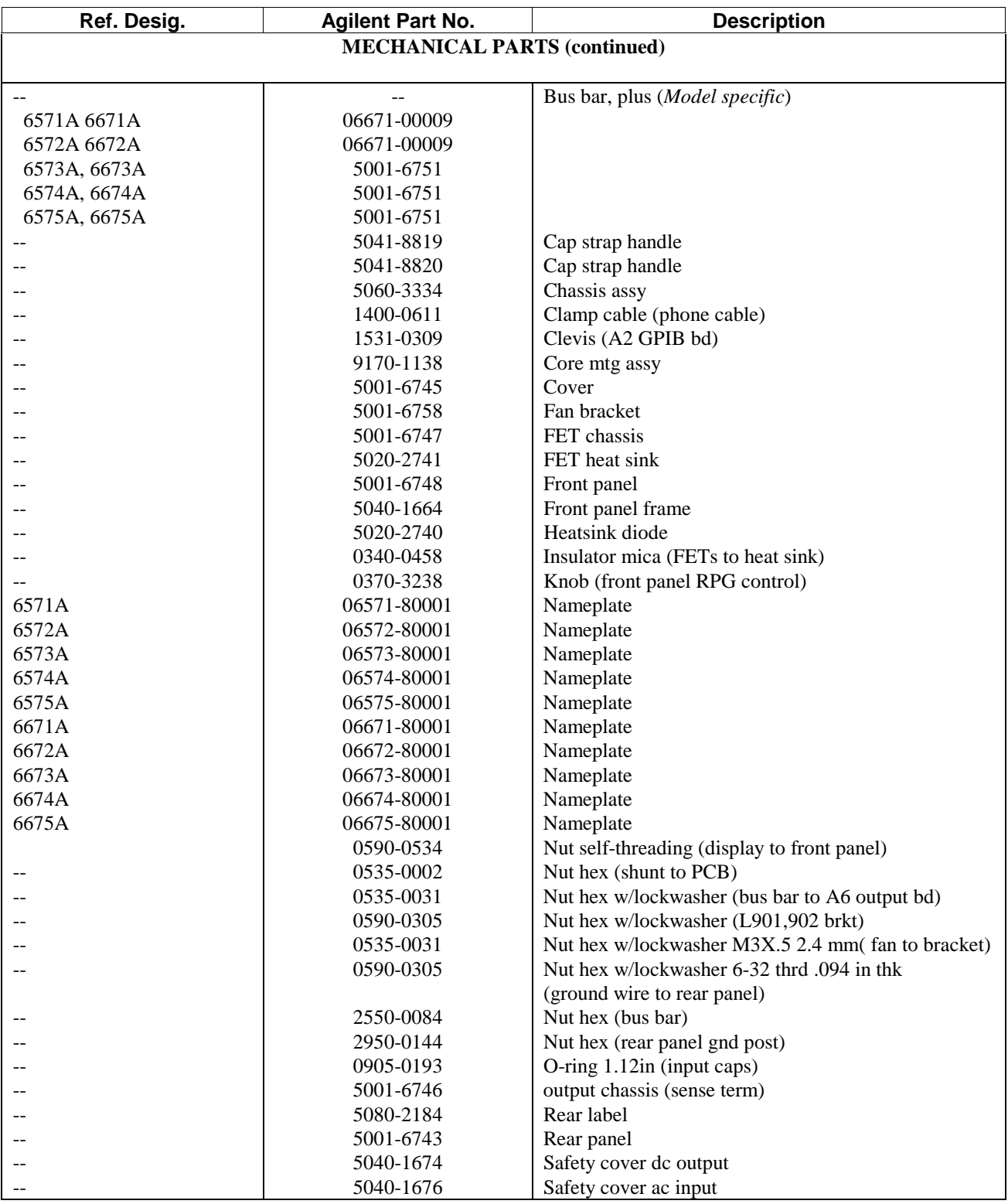

# **Table 5-3. Main Chassis, Replaceable Parts (continued)**

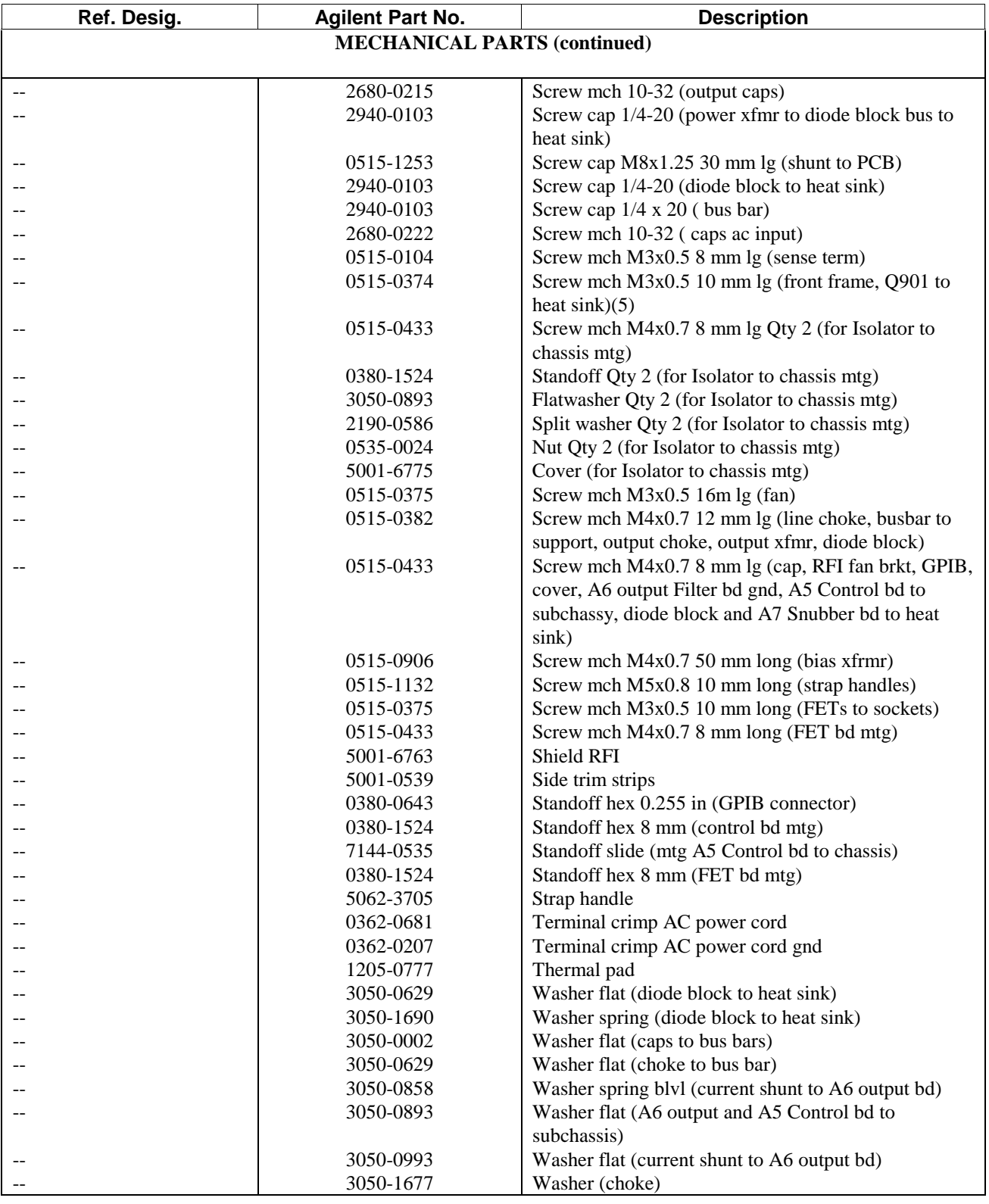

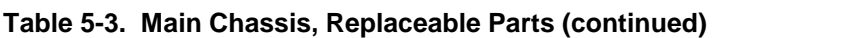

| Ref. Desig.                         | <b>Agilent Part No.</b> | <b>Description</b>                                   |
|-------------------------------------|-------------------------|------------------------------------------------------|
| <b>MECHANICAL PARTS (continued)</b> |                         |                                                      |
|                                     |                         |                                                      |
|                                     | 3050-1690               | Washer spring (choke to bus bar, choke to xfmr, bus  |
|                                     |                         | to heat sink, transformer to diode block)            |
|                                     | 2190-0034               | Washer lock hlcl (caps ac input)                     |
|                                     | 2190-0586               | Washer lock hlcl (GPIB connector)                    |
|                                     | 3050-0002               | Washer flat (caps ac input)                          |
|                                     | 3050-1690               | Washer spring (bus bar)                              |
|                                     | 2190-0586               | Washer lockwasher hlcl (A3 FET bd mtg)               |
|                                     | 3050-0893               | Washer flat (A3 FET bd mtg)                          |
|                                     | 1000-0842               | Window (front panel display)                         |
| <b>MISCELLANEOUS</b>                |                         |                                                      |
|                                     |                         |                                                      |
|                                     | 5080-2148               | Chaining cable for power supply link                 |
|                                     | 1252-1488               | Quick-disconnect mating plug for DIG CNTL            |
|                                     |                         | connector on rear panel                              |
|                                     | 1252-3698               | Quick-disconnect mating plug for analog connector on |
|                                     |                         | rear panel                                           |
|                                     |                         | Quick-Start Guide, European (see 5959-3372)          |
|                                     | 5959-3372               | Manual, Series 667xA operating                       |
|                                     | 5959-3398               | Manual, Series 667xA operating                       |
|                                     | 8120-5488               | Option 831 12 AWG power cord w/o plug                |
|                                     | 8120-5490               | Option 832 4 sq mm power cord w/o plug               |
|                                     | 8120-5545               | Option 834 10 AWG cord w/o plug                      |
|                                     | 8120-5491               | Option 841 12 AWG cord with plug (NEMA 6-20P)        |
|                                     | 8120-5489               | Option 842 4 sq mm power cord with plug (IEC         |
|                                     |                         | $309 - 32A$                                          |
|                                     | 8120-5487               | Option 843 12 AWG power cord with plug (JIS          |
|                                     |                         | C8303)                                               |
|                                     | 8120-5546               | Option 844 10 AWG power cord with plug (NEMA         |
|                                     |                         | $L6-30P$                                             |

**Table 5-3. Main Chassis, Replaceable Parts (continued)**

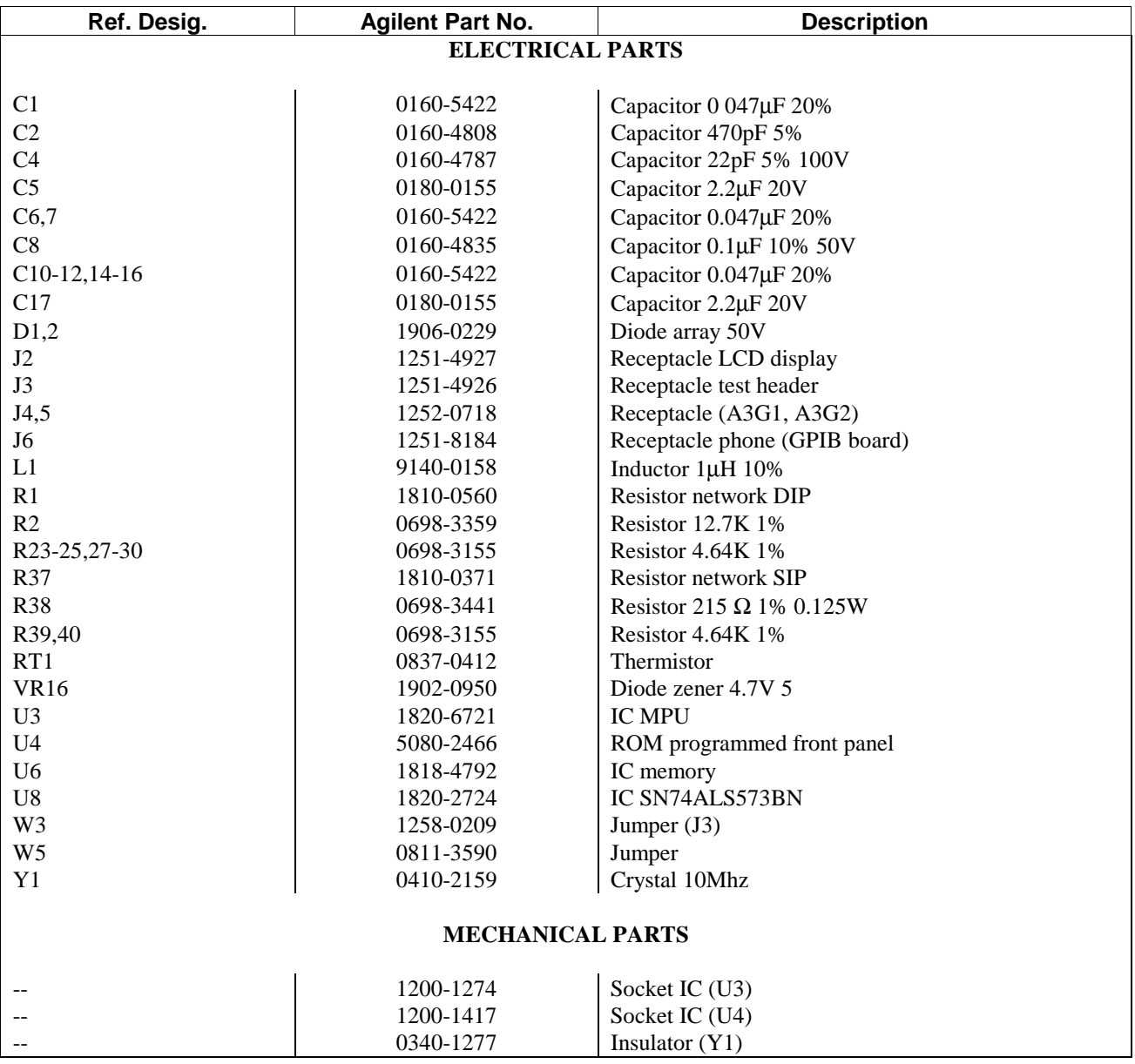

# **Table 5-4. A1 Front Panel Board, Replaceable Parts**

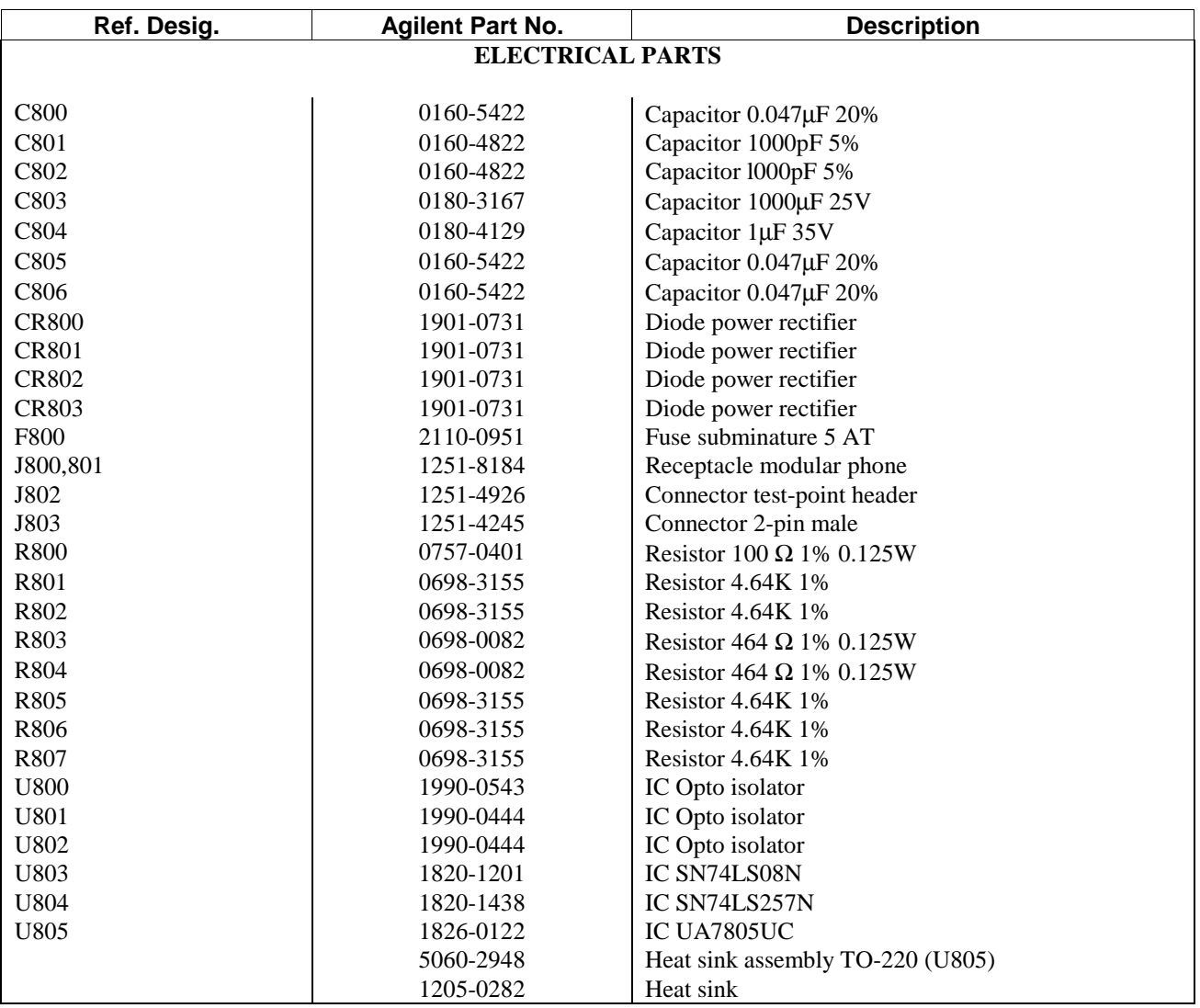

# **Table 5-5. A2 Isolator Board Replaceable Parts for 657xA only**

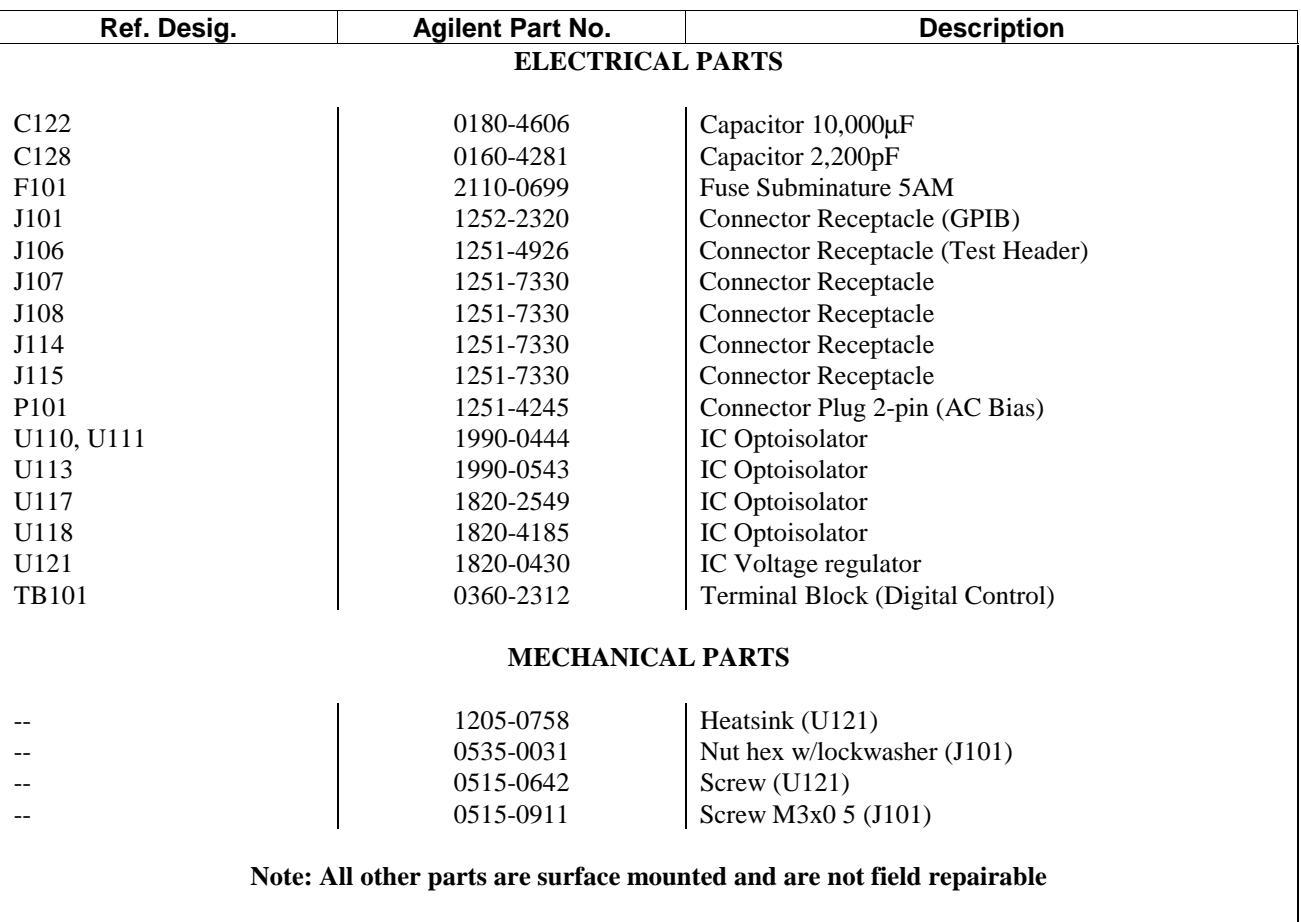

# **Table 5-6. A2 GPIB Board Replaceable Parts (see Note)**

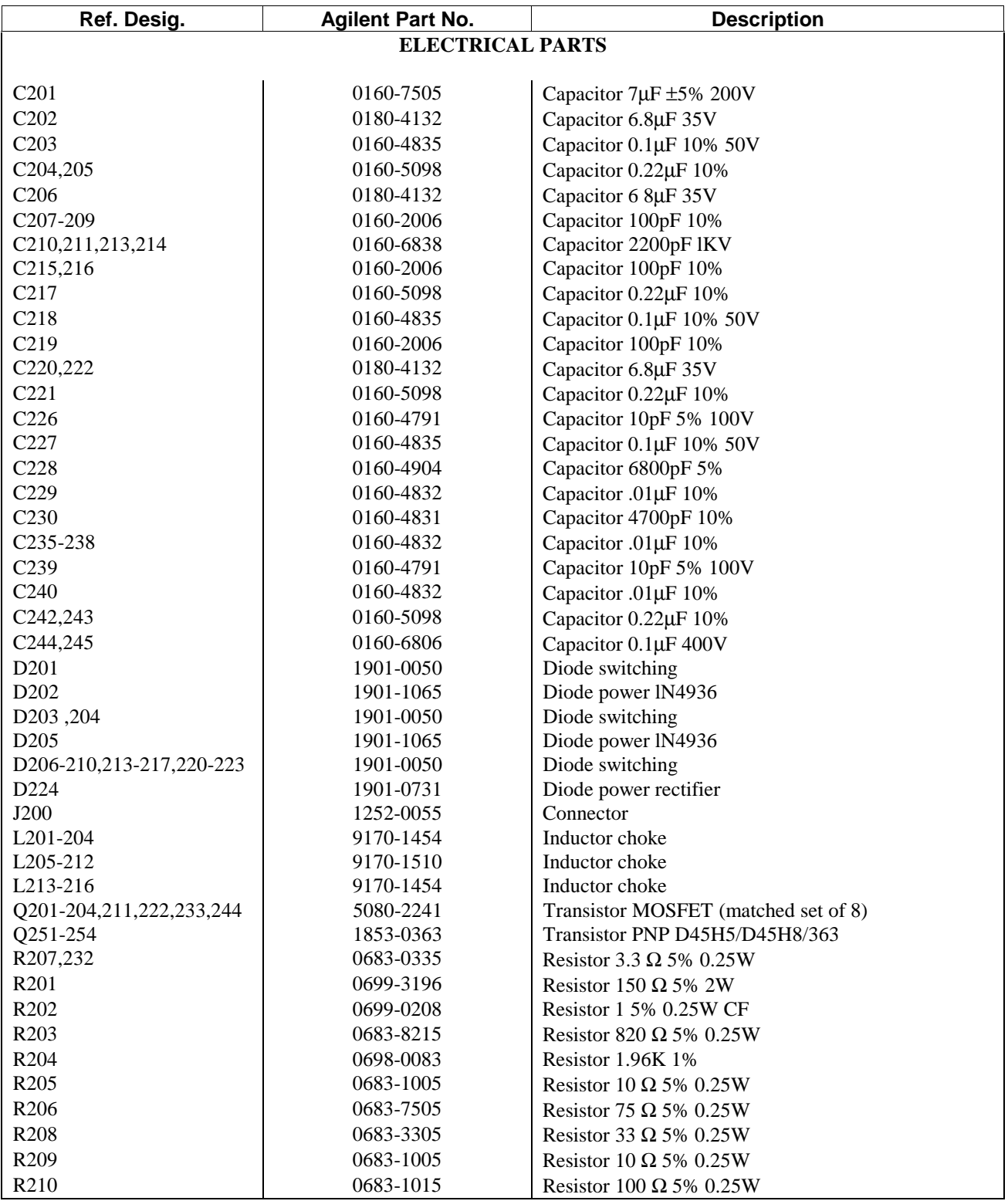

# **Table 5-7. A3 FET Board Replaceable Parts**

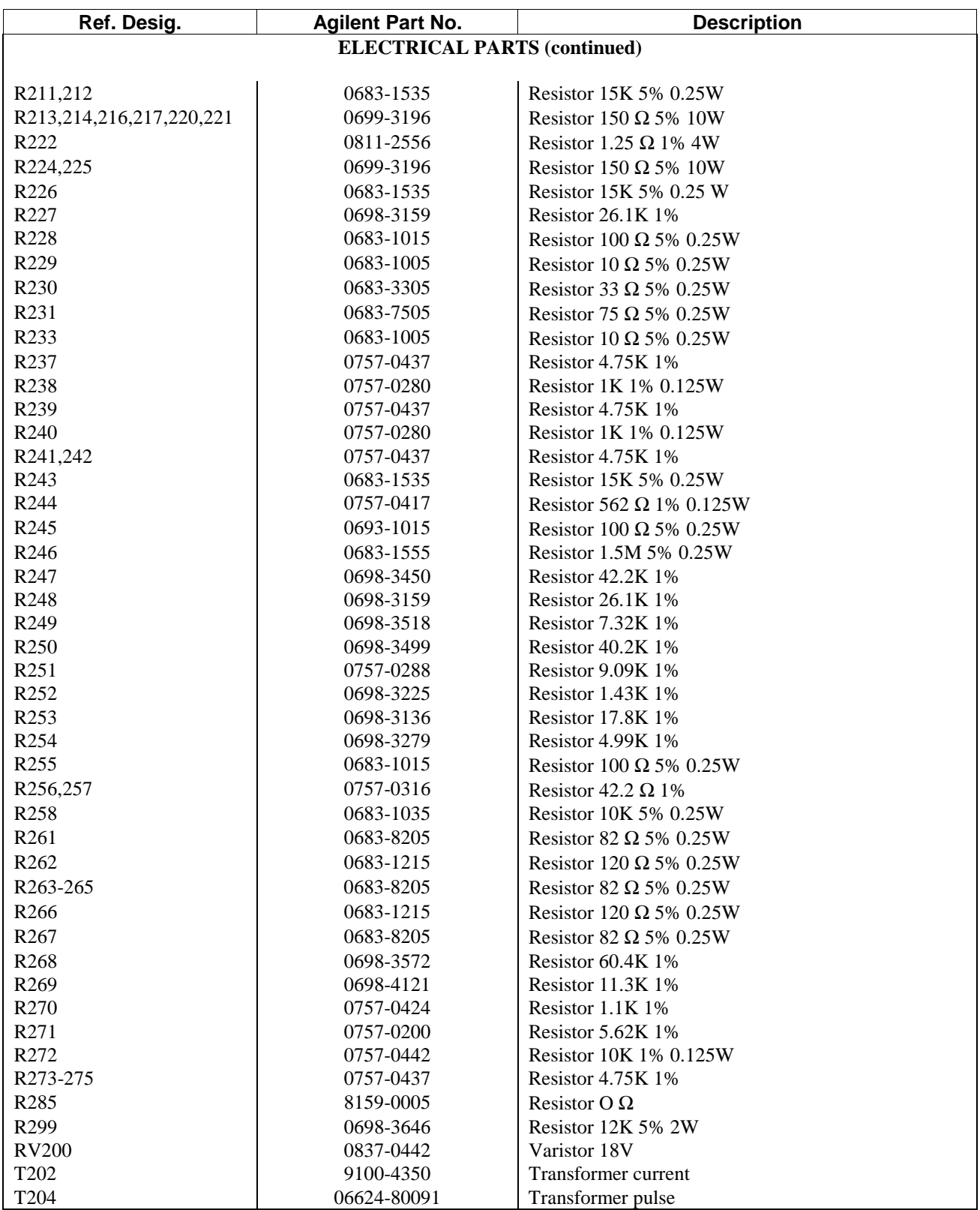

# **Table 5-7. A3 FET Board Replaceable Parts (continued)**

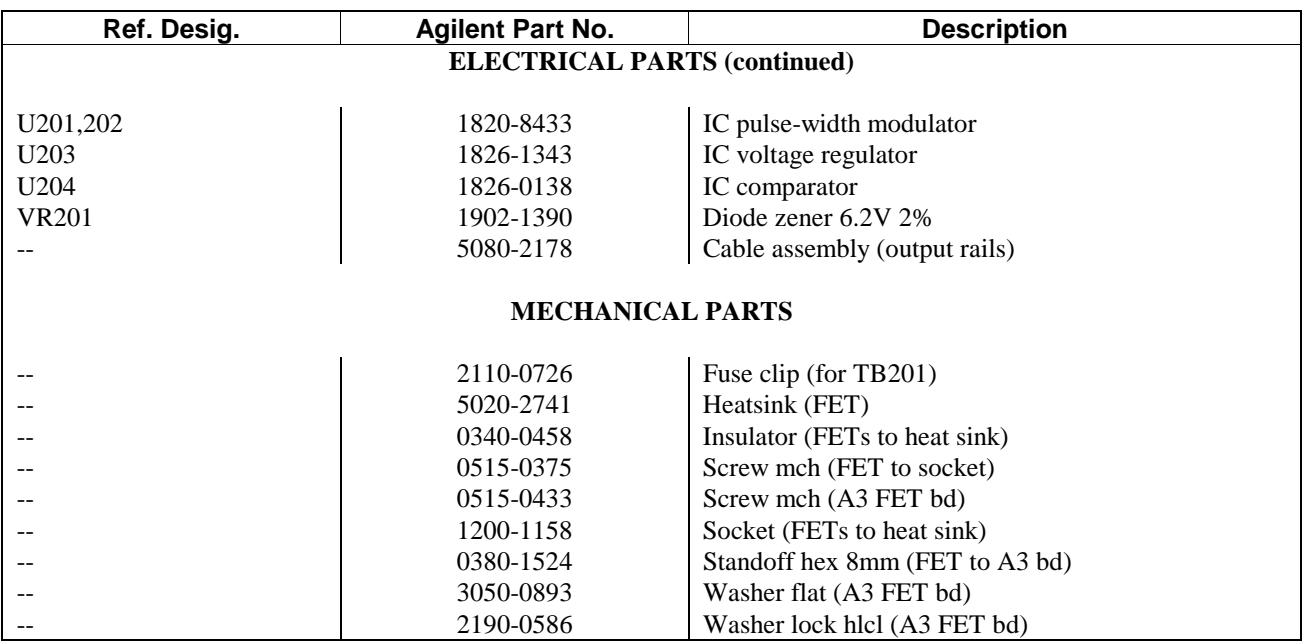

# **Table 5-7. A3 FET Board Replaceable Parts (continued)**

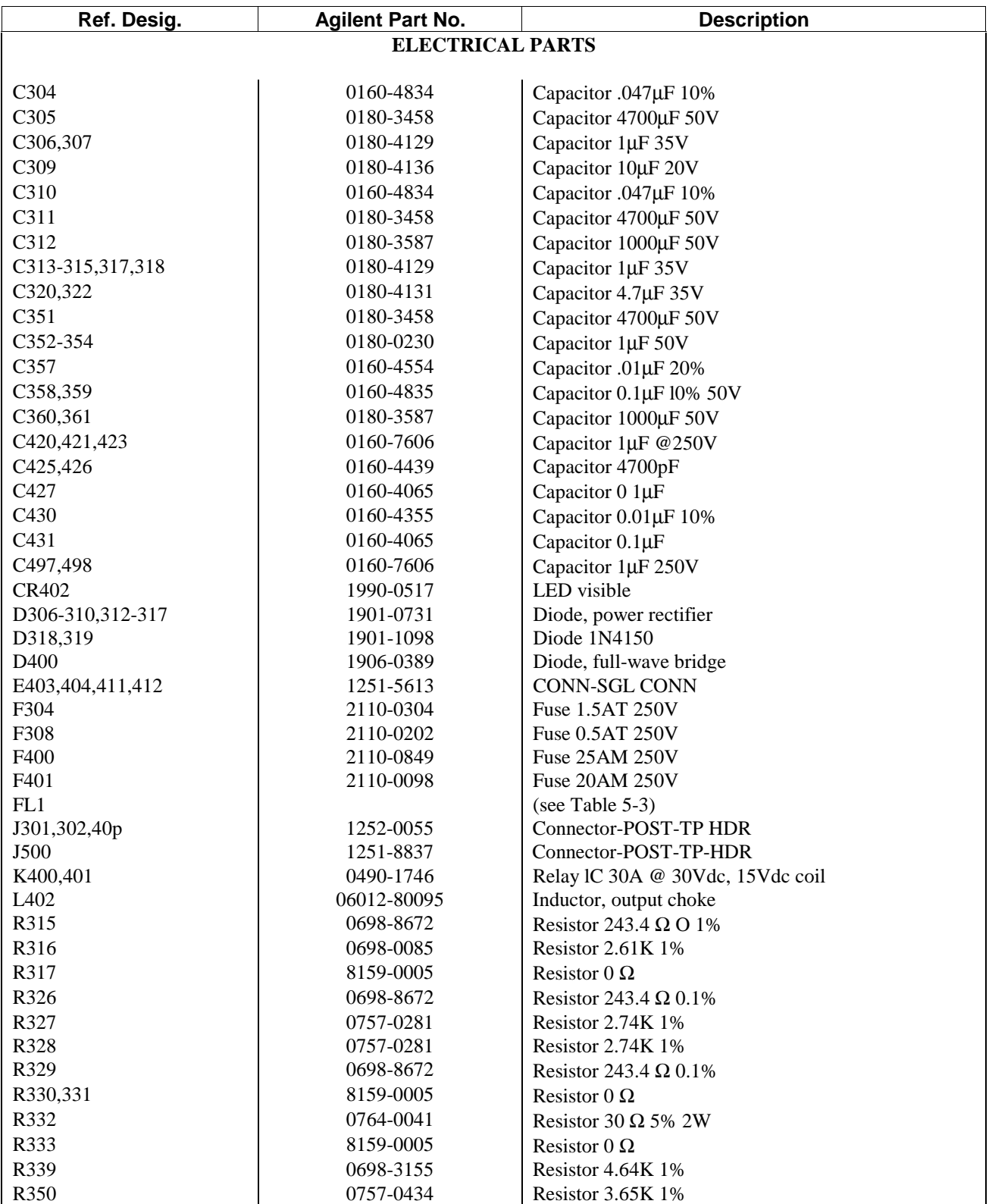

# **Table 5-8. A4 AC Input Board Replaceable Parts**

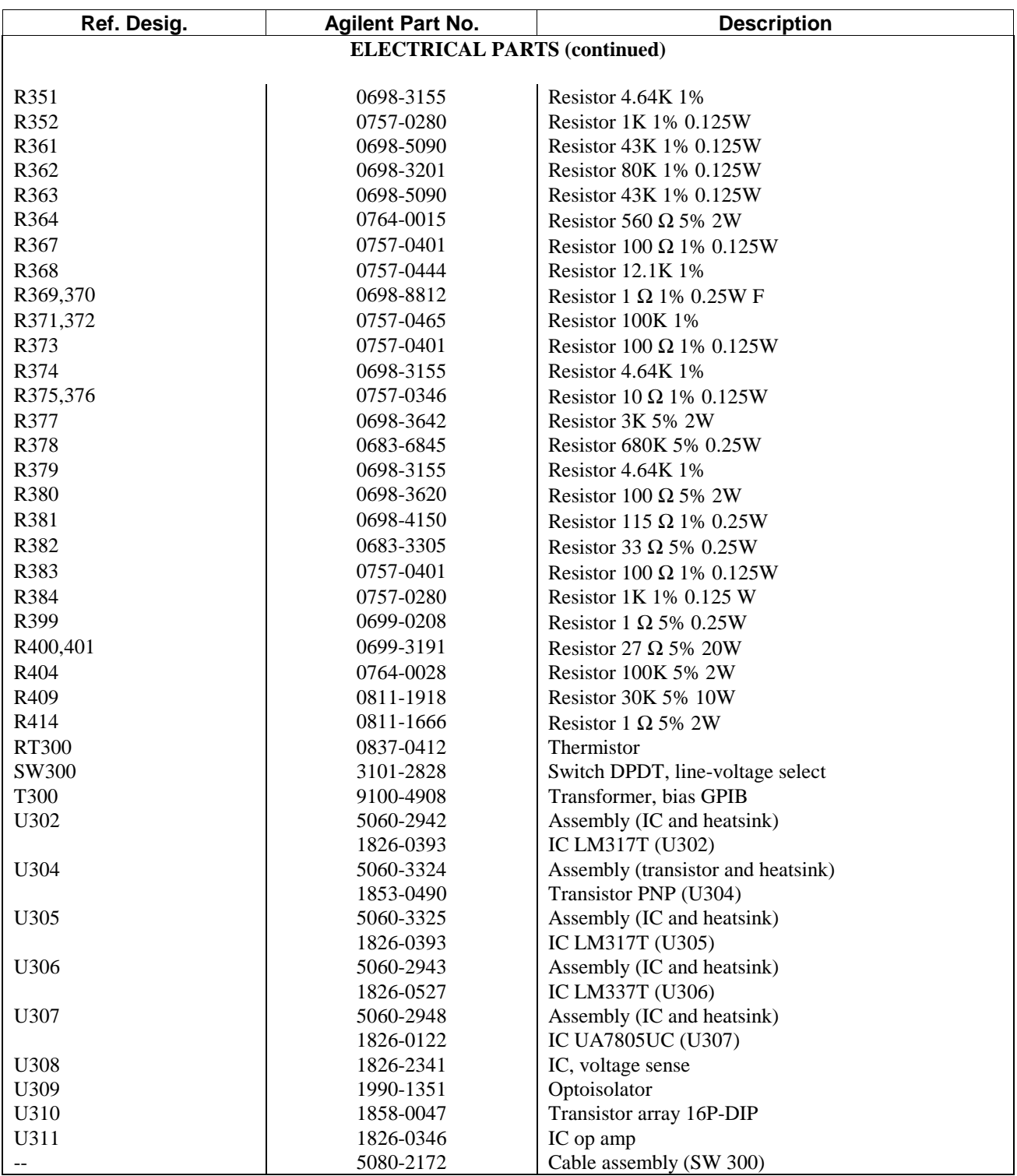

# **Table 5-8. A4 AC Input Board Replaceable Parts (continued)**

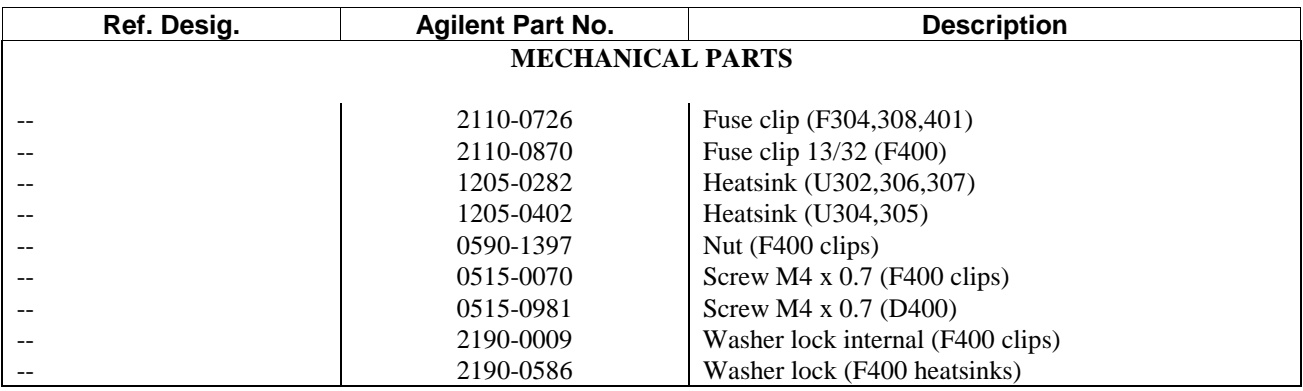

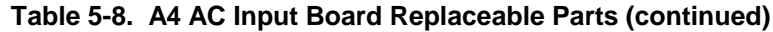

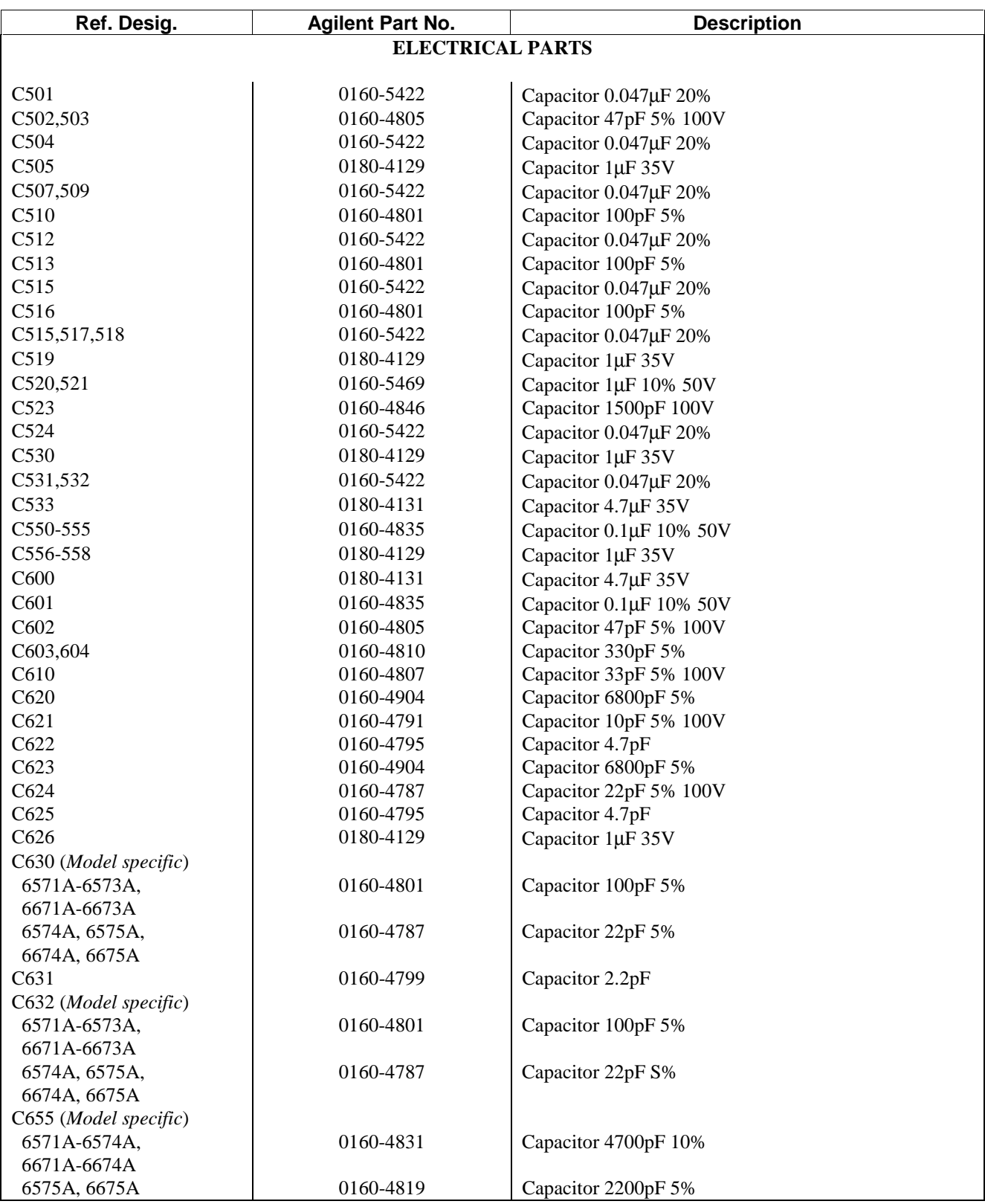

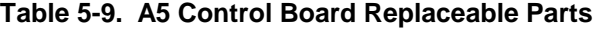

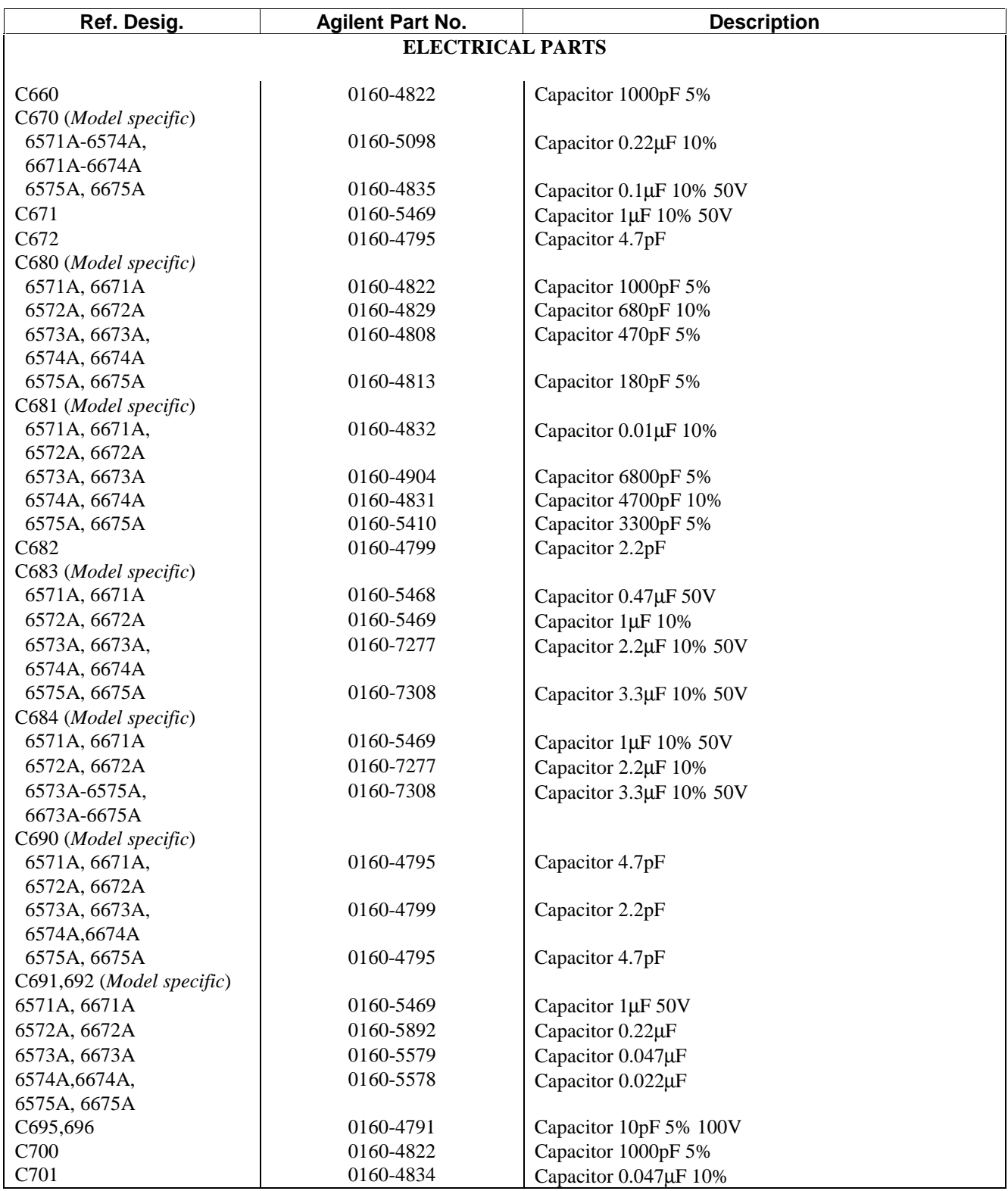

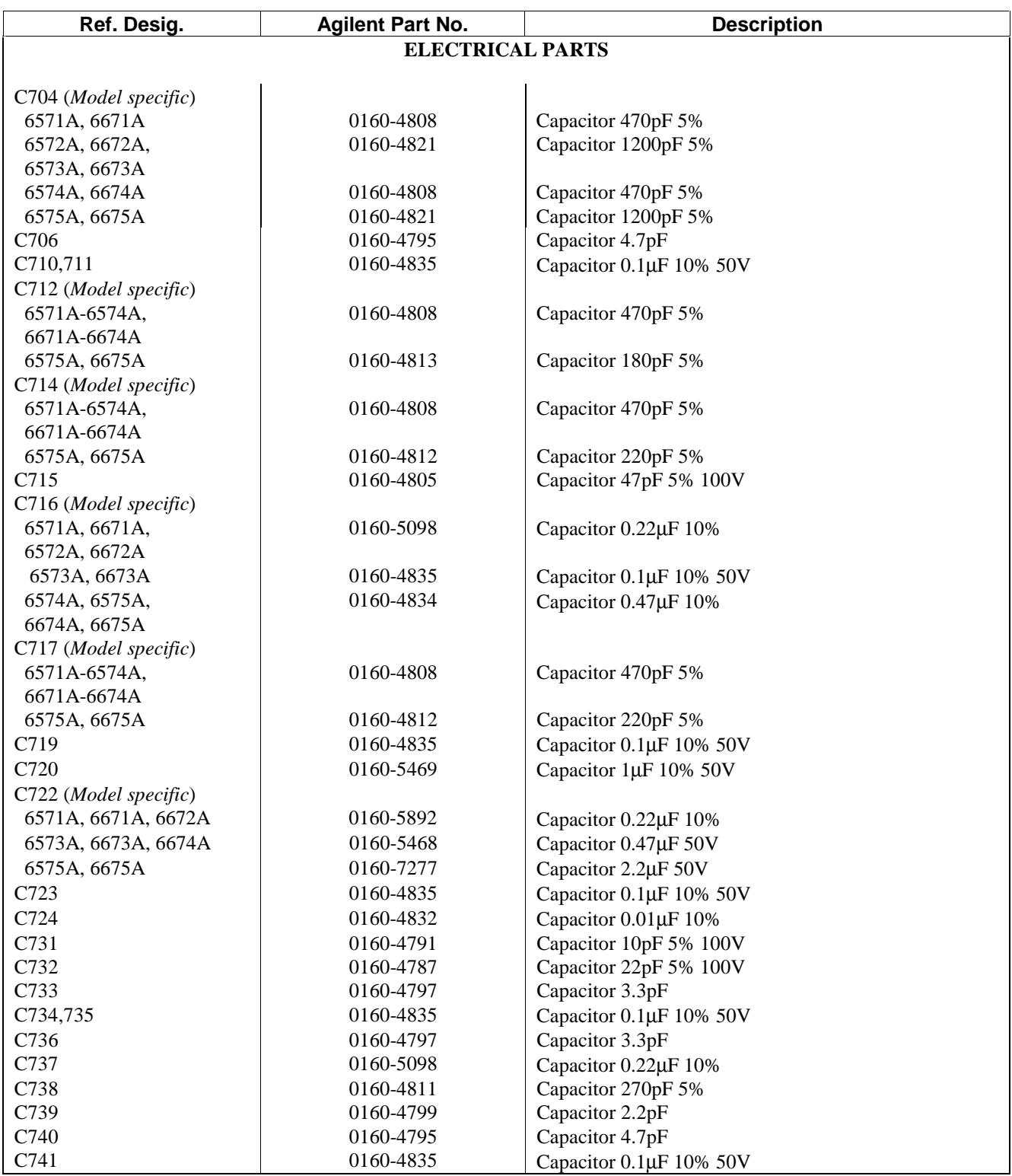

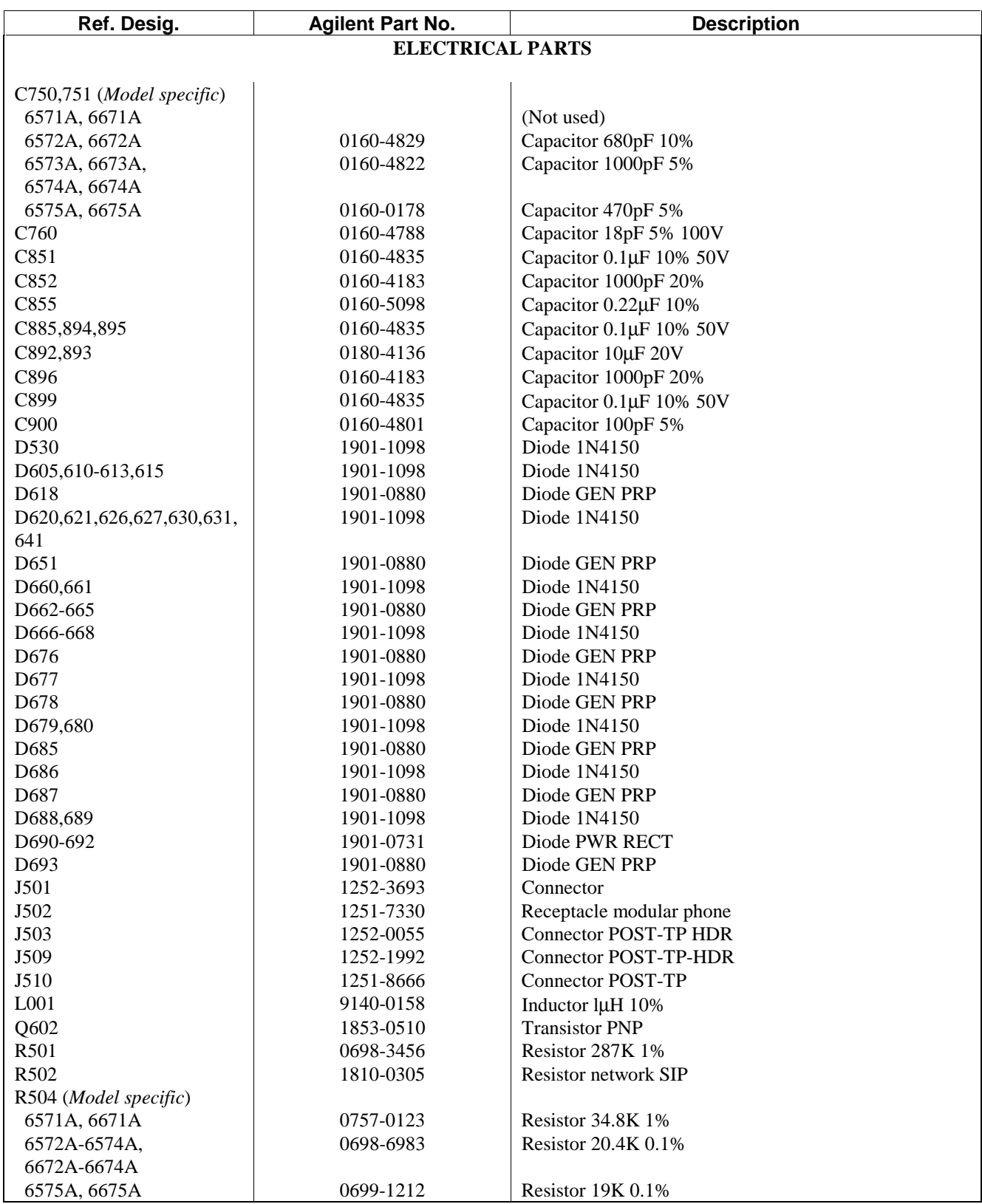

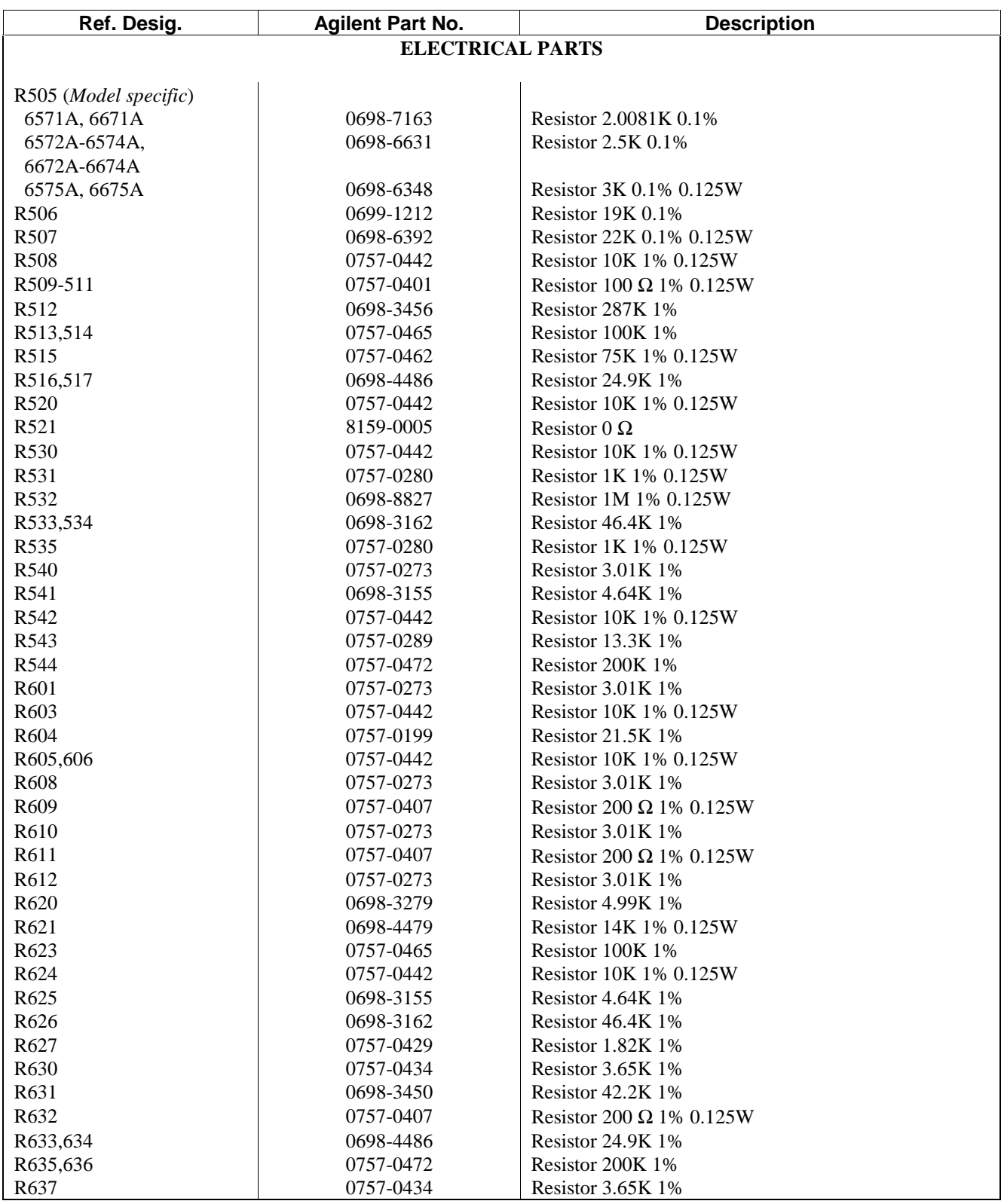

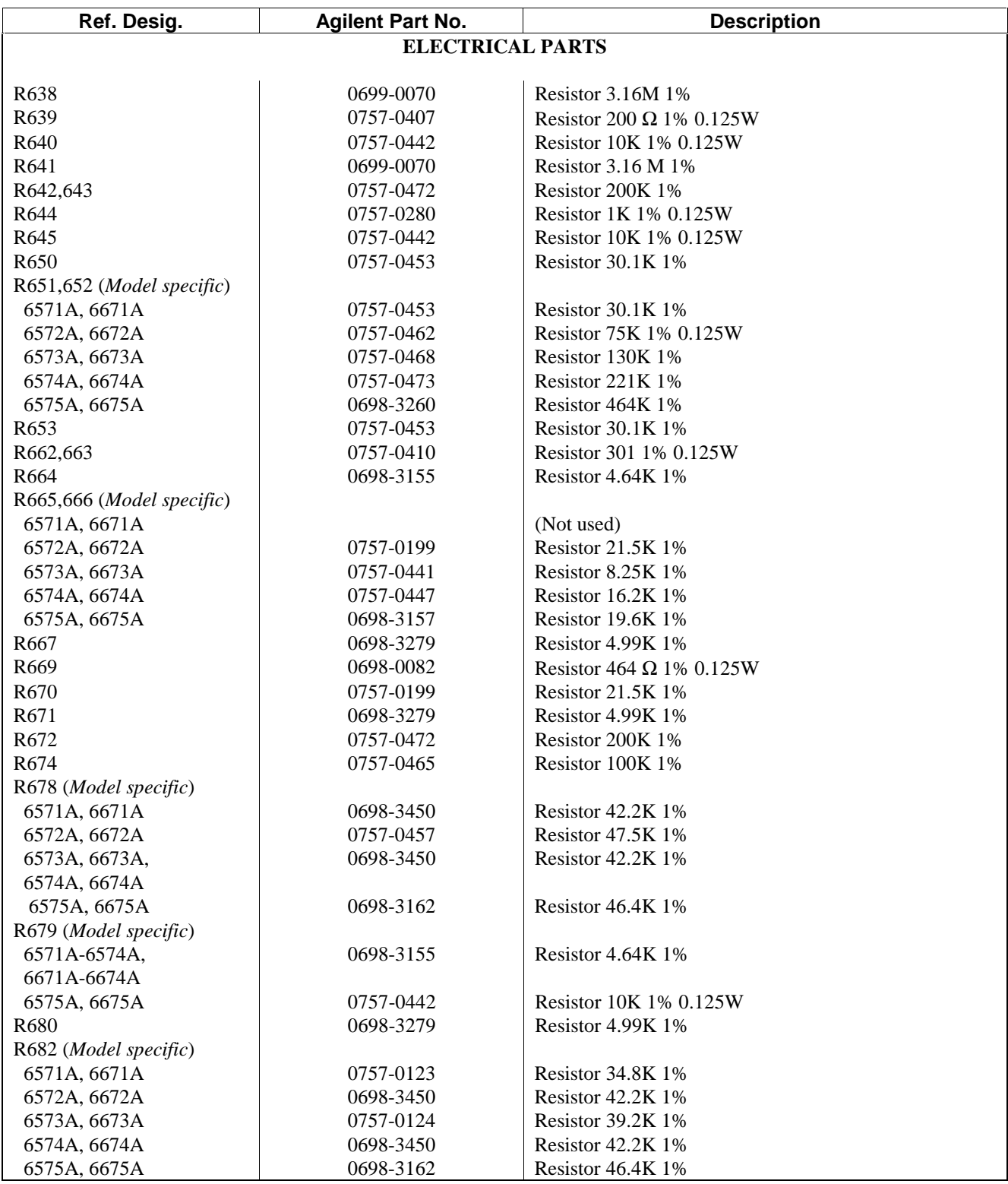

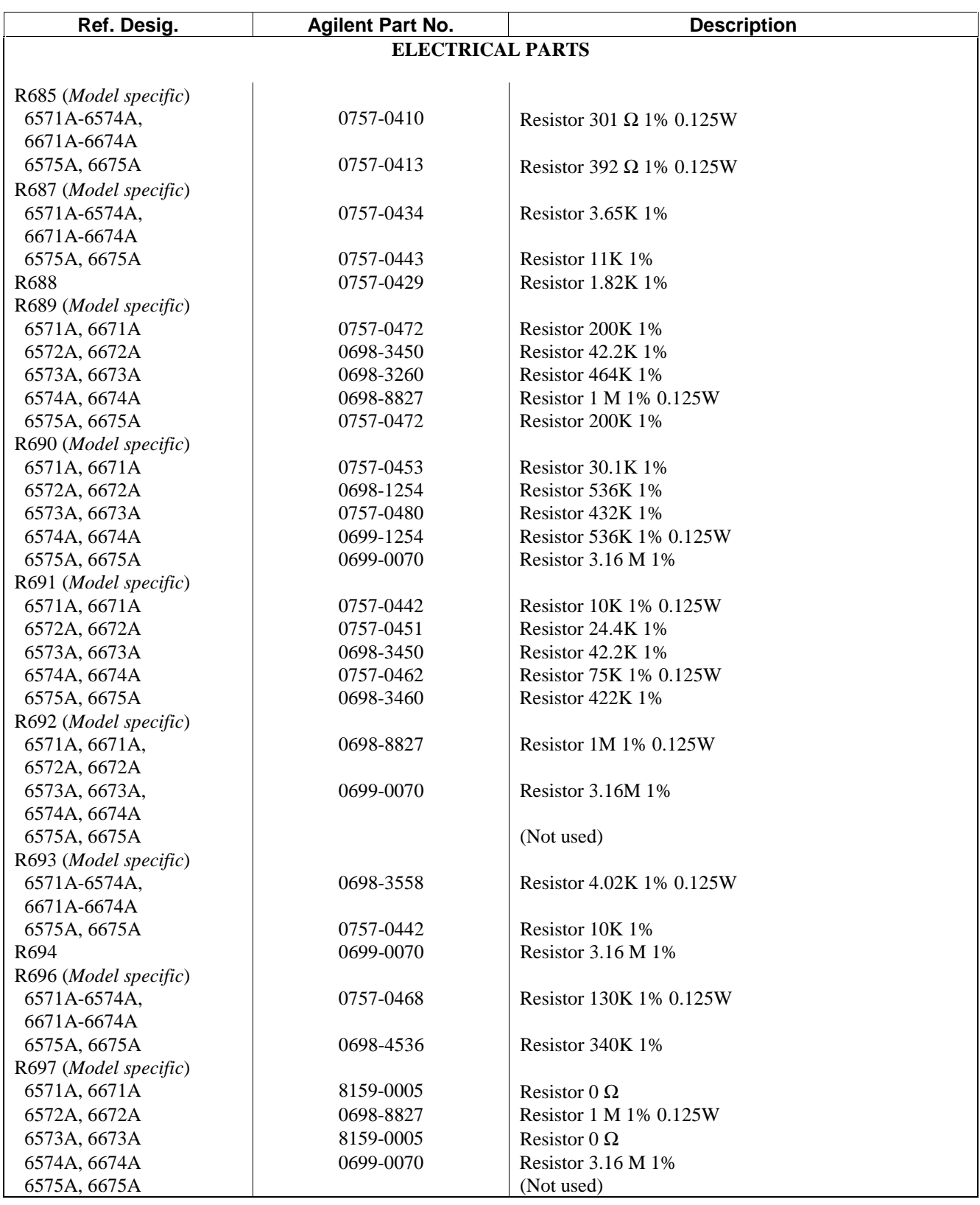

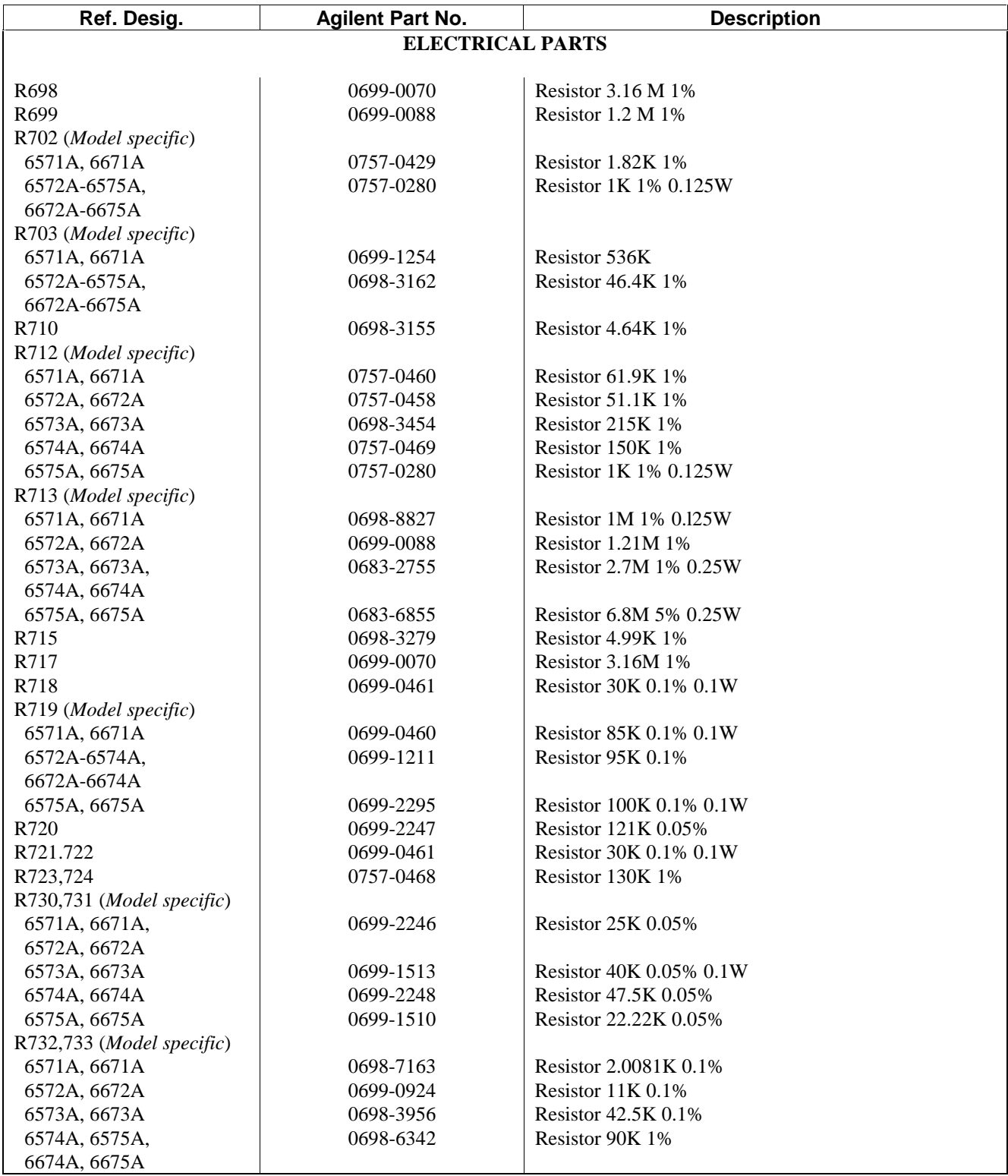
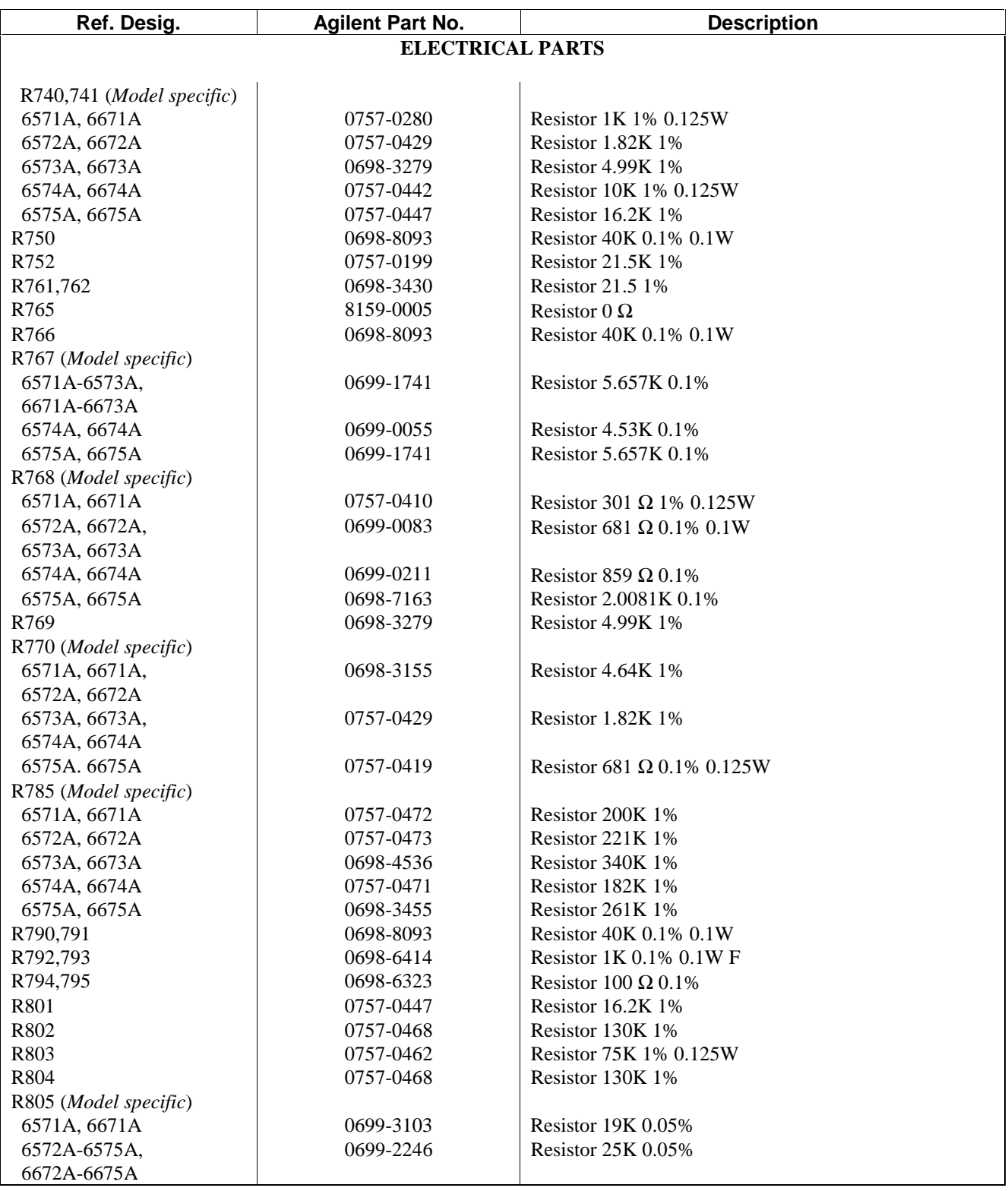

# **Table 5-9. A5 Control Board Replaceable Parts (continued)**

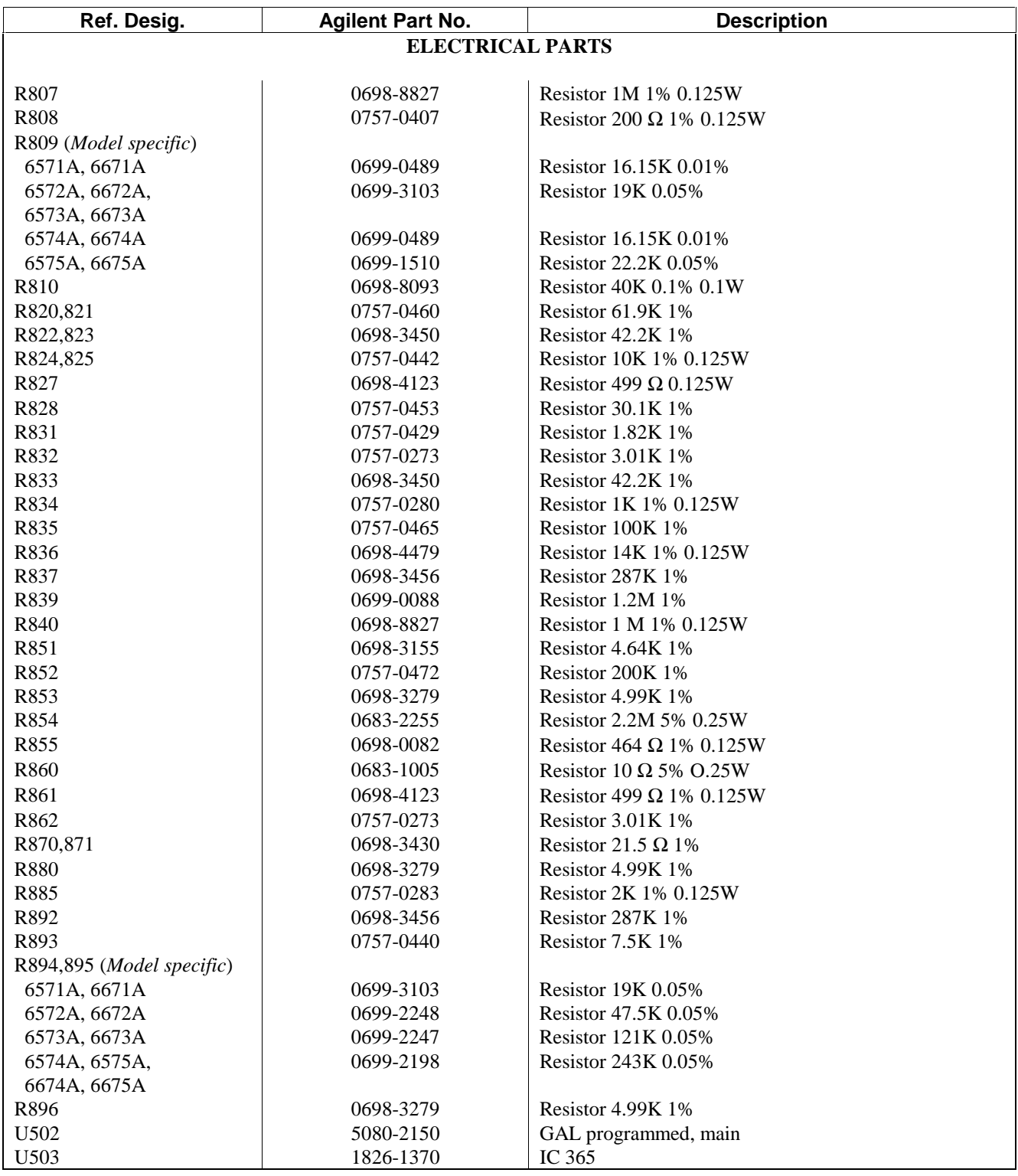

# **Table 5-9. A5 Control Board Replaceable Parts (continued)**

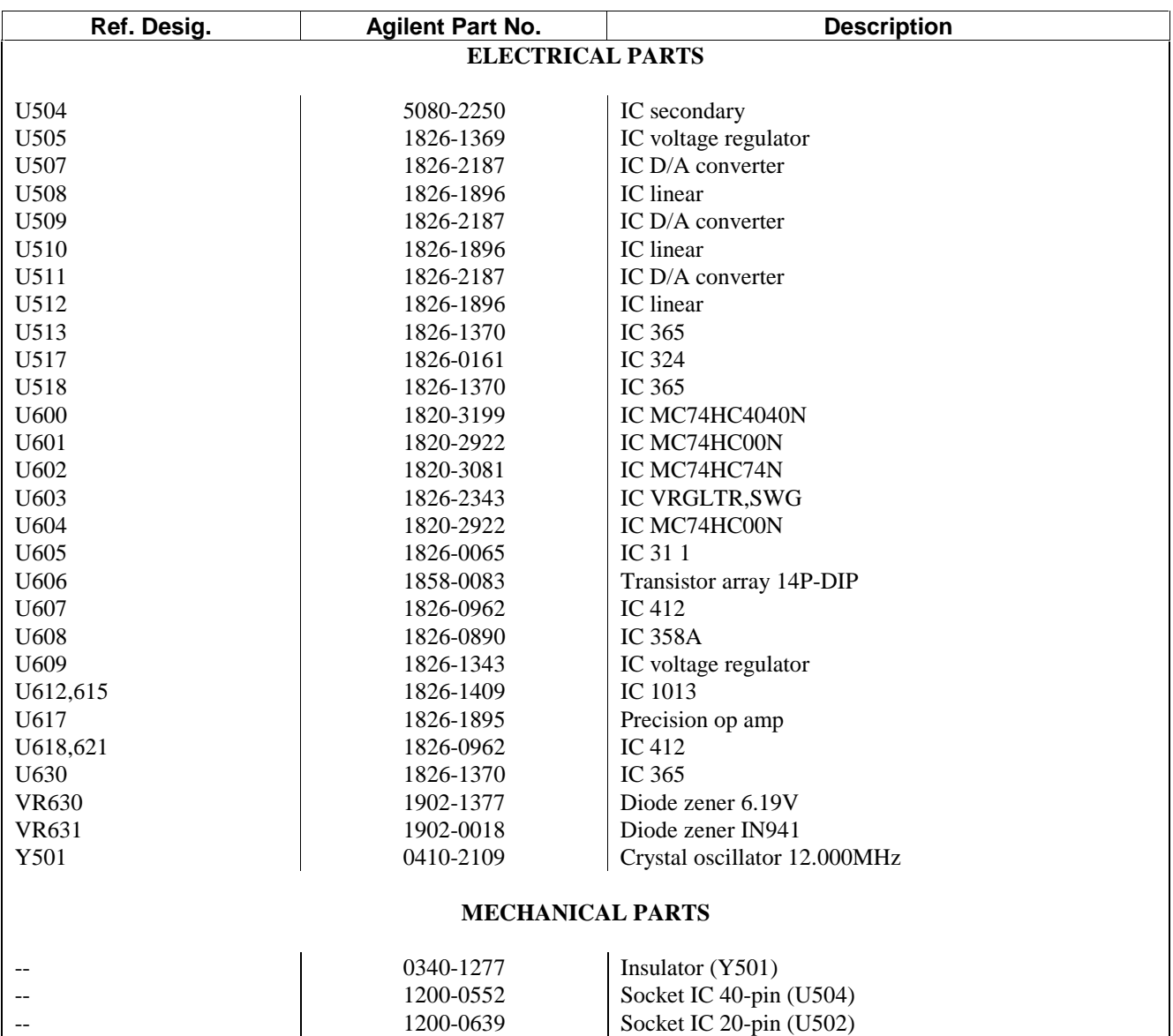

# **Table 5-9. A5 Control Board Replaceable Parts (continued)**

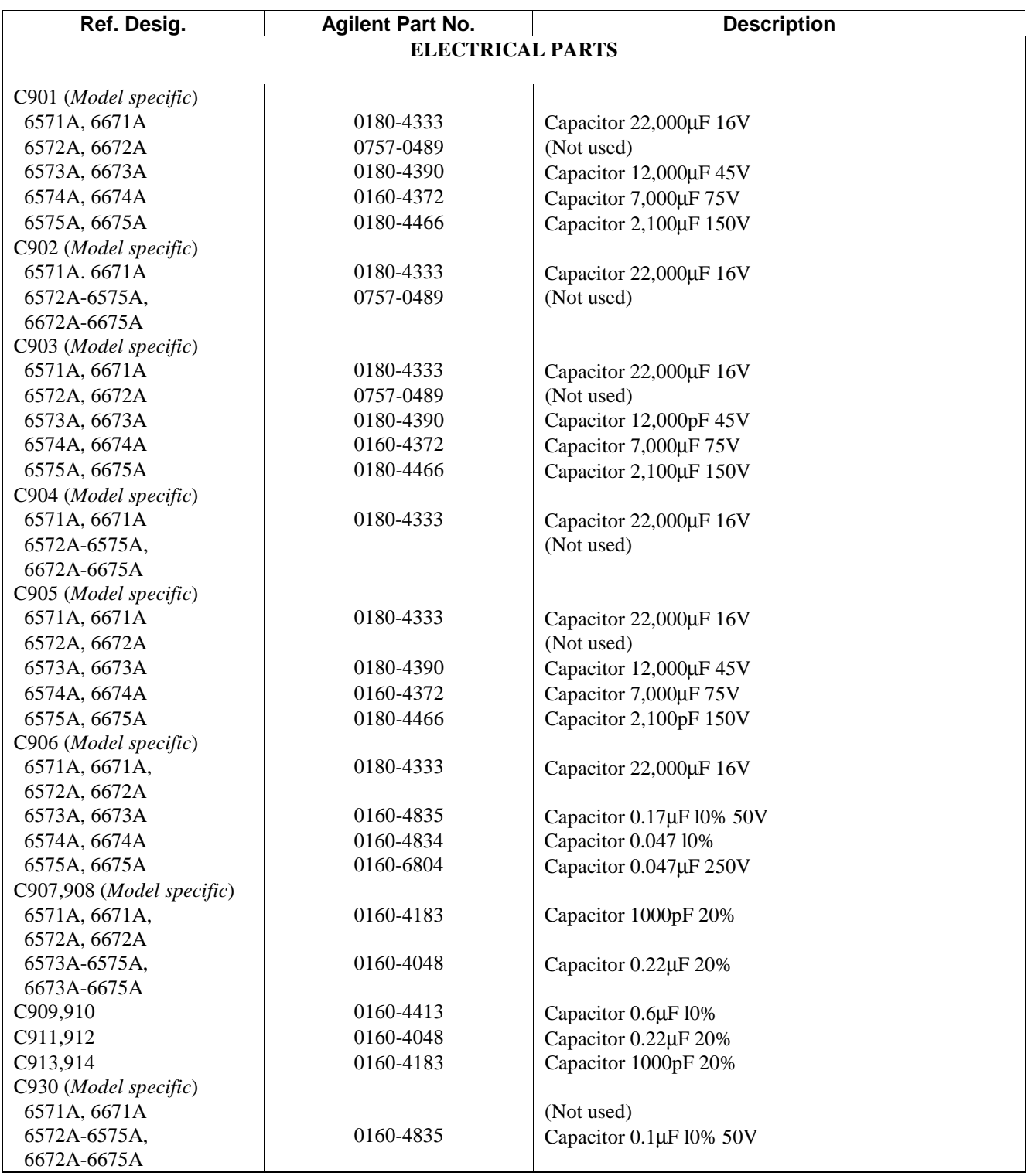

# **Table 5-10. A6 output Filter Board Replaceable Parts**

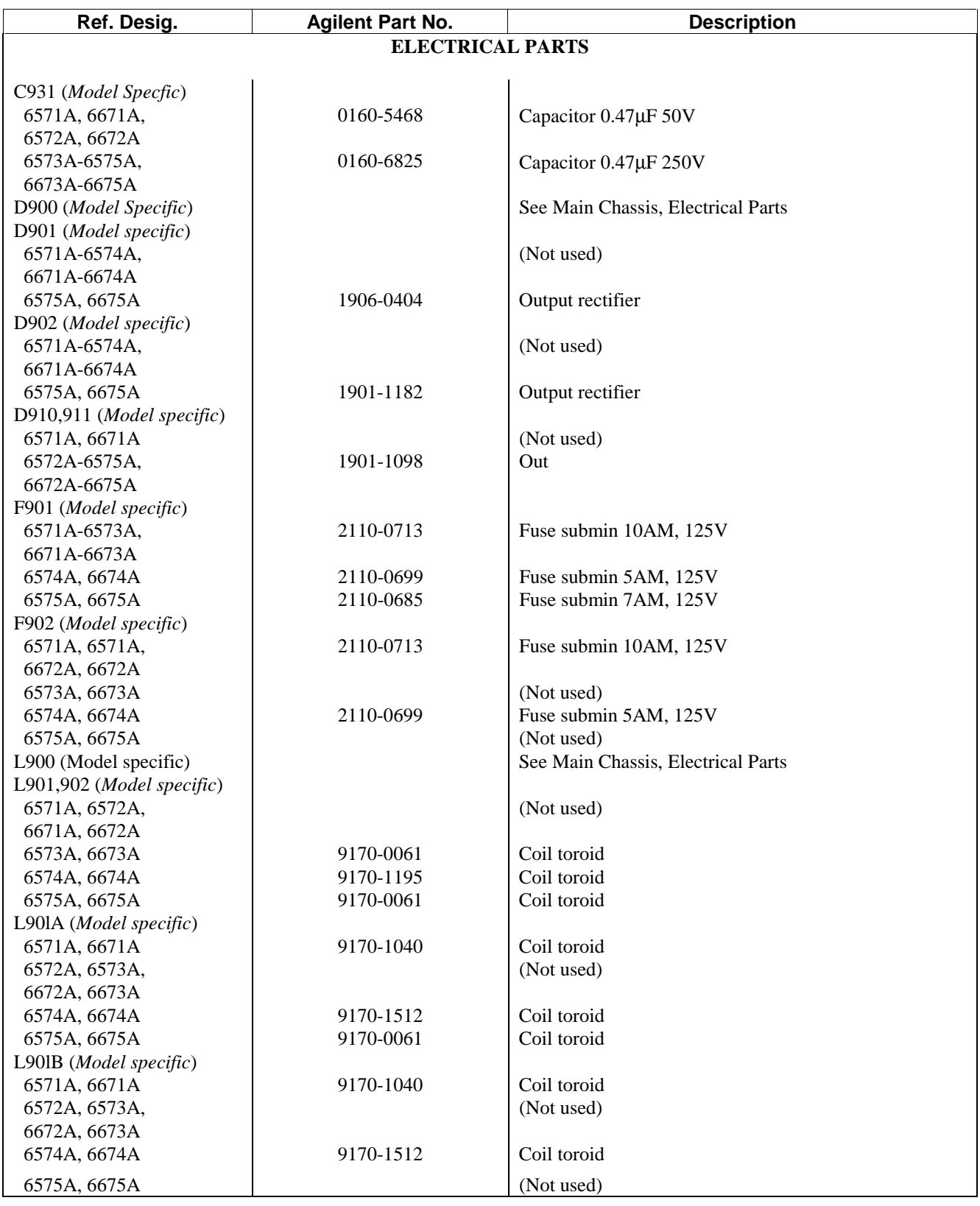

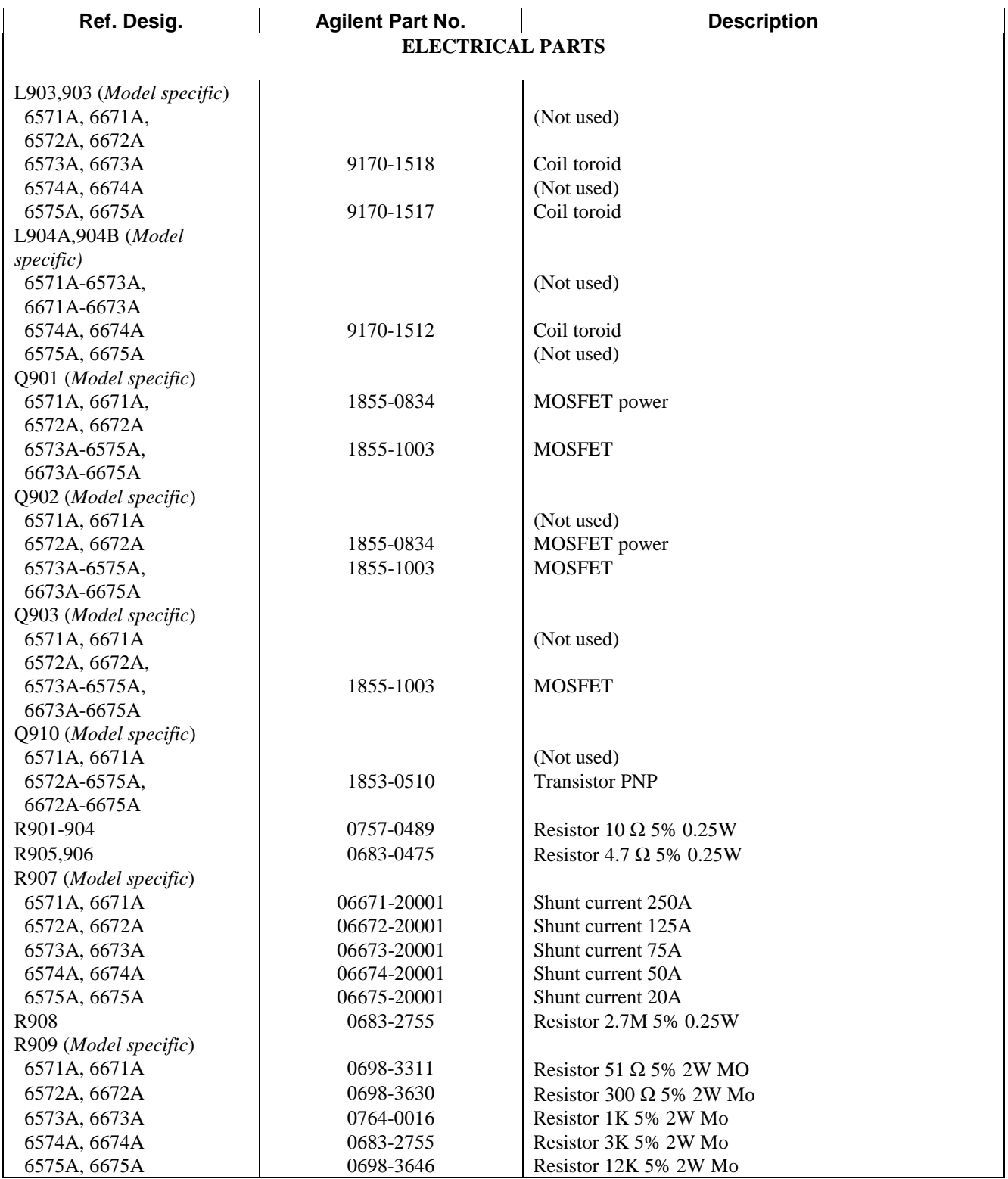

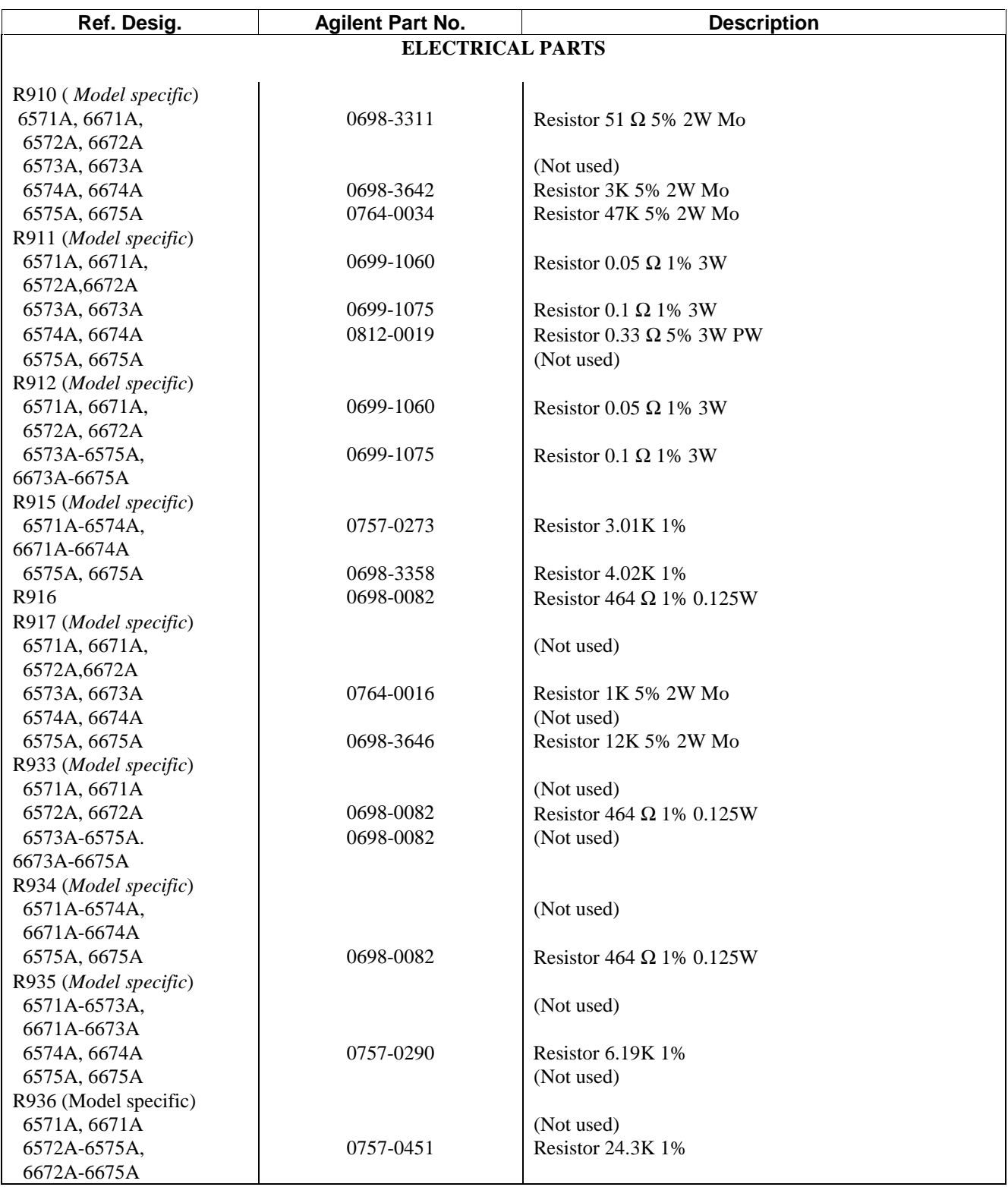

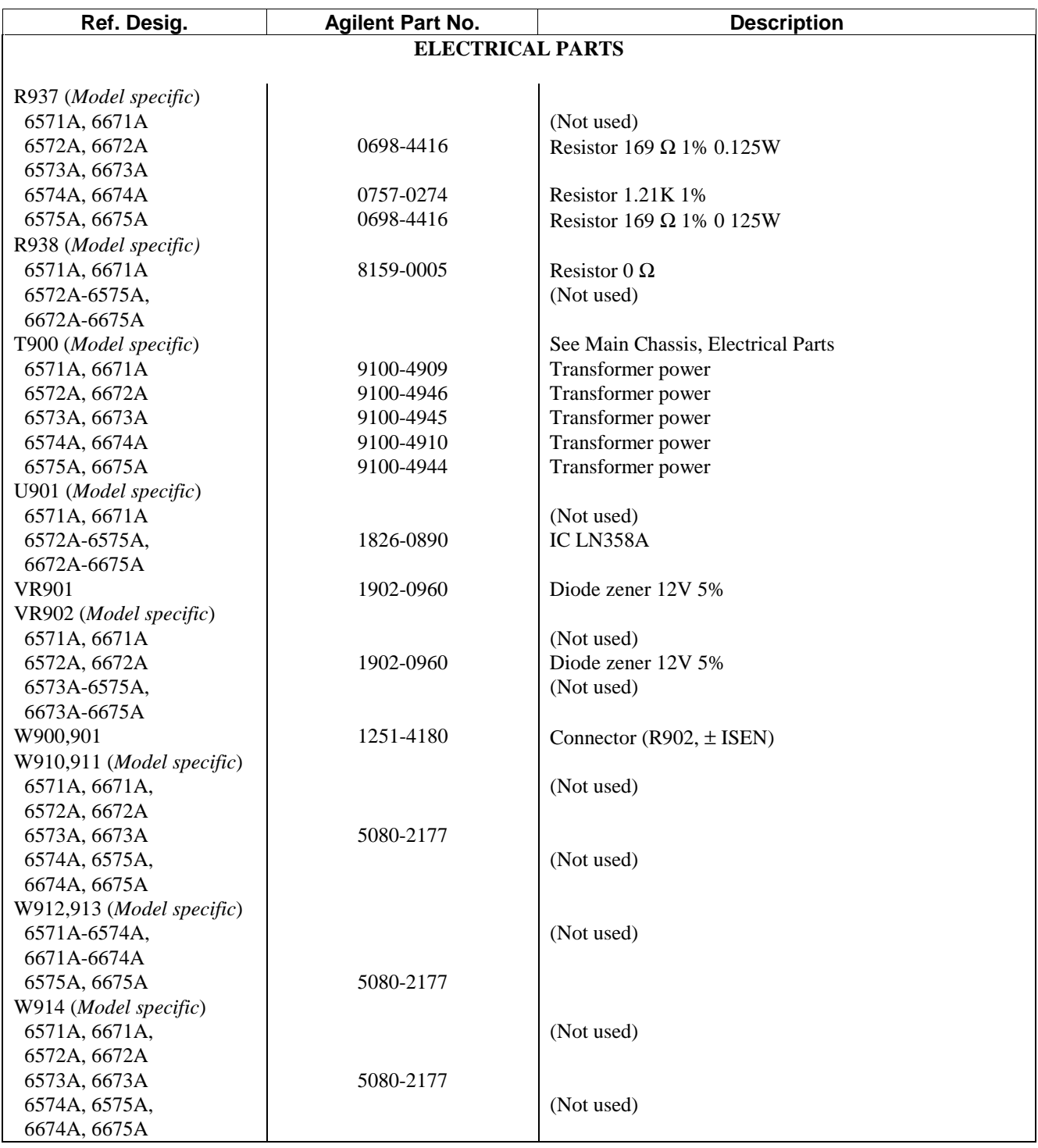

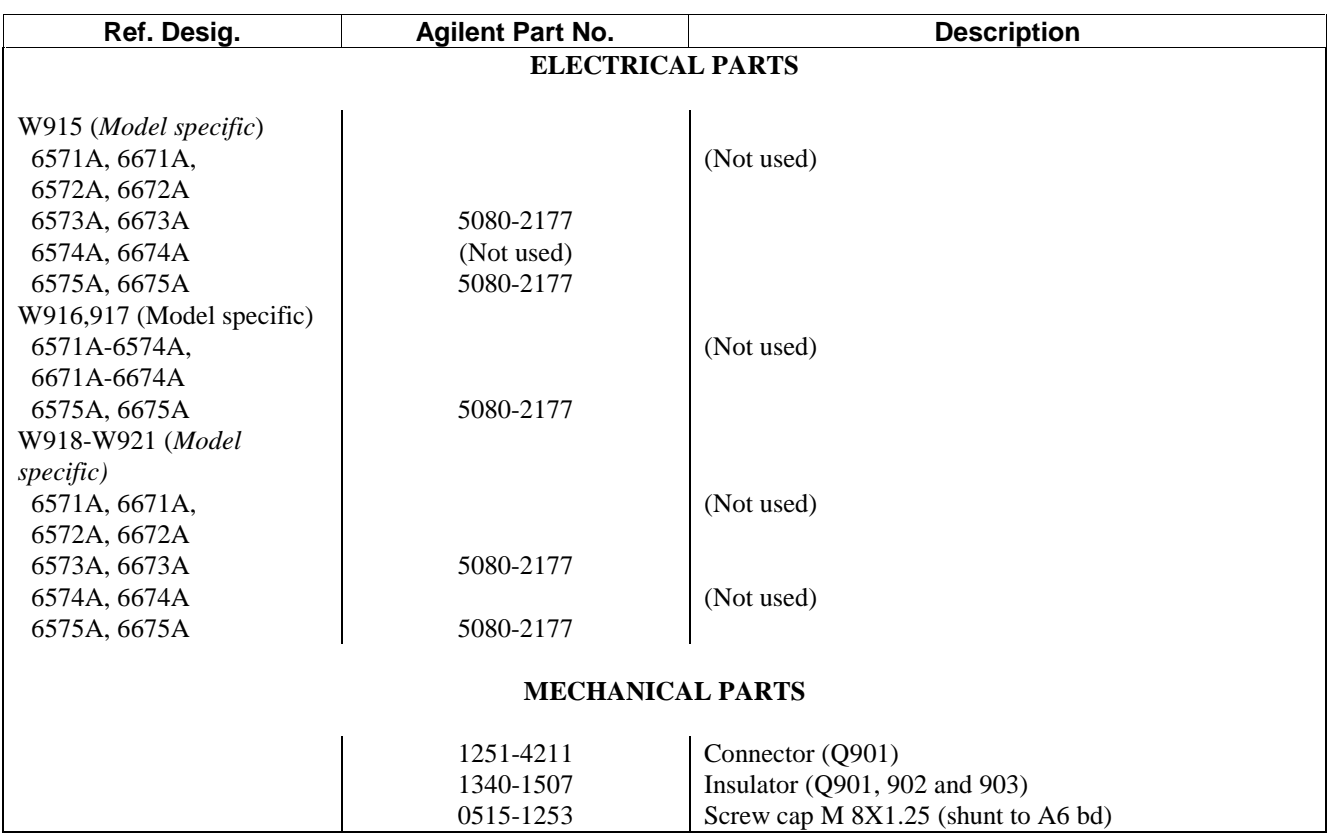

.

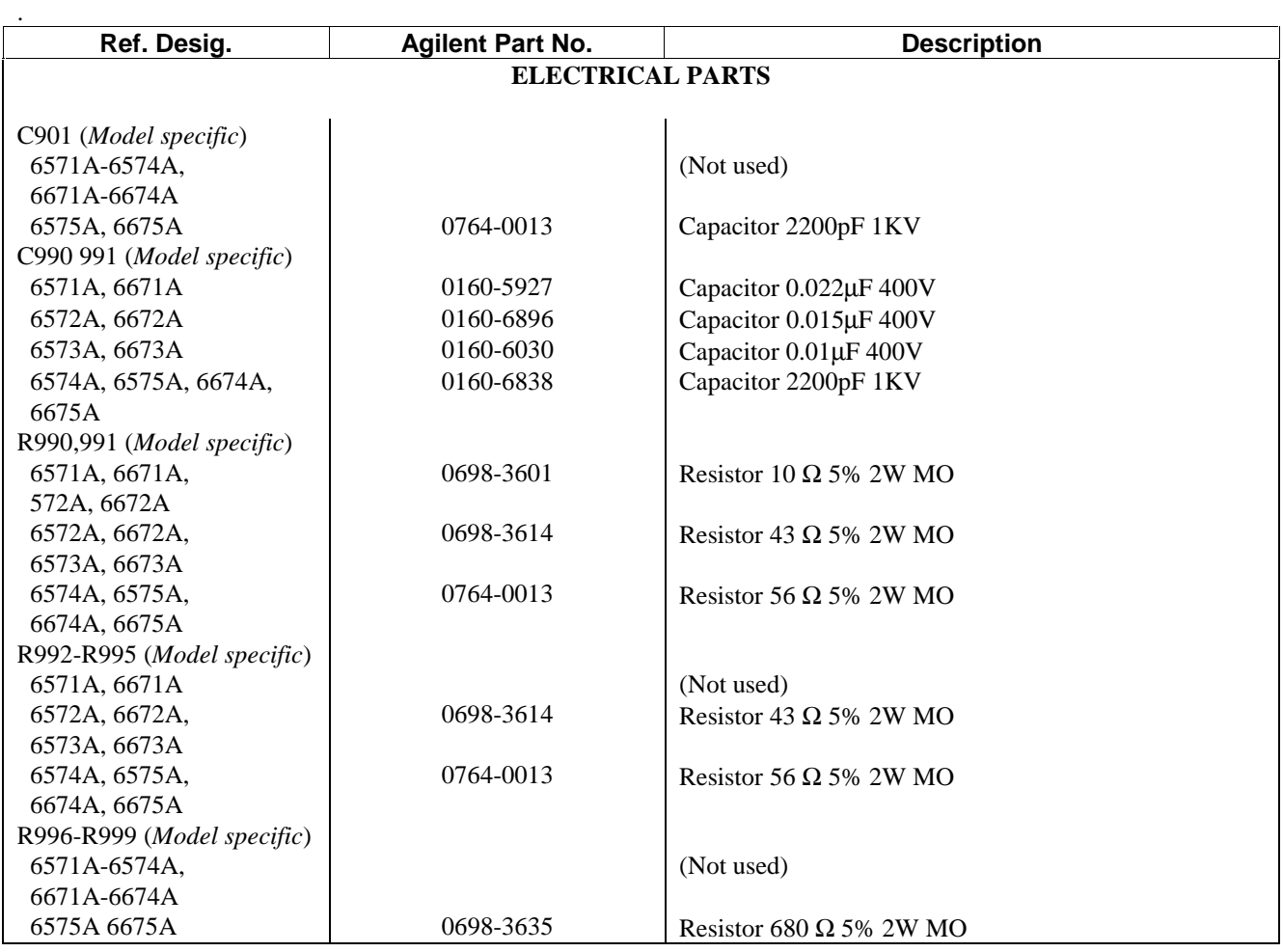

# **Table 5-11. A7 Snubber Board Replaceable Parts**

# **Diagrams**

### **Introduction**

This chapter contains drawings and diagrams for troubleshooting and maintaining Series 657xA and 667xA Power Supplies. Unless otherwise specified, a drawing or diagram applies to all models of the series. Wiring connections to external equipment are shown in the Power Supply Operating Manual.

## **Chapter Organization**

Table 6-1 summarizes the contents of this chapter.

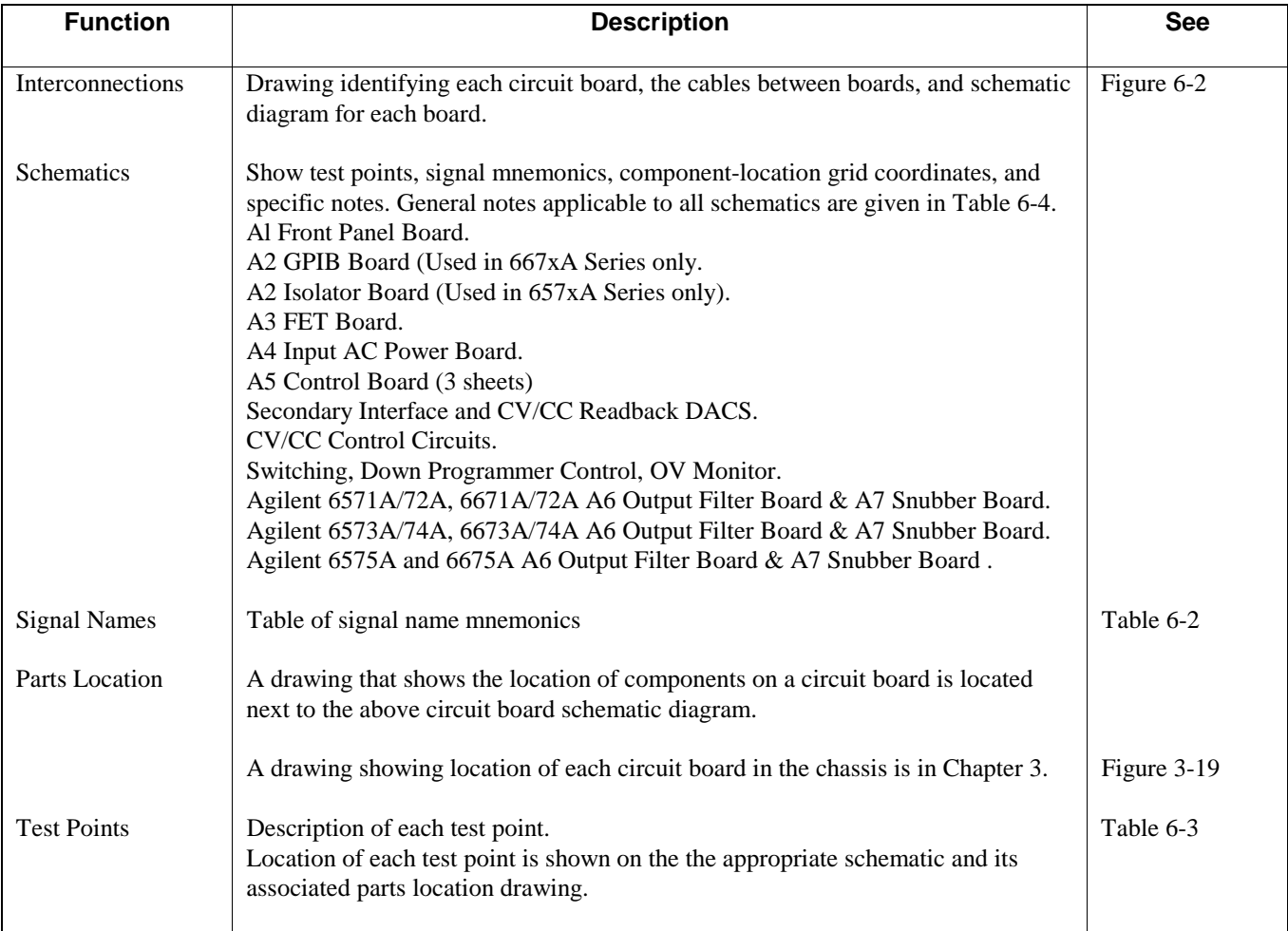

#### **Table 6-1. Summary of Chapter Contents**

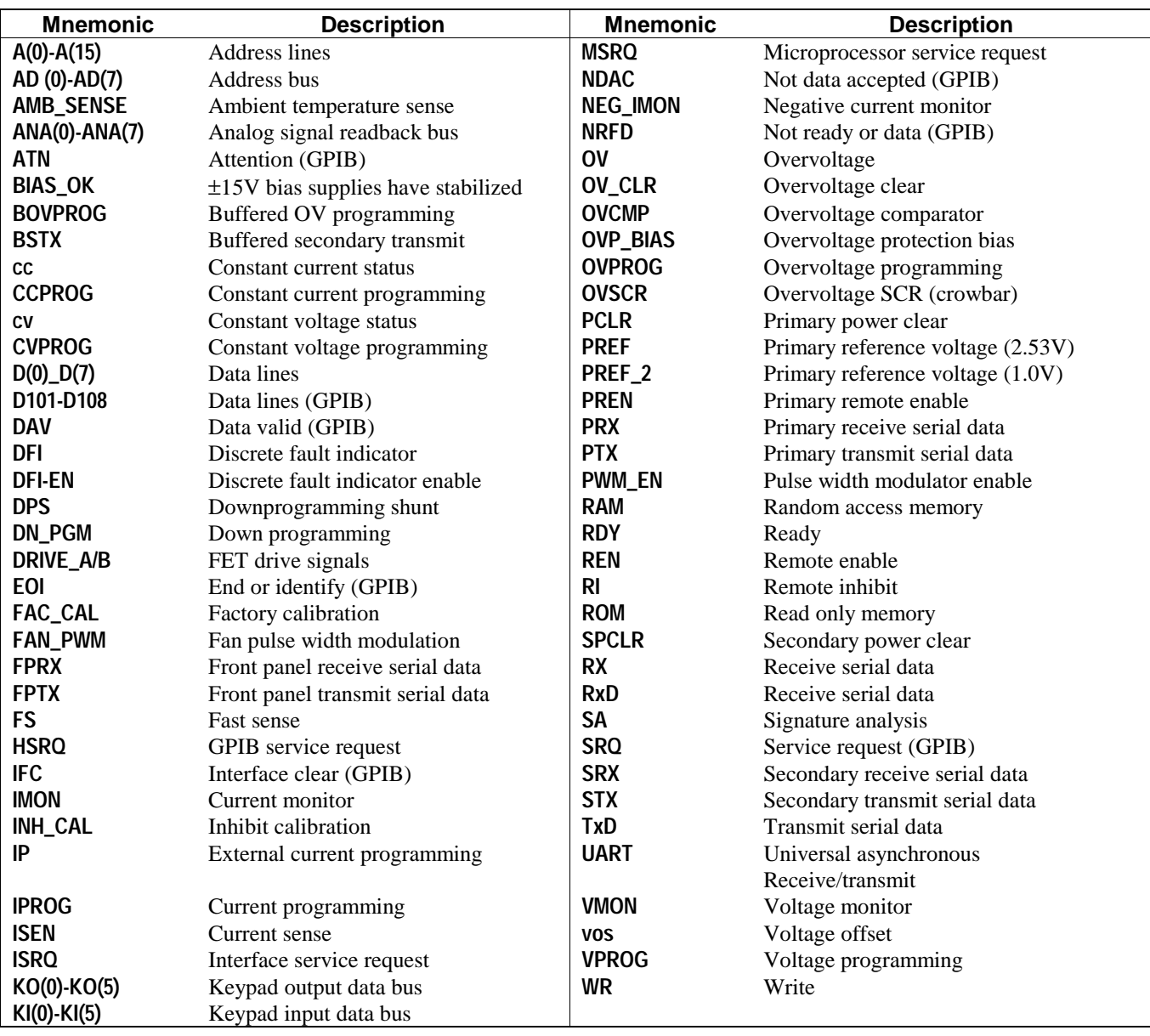

## **Table 6-2. Signal Name Mnemonics**

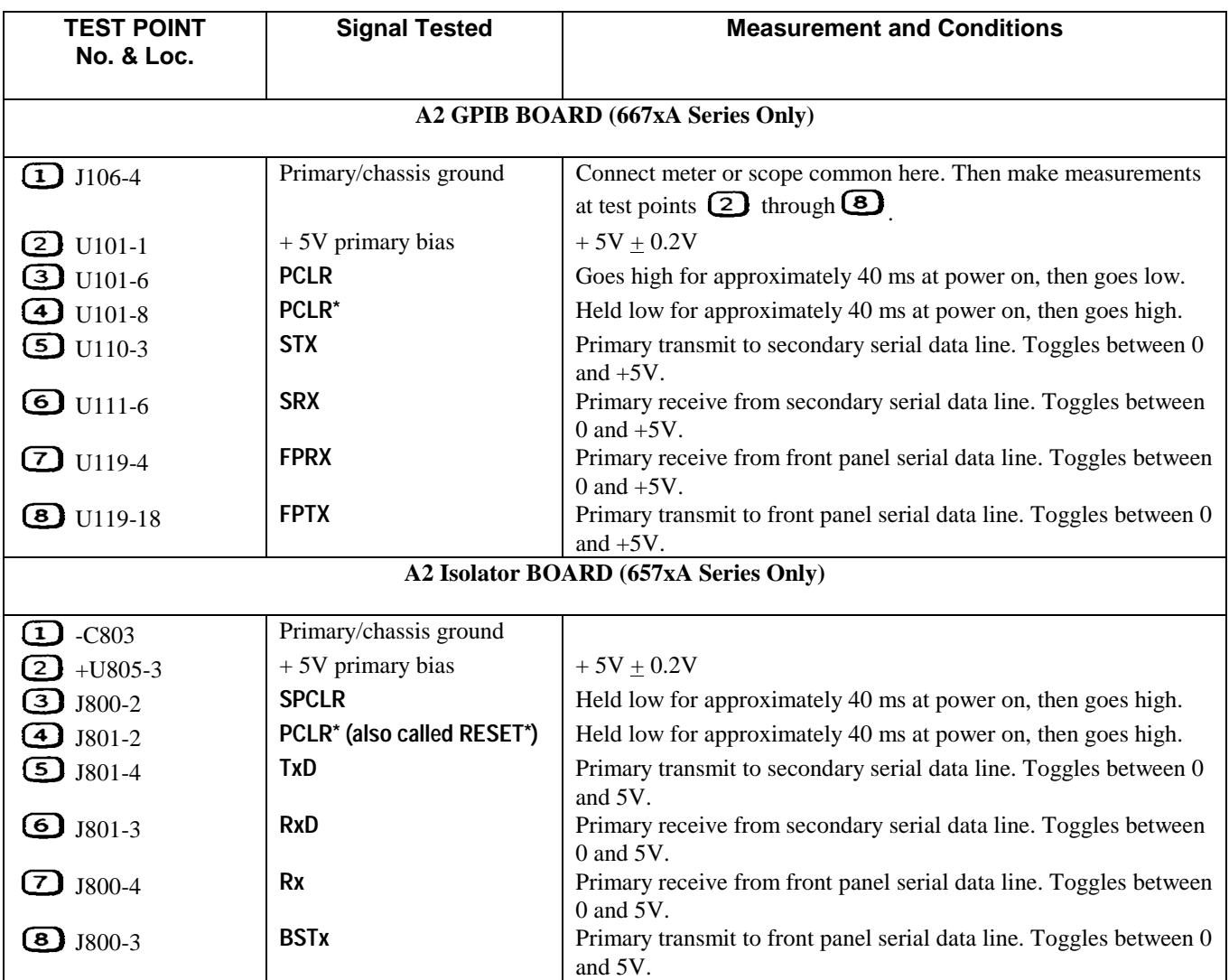

# **Table 6-3. Troubleshooting Test Points**

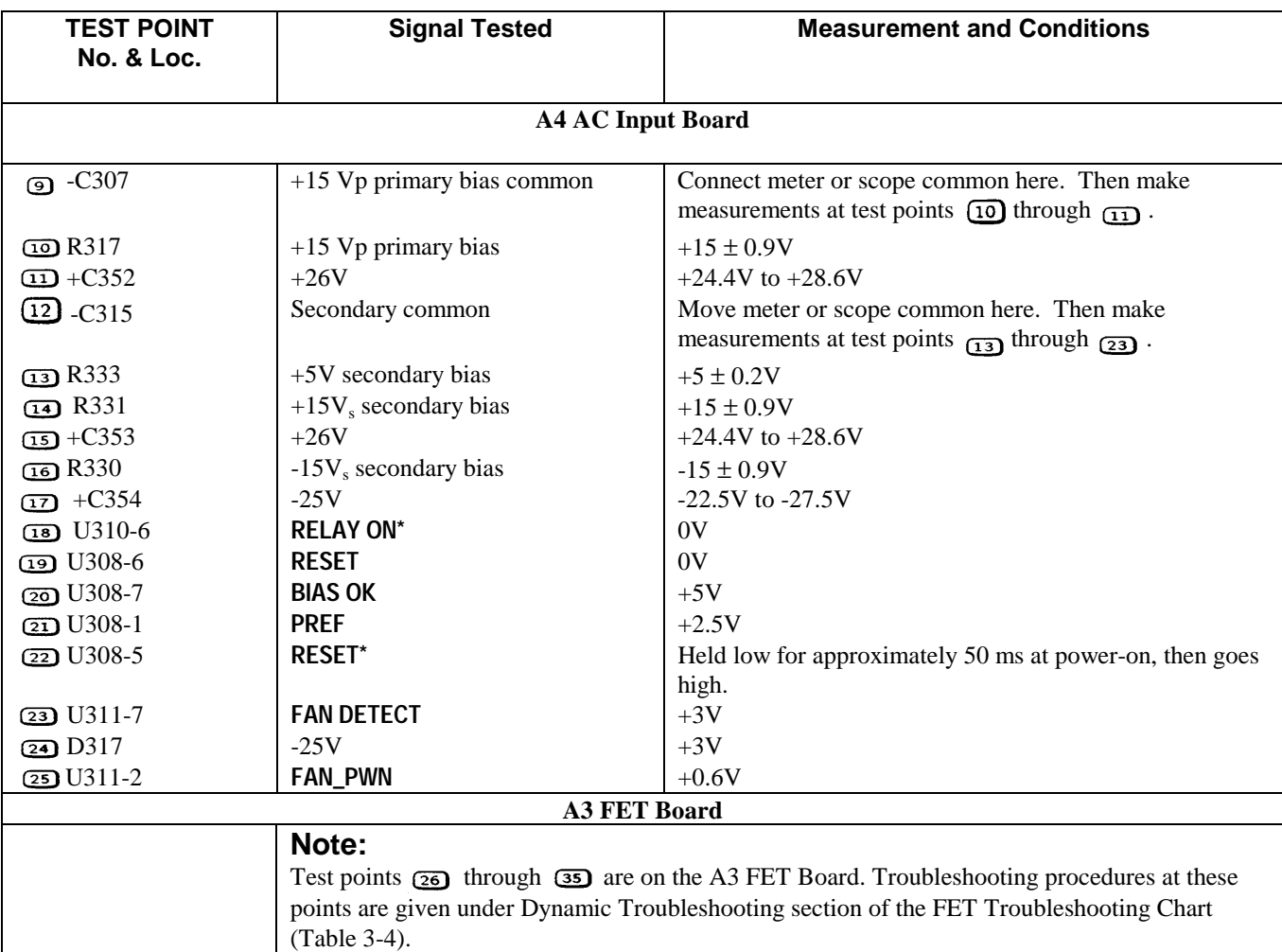

# **Table 6-3. Troubleshooting Test Points (continued)**

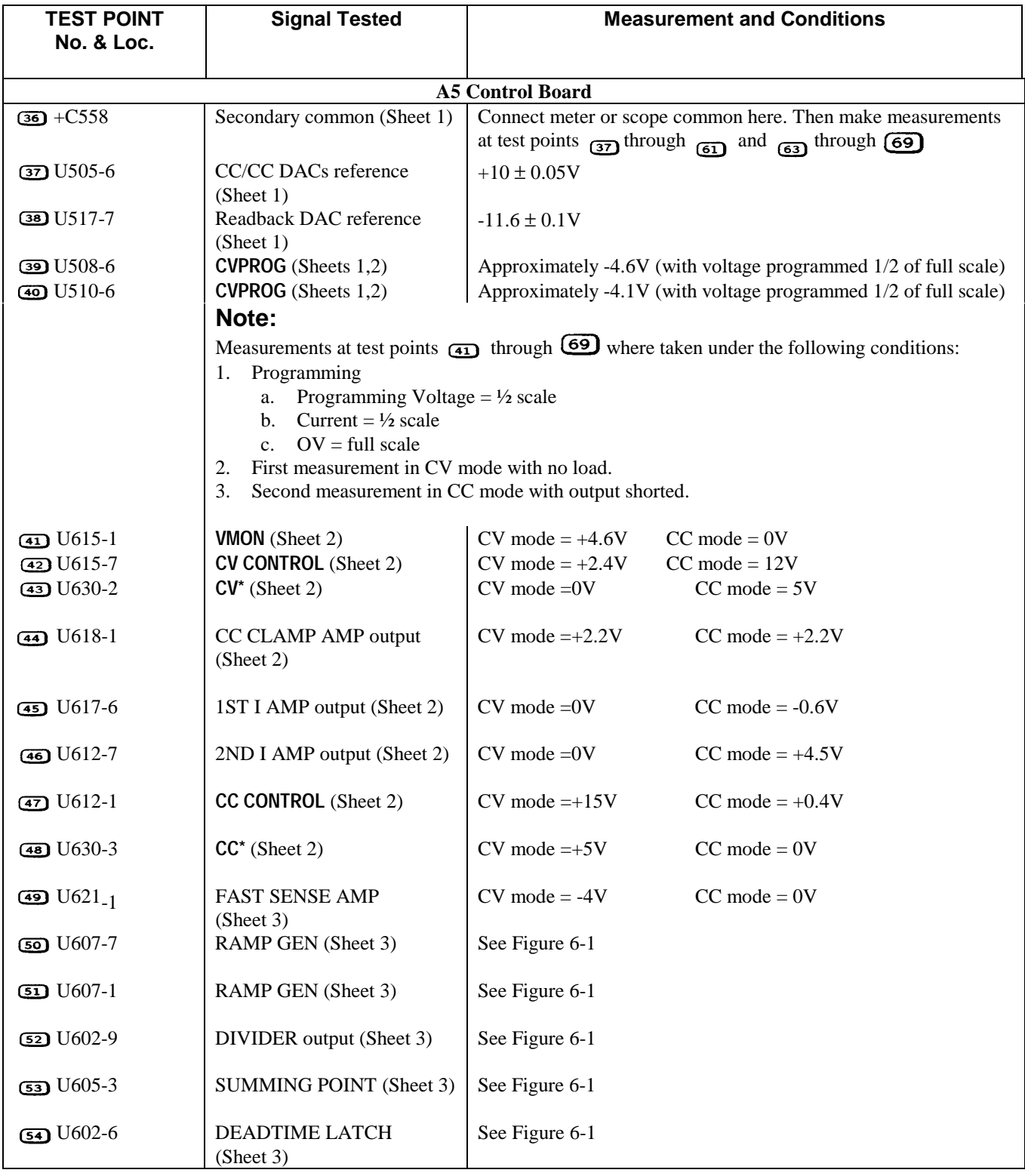

# **Table 6-3. Troubleshooting Test Points (continued)**

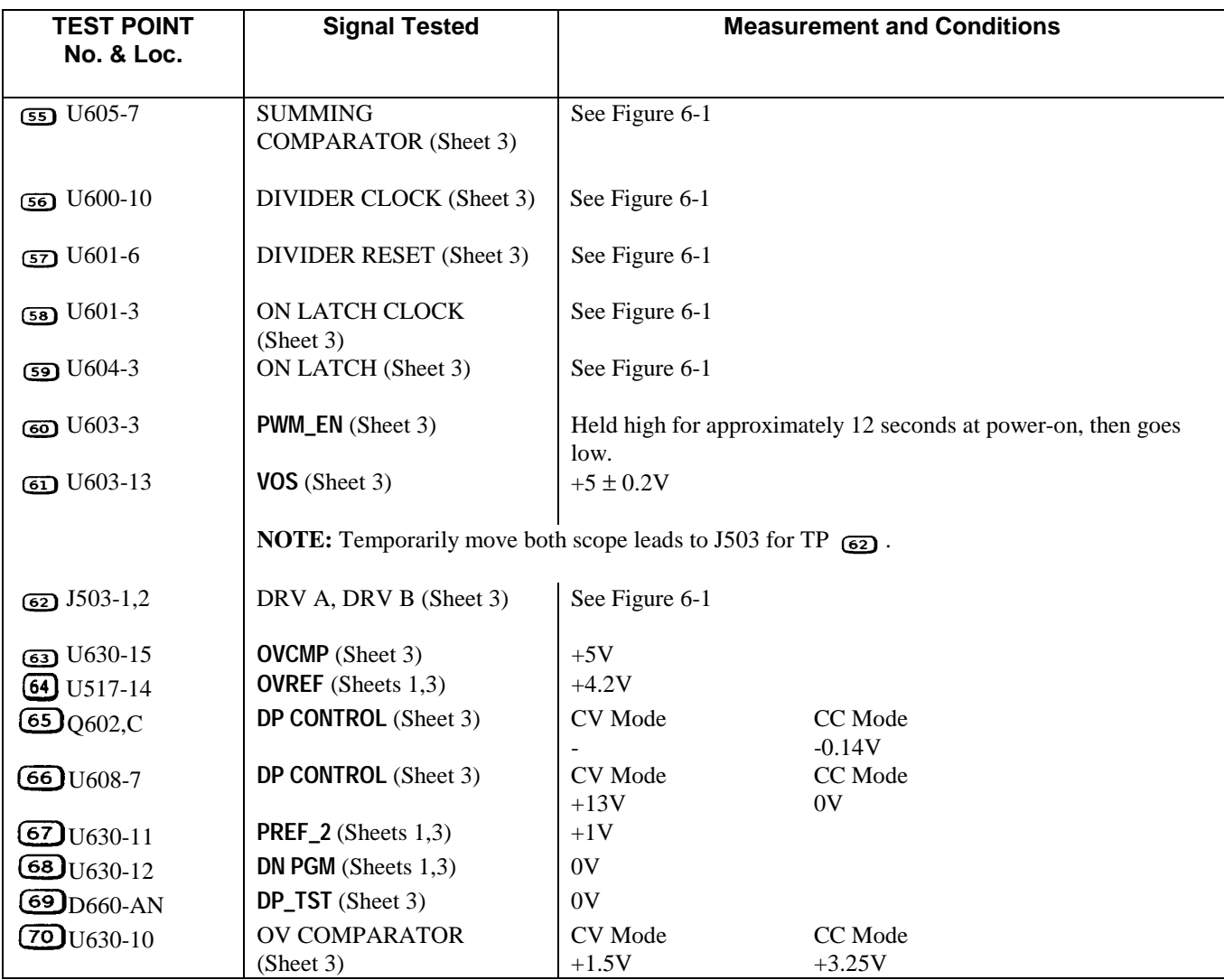

# **Table 6-3. Troubleshooting Test Points (continued)**

## **General Schematic Notes**

The following table lists summary information about notes appearing in schematic diagrams.

#### **Table 6-4. General Schematic Notes**

- 1. All resistors are in ohms ±1%, 1/8W, unless otherwise specified.
- 2. All capacitors are in microfarads unless otherwise specified.
- 3. Signal lines that are terminated by flags continue on other sheets, and may also go to other locations on the same sheet. Example: CVPROG (SH.2 8C); "SH.2 8C" indicates the sheet number and the coordinates on that sheet where the CVPROG signal line goes.
- 4. Unterminated signal lines go to a least one other location on the same sheet.
- 5. Unless otherwise noted, bias connections to integrated-circuit packages are as follows:

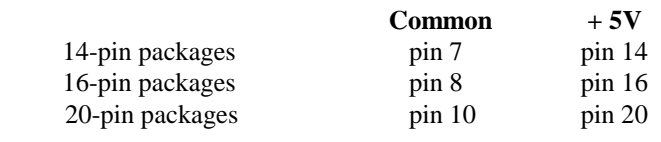

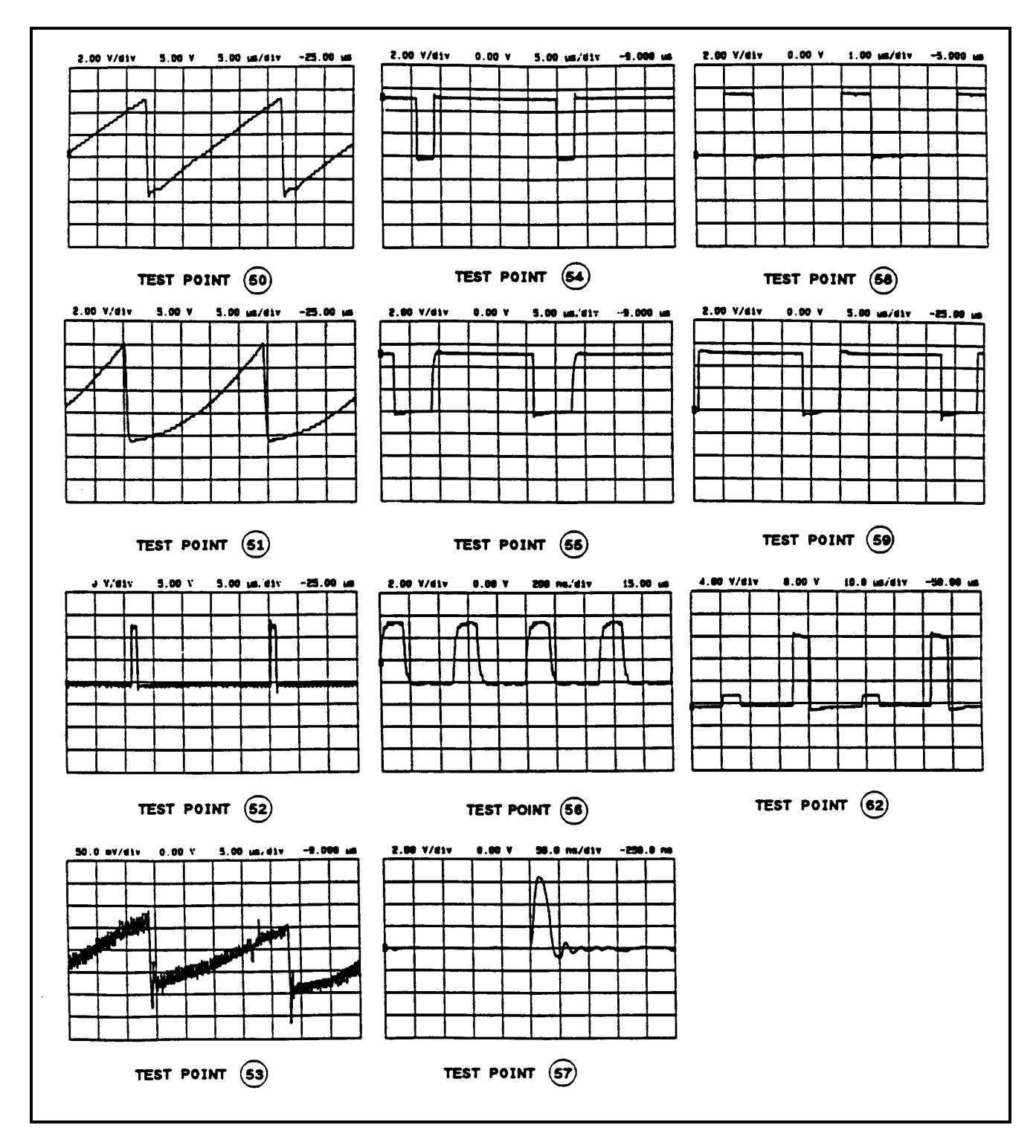

**Figure 6-1. Test Point Waveforms for Table 6-3**

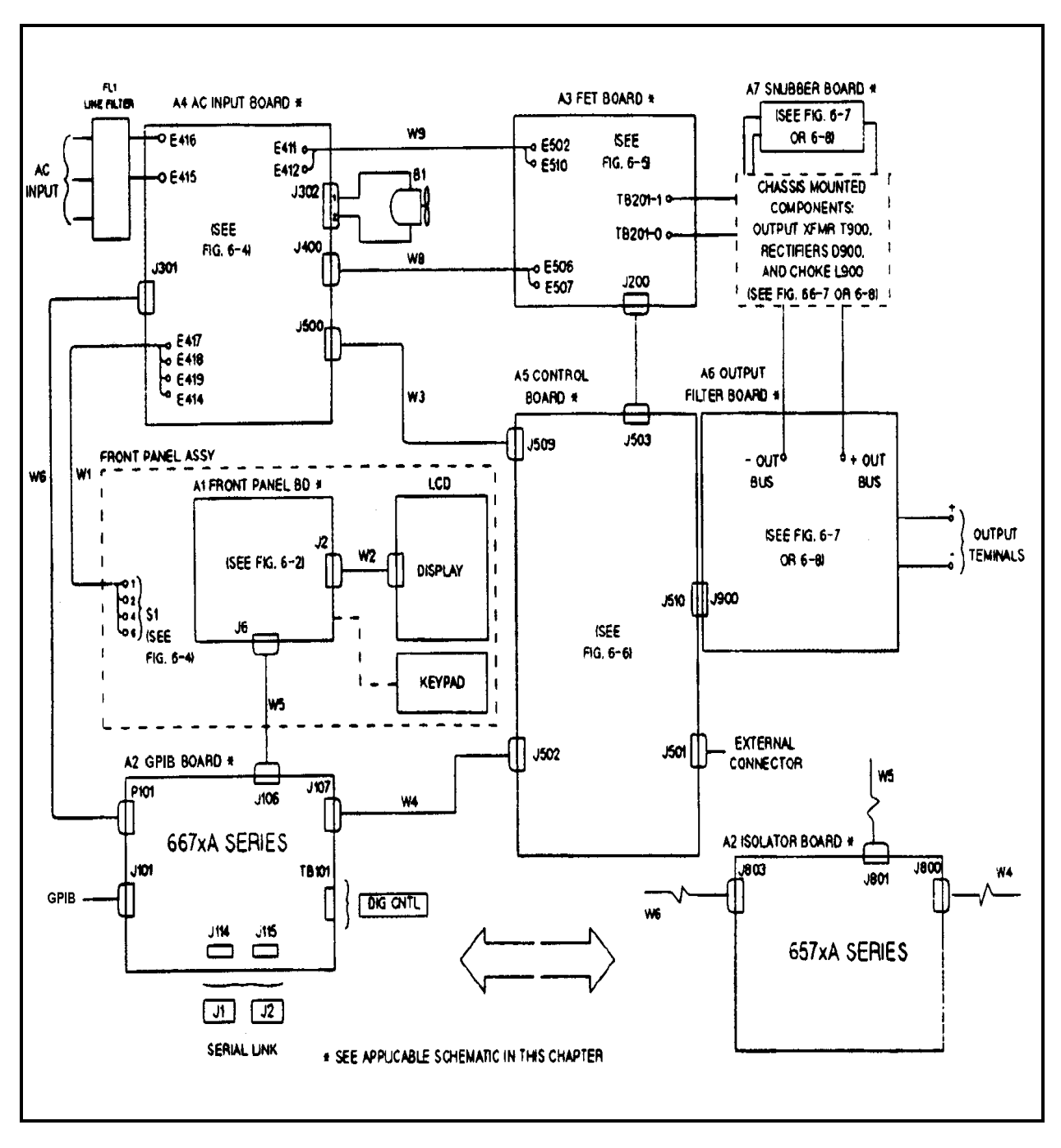

**Figure 6-2. Circuit Board Cabling Diagram**

$$
\frac{1}{2} \sum_{i=1}^{n} \sum_{i=1}^{n} \sum_{j=1}^{n} \sum_{j=1}^{n} \sum_{i=1}^{n} \sum_{j=1}^{n} \sum_{j=1}^{n} \sum_{
$$

**Figure 6-3. A1 Front Panel Board, Component Location Diagram**

**Figure 6-4. A1 Front Panel Board, Schematic Diagram**

**Figure 6-5. A2 GPIB Component and Test Point Location (667xA only)**

**Figure 6-6. A2 GPIB Schematic Diagram (667xA only)**

# **Figure 6-7. A3 FET Board, Component and Test Point Location**

# **Figure 6-8. A3 FET Board, Schematic Diagram**

**Figure 6-9. A4 AC Input Board, Component and Test Point Location**

**Figure 6-10. A4 AC Input Board, Schematic Diagram**

# **Figure 6-11. A5 Control Board, Component and Test Point Location**

**Figure 6-12. A5 Board, Sec. and CV/CC Readback DACs, Schematic Sheet 1**

**Figure 6-12. A5 Board, CV/CC Control Circuits Schematic, Sheet 2**

**Figure 6-12. A5 Board, Switch/Downprog. and OV Monitor Schematic Sheet 3**

**Figure 6-13. A6 Output Filter Board and A7 Snubber Board Component Loc. (65/6671A, 72A)**

**Figure 6-14. A6 Output Filter and A7 Snubber Schematic (65/6671A, 72A)**

**Figure 6-15. A6 Output Filter Board and A7 Snubber Board Component Loc. (65/6673A, 74A)**

**Figure 6-16. A6 Output Filter and A7 Snubber Schematic (65/6673A - 75A)**

**Figure 6-17. A6 Output Filter Board and A7 Snubber Board Component Loc. (65/6675)**
**Figure 6-18. A2 Isolator Board Assembly Diagram (657xA only)**

**Figure 6-19. A2 Isolator Board Schematic Diagram (657xA only)**

# **Backdating**

Manual backdating describes changes that must be made to this manual for power supplies whose serial numbers are lower than those listed in the title page to this manual.

Look in the following table and locate your Agilent Model. Then look at each serial number listed for this group. If the serial number of your power supply is **prior** to any of the serial number(s) listed, perform the change indicated in the **Change** column. Note that, several changes can apply to your supply. You may also be instructed to update your power supply if certain components are being replaced during repair.

**Note:** For all Agilent Models, make changes 26 through 34 and change 36.

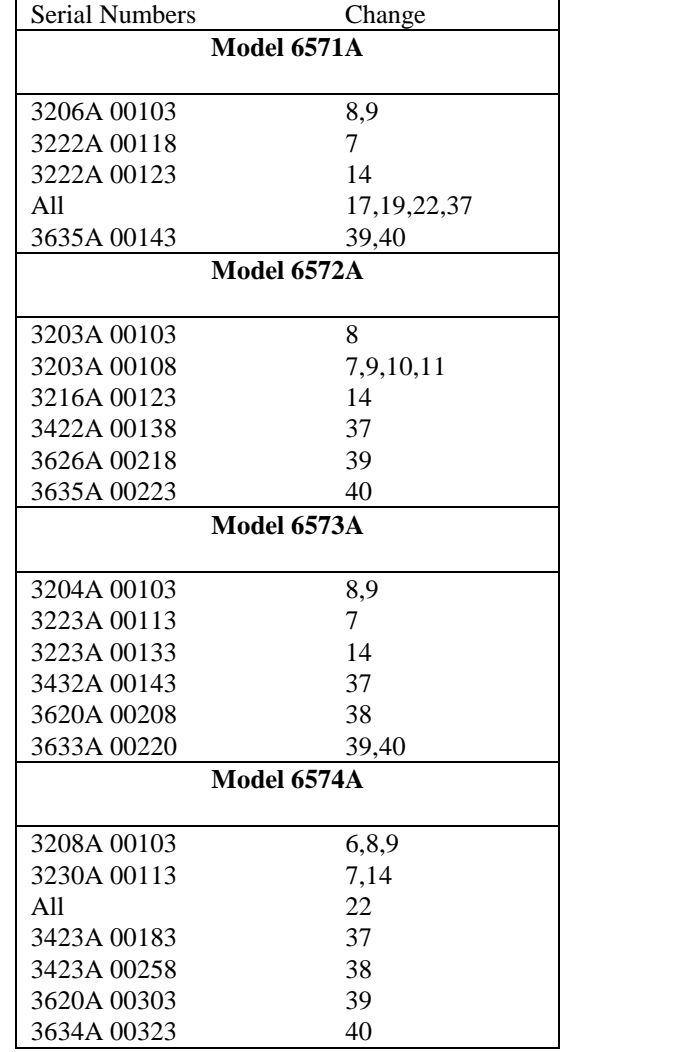

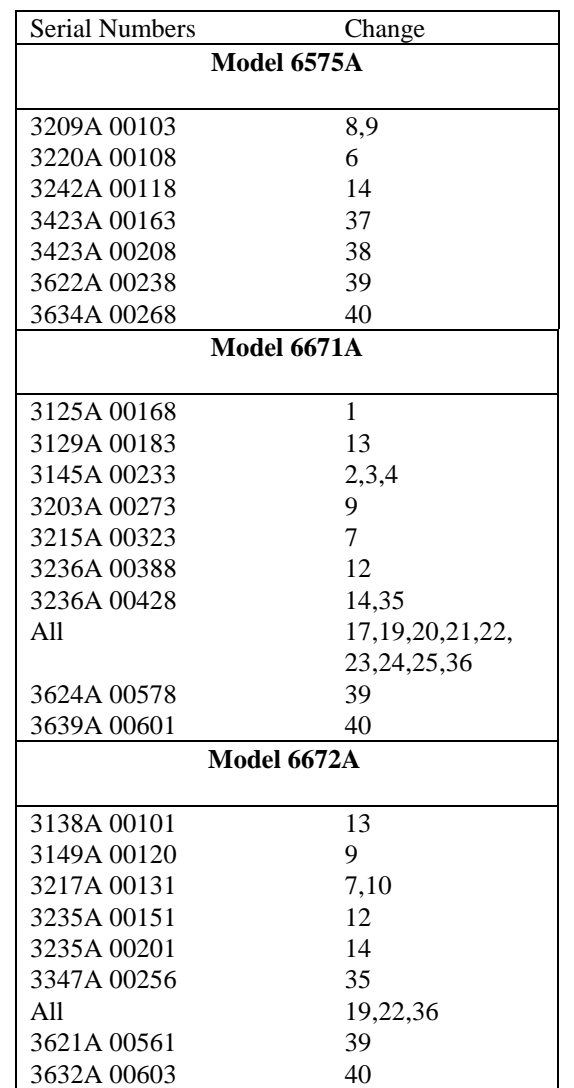

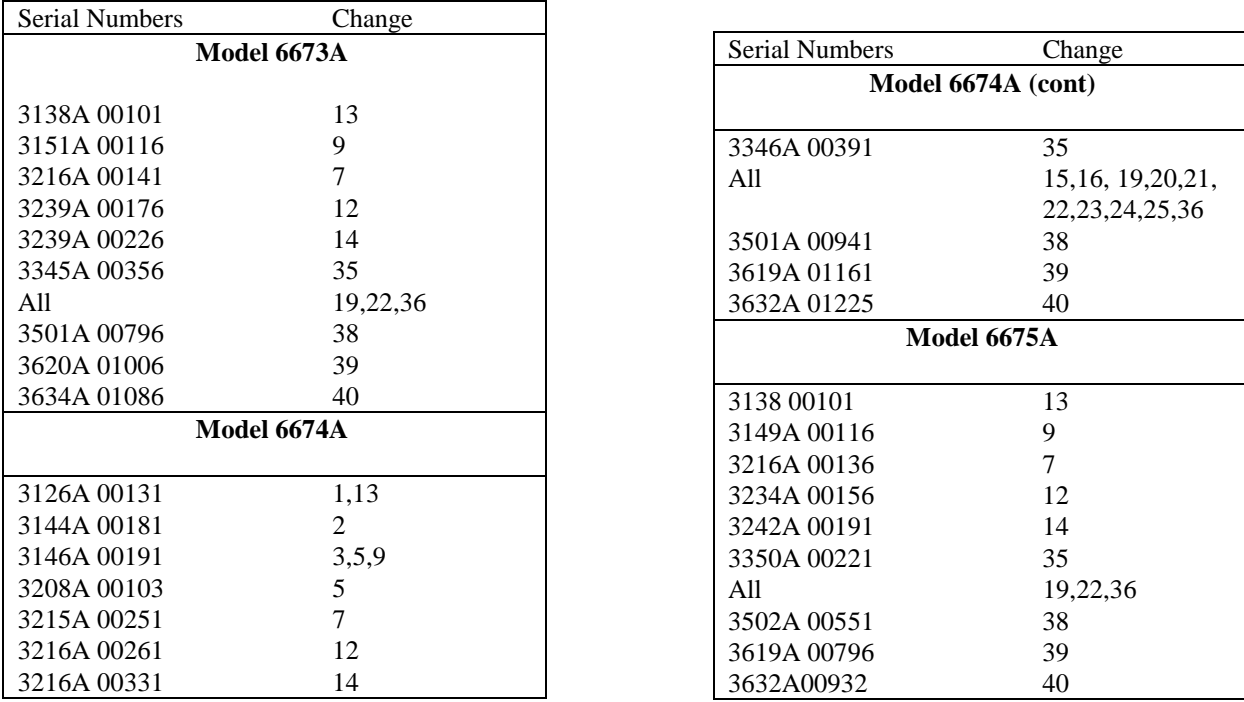

#### **In Table 5-9:**

**CHANGE**: Capacitor from 100pF 5% Agilent P/N 0160-4801 to resistor zero ohm Agilent P/N 8159-0005 (Circuit Reference C506) NOTE The resistor will be inserted where the capacitor was. Wire Agilent P/N 8150-2408 is hand wired from J509 pin 16 to U502 pin 12.

### **In Table 5-7:**

**DELETE:** Resistor 100 ohms 0.1% 0.125 watt Agilent P/N 0757-0401 (R383)

### **CHANGE 2**

**In Table 5-3:**

**CHANGE:** From 5060-3422 to 5060-3367 **CHANGE:** From 5060-3334 to 5060-3385

### **CHANGE 3**

**In Table 5-9:**

#### **ADD:**

1) Resistor, R550, 4.99K 1% 1/8W Agilent P/N 0698-3279, Qty. 1 (Located in C506 position). 2) Jumper, 26ga, Agilent P/N 8150-2408 or equivalent, Qty. 1.5inch (between C741 and R550).

**DELETE:** Resistor, REF C506, Zero Ohm Agilent PIN 8159-0005, Qty. 1.

**In Table 5-9:**

**DELETE:** IC Socket, 40 Pin, REF U504, Agilent P/N 1200-0552,Qty. 1.

#### **ADD:**

1) Resistor, R885, 2.0K 1% 1/8W Agilent P/N 0757-0283, Qty. 1.

2) Resistor, R862, 3.01K 1% 1/8W Agilent P/N 0757-0273, Qty. 1.

3) Resistor, R861, 267 Ohm 1% 1/8W Agilent P/N 0698-4446, Qty. 1.

4) Resistor, R713, 1 Meg 1% 1/8W Agilent P/N 0698-8827, Qty. 1.

5) Capacitor, C885, 0.1µF 50V Agilent P/N 0160-4835, Qty. 1.

6) Capacitor, C760, 18pF 100V Agilent P/N 0160-4788, Qty. 1.

7) Capacitor, C681, 0.01µF 100V Agilent P/N 01604832, Qty. 1.

8) Diode D618 Agilent P/N 1901-0880 Qty 1.

#### **CHANGE:**

1) Resistor, R893 from 10K 1% 1/8 Agilent PN 0757-0442 to 7.5K 1% 1/8w Agilent P/N 0757-0440 Qty 1.

2) Resistor, R805 from 20K 0.1% 1/8 Agilent PN 0699-0118 to 19K 0.05% 1/8w Agilent P/N 0699-3103 Qty 1.

3) Resistor, R809 from 16.15K 0.1% 1/8w Agilent PN 0699-0489 to 19K 0.05% 1/8w Agilent P/N 0699-3133 Qty 1.

### **CHANGE 5**

**In Table 5-9:**

**CHANGE:** Capacitor, C684, from 2.2µF Agilent P/N 0160-7277 to 3.3µF Agilent P/N 0160-7308, Qty. 1.

**DELETE:** IC Socket, 40 Pin, REF U504, Agilent P/N 1200-0552 Qty 1.

#### **ADD:**

1) Resistor, R885, 2.0K 1% 1/8W Agilent P/N 0757-0283 Qty 1.

2) Resistor, R862, 3.01K 1% 1/8W Agilent P/N 0757-0273 Qty 1.

3) Resistor, R861, 257 Ohm 1% 1/8W Agilent P/N 0698-4446 Qty 1.

4) Resistor, R713. 2.7 Meg. 5% 1/4W Agilent PN 0683-2755.

5) Capacitor, C885, 0.1µF 50V Agilent P/N 0160-4835 Qty 1.

6) Capacitor, C760, 18pF 100V Agilent P/N 0160-4788 Qty 1.

7) Capacitor, C681, 4700pF 100V Agilent P/N 0160-4831 Qty 1.

8) Diode, D618, Agilent P/N 1901-0880, Qty. 1.

**CHANGE:** Resistor, R893, from 10K 1% 1/8W Agilent P/N 0757-0442 to 7.5K 1% 1/8W Agilent P/N 0757-0440, Qty. 1.

**In Table 5-10:**

#### **ADD:**

1) Capacitor, C913 & C914, 1000pF Agilent P/N 0160-4183, Qty. 2. Pin-Solder, El-3, Agilent P/N 1251-0600, Qty. 3.

2) Diode, D910 & D911, Agilent P/N 1901-1098, Qty 2.

3) Resistor, R917, 3K 5% 2W Agilent P/N 0698-3642, Qty. 1.

### **DELETE:**

1) Resistor, R935, 6.19K 1% 1/8W Agilent P/N 0757-0290, Qty 1.

2) Resistor, R910, 3K 5% 2W Agilent P/N 0698-3642, Qty. 1.

### **CHANGE:**

Resistor, R937, from 1.21K 1% 1/8W Agilent P/N 0757-0274 to 169 Ohm 1% 1/8W Agilent P/N 0698-4416, Qty. 1.

# **CHANGE 7**

#### **In Table 5-9:**

**DELETE:** Resistor, R550, 4.99K 1% 1/8W Agilent P/N 0698-3279, Qty. 1.

**ADD:** Resistor, R896, 4.99K 1% 1/8W Agilent P/N 0698-3279, Qty. 1.

#### **CHANGE:**

1) Zener diode VR630. from 6.2V 2% 0.4 W H/P P/N 1902-0509 to 6.19V 2% 0.4W Agilent P/N 1902-1377, Qty. 1.

2) Resistor, R861, from 267 Ohm 1% 1/8W Agilent P/N 0698-4446 to 499 Ohm 1% 1/8W Agilent P/N 0698-4123, Qty. 1.

**ADD:** Capacitor C900 100pF 5% 100V Agilent P/N 0160-4801 Qty 1.

### **CHANGE 8**

#### **In Table 5-4:**

**ADD:** Core-Magnetic, Agilent P/N 9170-1497, Qty. REF FP Phone Cable (To Chassis).

**CHANGE:** Assembly-PCB, Keypad from Agilent P/N 5060-3427 to Agilent P/N 5060-3464, Qty. 1.

### **CHANGE 9**

#### **In Table 5-3:**

#### **DELETE:**

CE SHIPPING LABEL Agilent PN 5080-2247 & CE INSTRUMENT LABEL Agilent P/N 5080-2248.

#### **In Table 5-11:**

**CHANGE:** Capacitor, C990 C991, from 0.015µF ±10% 200V Polyester/Foil Agilent P/N 0160-0194 to 0.015µF ±5% 400V Polypropylene/Foil Agilent P/N 0160-6896, Qty. 2.

### **CHANGE 11**

Applicable to Agilent Maintenance Personnel Only. REFERENCE PCO 21-6348 & 21-6397 This PCO is in reference to 21-6348 & 21-6397. The start serial number for Model Q572A should be as follows:

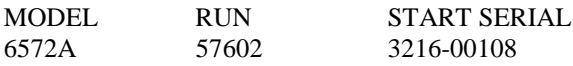

### **CHANGE 12**

### **In Table 5-6:**

#### **CHANGE:**

1) Capacitor, C138, from 0.047µF 20% 50V Agilent P/N 0160-5422 to 0.01µF 10% 100V Agilent P/N 0160-4832, Qty. 1.

2) Resistor, R134, from 100 Ohm 5% 1/4W Agilent P/N 0683-1015 to 1K 5% 1/4W Agilent P/N 0683-1025, Qty. 1.

### **CHANGE 13**

#### **In Table 5-6:**

The power supply unit will not operate with Agilent relay boxes 595l0A and 59511A in the relay link communications mode.

The cover must be removed and the jumper on the GPIB assembly 50603291 must be moved as described in the operating manual to observe this operating anomaly.

# **CHANGE 14**

#### **In Table 5-9:**

**ADD:** Label Agilent P/N 5080-2249 Qty. 1 (Change to ETL label ).

### **CHANGE 15**

**In Table 5-9:**

**ADD:** Capacitor, C900, 100pF 5%100V Agilent P/N 0160-4801, Qty, 1.

### **CHANGE 16**

### **In Table 5-3:**

#### **CHANGE:**

1) PC Board, Output/Snubber from Agilent PN 5020-2745 to Agilent P/N 5020-2774, Qty 1.

2) Output from Agilent P/N 5020-2744 to Agilent P/N 5020-2775, Qty. 1.

### **In Table 5-11:**

**CHANGE:** Capacitor, C990 & C991, from 0.022µF ±10% 200V Polyester/Foil Agilent P/N 0160-0162 to 0.022uF ±5% 400V Polypropylene/Foil Agilent P/N 0160-5927 Qty. 2

# **CHANGE 18**

**In Table 5-9:**

.

**CHANGE:** Insulator, REF Y501, from 43300145 Bead, Qty. 2 to 0340-1277 Insulator Component, Qty 1.

### **CHANGE 19**

**In Table 5-3:**

**ADD:** Service Manual Agilent P/N 5959-3384, Qty. 1.

FOR MODEL/OPTION 6672A#910. FOR MODEL/OPTION 6673A#910. FOR MODEL/OPTION 6675A#910.

**CHANGE:** For MODEL/OPTION 6672A#910. For MODEL/OPTION 6671A#910. For MODEL/OPTION 6674A#910.

Service Manual from Agilent P/N 5959-3337 to Agilent P/N 5959-3384, Qty. 1.

# **CHANGE 20**

**In Table 5-3:**

**CHANGE:** Operating Manual from Agilent P/N 5959-3352 TO Agilent P/N 5959-3372, Qty. 1.

### **CHANGE 21**

**In Table 5-3:**

**CHANGE:** Line Cord, 12ga. WCSA without plug from Option 931 to Option 831.

Line Cord, 4mm Harmonized without plug from Option 932 to Option 832.

Line cord, 10ga. Canadian without plug from Option 934 to Option 834.

Line Cord, 12ga. UL/CSA with NEMA 6-20p plug from Option 941 to Option 841. Line Cord, 4mm Harmonized with IEC 309 plug from Option 942 to Option 842.

Line Cord, 12ga. Japanese with JIS C8303 plug from Option 943 to Option 843.

Line Cord, 10ga. Canadian with NEMA 6- 30P plug from Option 944 to Option 844.

Line cord family drawing C-8120-9296-lB from Rev. B to Rev. C .

# **CHANGE 22**

#### **In Table 5-11:**

### **CHANGE:**

Capacitor Metalized Polyester Dielectric from 1.0µF 20% Agilent P/N 0160-4962 to 1.0µF Agilent P/N 0160-7606 Qty. 1. (Circuit Ref."C452, C30, C33, C1, C5, C133, C137, C5, C8, C9 ,C500-C502, C420, C421, C423, C497, C498").

# **CHANGE 23**

### **In Table 5-10:**

**CHANGE:** Q201-204, 211, 222, 233, 244 from POWER FET Agilent P/N 1855-0849, Qty. 8 to FET-MACHED Set Agilent P/N 5080-2241 QTY 1.

# **CHANGE 24**

### **In Table 5-6:**

**CHANGE:** Diode-Zener. VR102, FROM 11V 2% Agilent P/N 1902-3172 to 11V 5% Agilent P/N 1902-0959 Qty, 1.

### **CHANGE 25**

**In Table 5-9:**

**CHANGE:** Microprocessor, U504, from Programmed Agilent P/N 5080-2155 to Masked Agilent P/N 1820-8600, Qty. 1.

### **CHANGE 26**

**In Table 5-9:**

**ADD:** Label-Fuse warning Agilent P/N 7120-4827, Qty 1 (For 6002A only- Qty. 2).

### **CHANGE 27**

**In Table 5-9:**

**CHANGE:** Thermistor, 10K @25C, Reference Designator 0837-0397 to Agilent P/N 0837-0412, Qty 1.

### **CHANGE 28**

#### **In Table 5-11:**

**CHANGE:** Microprocessor, U504, from programmed (Fabricated) Agilent P/N 1820-5996 to Mask (Purchased) Agilent P/N 1821-0223 Qty. 1.

### **In Table 5-11:**

### **CHANGE:**

1 ) Microprocessor, Masked U504, from Agilent P/N 1821-0223 to Agilent P/N 1821-0943, Qty. 1.

2) Firmware, Secondary, from Rev. A101.03 to Rev. A.01.05.

3) READ-ONLY MEMORY FRONT PANEL 5080-2208.

### **CHANGE 30**

**In Table 5-11:**

**CHANGE:** ROM, Front Panel, U4, Firmware from Rev. A.01.07 to Rev. A.01.08.

### **CHANGE 31**

**In Table 5-7:**

**CHANGE:** 1) Heat sink, Ref D400, from Agilent P/N 12050766 to Agilent P/N 1205-0861, Qtv 1.

2) Heat sink, Ref D400, from Agilent P/N 1205-0766 to Agilent P/N 1205-0861, Qty 1.

# **CHANGE 32**

**In Table 5-3:**

**CHANGE:** Fuseholder 'Clip Type' from Agilent P/N 2110-0269 to Agilent P/N 2110-0726 QTY 2.

### **CHANGE 33**

**In Table 5-4:**

**CHANGE:** IC Read-Only Memory, U4, Agilent P/N 5080-2208 from Fabricated To Purchased.

# **CHANGE 34**

**In Table 5-3:**

**ADD:** Collar RPG P/N 5040-1700 Qty. 2.

### **CHANGE 35**

**In Table 5-3:**

**CHANGE:** Part number of the A2 GPIB board from P/N 5060-3399 to P/N 5060-3291.

#### **In Table 5-6:**

**REPLACE:** Table 5-6 (A2 GPIB Board Parts List) in Section 5 of this manual with the A2 GPIB Board Parts List shown in Table A-l in the next page.

**REPLACE:** A2 GPIB Board Component Location diagram in Section 6 of this manual with the A2 GPIB Board Component Location Diagram shown in Figure A-l at the end of this appendix.

### **CHANGE 36**

**In Figure 3-18, sheet 1 on page 72:** Change first data value on program line 360 from 1296 to 1304.

**In Table 5-3 on page 91:** A2 GPIB board to 5060-3399.

**In Table 5-3 on page 92:** Change DSP1 to 5061-1190

**In schematic, Figure 6-14:** Add D910, D911, R910 and VR902 to the down programming circuit. This section of the circuit should match Figure 6-16. These components are model dependent.

**In Table 5-6 on page 98:** Change the part number of U121 to 1820-0430.

### **CHANGE 37**

**In Table 5-5 on page 97:** Change F800 to 5A normal blow, part number 2110-0669.

### **CHANGE 38**

**In Table 5-10 on page 118:** Change Q901, 902 and 903 to part number 1855-0835.

### **CHANGE 39**

**In Table 5-3 on page 91:** Change A1 Front panel board for 667xA Series to part number 5060-3400.

**In Table 5-3 on page 92:** Change G1 and G2 to part number 0960-0822.

**In Table 5-3 on page 93:** Change Knob (for G1 and G2) to part number 0370-1091.

**In Table 5-4 on page 96:** Change U4 to part number 5080-2208.

### **CHANGE 40**

**In Table 5-9 on page 106 and on schematic Figure 6-12:** Delete C691 and 692

# **Table A-1. A2 GPIB Parts List**

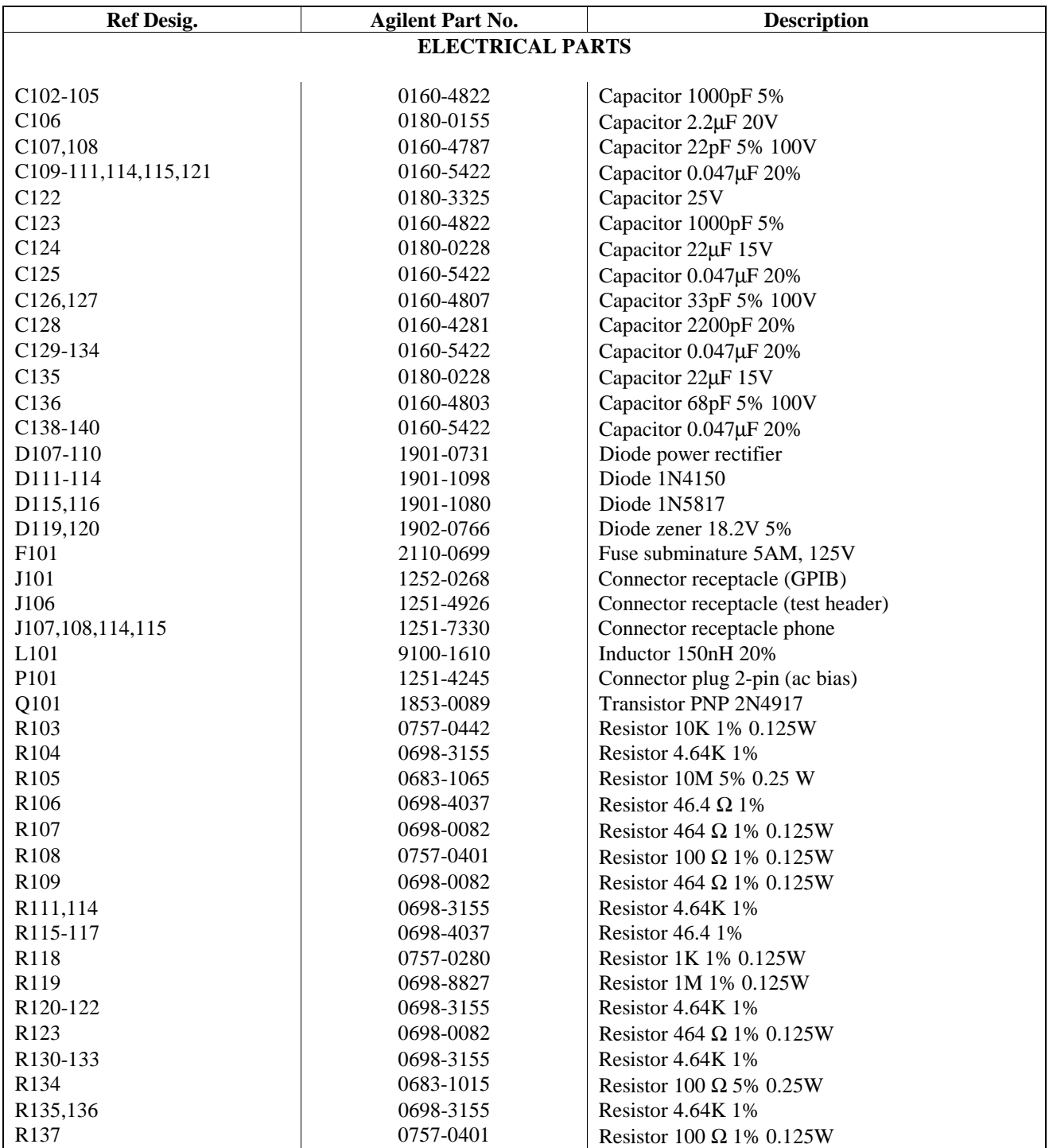

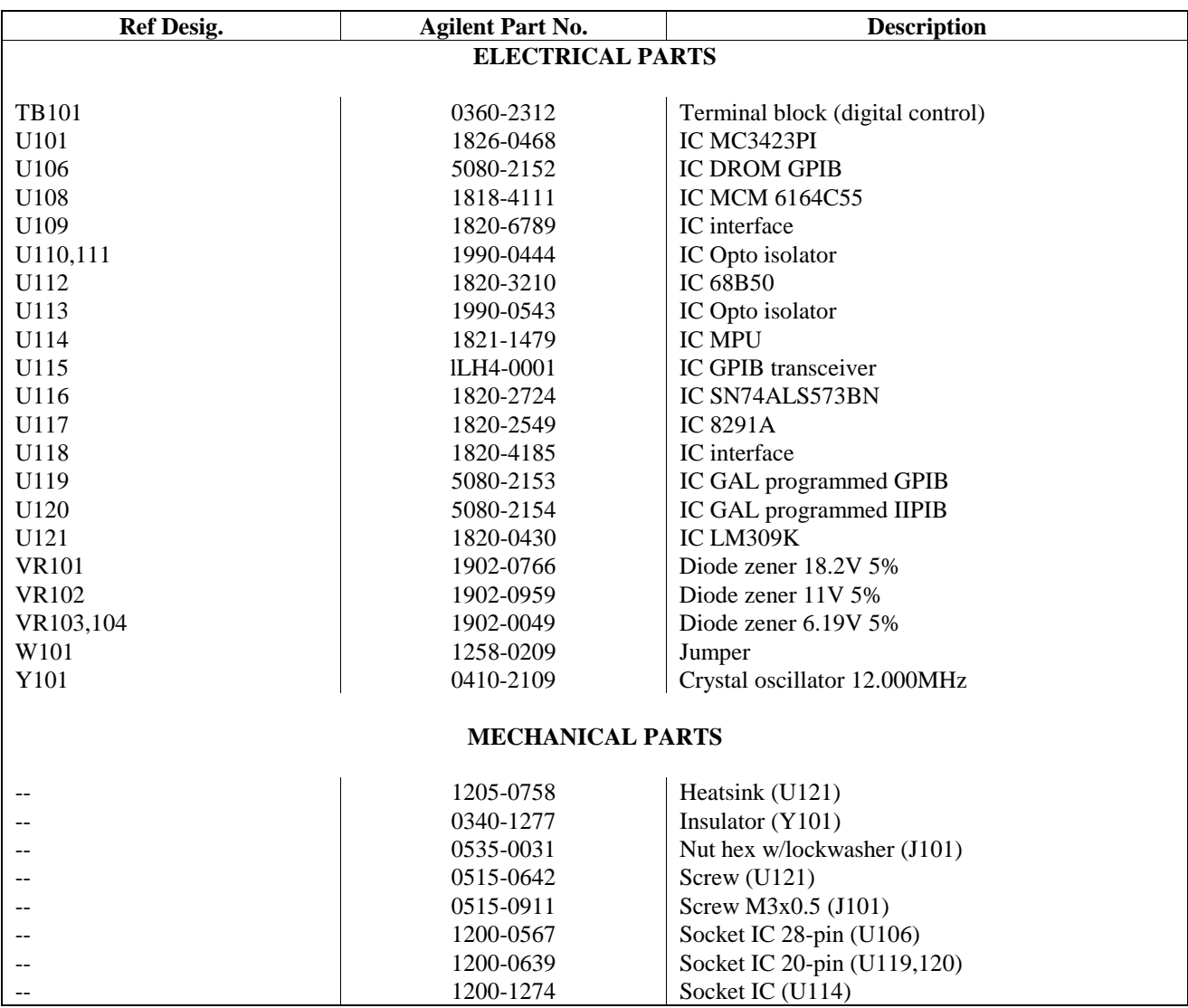

# **Table A-1. A2 GPIB Parts List (continued)**

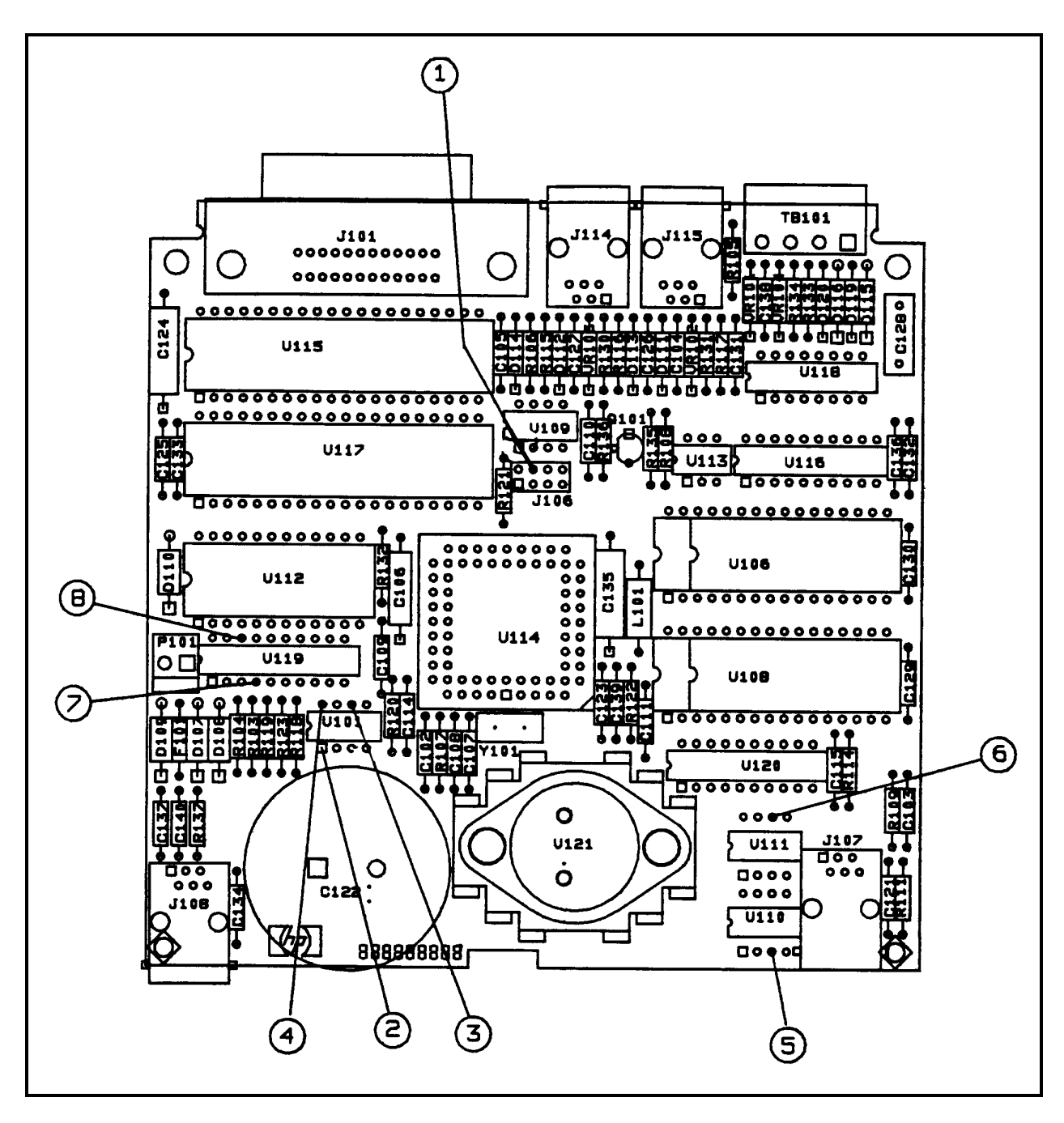

**Figure A-1. A2 GPIB Component Parts List**

# Index

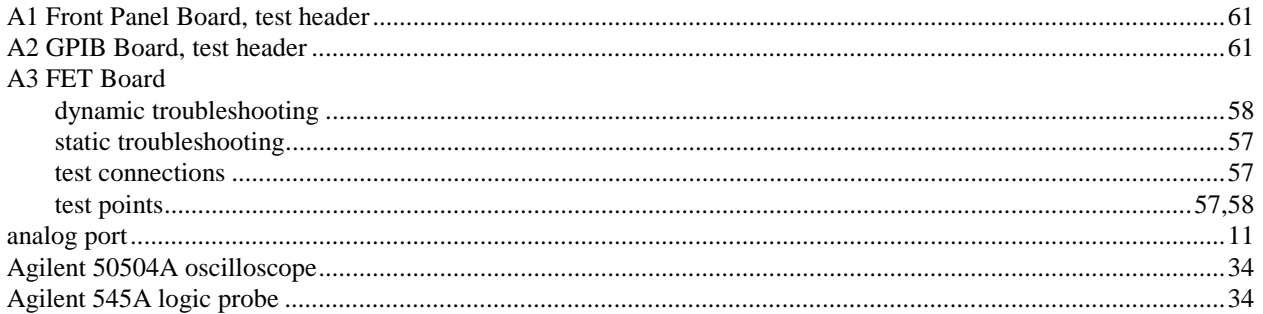

# $\overline{\mathbf{B}}$

# 

# $\mathbf c$

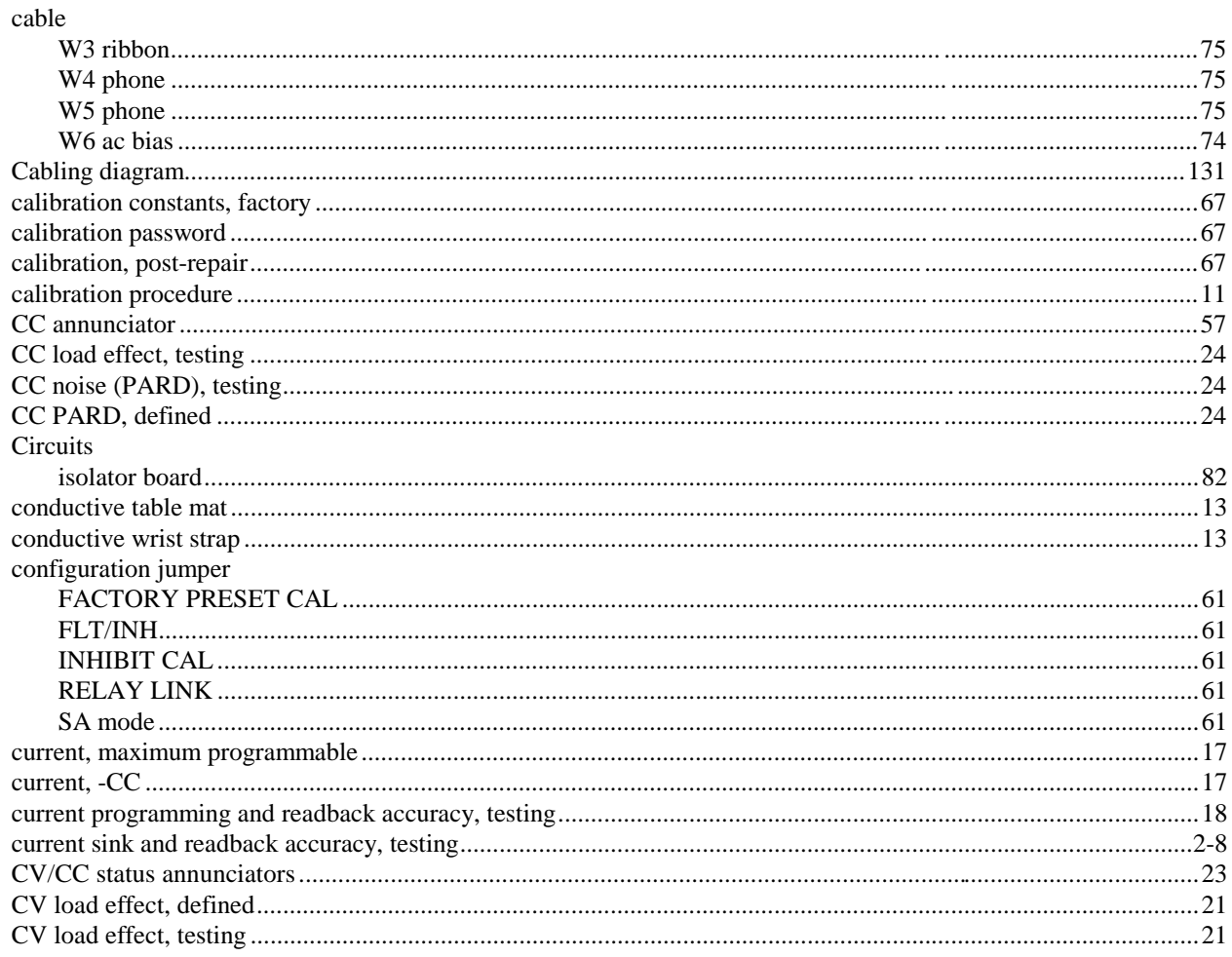

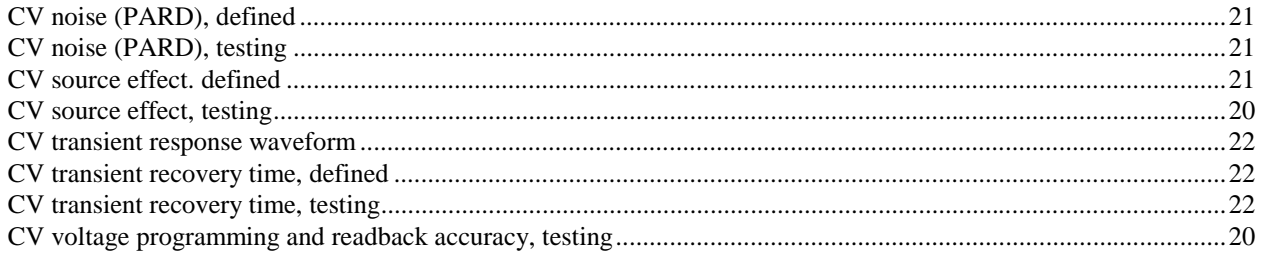

# D

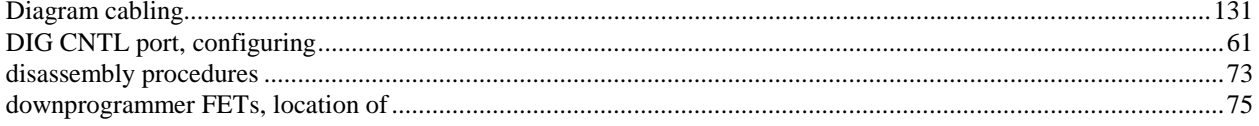

# $\mathsf E$

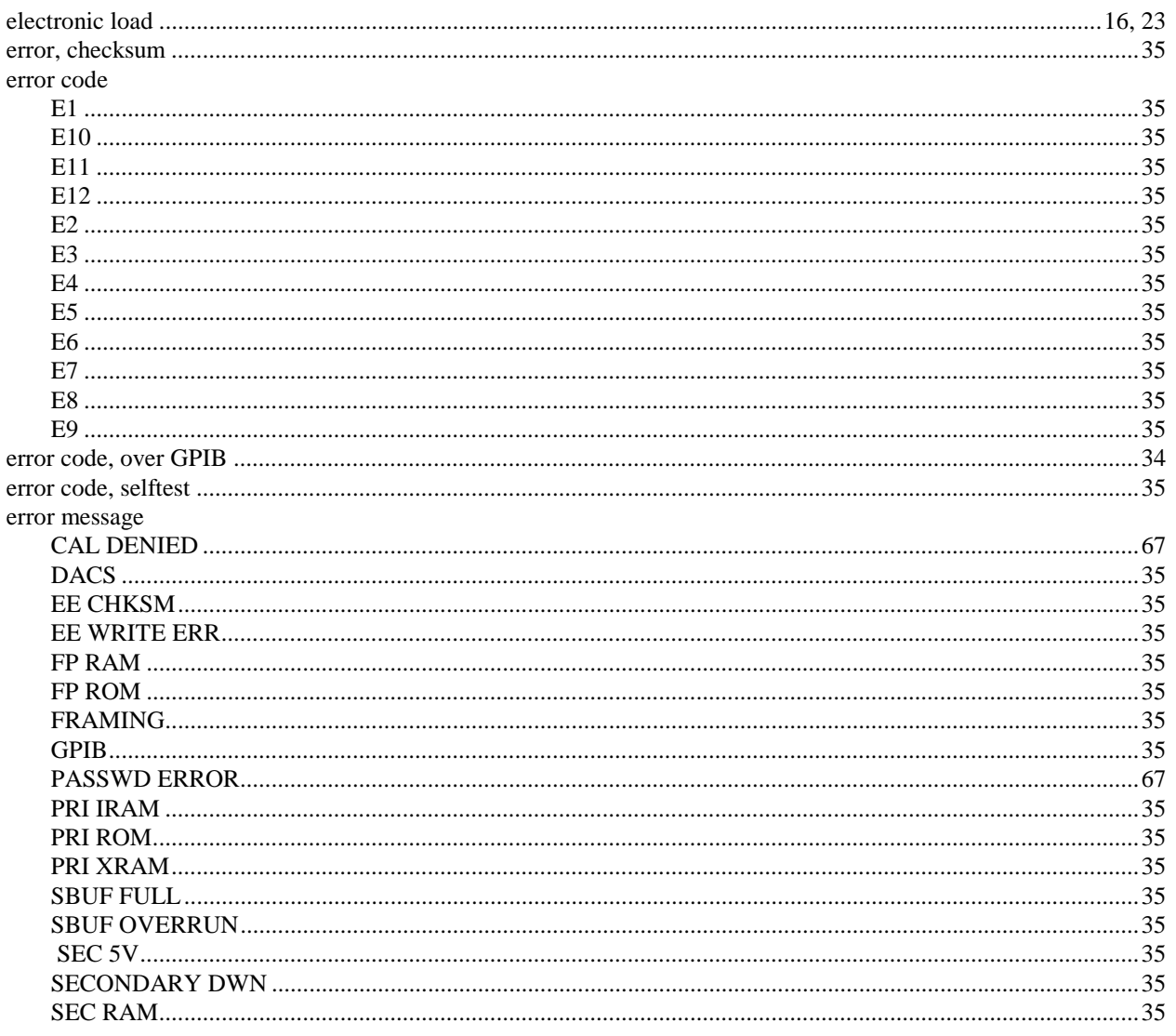

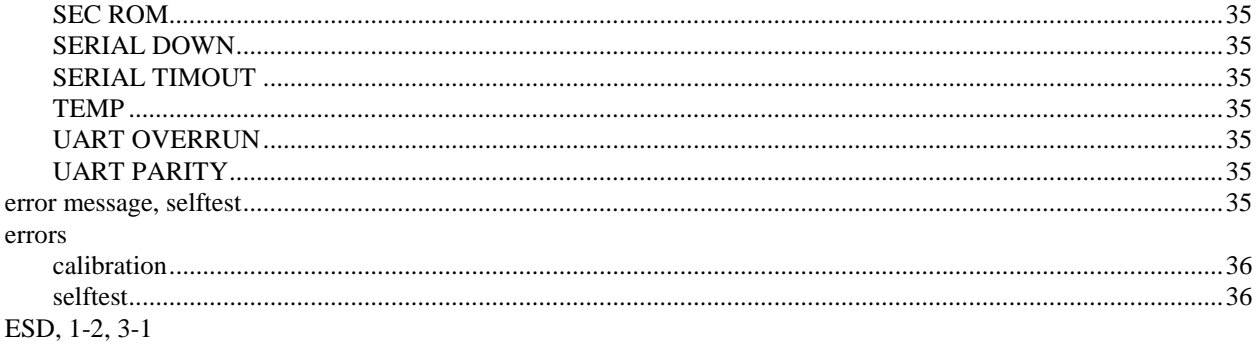

# $\bar{\mathsf{F}}$

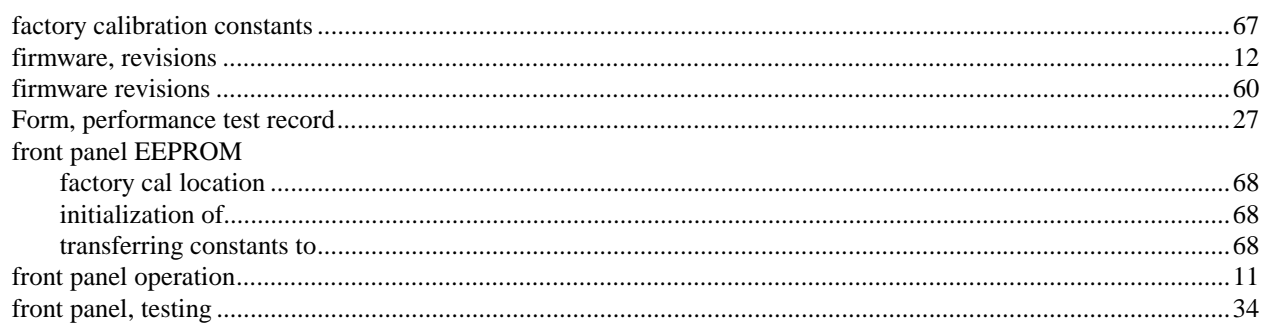

# G

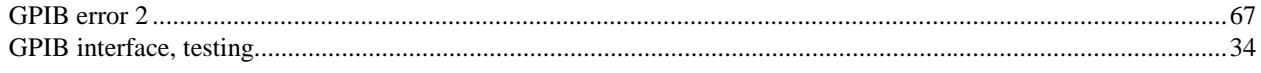

# $\bar{\mathbf{I}}$

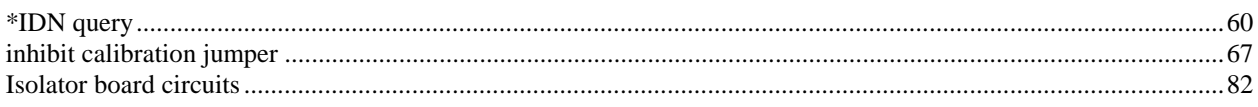

# $\mathsf{J}$

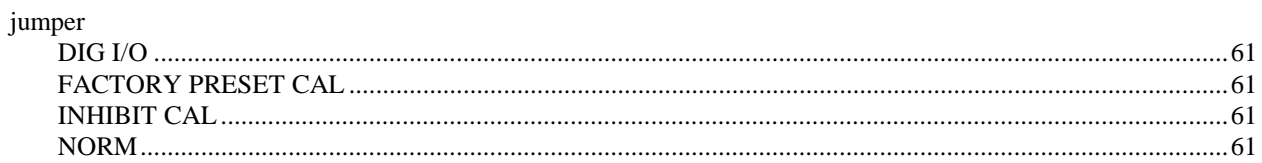

# $\mathsf{K}$

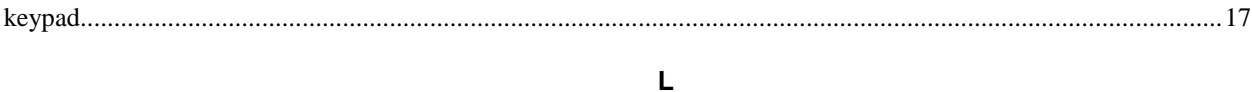

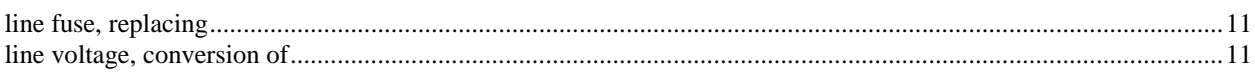

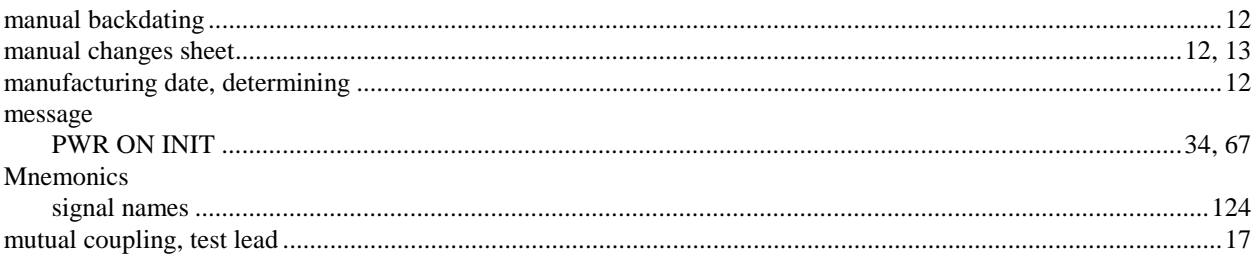

# $\overline{\mathsf{N}}$

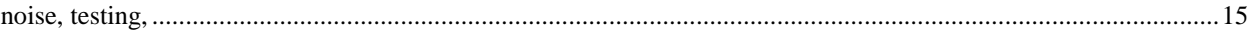

# $\mathbf{o}$

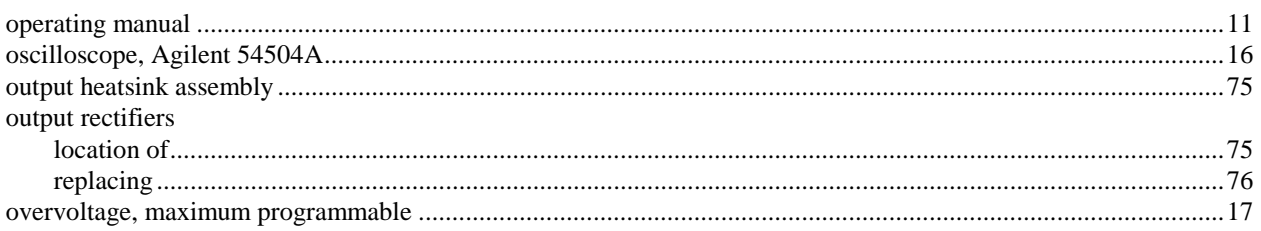

# $\mathsf{P}$

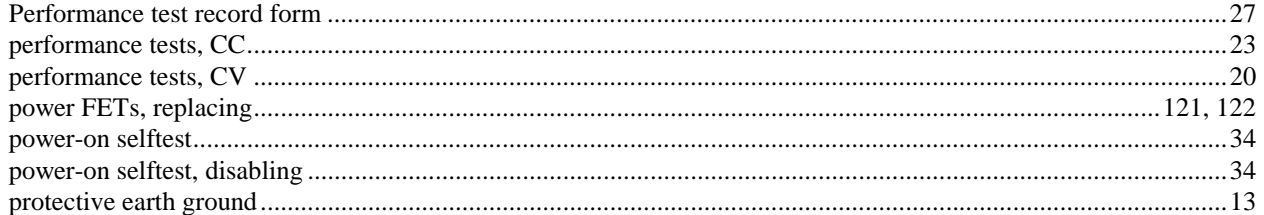

# $\boldsymbol{\mathsf{R}}$

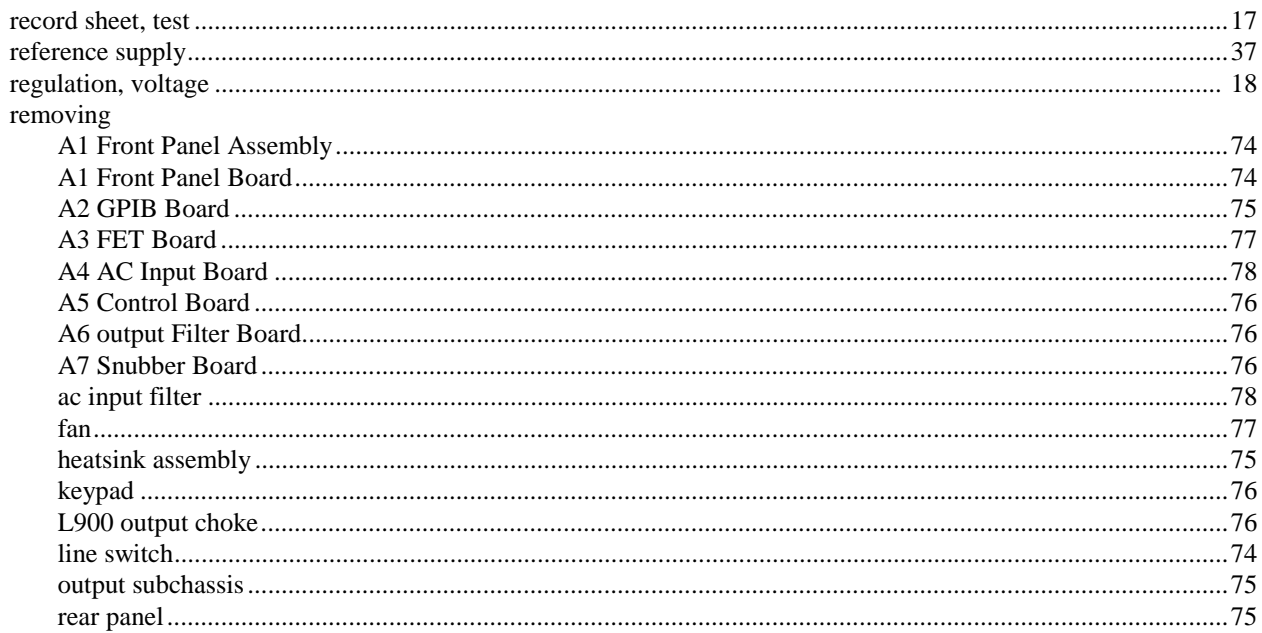

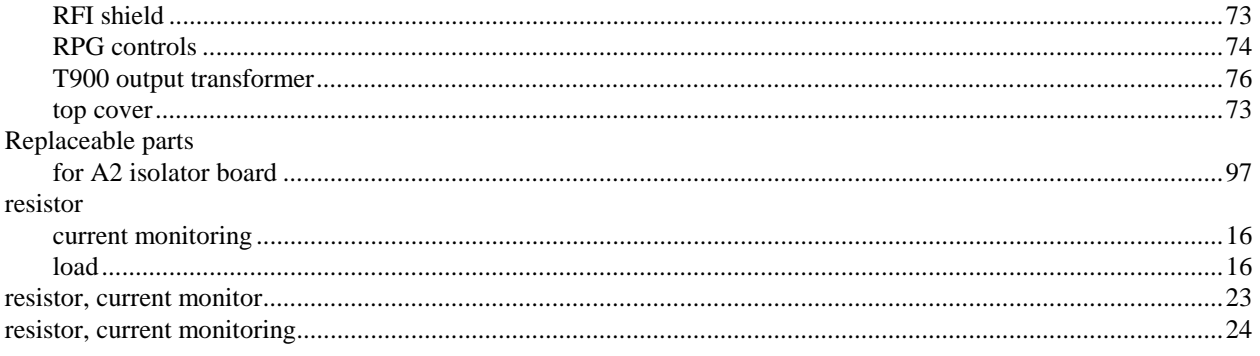

# $\mathbf{s}$

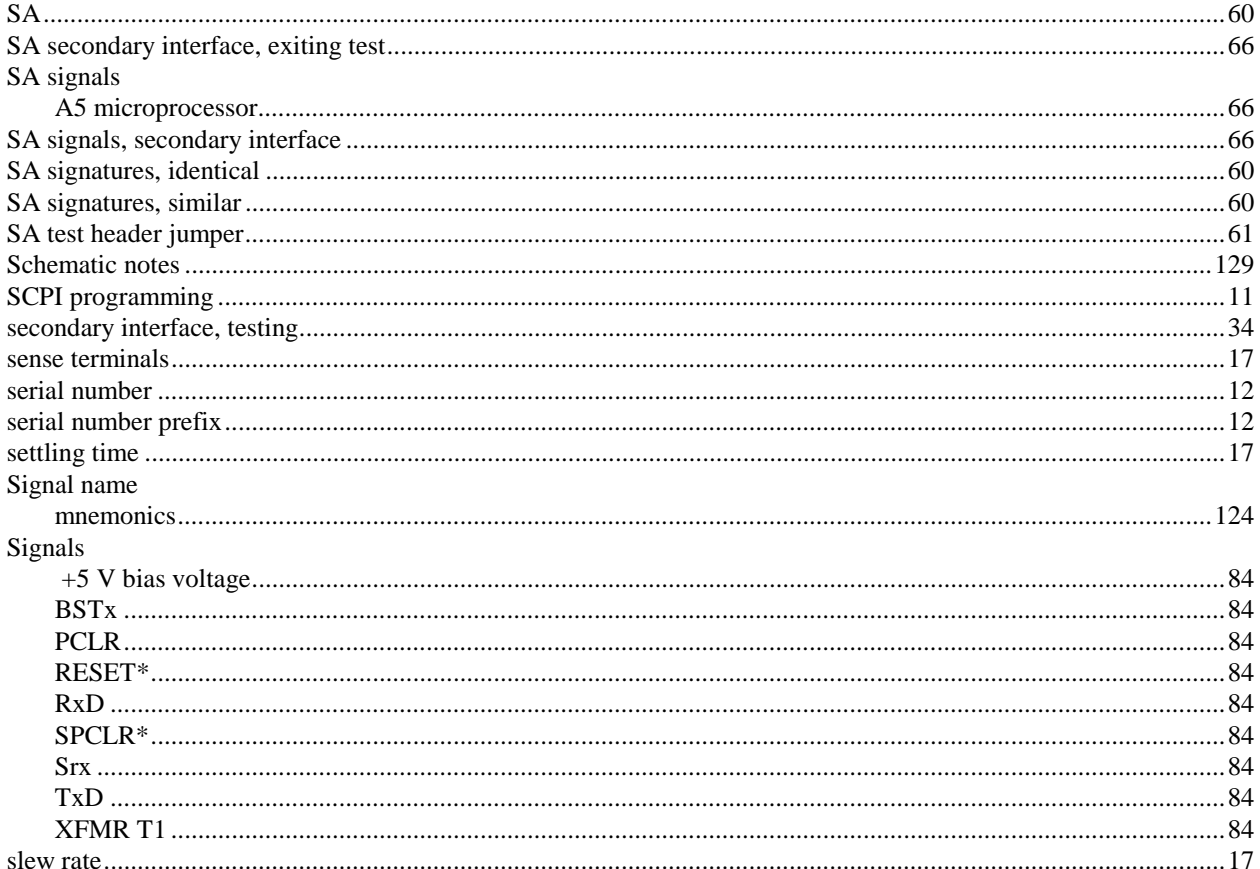

#### test

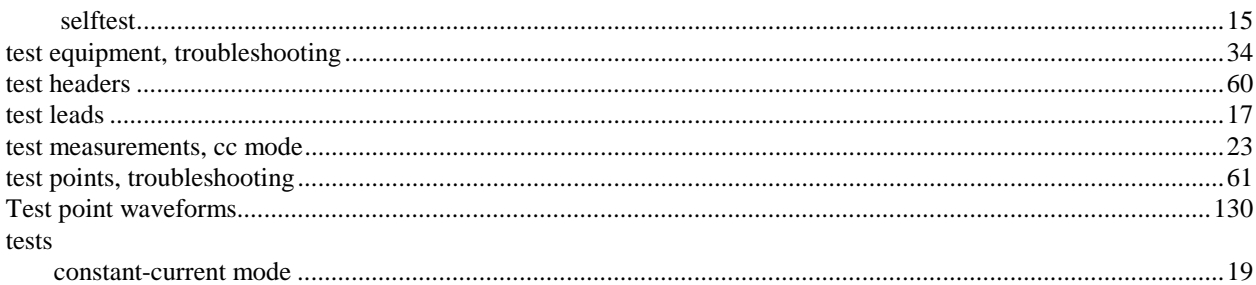

 $\mathbf T$ 

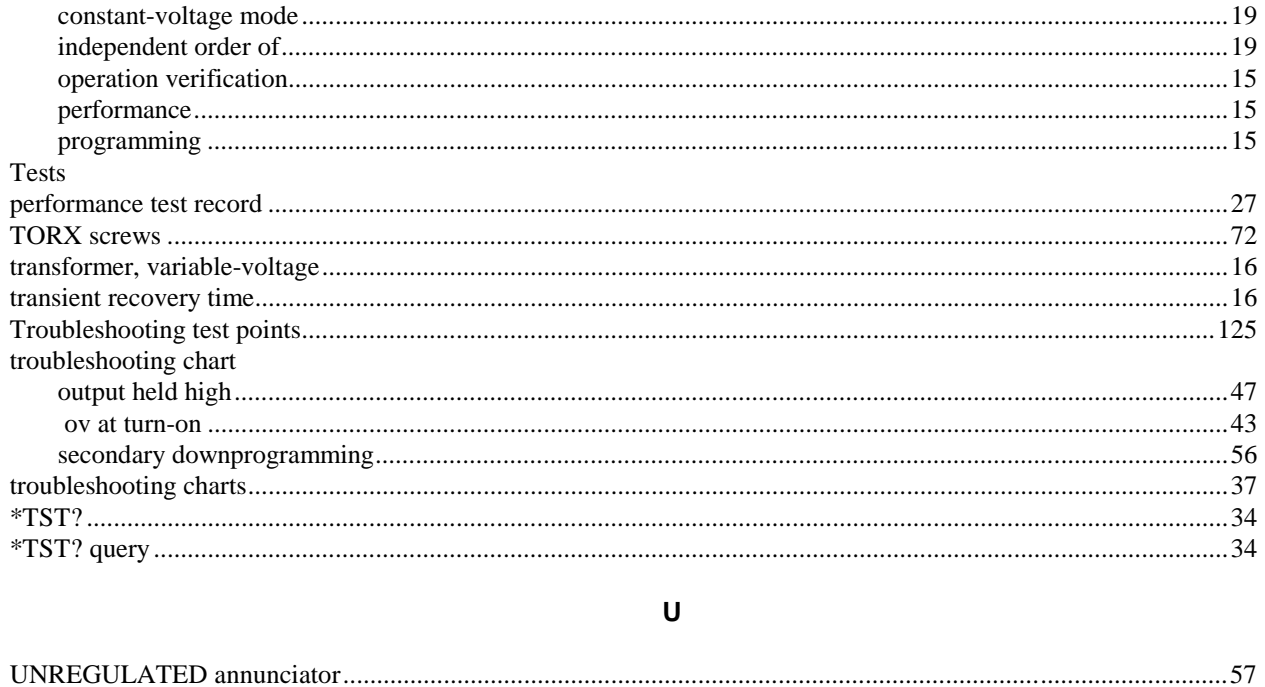

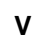

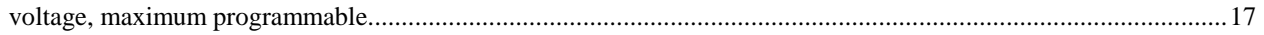